Lehr- und Forschungsgebiet für Theoretische Methoden und Angewandte Informatik

Fachbereich D, Abteilung Bauingenieurwesen

Bergische Universität Wuppertal

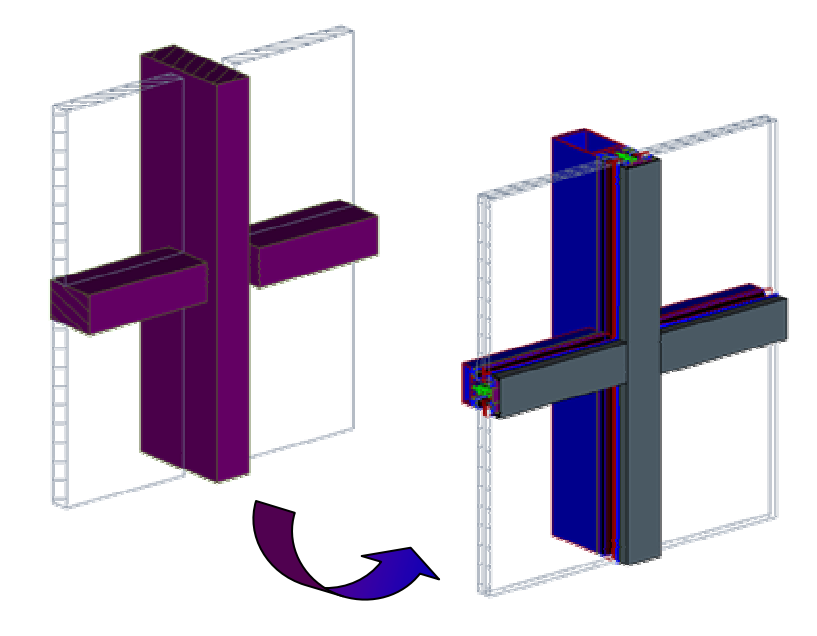

# **CAD - Methoden des Konstruktionsprozesses im Glasbau**

- Wissensakquisition, Forschung und Entwicklung -

Krisztián Hegedűs

Wuppertal, Juni 2004

## CAD - Methoden des Konstruktionsprozesses im Glasbau

- Wissensakquisition, Forschung und Entwicklung -

Dissertation zur Erlangung des akademischen Grades

DOKTOR-INGENIEUR

des Fachbereichs D, Abteilung Bauingenieurwesen

der Bergischen Universität Wuppertal

von Krisztián Hegedűs

Wuppertal, Juni 2004

## **Dissertation**

Dissertationsschrift eingereicht: 26. Januar 2004 Mündliche Prüfung und Disputation: 29. Juni 2004

Gutachter: Univ.-Prof. Dr.-Ing. Georg Pegels apl. Prof. Dr.-Ing. Dr. h.c. (SK) Dietrich Hoeborn

Vorsitzender: Univ.-Prof. Dr.-Ing. Reinhard Harte

## **Vorwort**

Mein besonderer Dank gilt Herrn Univ.-Prof. Dr.-Ing. Georg Pegels für die Unterstützung dieser Arbeit und für die vielfältigen Anregungen, die er mir während dieser Jahre gab.

Herrn Univ.-Prof. Dr.-Ing. Dietrich Hoeborn danke ich für das Interesse an meiner Arbeit und die Übernahme des Koreferats.

Herrn Dr.-Ing. Heinz-Dieter Koch danke ich für die "ersten Schritte" und die immer gründlichen Erklärungen.

Herrn Dipl.-Ing Hans Bischof möchte ich für seine unermüdliche und gut gelaunte Hilfestellung danken, die ermöglichte, das scheinbar Unlösbare zu realisieren.

Herrn Dipl.-Ing Tamás Vadas danke ich für die langjährigen Zusammenarbeit, die immer wieder zu neuen Ideen führte.

Weiterhin danke ich allen meinen Kolleginnen, Kollegen und den vielen Menschen, unter anderem Alexander, Christian, Ingo, Mathias, Peter, Torsten und Wibke, die durch ihre Zusammenarbeit, Hilfeleistung und Diskussionbereitschaft ganz wesentlich zum Gelingen dieser Arbeit beigetragen haben.

Nicht zuletzt danke ich Angela und meinen Eltern für die tatkräftige Unterstützung, die zur Erstellung dieser Arbeit erforderlich war.

Juli 2004

Krisztián Hegedűs

### **Zusammenfassung**

## **CAD - Methoden des Konstruktionprozesses im Glasbau**

Das Ziel dieser Arbeit besteht darin, durch die tiefgreifende Untersuchung allgemeiner Glasfassaden eine komplette und hochautomatisierte, theoretisch fundierte und auch praktische Lösung für Konstruktionprozesse im Glasbau anzubieten.

Im Hinblick auf ein integriertes CAD-System wurde die Aufgabe von der Konstruktion bis zu den Fertigungsunterlagen schlüssig behandelt.

Basierend auf einer Machbarkeitsstudie in einer realen CAD-Umgebung wurden die hier vorgestellten Konzepte erarbeitet und schließlich Lösungsmöglichkeiten für die festgestellten offenen Probleme des Glasbaus dargestellt.

Die innovativen Ergebnisse der vorliegenden Arbeit sind auch auf andere Gewerke der Ingenieurwissenschaft übertragbar. Sie vereinfachen und beschleunigen den Konstruktionsprozess und machen ihn systematisch fehlerfrei.

## **Abstract**

## **Application of CAD methods in the design process of glazing systems**

The goal of this thesis is to propose a complete and highly automated, theoretically sound and practical solution for design processes of glazing systems through a detailed analysis of general glass cladding.

The challenge was to manage the complete process from construction to manufacturing in an integrated CAD-system.

The concepts presented here were developed and tested in a feasibility study in a real CAD-environment and finally the proposed methods were reviewed in the light of most commonly occurring problems in the glazing industry.

The innovative results of this work, which could be applied as well to other areas of engineering, provide simplification and acceleration of the design process and bring in systematic accuracy.

## **Összefoglalás**

## **CAD módszerek függönyfalszerkezetek tervezési folyamatához**

Ezen munka célkitzése az általános üvegfal szerkezetek mélyre ható tanulmányozását követően, a függönyfalak tervezéséhez elméleti tudáson alapuló, ugyanakkor a gyakorlati szempontokat is figyelembe vevő, teljes értékű és nagy hatásfokkal automatizált CAD tervezési megoldás nyújtása.

A szóban forgó elgondolások a szerkezettervezéstől a gyártmányozásig, egy integrált CAD-rendszer igényeit figyelembe véve kerültek kidolgozásra.

Elsõ sorban egy valós CAD környezetben készített megvalósíthatósági tanulmányon alapuló rendszer kifejlesztésére, végül pedig a munka során felmerülő még nyitott kérdésekre adott megoldási lehetőségek ismertetésére került sor.

Jelen munka innováció jellegű eredményei, melyek a mérnöktudományok más területeire is szabadon átruházhatóak, a tervezési folyamat hibamentes környezetben történő egyszerűsítését valamint meggyorsítását eredményezik.

## **Inhaltsverzeichnis**

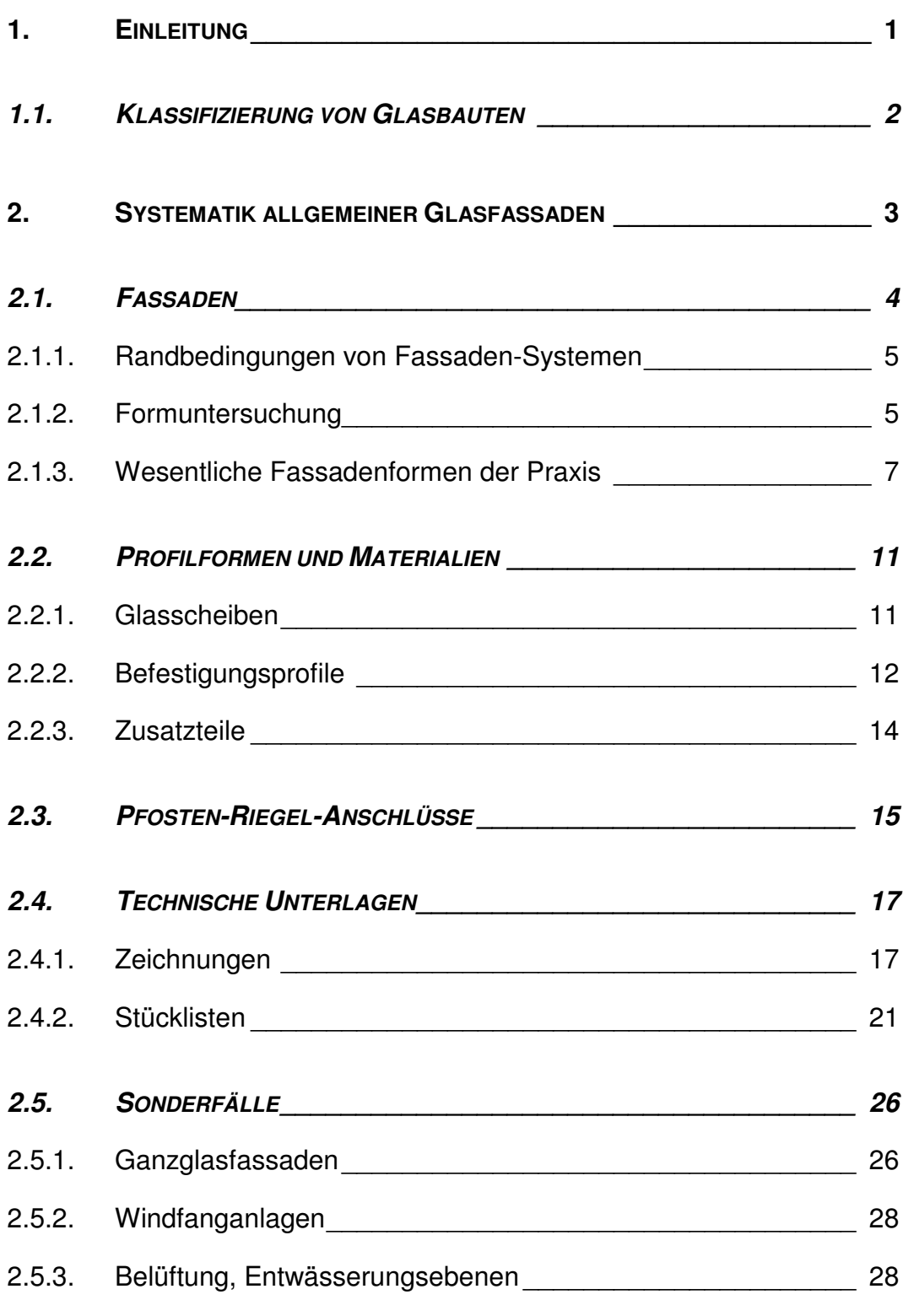

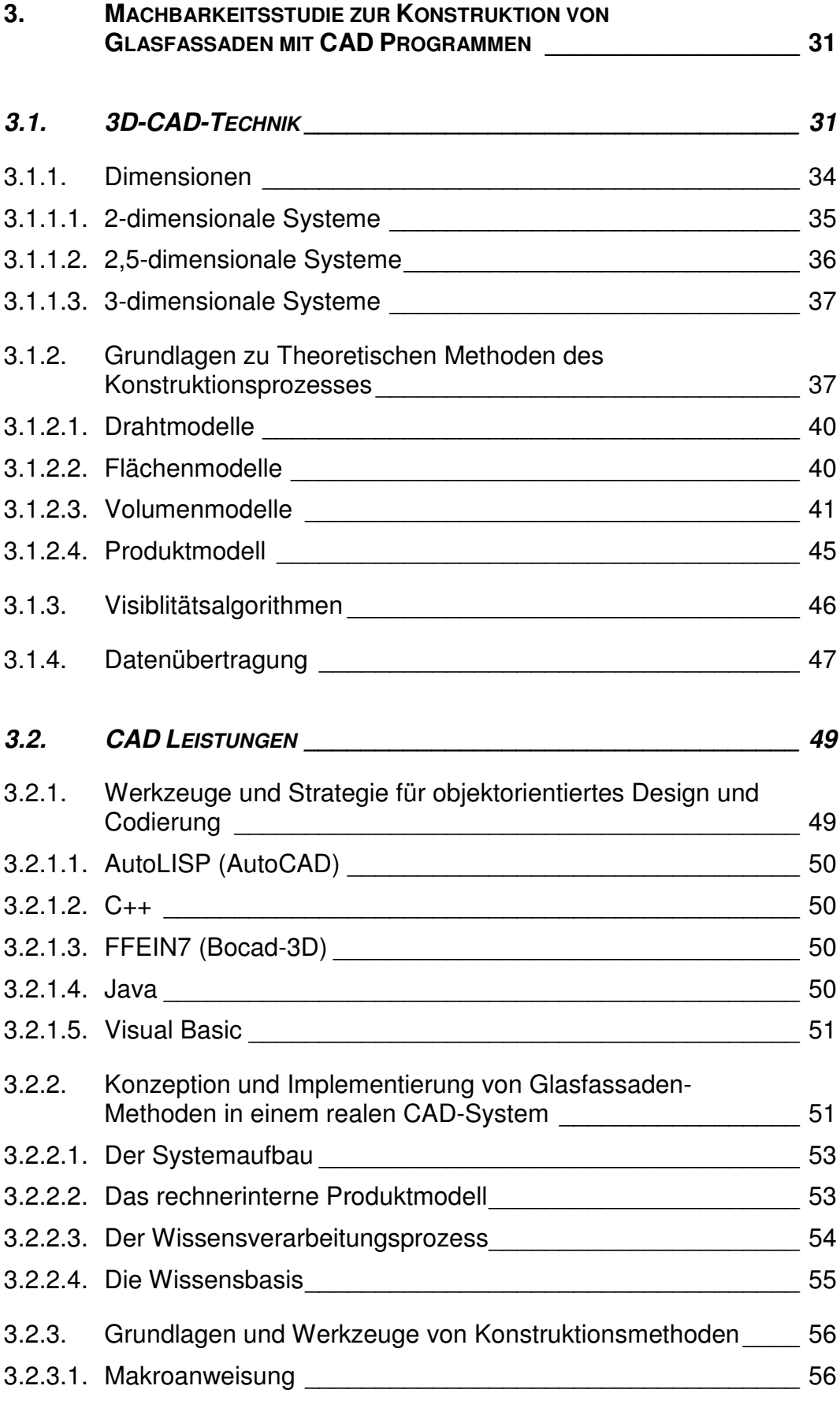

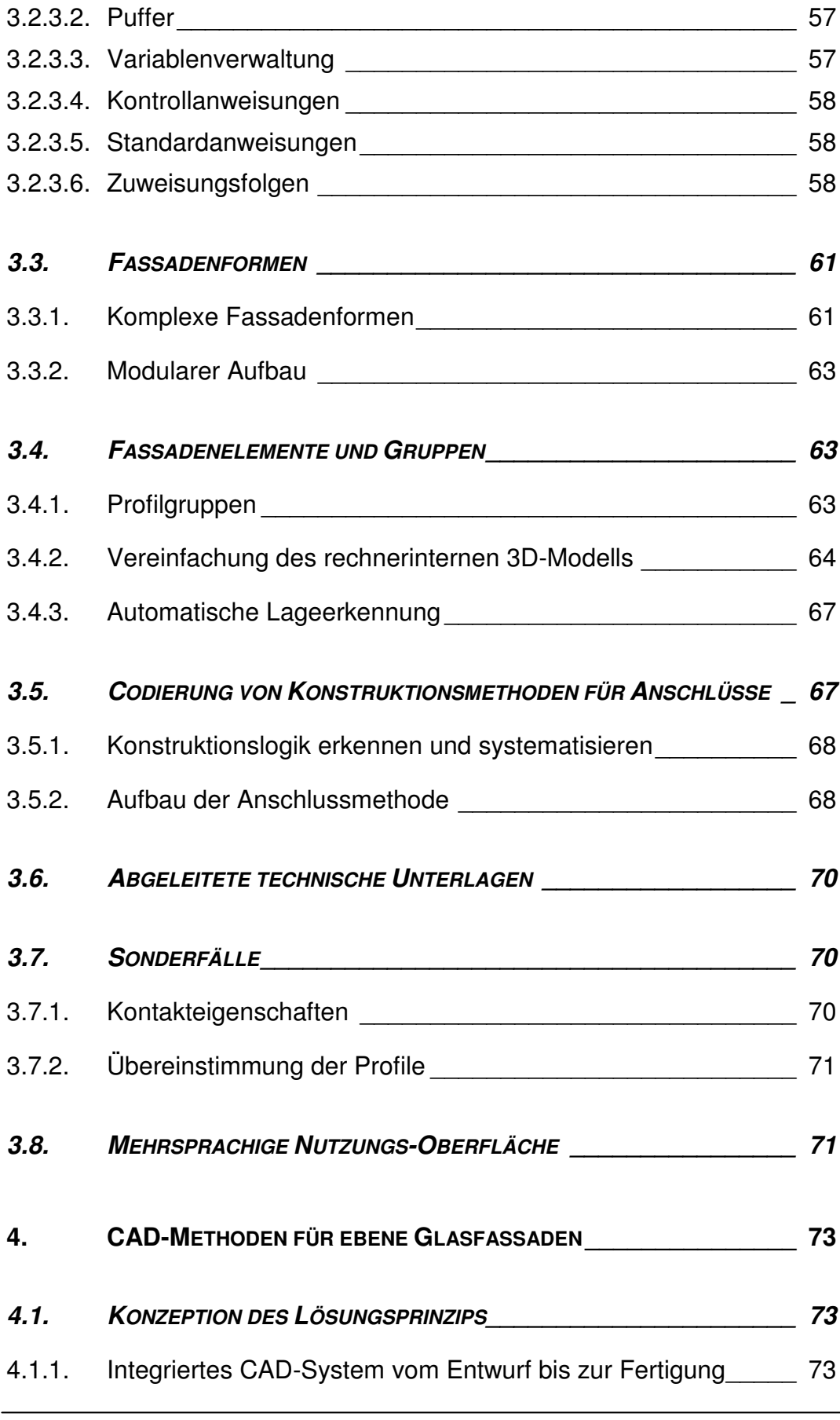

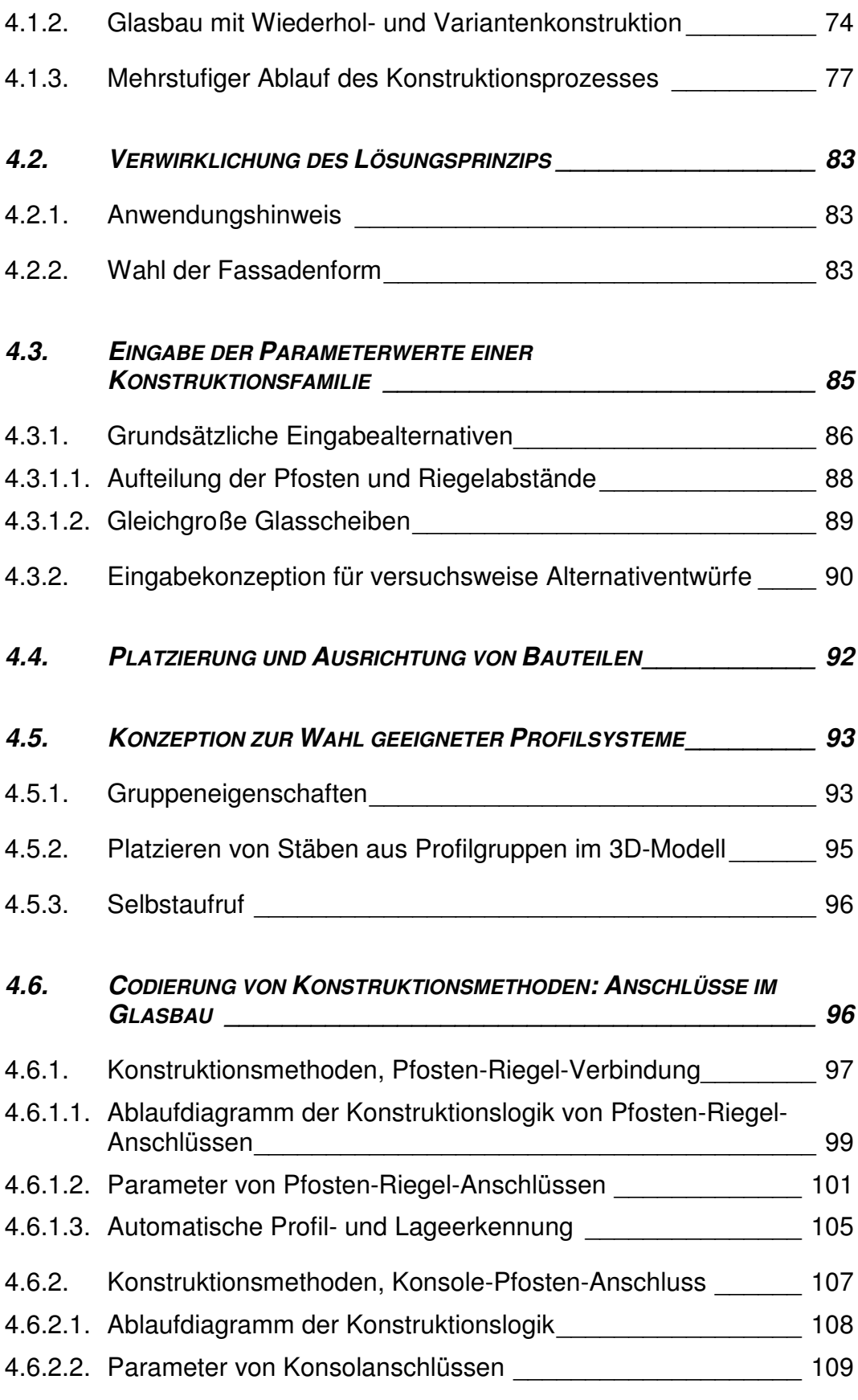

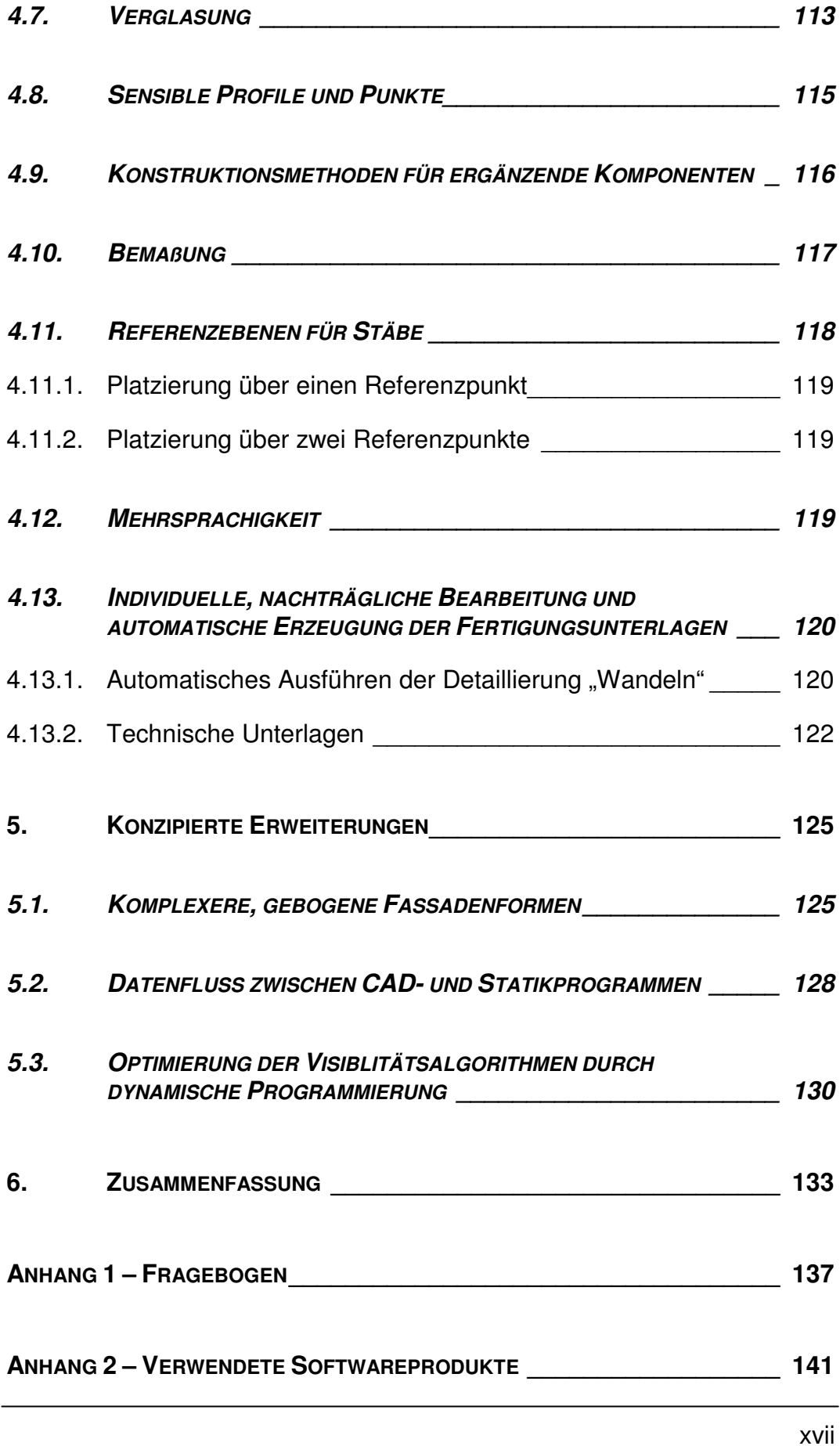

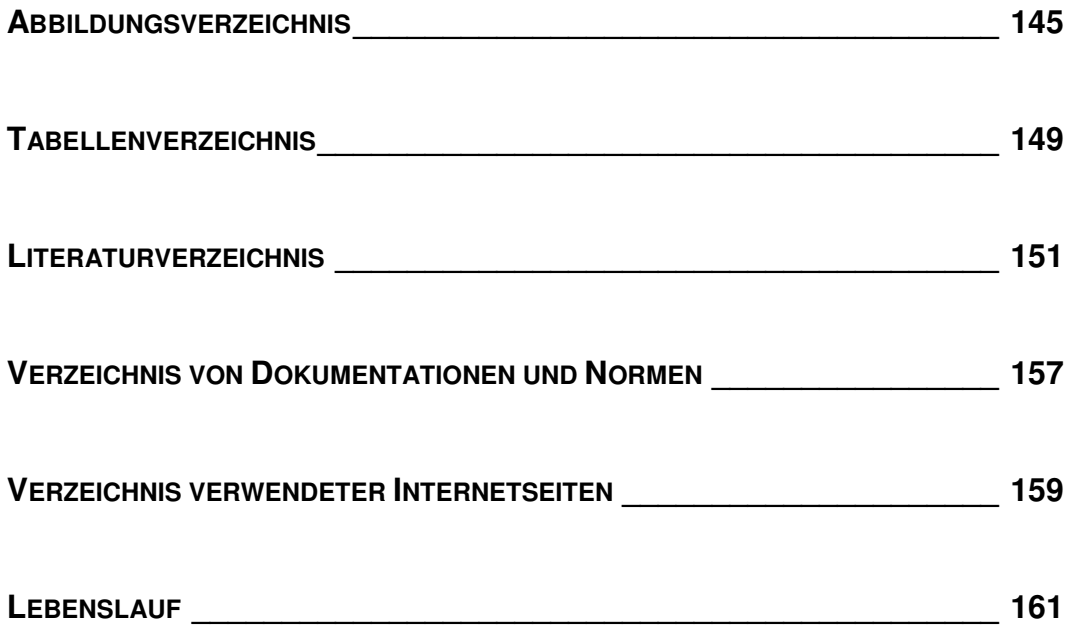

### **1. Einleitung**

Bauen mit Glas fasziniert! Architekten begeistern ihre Bauherren für neue und innovative Konstruktionen, die entsprechend den Gebäudeanforderungen besonders filigran und transparent sind und auch klimatischen Aspekten besonders Rechnung tragen. Konstrukteure fasziniert die Geradlinigkeit des Werkstoffes, der aufgrund seiner Sprödigkeit keine Fehler verzeiht und dementsprechend ein durchdachtes, systematisches Konstruieren verlangt.

Beispielhaft soll an dieser Stelle das größte Bauwerk der Welt aus Glas, die "Crystal Cathedral" in Kalifornien sein, siehe Abbildung 1.

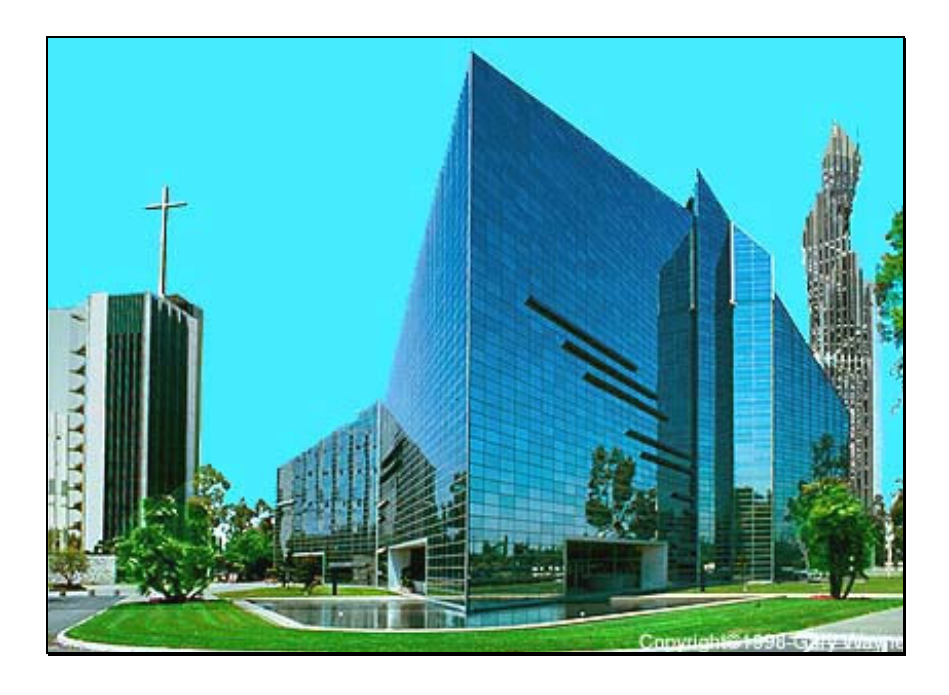

*Abbildung 1: Die "Crystal Cathedral" in Kalifornien (USA) [62]*

Die sternförmige Kathedrale mit winkelförmigem Grundriss, einer Länge von 122 m und einer Breite von 61m zeigte schon in Jahre 1980, dass mit Hilfe des Baumaterials Glas auch ambitionierte Träume von Architekten ausführbar sein können. Durch ihre reguläre Linienführung und transpa-

#### *1. Einleitung*

rente Gestaltung ergibt sich ein spiegelartiges Außen- und ein sanftes, sonnenbeglänztes Innenambiente vorbildlicher Glasbauten.

### **1.1. Klassifizierung von Glasbauten**

Zur Strukturierung und guten Überschaubarkeit wurde das "Bauen mit Glas" in verschiedene Bauarten und Prinzipien unterteilt. Aus konstruktiven Gesichtspunkten werden nach [13] die Konstruktionen in Primärtragelemente, bei denen Glas planmäßig Systemlasten abträgt und in Sekundärtragelemente, die keine Systemlasten abtragen, unterschieden.

Wird Glas als Eindeckung von Konstruktionen oder als Raumabschluss von Gebäuden verwendet, worin auch geschosshohe Glasscheiben eingeschlossen sind, so handelt es sich nur um ein Sekundärtragelement. Aus dem primären Tragsystem werden also keine Lasten in das Glas eingeleitet. In diesem Fall trägt das Glas nur Lasten aus Eigengewicht und Wind über Biegung und/oder Normalkraft in das umgebende Primärtragwerk ab, bei horizontalen Scheiben auch aus Schnee.

Wird das Glas konstruktiv und somit als Primärtragelement eingesetzt, so übernimmt es planmäßig Systemlasten aus Eigengewicht, Wind, Schnee und Verkehrslasten bis hin zu äußeren oder aus dem statischen System herrührenden Lasten.

Bei den Gebäuden, bei denen Glas als Sekundärtragelement verwendet wird, findet man Fachwerke, Tonnengewölbe, Kuppeln und in letzter Zeit immer häufiger Vorhang-Fassaden (Curtain Walls).

Das innovative Ziel dieser Arbeit besteht darin, ein praxisgerechtes Verfahren zur CAD-Konstruktion ebener Glasfassaden zu konzipieren und zu realisieren.

Die Arbeit trägt dazu bei, den kompletten Planungs- und Produktionsvorgang zu unterstützen und erheblich zu beschleunigen.

*"Die Praxis sollte das Ergebnis des Nachdenkens sein, nicht umgekehrt."*

Hermann Hesse

Mit der Trennung von tragenden und raumabschließenden Bauteilen bot der Skelettbau die Möglichkeit, die vorher massive Wand aufzulösen. Die Forderung nach maximaler Tagesbelichtung und bewusster Anwendung des "Prinzips der Sachlichkeit" führte zu großflächigen Pfosten-Riegel Konstruktionen. Die Auflösung der Wand zur gläsernen Vorhangfassade blühte mit dem vollständigen Rücksprung des Tragwerkes und der Geschosse hinter die durchlaufende Fassade aus Stahlprofilen auf, siehe Abbildung 2.

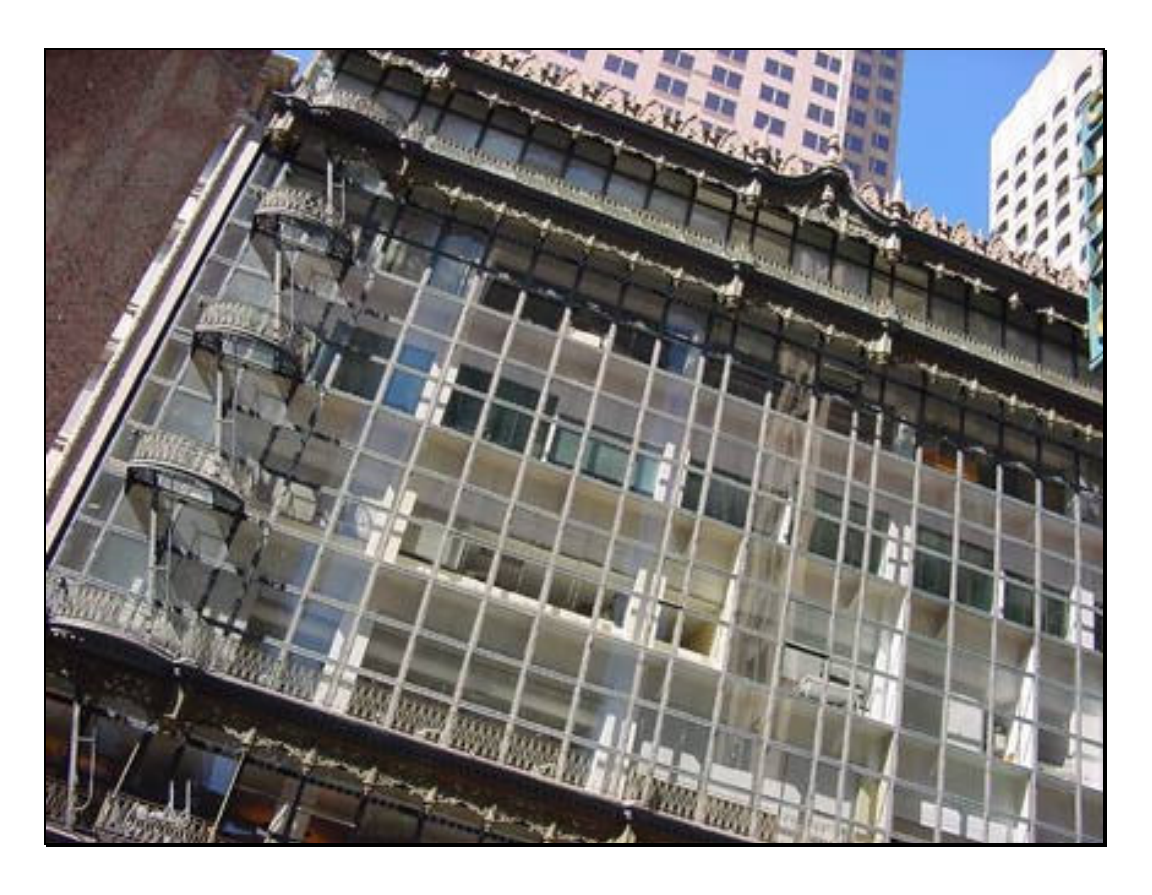

*Abbildung 2: Das "Hallidie Building" in San Francisco (USA, 1918) [57]*

Als erstes Gebäude mit einer Vorhangfassade gilt das "Hallidie Building" in San Francisco von W. J. Polk [57] aus dem Jahre 1918. Mitte dieses Jahrhunderts wurde das Prinzip "Vorhangfassade" als homogener Glasvorhang auch auf Hochhäuser angewendet.

Die Trennung von Tragwerk und Raumabschluss ermöglichte eine transparente Architektur, deren formuliertes Ziel die scheinbare Überwindung der Schwerkraft war. Diese Entmaterialisierung war möglich, da die Wand als tragendes Element entfällt und so auf ein Minimum für den Raumabschluss reduziert werden konnte. Nur mit Glas war die gewünschte Transparenz im Kontrast zu der althergebrachten Massivität erreichbar.

Wegen vernetzter Komplexität – neue Baumethoden, verbesserte Produkte, wissenschaftliche Berechnungsmethoden wie der Einsatz der Finite Elemente Methode (FEM) – erfordern die heutigen Glaskonstruktionen eine enge Zusammenarbeit zwischen Architekt, Ingenieur und Hersteller.

Dies gilt weiterführend auch für CAD-Hochleistungssysteme, die die Konstruktionslogik des Glasbaus enthalten und aus dem rechnerinternen 3D-Modell eines Glasbauwerks fachgerecht die technischen Unterlagen ableiten sollen.

### **2.1. Fassaden**

- Außenform
- **Lage der Grundebene**
- Aufteilung (horizontal, vertikal)

Um in wissenschaftlicher Weise für CAD-Systeme die Charakteristika der Glasbaus zu erfahren und zu belegen, wurde u.a. mit Hilfe eines Fragebogens Feldforschung in der Praxis durchgeführt, siehe Anhang 1 – Fragebogen.

Hierbei ergeben sich folgende Formen:

- eben.
- einmal gekrümmt,
- frei räumlich

Als technisch führend und architektonisch besonders ansprechend entwickelten sich Ganzglas-Fassaden, bei denen die Scheiben oberflächenbündig zwischen einem als Unterkonstruktion dienenden Pfosten-Riegel-System sitzen.

#### *2.1.1. Randbedingungen von Fassaden-Systemen*

Die Fassaden-Außenhaut umschließt wie eine Hülle das Gebäude. Sie steht deshalb im Zusammenwirken mit vielen anderen Gewerken. An der Fassade treffen der Rohbau mit großen Toleranzen, der Innenausbau, der Sonnenschutz und der hochgenaue Glas und Metallbau aufeinander. Die Randbedingungen und Toleranzen dieser verschiedenen Gewerke müssen frühzeitig koordiniert und bei den Anschlüssen berücksichtigt und kompensiert werden [25].

Eine Fassade kann auf dem Fundament aufgestellt und an den Geschossdecken aufgehängt werden. In jedem Fall ist es wichtig, dass bei den Haltepunkten dafür gesorgt wird, dass Bewegungen aus der Primärkonstruktion oder anderen Bauteilen, aber auch Temperaturdehnungen der Metallkonstruktion zwängungsfrei aufgenommen werden.

Verbindungen sind so auszuführen, dass sie dauerhaft diffusions- und luftdicht bleiben. Zwischen Stahl- und Aluminiumbauteilen muss eine Trennlage eingebracht werden, um Kontaktkorrosion zu vermeiden.

#### *2.1.2. Formuntersuchung*

Die Form der Tragwerksysteme, bei denen Glas als Eindeckung hauptsächlich ohne tragende Funktion verwendet wurde, ist die flache, ebene

Fassade. Bei architektonisch anspruchsvollen Gebäuden ist die bogenförmige und freiförmige Gestaltung der Fassade gelegentlich zu finden.

Bei bogenförmigen Objekten handelt es sich zumeist um gekrümmte Stabtragwerke, die überwiegend normalkraftbelastet sind. Es können auch ein zugbelastetes Seil oder an einem Seilnetz befestigte Konstruktionen vorkommen.

Die Außenform der Fassaden wird im Gegensatz zum Beispiel zu Frontscheiben im Automobilbau in fast allen Fällen von mathematisch einfach beschreibbaren Funktionen abgeleitet. Die einfachste Form ist das Rechteck. Oft werden aus einem Rechteck abgeleitete oder mit Rechtecken kombinierte Formen verwendet, siehe Abbildung 3.

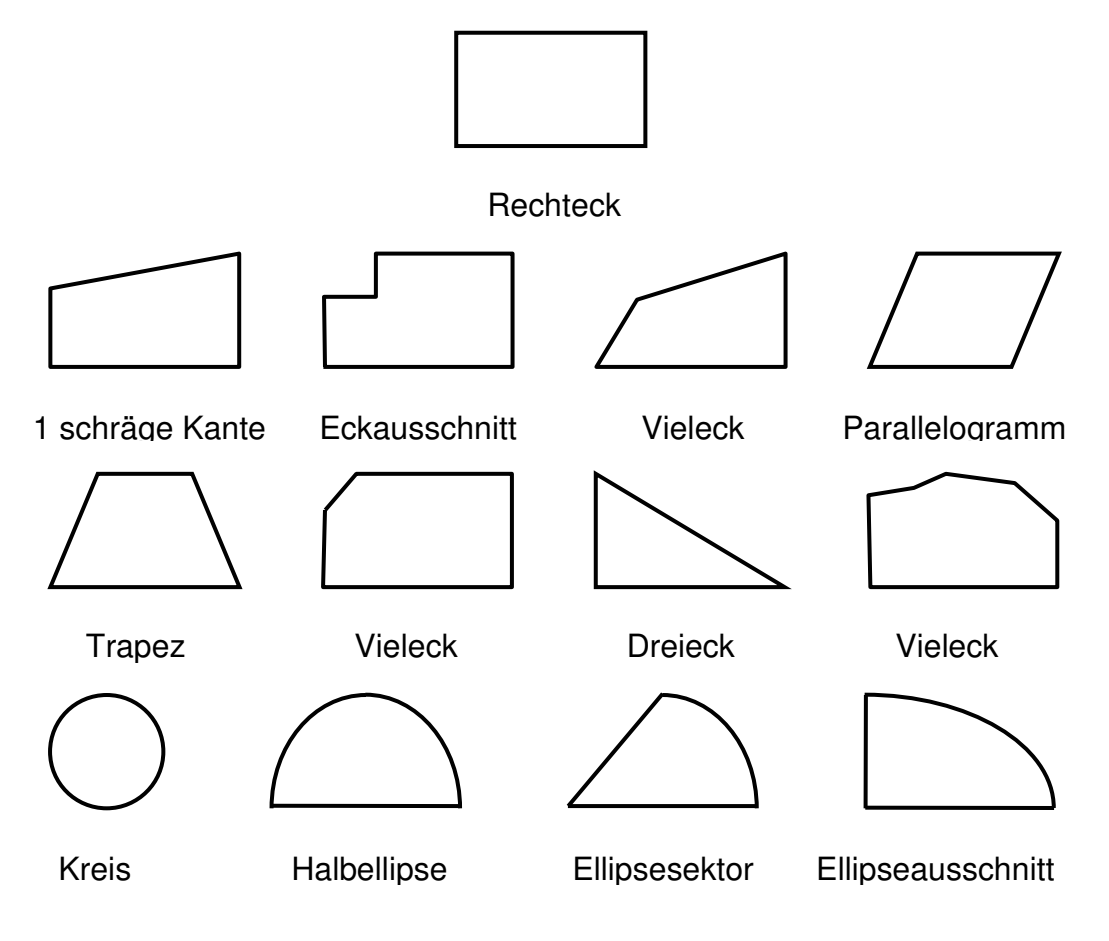

*Abbildung 3: Hauptformen von Glasfassaden*

Kreis- und Ellipsenformen werden zumeinst durch Polygone als regelmäßiges Vieleck angenähert. Aufgrund hoher Kosten wird fast immer von kreisförmigen Glasscheiben, auch wegen der Schwierigkeit ihrer Befestigung, abgesehen.

#### *2.1.3. Wesentliche Fassadenformen der Praxis*

Um die in der Praxis häufig benutzten Fassadenformen zu ermitteln, wurde ein Fragebogen entwickelt (Siehe: Anhang 1 – Fragebogen) und Bauunternehmen zugesandt.

In der Umfrage wurden insgesamt zwanzig verschiedene Unternehmen aus der Branche der Glasbauer befragt. Dabei wurden sowohl Unternehmen berücksichtigt, die Glasfassaden funktionalen Charakters in großer Stückzahl fertigen als auch solche Betriebe, die individuelle Glasfassaden für den Gewerbebau konstruieren. Diese Auswahl sollte gewährleisten, dass die Ergebnisse der Befragung aus verschieden großen, in unterschiedlichen Bereichen des Fassadenbaus tätigen und unterschiedlich arbeitenden Unternehmen stammen.

Die Umfrage ist aufgrund ihrer geringen Befragungsdichte nicht repräsentativ. Wegen der Homogenität der Ergebnisse scheint es dennoch sinnvoll, daraus Trend-Erkenntnisse abzuleiten.

Hauptziel der Umfrage war es, abzuschätzen, welche die meistbenutzten Fassadenformen sind und welche Randbedingungen bei ihrer programmtechnischen Realisierung hinsichtlich eines automatisierten Konstruktionsprozesses zu beachten sind.

Anhand der Ergebnisse der Befragung (Abbildung 4) ist erkennbar, dass von den programmtechnisch trivial parametrisierbaren Formen die einfachsten auch die meistbenutzten Formen sind.

Einen nicht vernachlässigbarer Anteil ergeben aber auch freie Typen. Sie sind allerdings nur mit hohem Aufwand programmierbar, da die Konstruktionslogik sehr komplex wird.

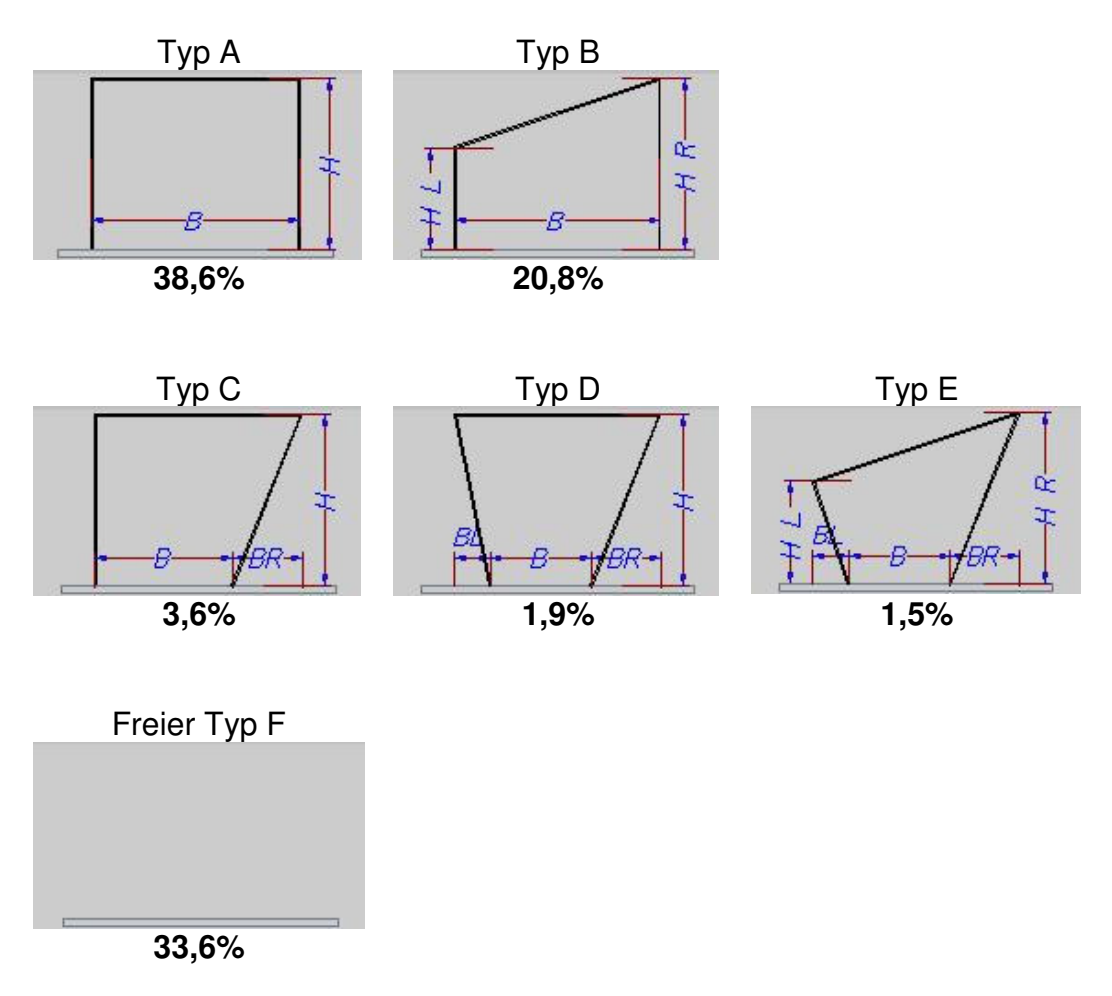

*Abbildung 4: Häufig verwendete Fassadenformen*

Bei den Randbedingungen ist die Lage der Grundebene von Pfosten-Riegel Konstruktionen des Glasbaus bedeutend, siehe Abbildung 5. Sie hat Auswirkungen auf das gesamte Bauwerk. In erster Linie bestimmt sie die Außenform, aber sie beeinflusst auch die Aufteilung.

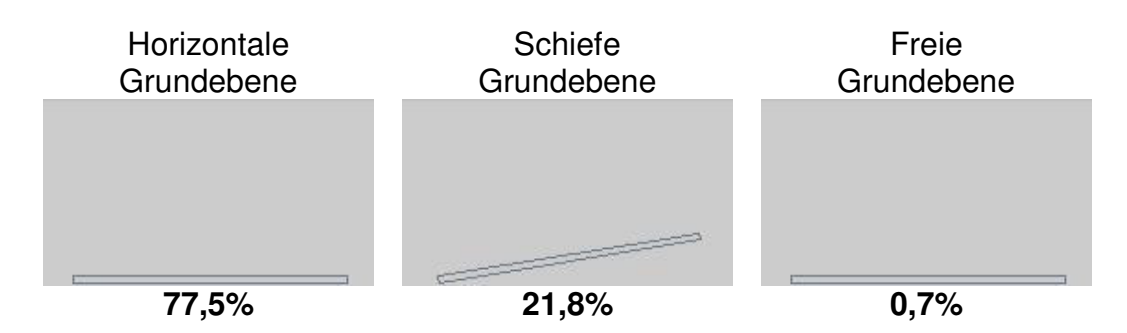

*Abbildung 5: Anwendungshäufigkeiten zur Lage der Grundebene*

Das Ergebnis zeigt, dass in den meisten Fällen die Grundebene eine horizontale Lage hat, aber auch die schräge Lage vorkommen kann.

Die Charakteristik der Fassade ergibt sich aus der Pfosten- und Riegellage und deren Aufteilungsraster, siehe Abbildung 6.

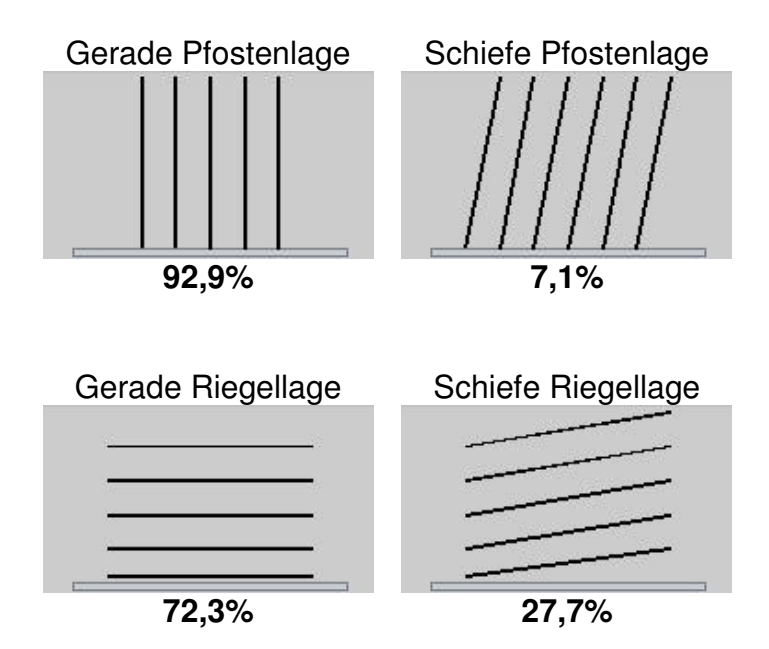

*Abbildung 6: Anwendungshäufigkeit von Profilanordnungen*

Bei der Pfostenlage ist auffallend, dass fast immer eine gerade, stehende Pfostenlage verwendet wird. Bei der Riegellage ist dieses Verhältnis nicht mehr so markant. Die Tendenz zeigt aber, dass die horizontale Lage zumindest bevorzugt wird.

Eine weitere Besonderheit ist die Art der Aufteilung der Profilabstände, siehe Abbildung 7.

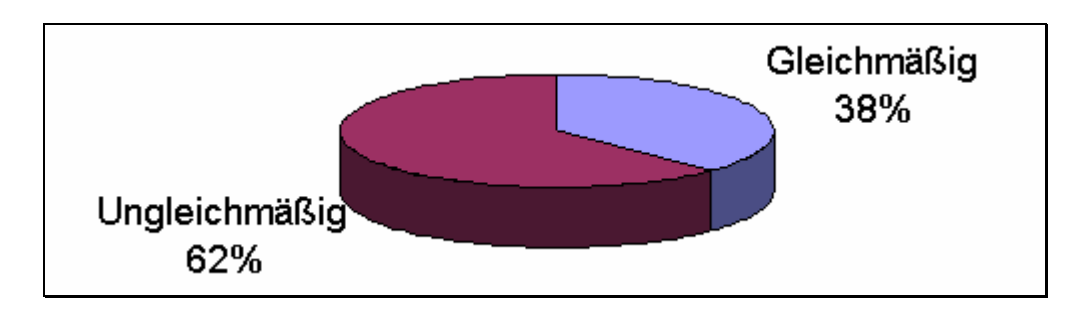

*Abbildung 7: Gleichmäßigkeit der Pfostenabstände*

Selbst bei den in Abbildung 7 genannten 62% an ungleichmäßigen Aufteilungen werden die Fassaden dann doch auf mehrere in sich gleichmäßige Bereiche aufgeteilt.

Bei der Riegelaufteilung (Abbildung 8) ergibt sich dasselbe Ergebnis wie bei der Pfostenaufteilung.

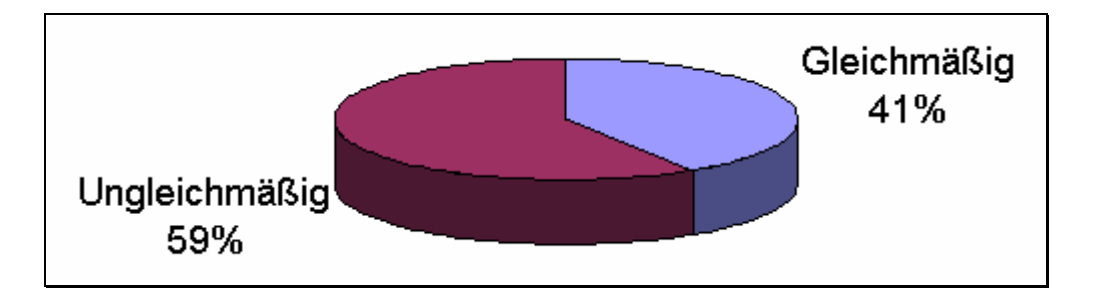

*Abbildung 8: Gleichmäßigkeit der Riegelabstände*

Der einzige Unterschied ist, dass das Verhältnis noch weniger ausgeprägt ist. Auch hier sind die ungleichmäßigen Typen meistens auf mehrere gleichmäßige Bereiche aufgeteilt.

### **2.2. Profilformen und Materialien**

Die Glas-Fassadentragwerke mit Stützen und Balken werden als Pfosten-Riegel-Konstruktionen bezeichnet.

Sie bestehen aus:

- Glas
- Baugruppen: Pfosten, Riegel, spezielle Profile
- Zusatzteile, wie Deckleisten, Dichtungen, Isolatoren, Befestigungselemente

Mit dem Wunsch nach mehrgeschossigen Glasfassaden war das Problem der begrenzten Glasabmessungen zu lösen. Durch die Entwicklung der Befestigungsprofile, der Punkthalter und die dadurch ermöglichte Reihung aneinanderhängender Glasscheiben ließen sich sehr ästhetische, konstruktive Möglichkeiten verwirklichen.

#### *2.2.1. Glasscheiben*

Das wichtigste Material dieser Fassaden ist naturgemäß das entsprechend umfassend in Normen definierte Glas selbst [43 - 50]. Das verwendete Glas wird im Floatverfahren (Schwimmverfahren) hergestellt und deshalb Floatglas genannt [14]. Es wird in Dicken von 4, 5, 6, 8, 10, 12, 15 und 19 mm für den Baubereich hergestellt. Die übliche Produktionsgröße beträgt 3,21 x 6,00 m, Übergrößen sind in 50 cm Längenabstufungen möglich.

Floatglas kann geschnitten, gefräst und gebohrt werden. Klares Floatglas hat eine leicht grünliche Färbung, die nach Bedürfnissen durch chemische Reinigung entfernbar oder beliebig färbbar ist. Die Farbe oder die spiegelartige Wirkung, sogar die physikalische Eigenschaften der Glasscheiben sind mit weiteren Beschichtungen modifizierbar.

Zur Verbesserung der mechanischen Eigenschaften der Glasscheiben wird Einscheibensicherheitsglas (ESG) hergestellt, indem die Glasschei-

ben auf 600 bis 700°C erhitzt und anschließend mit Kaltluft abgeschreckt werden. ESG-Glas kann nach dem Vorspannprozeß nicht mehr nachbearbeitet werden. Durch die in der Scheibe entstehende innere Zug- und äußere Druckspannung wird die mögliche Biegebruchfestigkeit erhöht. Beim Bruch zerfällt die gesamte Scheibe in kleine Glaskrümel.

Um die Eigenschaften zu verbessern, kann die Glasscheibe durch Verkleben von zwei oder mehr Glasscheiben hergestellt werden. Es können verschiedene Scheibenarten mit verschiedenen Eigenschaften miteinander verklebt und kombiniert werden. Die Abmessungen solcher Verbundgläser (VSG) betragen bis zu 3,21 x 6,00 m. Der Vorteil solcher Scheiben besteht darin, dass sich beim Bruch keine Glasscherben aus der Scheibe lösen.

Eine weitere Art der Glasscheiben ist das Isolierglas, das auch Mehrscheibenisolierglas (MIG) genannt wird. Es besteht aus an den Rändern verschlossenen Zwei- oder Mehrfachscheiben mit einem Scheibenzwischenraum von 6 – 24 mm, der zur Steigerung der dämmenden Wirkung mit Gasen oder mit anderen Füllstoffen gefüllt wird. Der Randverbund kann verlötet, mit Glas verschmolzen oder aus verklebten Aluminiumprofilen hergestellt werden.

Fassadenverglasungen müssen aus mindestens 6 mm dickem Einscheibensicherheitsglas hergestellt werden.

Kontakt zwischen Glas und Glas oder zwischen Glas und Stahl ist zu vermeiden, da es an der Krafteinleitungsstelle zum Bruch des Glases führen kann. Der Zwischenraum von Glaspaneelen muss mindestens 5mm betragen, um Wärmeausdehnungen zu kompensieren.

#### *2.2.2. Befestigungsprofile*

Die Befestigung der Glasscheiben kann mittels Klemmleisten, Klemmtellern, Punktbohrungen oder Verklebung erfolgen. Verklebte Fixierungen sind jedoch heute noch meist durch eine zusätzliche mechanische Fixierung zu sichern.

Bei den Fassaden fixieren vom Rahmen unabhängige Halteleisten die Scheiben auf der Außenseite, siehe Abbildung 9. Sie können genagelt, geschraubt oder geklipst werden. Die Abdichtung hat keine tragende Funktion, sie erfolgt durch ein Vorlegeband mit dauerelastischer Versiegelung oder trocken, indem ein vorgefertigtes Dichtungsprofil aus Silikon oder EPDM eingebracht wird. Fassadenbau mit der Glashalteleiste ermöglicht die schnelle Montage sowie den einfachen Austausch defekter Scheiben.

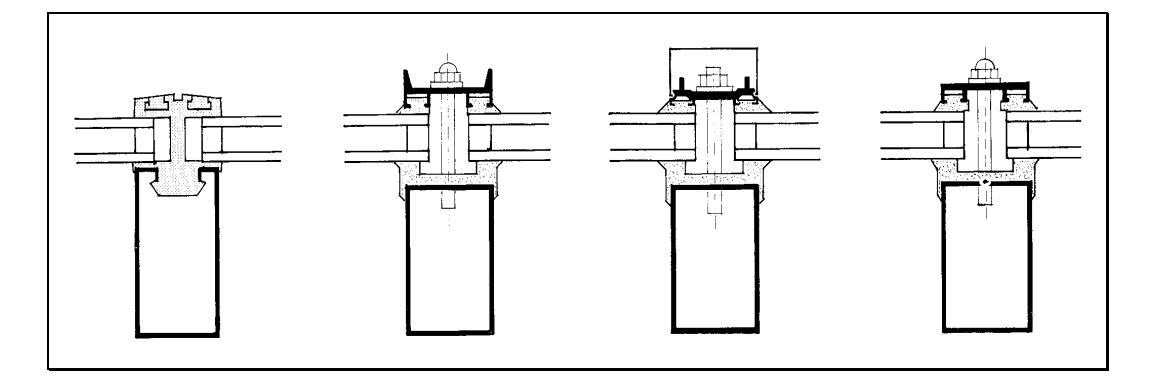

*Abbildung 9: Verschiedene Halteleisten*

Glashalteleisten und Rahmen können aus Holz, Stahl, Aluminium oder Kunststoff bestehen. Holzrahmen brauchen im Gegensatz zu Stahl und Aluminium keine thermische Trennung. Der Vorteil von Aluminium ist neben dem geringen Gewicht die einfache Möglichkeit, verschiedene Strangpressprofile preisgünstig auch im Kleinserien herzustellen.

Das Glas kann auch durch von außen angebrachte Pressleisten linear festgeklemmt werden. In diesem Fall ist bei der Planung und bei der Ausführung deshalb besondere Sorgfalt auf die Ausbildung der Stöße und Kreuzungspunkte zu legen. Der Vorteil dieser Bauart ist die geringe Ansichtsbreite der Profile mit 50 – 60 mm.

Neben linienförmigen Befestigungsarten (Abbildung 10, links) können Glasscheiben auch mit punktförmiger Halterung befestigt werden, siehe Abbildung 10, rechts. Die Glasscheiben werden an den Ecken gepresst und mit der Unterkonstruktion durch die Fuge verschraubt.

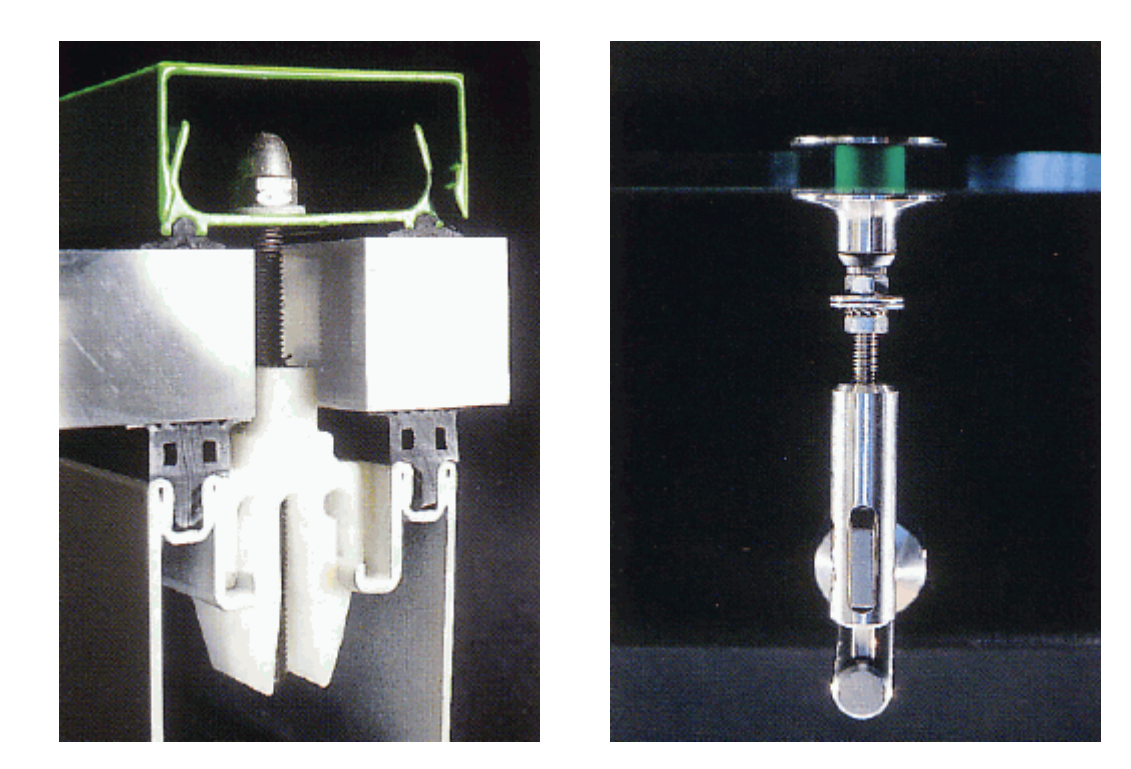

*Abbildung 10: Linien- und punktförmige Glasbefestigung*

### *2.2.3. Zusatzteile*

Für eine Glasfassade sind weitere Zusatzteile erforderlich, wie Türen, Fenster oder Paneele. Auch Lamellenfenster, Karusselltüren, Lüftungsgitter oder Dauerlüftung werden in Glasfassaden eingebaut.

Zu den Zusatzteilen gehören auch die Verbindungselemente und die Verbindungsmittel. Sie müssen nicht vollständig konstruiert werden, mindestens eine symbolische Darstellung ist aber immer erwünscht.

### **2.3. Pfosten-Riegel-Anschlüsse**

Eine tragende Konstruktion aus mehreren Pfosten- und Riegelprofilen unterschiedlicher Bautiefe benötigt Pfosten-Riegelanschlüsse entsprechend Abbildung 11.

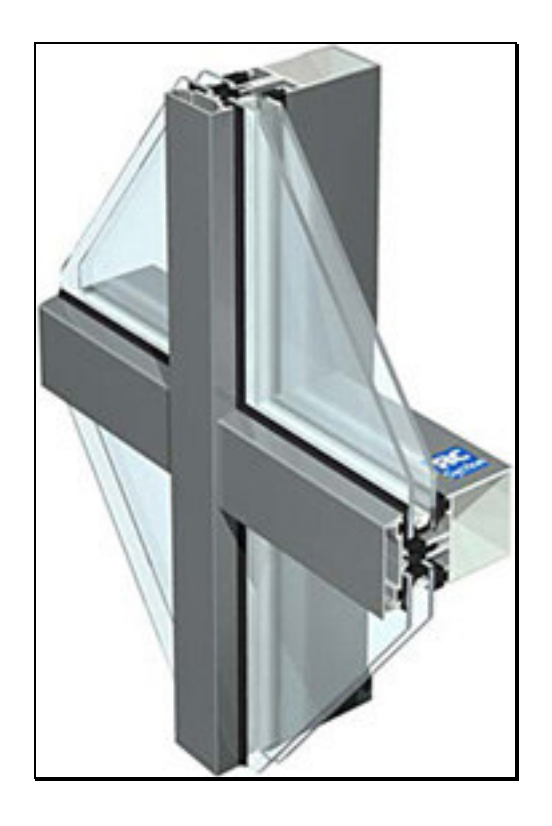

*Abbildung 11: Pfosten-Riegel-Verbindung*

Die Profile werden systemabhängig im Riegelbereich ausgeklinkt und in den meisten Fällen mittels besonderer T-Verbinder angeschlossen. Die vielfältig gestaltbaren Klemmleisten und Deckschalen bieten zusätzliche Möglichkeiten, um die Vorstellungen der Architekten zu realisieren.

Laut oben genannter Umfrage bei Unternehmen, die Anwender eines CAD-Systems sind und demzufolge bereits über Erfahrung im Bereich der CAD-Konstruktion verfügen, werden Anschlüsse mit sehr unterschiedlichem Automatisierungsniveau konstruiert, siehe Abbildung 12.

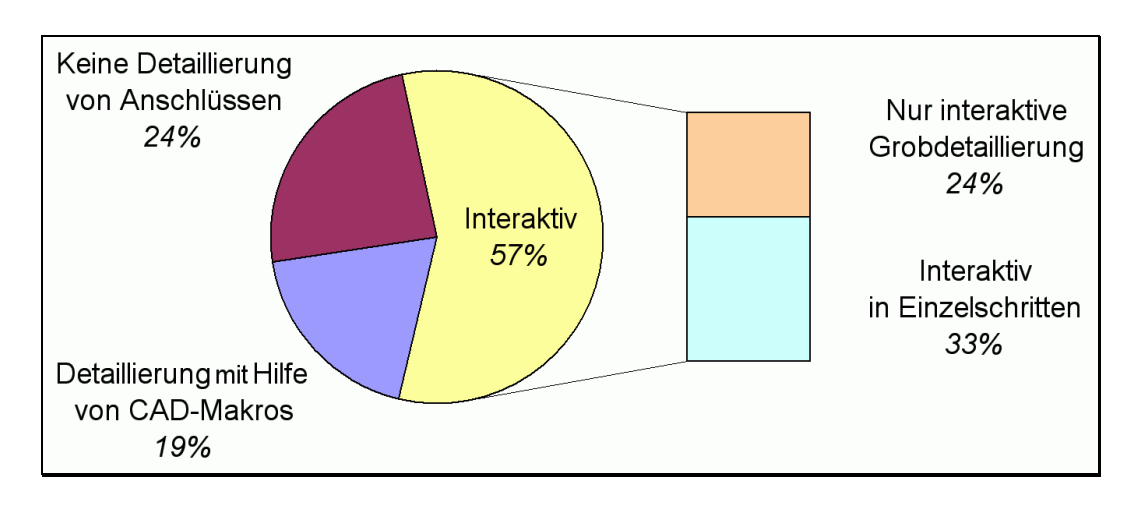

*Abbildung 12: Konstruktionsverfahren der Anschlüsse*

Das Ergebnis zeigt, wie weit der Einsatz von CAD-Systemen verbreitet ist und wie häufig Anschlüsse noch interaktiv in Einzelschritten, also ohne Hilfe intelligenter und automatischer Makros, konstruiert werden.

Als bemerkenswertes Ergebnis ist festzuhalten dass in 81% der Fälle die Anschlüsse ohne intelligente programmtechnische Lösungen ausgeführt werden.

Dabei wiederholen sich zumindest bauartgleiche Pfosten-Riegel-Anschlüsse in sehr großer Zahl. Es ist daher lohnend, für den Fortschritt in der Baupraxis die zu Grunde liegende Konstruktionslogik zu erforschen und so den Konstruktionsprozess durch automatisierte CAD-Methoden zu beschleunigen und systematisch fehlerfrei zu machen.

Weitere sich wiederholende Anschlüsse sind:

- Fassadenfußpunkt,
- Fassadenkopfpunkt,
- Fassadenbefestigung,
- Gerader Pfostenstoß.

### **2.4. Technische Unterlagen**

#### *2.4.1. Zeichnungen*

Die automatische Zeichnungserstellung ist ein wichtiges Merkmal eines CAD-Hochleistungssystems. Damit können die verschiedenen Zeichnungsarten selbsttätig ohne menschliches Zutun erstellt werden.

Zeichnungen sind Fundament des betrieblichen Informationssystems [26]. Der Austausch von technischen Informationen wird mit ihnen zwischen Ingenieur, Betrieb und Bauherr möglich.

Abhängig von der Verwendung existieren viele unterschiedliche Arten von Zeichnungen. Wichtig sind die Perspektiven, die Hauptpositions- und die Einzelteilzeichnungen.

**Perspektiven** 

Als perspektivische Zeichnungen werden in der Praxis Axonometrien, Dimetrien oder Isometrien des Gesamtbauwerks oder eines Teiles davon verwendet. Mit Hilfe von dimetrischen Zeichnungen (Abbildung 13) ist die Fehleranalyse eines Montageabschnitts viel einfacher als bei technischen Hauptansichten, die die räumliche Tiefe nicht darstellen.

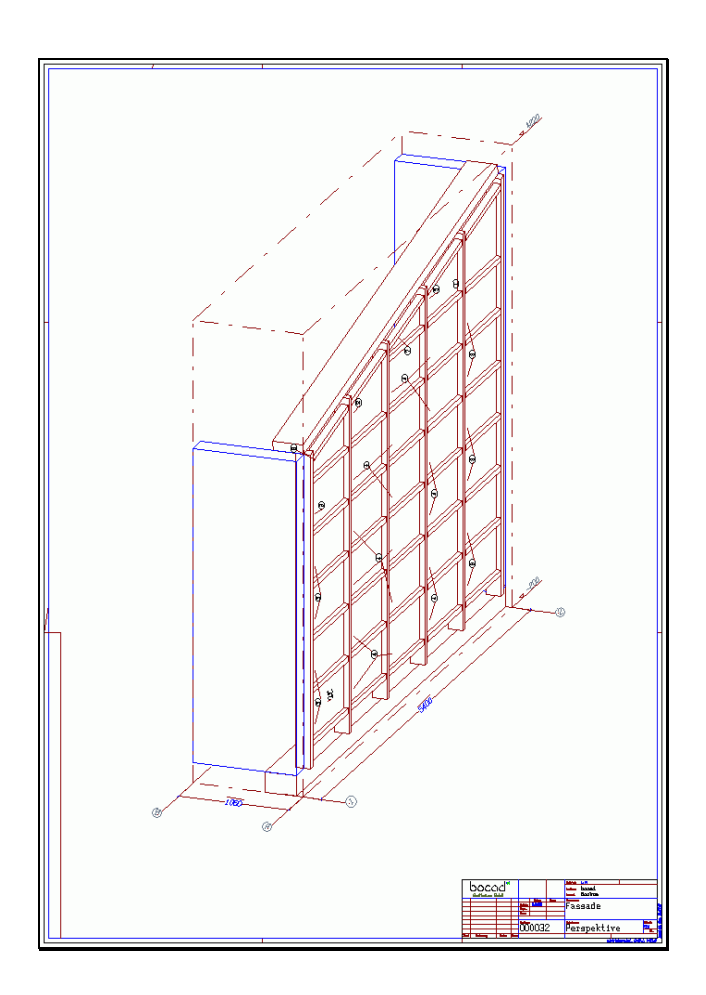

*Abbildung 13: Montageschnitt, dimetrisch dargestellt*
Hauptpositionszeichnungen

Hauptpositionszeichnungen sind Zusammenbauzeichnungen mit automatisch ermittelten Ansichten und Schnitten inklusive automatischer Bemaßung der verschiedenen Baugruppen in notwendiger und hinreichender Form.

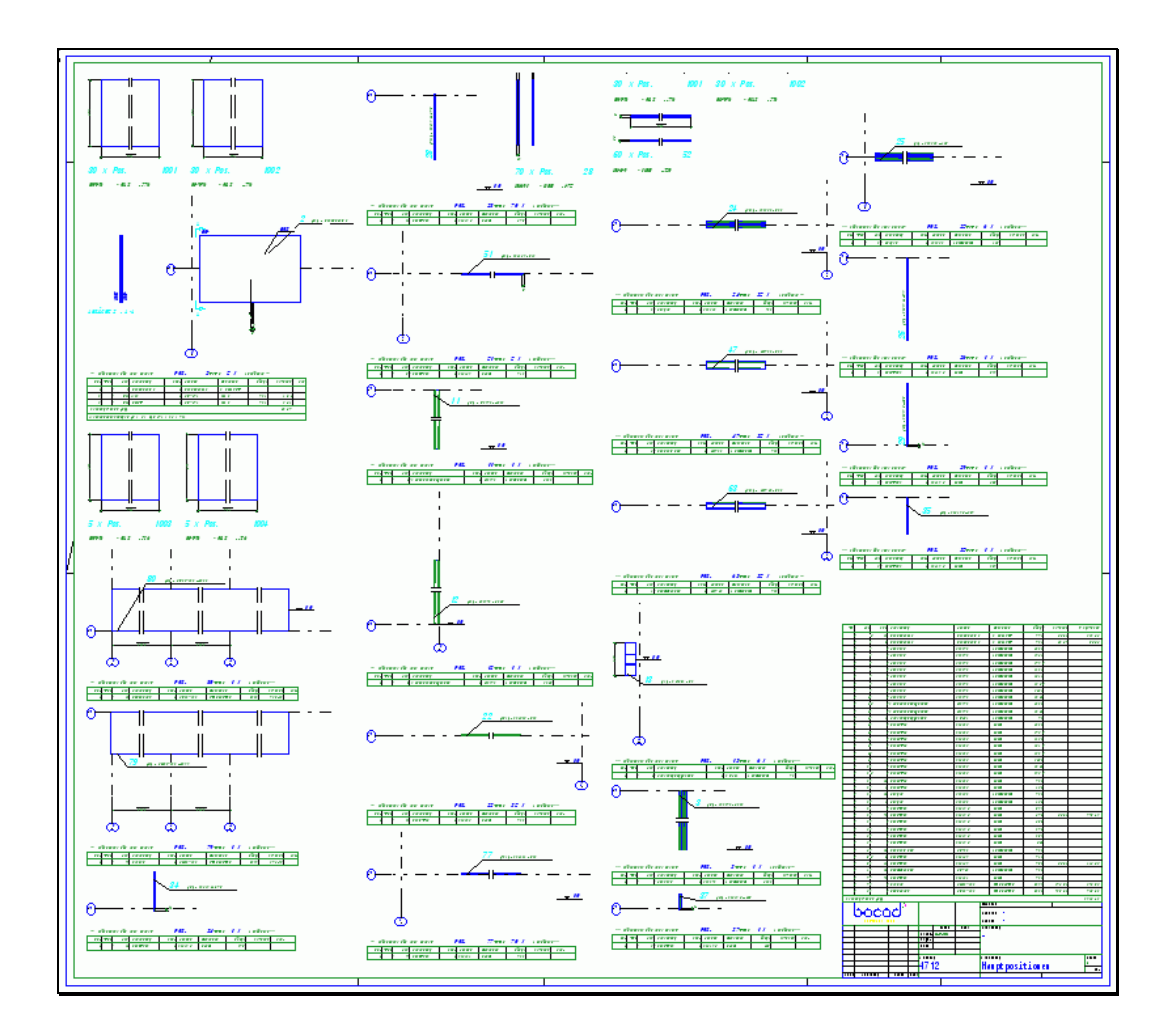

*Abbildung 14: Hauptpositionszeichnungen*

Einzelteilzeichnungen

Einzelteilzeichnungen sind solche Fertigungszeichnungen, die die Einzelteile beinhalten und einzeln automatisch bemaßt sind, siehe Abbildung 15. Mittels Einzelteilzeichnungen wird die präzise Fertigung der einzelnen Profilstäbe durchgeführt. Das gleiche gilt für Gläser der Glasfassaden.

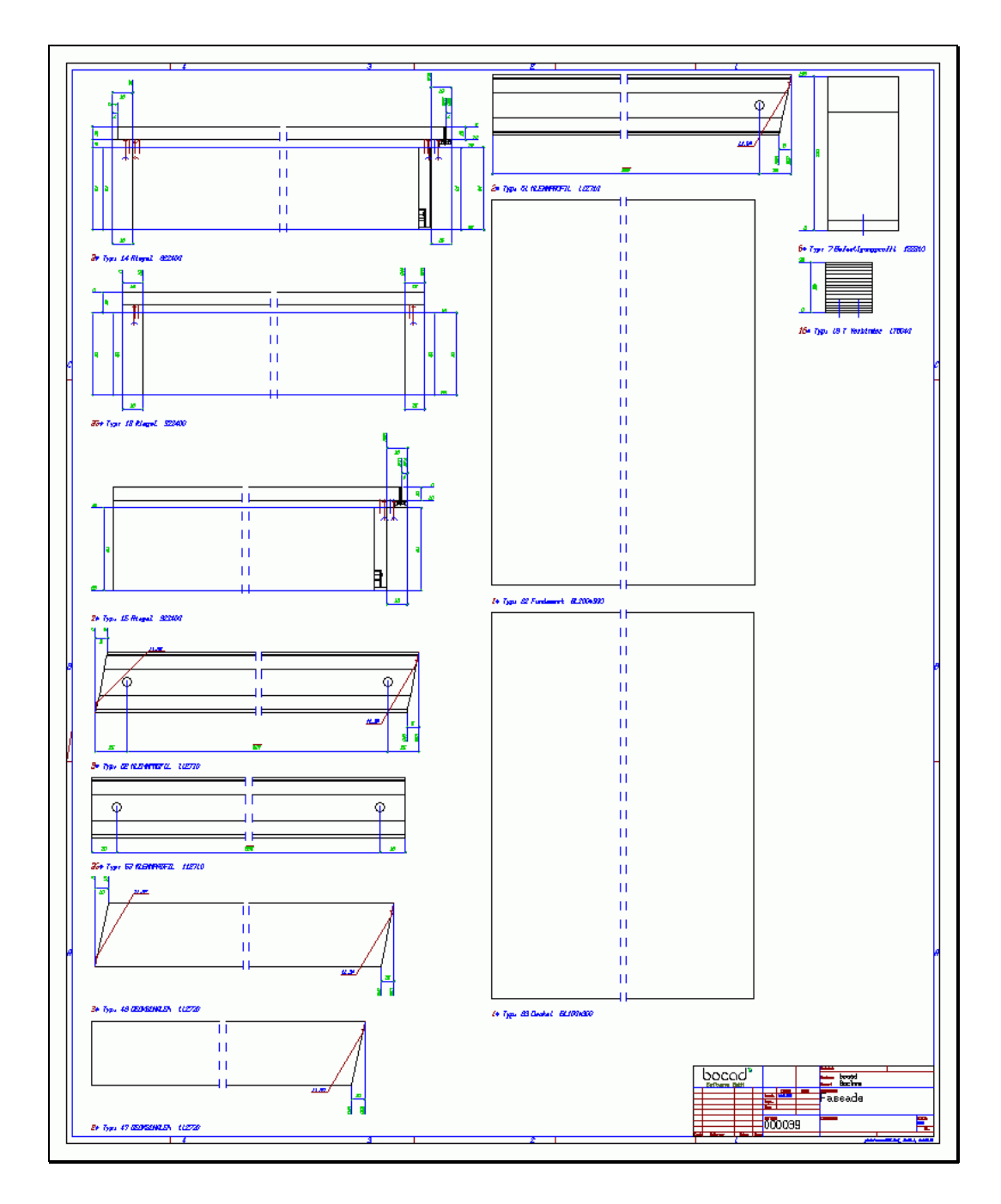

*Abbildung 15: Einzelteilzeichnung*

#### *2.4.2. Stücklisten*

Eine wichtige Rolle spielen bei den Planungsunterlagen die Stücklisten. Mit ihnen wird der Austausch von technischen Informationen innerhalb und außerhalb eines Betriebes möglich, wodurch sie, genauso wie technische Zeichnungen, zum Fundament des betrieblichen Informationssystems gehören. Sie umfassen die Verzeichnisse der Einzelteile einer Baugruppe, eines Montageabschnitts oder eines vollständigen Bauwerks.

Zudem sind Stücklisten als vollständige Verzeichnisse des Materialbedarfs eine wichtige Grundlage für die Vor- und Nachkalkulation. Der Versand erhält mit Hilfe der Listen wichtige Informationen über die Versandabmessungen der gefertigten Hauptpositionen. So können die Transporte organisiert, zusammengestellt und auf Vollständigkeit überprüft werden.

Stücklisten werden in verschiedenen Bereichen verwendet und dadurch werden sehr unterschiedliche Anforderungen an sie gestellt. Die wichtigsten Stücklistenarten sind die Mengenlisten, die Strukturlisten, die Schraubenlisten und die Sägelisten.

Mengenlisten

Informationen zur Fertigung und Vormontage können zum Beispiel nach Positionsnummer (Abbildung 16) oder nach Profilen sortiert werden. Stücklisten bilden die Grundlage für die Materialdisposition, da der Einkauf durch sie einen Überblick über Materialien und Zukaufteile gewinnt, die zu beschaffen sind.

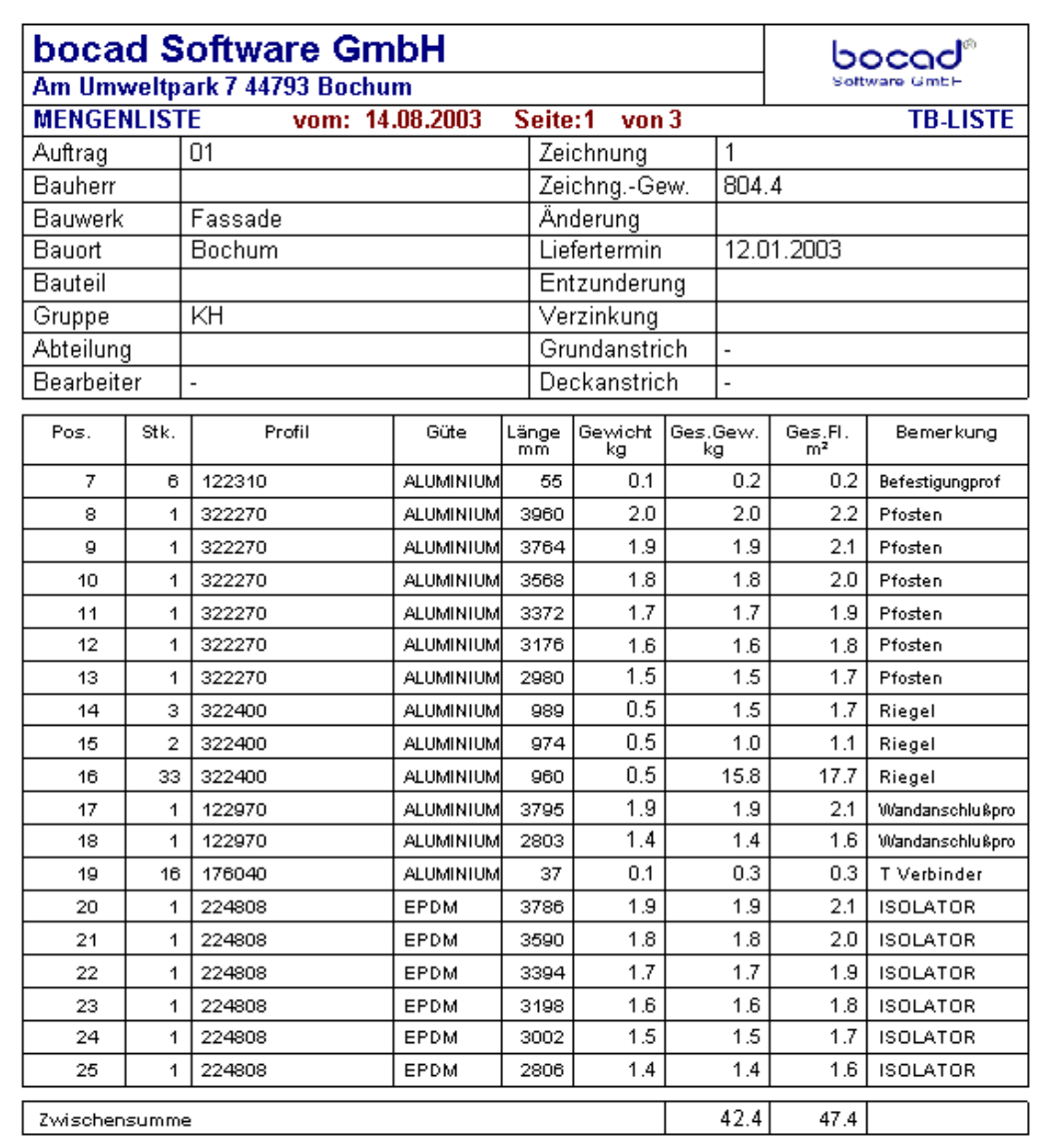

*Abbildung 16: Mengenliste*

Strukturlisten

In Strukturlisten werden die Beziehungen der Einzelteile untereinander durch die Nennung von Hauptpositionen und deren Anbauteilen aufgeführt, siehe Abbildung 17. Somit liefern sie allein oder in Verbindung mit den Fertigungszeichnungen Informationen für Fertigung und Montage.

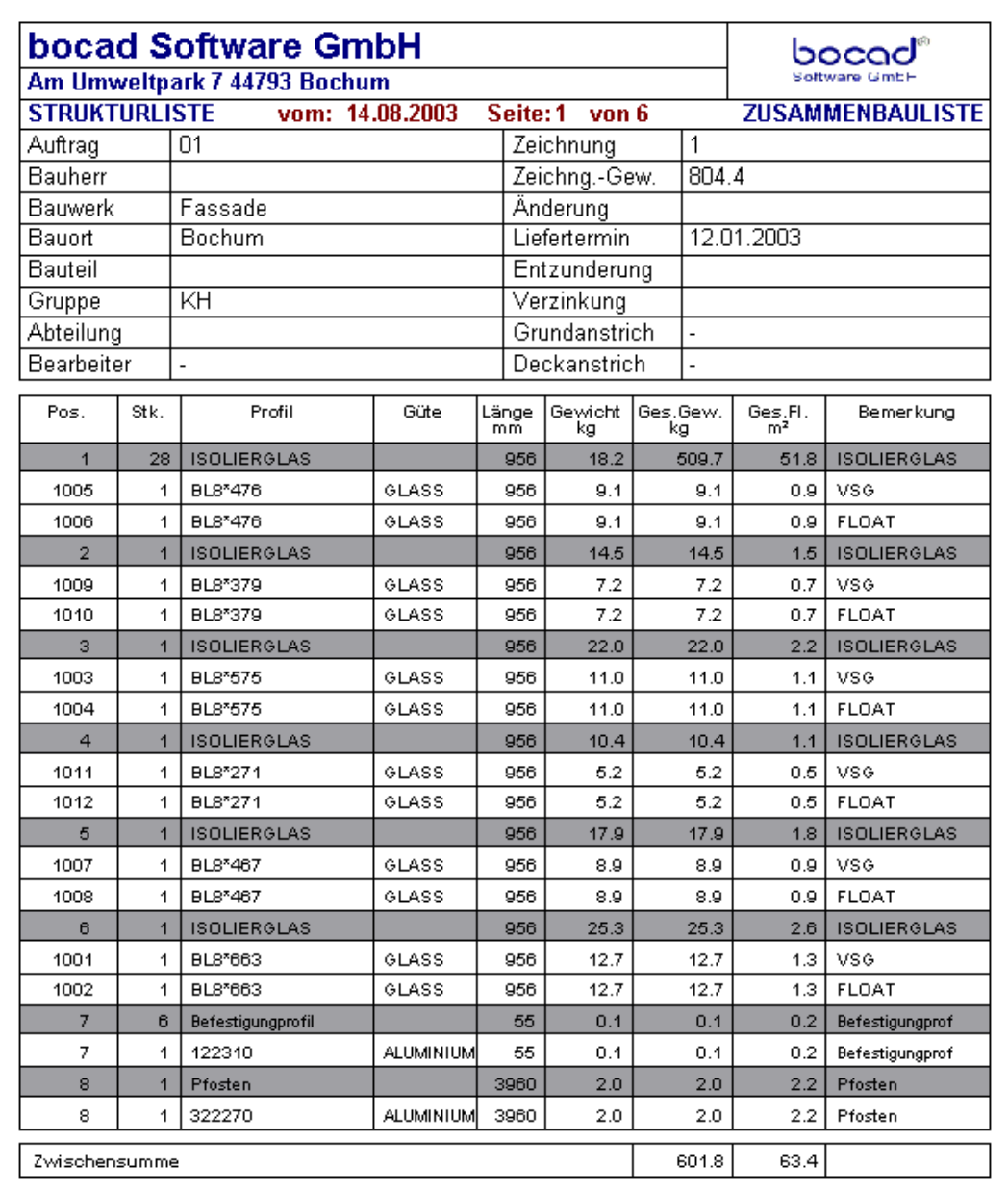

*Abbildung 17: Strukturliste*

Schraubenlisten

Diese werden zur Bestimmung der Schraubenanzahl benötigt, Abbildung 18.

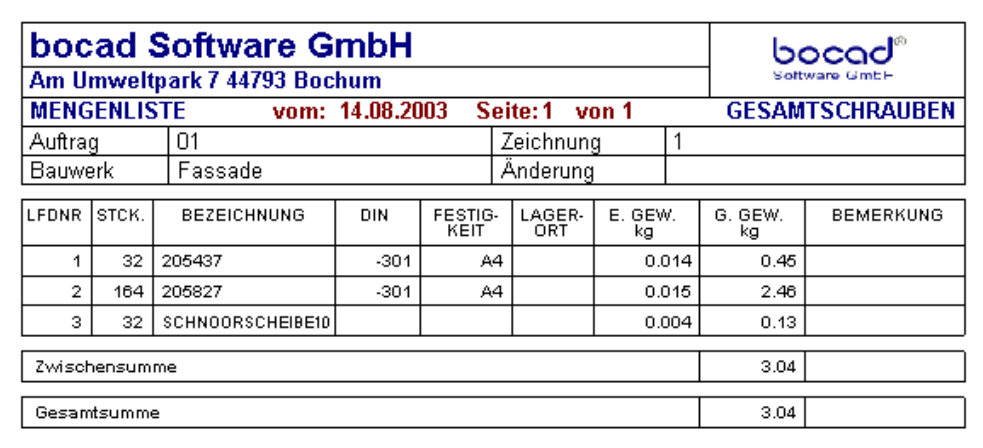

*Abbildung 18: Schraubenliste*

Sägelisten

Diese enthalten Informationen zur Bearbeitung der Profilstäbe, Abbildung 19.

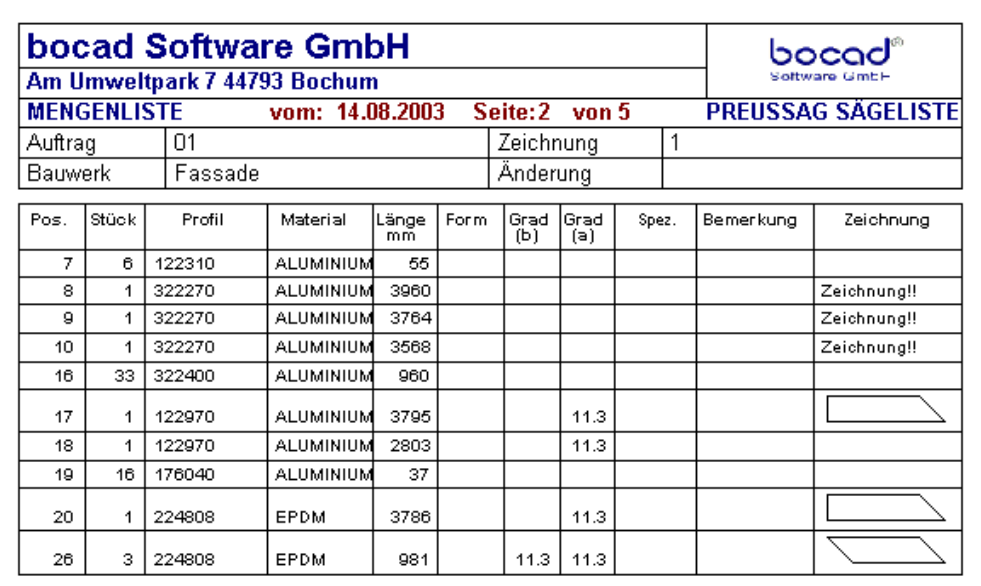

*Abbildung 19: Sägeliste*

Anhand der oben aufgeführten Einsatzgebiete lässt sich der hohe Stellenwert von fehlerfreien und aussagekräftigen Zeichnungen und Stücklisten im betrieblichen Ablauf erkennen.

Noch deutlicher wird dieser Stellenwert ersichtlich, wenn man sich die resultierenden Folgen aus fehlerhaften oder aussageschwachen Fertigungsunterlagen vor Augen führt. Neben den Qualitätsmängeln, die durch fehlende Teile entstehen können, tritt ein weiteres gravierendes Problem auf [22].

Der Fertigstellungstermin wird häufig dadurch gefährdet, dass durch unvollständige oder fehlerhafte Fertigungsunterlagen eine Montage von Teilen nicht möglich ist. Dies betrifft nicht nur die Montage am Bauort, sondern auch schon die Vormontage in der Fertigung. Können mehrere Teile nicht gemeinsam bearbeitet und zusammengefügt werden, entstehen deutliche Verzögerungen.

Dies bedeutet, dass neben einem Vertrauensverlust seitens des Auftraggebers auch zusätzliche Kosten entstehen können. Diese Kosten resultieren aus der für die Fehlerbehebung erforderlichen Mehrarbeit in Fertigung und Montage als auch aus eventuell vertraglich vereinbarten Konventionalstrafen infolge Terminüberschreitung.

Sollten fehlerhafte Fertigungsunterlagen für die Kalkulation und Materialdisposition herangezogen worden sein, sind auch hier deutliche Zusatzkosten zu erwarten.

## **2.5. Sonderfälle**

### *2.5.1. Ganzglasfassaden*

Türen, Windfänge und Trennwände können auch vollständig als Ganzglasfassaden ausgeführt werden. Ein spektakuläres Beispiel dafür ist die Glaspyramide des Museums Louvre in Paris, siehe Abbildung 20.

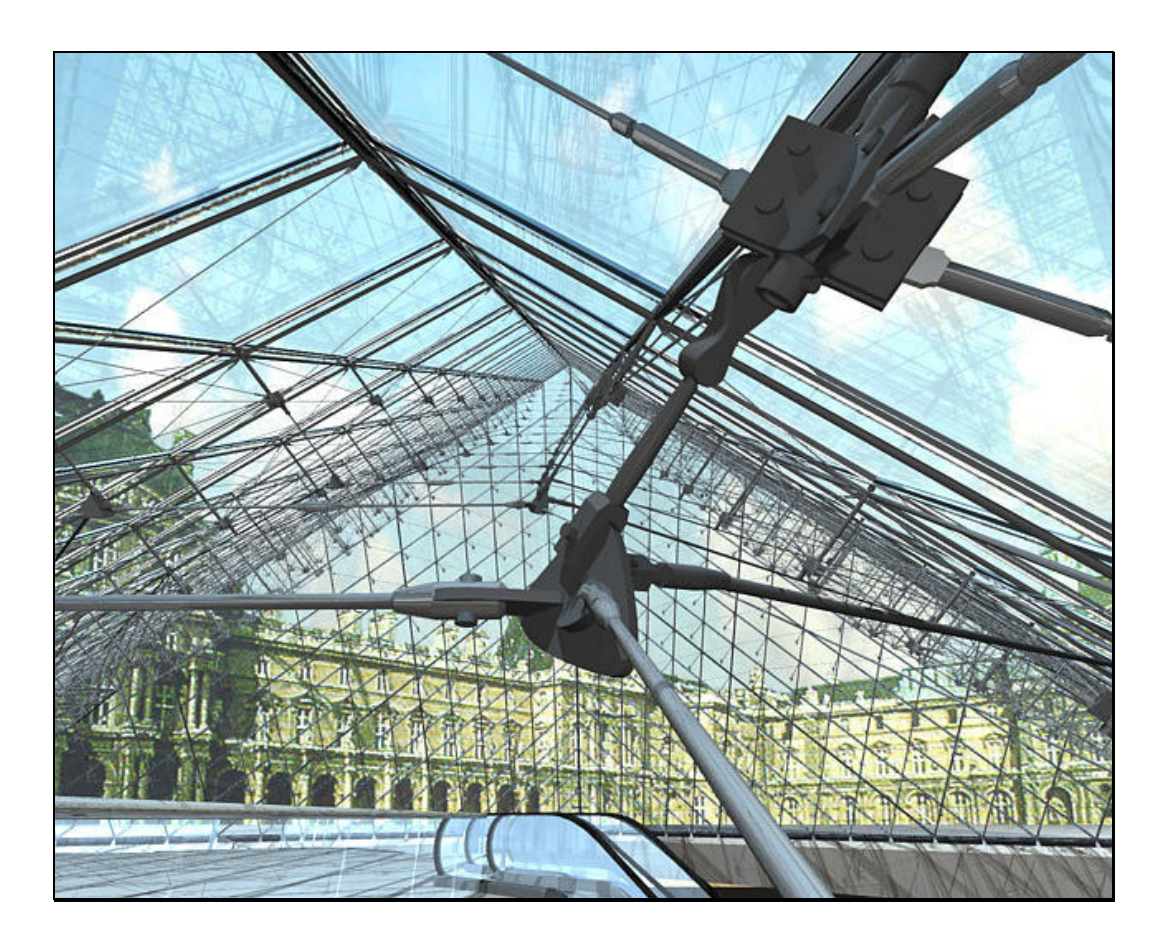

*Abbildung 20: Glaspyramide des Museums Louvre in Paris [53]*

Zu den Ganzglasfassaden werden spezielle Glasarten verwendet, die durchsichtig klar oder in der Masse eingefärbt, durchscheinend, mit oder ohne Struktur oder einseitig emailliert und damit undurchsichtig sind. Damit die Tür sichtbar wird, sind Ätzungen in verschiedenen Variationen möglich. Das Sortiment der Beschläge ist sehr umfangreich durch unterschiedliches Design.

Türanlagen zum Beispiel können einflügelig und doppelflügelig, jeweils auch mit Oberlicht und Seitenteilen geplant werden, siehe Abbildung 21. Die Seitenteile können in ihrer Wiederholung auch als Trennwände angesehen werden. Der Einbau erfolgt mit Klemmrahmen oder anderen Profilen.

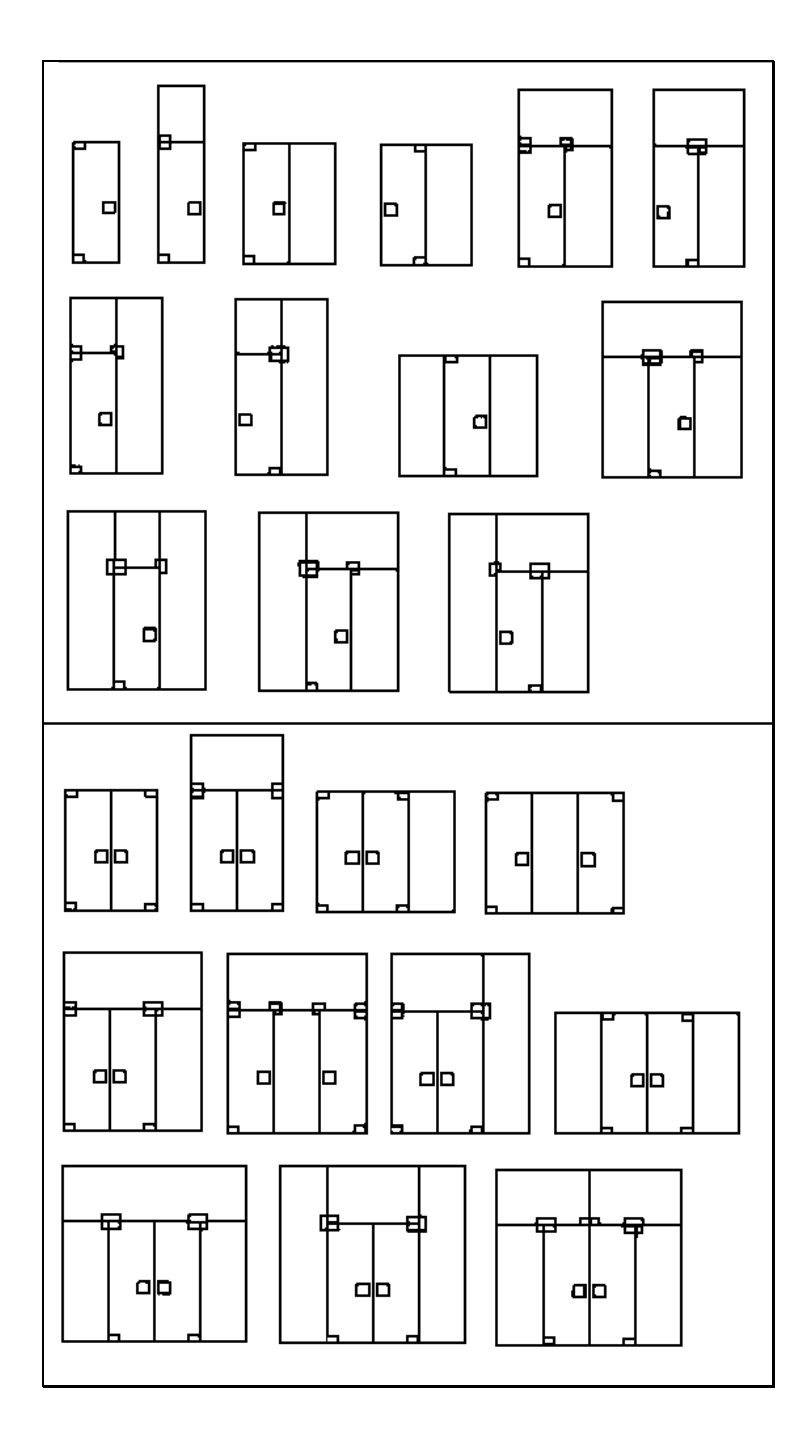

*Abbildung 21: Einflügelige und zweiflügelige Türtypen*

#### *2. Systematik allgemeiner Glasfassaden*

Bei den Ganzglastüranlagen und Trennwänden, die aus mehreren Scheiben bestehen, können aufgrund der Glasmaße und der Scheibenaufteilung Aussteifungsgläser erforderlich sein. Für die Befestigung der Aussteifungsgläser werden spezielle Beschläge verwendet.

### *2.5.2. Windfanganlagen*

Windfanganlagen stellen eine Erweiterung der Ganzglastüranlagen in die dritte Dimension dar. Die Verbindung der Einzelscheiben erfolgt ähnlich wie bei den Türanlagen.

### *2.5.3. Belüftung, Entwässerungsebenen*

Ein wichtiges Merkmal ist die Integration der Funktion Belüftung und Entwässerung in den Glasfassaden [15]. Jedes einzelne Glasscheibenfeld soll eine natürliche Belüftung besitzen, die gleichzeitig die Entwässerung von Kondenswasser ermöglicht, siehe Abbildung 22.

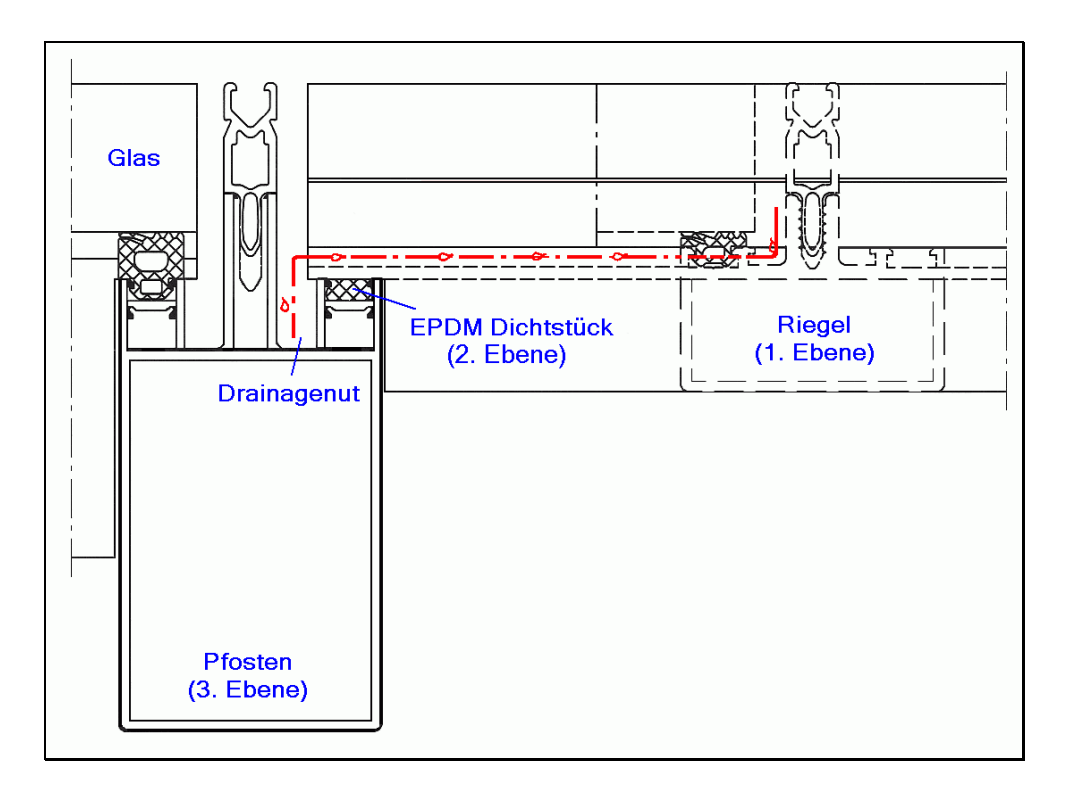

*Abbildung 22: Entwässerungsprinzip*

Bei Glasfassaden spielen die Entwässerungsebenen eine sehr wichtige Rolle. Sie bewirken bei Kondensat, dass dieses von dem höher liegenden Riegelfalz in den tiefer liegenden Pfostenfalz kontrolliert nach unten abgeleitet wird.

Falls die Fassade aus verschiedenen Entwässerungsebenen besteht, können die Glasfalten von Pfosten und Riegel auch in unterschiedlichen Ebenen liegen. Wichtig ist eine von oben nach unten durchgehende Entwässerungsmöglichkeit.

*2. Systematik allgemeiner Glasfassaden*

*"Behauptung ist nicht Beweis."*

William Shakespeare

## **3.1. 3D-CAD-Technik**

Mit CAD (Computer Aided Design - Computerunterstütztes Konstruieren) wird die rechnergestützte Entwicklung und Konstruktion von Bauteilen, Baugruppen, Erzeugnissen und Anlagen unter Berücksichtigung von technischen Berechnungen bezeichnet. Hierbei wird versucht, Gegenstände oder Bauwerke in einem theoretischen Modell so zu beschreiben, dass hierdurch ebene oder räumliche Darstellungen gewonnen werden können, siehe Abbildung 23.

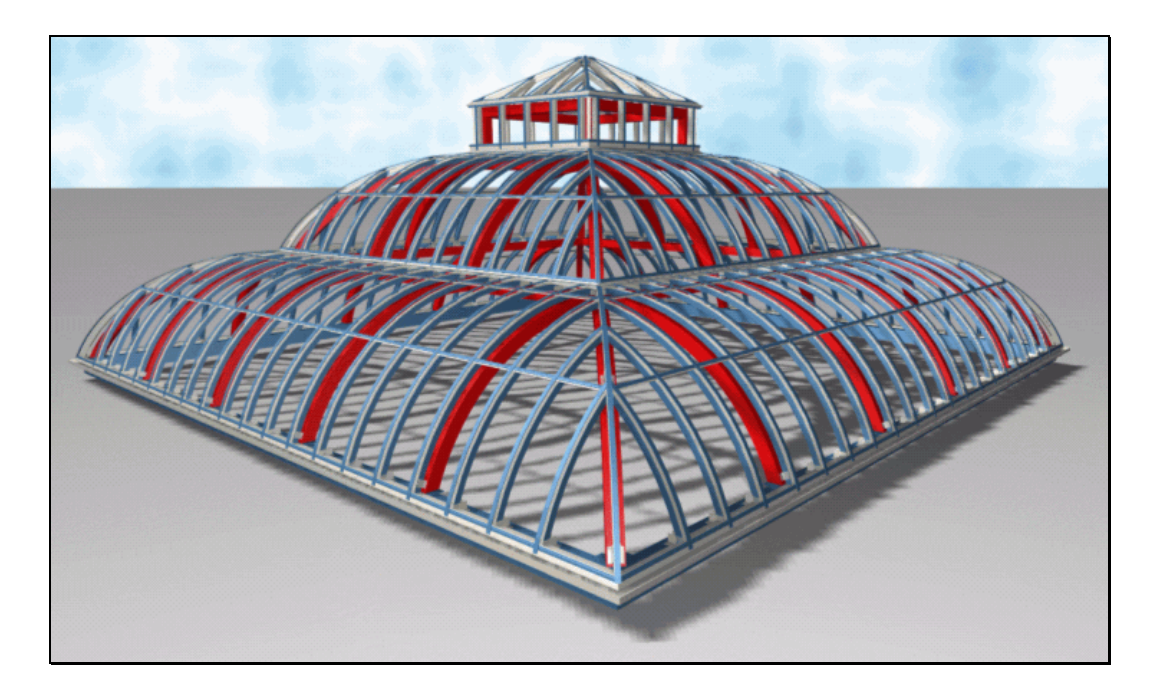

*Abbildung 23: Fotorealistische Darstellung einer Stahlkuppel*

Wie im Stahlbau, so hat sich auch im Glasbau der Computer in Konstruktion und Arbeitsvorbereitung als wirkungsvolles Hilfsmittel erwiesen [33]. Statiker, Konstrukteure und Arbeitsvorbereiter nutzen das Werkzeug Rechner, um auf Informationen schnell und gezielt zuzugreifen, um statische Berechnungen durchzuführen, um Zeichnungen oder Stücklisten automatisch zu erstellen [17] oder um NC-Steuerdaten anzufertigen.

Die Vorteile eines CAD-Systems liegen gegenüber einer manuellen Entwicklung und Konstruktion am Reißbrett in seinem potentiell hohen Automatisierungsgrad wie zum Beispiel der bedienerlosen Erstellung von technischen Zeichnungen und Stücklisten [36]. Weitere Vorteile von CAD sind die erhöhte Bearbeitungsgeschwindigkeit, zum Beispiel durch Nutzung von Konstruktionselemente- und Bauteile-Bibliotheken, [32] die Veränderbarkeit bestehender Konstruktionszeichnungen und die Möglichkeit, Konstruktionsdaten an nachfolgende Bereiche weiterzugeben [63].

Solid Modelling ist die Festkörpermodellierung beziehungsweise das Modellieren mit Volumensystemen. Dabei geht man immer von realen Objekten oder Körpern aus, die rechnerintern in ihrer Gesamtheit als Modell idealisiert abgebildet werden. Die Modellbildung ist die eindeutige und vollständige mathematische Repräsentation der geometrischen Form eines physikalischen Objektes.

"Aufgrund der Objektorientierung impliziert Solid Modelling äußerst komplexe Zusammenhänge von Datenstrukturen und Algorithmen, da mit Solid Modelling immer sehr leistungsfähige Operationen verbunden sind, die vom Programm her einen Automatismus erforderlich machen" [9].

Die Erzeugung und das interaktive Analysieren eines Modells am Bildschirm wird durch Solid Modelling ermöglicht. Dies ist sicher meist einfacher und kostengünstiger, als mit realen Objekten zu testen, zu messen oder zu experimentieren. Bei den komplizierten Glasbauprofilen und der mehrschichtigen Anschlussbildung ist es angesichts der speziellen, freien 3-dimensionale Lagen nicht trivial, die richtigen Schnitte, Klinkungen und Bohrlöcher durch Probeaufbau in der Werkstatt experimentell zu ermitteln. Probeaufbauten zu diesem Zweck sind zeitaufwändig, kostspielig und fehleranfällig.

Analysiert man das Modell, um das Verhalten des realen Objekts besser verstehen oder vorhersagen zu können, so muss man sich vergegenwärtigen, dass sich die Ergebnisse ausschließlich auf das idealisierte Modell beziehen. Entspricht das Modell weitgehend dem Objekt der realen Welt, so wird das Verhalten des realen Objekts mit dem des Modells hinreichend übereinstimmen.

Die Genauigkeit und Güte der Modellbildung und der rechnerinternen Darstellung sowie der zugehörigen Algorithmen haben also wichtigen Einfluss auf die Qualität und die Brauchbarkeit der zu erwartenden Ergebnisse [16].

Generell betrachtet, liegt einer der Vorteile von Solid Modelling in der Konsistenz der erzeugten Daten. Vom Konstrukteur wird nur ein einziges Modell generiert, das im weiteren Verlauf Basis und zentrale Bezugsquelle für alle nachfolgenden geometrischen Operationen ist. Damit beschleunigt es die Arbeit, erhöht die Effektivität, und schließt sehr viele Fehlerquellen aus.

Solid Modelling ist nicht beschränkt auf 3D-Grafik und Generieren von schattierten Bildern auf hardwareunterstützten grafischen Bildschirmgeräten. "Solid Modelling bezieht sich jedoch auf den räumlich geometrischen Modelliervorgang, während 3D-Hardware nur schöne Bilder produziert, die nicht notwendigerweise mit einem Volumenmodell im Zusammenhang stehen" [9].

Bei den CAD-Systemen ist die zentrale Grundlage die rechnerinterne Darstellung von realen Bauteilen als Resultat eines Abbildungsprozesses [1]. Rechnerinterne Darstellungen können geometrische, topologische und problembezogene Daten und Relationen enthalten. Die Daten sind nach

einer bestimmten Datenstruktur sortiert. Auf die Datenbasis werden Zugriffe nicht unmittelbar, sondern über bereitgestellte Modellalgorithmen ermöglicht.

"Die Abbildung des realen Objekts auf die Datenstrukturebene geschieht durch Zerlegen des Werkstücks in logische Elemente, wie zum Beispiel Körper, Flächen, Kanten, Punkte und deren Relationen" [10]. Erst die Speicherungsstruktur repräsentiert die Datenstruktur im Rechner und erfordert eine programmtechnische Realisierung [37]. Das trifft auch für die Modellalgorithmen zu, die den Zugriff auf die Speicherstruktur gewährleisten.

#### *3.1.1. Dimensionen*

Die Abbildung des realen Objekts in ein computerorientiertes Modell ist demzufolge eine Synthese aus Datenstruktur und Algorithmen nach [9]:

 $\blacksquare$  Modell = Daten + Struktur + Algorithmen

Je nach Umfang und Informationsgehalt der Daten kann ein technisches Objekt durch ein datenintensives oder ein algorithmenintensives Modell repräsentiert sein.

Rechnerinterne Modelle können

- 2-dimensional
- 2.5-dimensional
- 3-dimensional

sein, je nachdem, welchen Anforderungen sie genügen müssen und welchen Zweck sie erfüllen sollen.

Bei zweidimensionalen CAD-Systemen wird die geometrische Gestalt von Objekten durch ebene Darstellungen abgebildet. Durch sie lassen sich räumliche Bauteile nur in den jeweiligen Ansichten beschreiben.

2,5-dimensionale CAD-Modelle entstehen aus zweidimensionalen Ansichten von Bauteilen mit gestuften, parallelen Höhenschichten.

Die leistungsfähigste Modellierung und Darstellung eines Bauteils erreichen CAD-Systeme, die mit einem 3D-Modell arbeiten. Hierbei wird jeder Objektpunkt über ein Koordinatentripel charakterisiert. Da jede Fertigung im Prinzip eine volumenorientierte Darstellung des Bauteils benötigt, sind 3D-Modelle die vollständigste Beschreibung der Geometrie für einen späteren Fertigungsprozess.

#### **3.1.1.1. 2-dimensionale Systeme**

Es existieren in der Baupraxis 2-dimensionale Softwareprodukte für Glasfassaden. Sie kommen ausschließlich zur beschränkten Zeichnungs- und Stücklistenerstellung mit zweidimensionalen Datenstrukturen zur Anwendung. Für einfache Aufgaben, zum Beispiel Fenster mit Ansichten und einfachen Schnitten, kann dieser Ansatz genügen, siehe Abbildung 24.

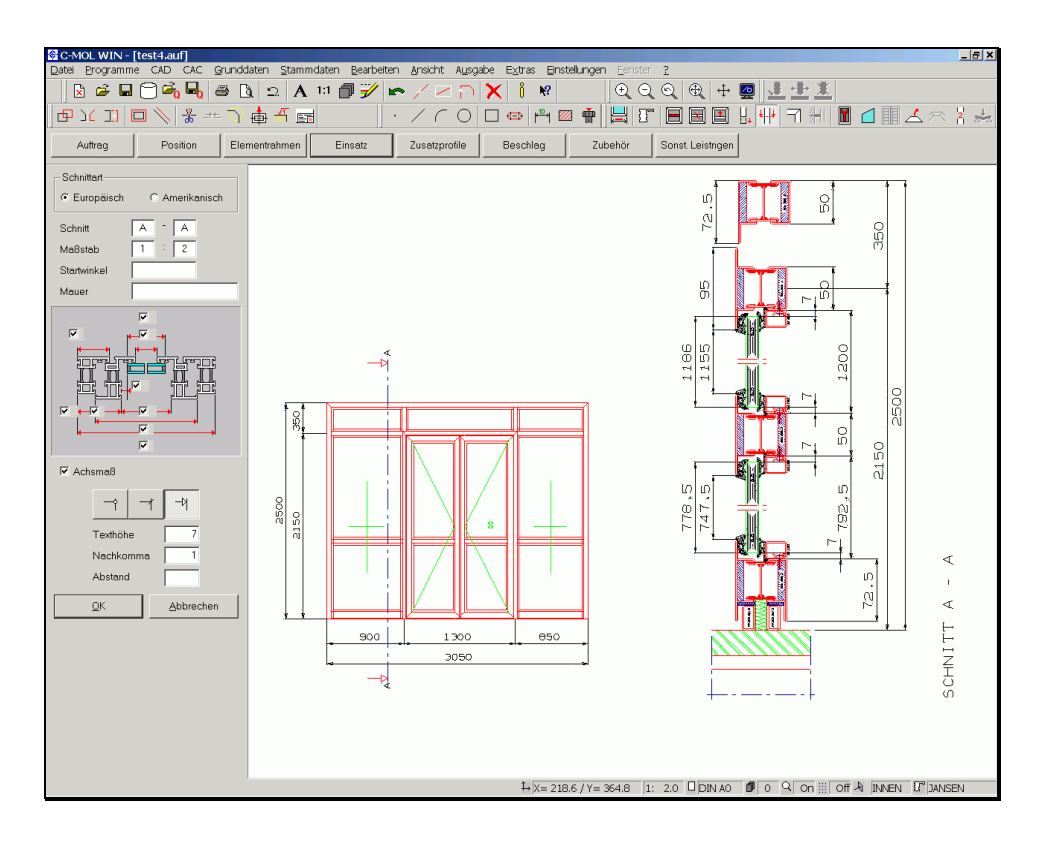

*Abbildung 24: Schnittgenerierung mit einem 2D-System*

Diese 2D-Systeme können auch voreingestellte, senkrechte Schnitte erzeugen. Schräge Anschlüsse sind nicht oder nur schwer hiermit konstruierbar. Automatische, individuelle Ansichten von schrägen Anschlüssen mit bemaßten Schraubenbildern zu erzeugen ist ausgeschlossen.

Es ist nicht möglich, die unterschiedlichen Informationen über ein und dasselbe Bauteil zu einem geschlossenen Gesamtmodell zu verknüpfen, denn sie liegen rechnerintern unabhängig voneinander vor.

Alle erforderlichen Ansichten und Schnitte eines Bauteils müssen bei 2D-Systemen vom Nutzer am Bildschirm selbst konstruiert werden. Änderungen in der einen Ansicht werden nicht automatisch auf die anderen Ansichten übertragen.

### **3.1.1.2. 2,5-dimensionale Systeme**

Eine Sonderstellung nehmen die 2,5-dimensionalen Systeme ein, die auf Basis von 2D-Modellen mit einer zusätzlich in z-Richtung zugeordneten konstanten Ausdehnung ausgestattet sind, siehe Abbildung 25.

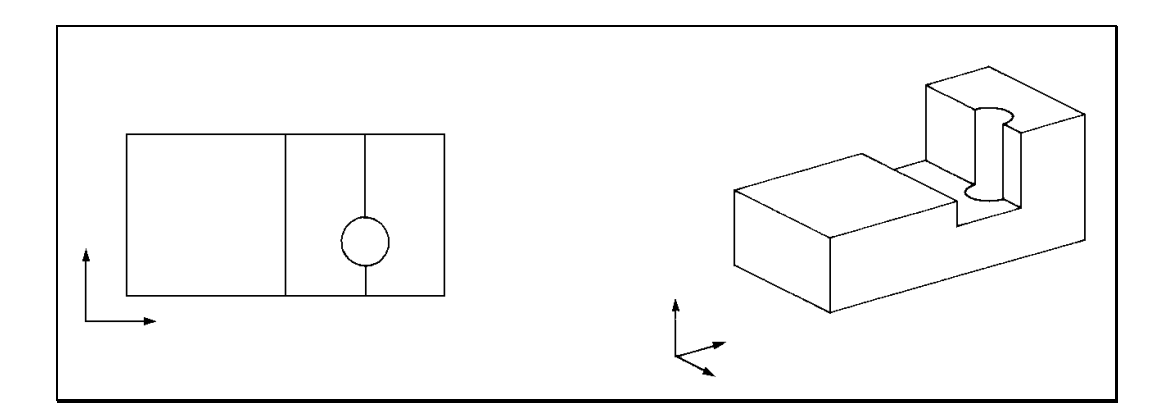

*Abbildung 25: Stufenförmige Bauteile durch Zuordnung einer konstanten Ausdehnung in z-Richtung*

Rechnerintern liegt eine Datenstruktur vor, die aus ebenen Konturelementen und Flächen besteht, wobei jedes 2D-Element erweitert ist und eine Anfangs- und Endtiefe besitzt.

Da sich die Grundelemente dieser Kategorie auf stufenförmige Bauteile beschränken, können die 2,5-dimensionalen Systeme keinesfalls eine ausreichende Umgebung für räumliche Glasfassaden bieten.

#### **3.1.1.3. 3-dimensionale Systeme**

Bei dreidimensionalen Modellen bestehen die vorgenannten Einschränkungen nicht, da Kohärenz der Daten in Raum und Zeit existiert.

Ändert der Anwender in einer beliebigen Ansicht auf dem Bildschirm seine Konstruktion, so bezieht sich diese Modifikation auf das rechnerinterne 3D-Modell und nicht allein auf die ausgewählte Ansicht, in der die Änderung durchgeführt wird. Danach werden alle anderen definierten Ansichten automatisch vom CAD-System aktualisiert.

Zur Bearbeitung des 3D-Modells am Bildschirm besteht die Möglichkeit, gleichzeitig beliebige Ansichten, Schnitte, Ebenen oder räumliche Darstellungen in Fenstern zu verlangen, in denen Aktionen ausgeführt werden können. Eine Auswirkung der Aktion wird in allen anderen geöffneten Fenstern bzw. Darstellungen sofort übernommen. So bietet sich jederzeit die Möglichkeit der sofortigen Überprüfung der ausgeführten Aktion in einer anderen Ansicht.

Eine zusätzliche Sicherheit bietet die automatische Kollisions- und Montierbarkeitskontrolle.

Eine automatische Positionsnummernvergabe und Erzeugung von NC-Daten sorgen für eine weitere Beschleunigung des Konstruktions- und anschließenden Fertigungsprozesses.

## *3.1.2. Grundlagen zu Theoretischen Methoden des Konstruktionsprozesses*

3D-Modellierung beinhaltet einfachste Anordnungen räumlicher Punkte und Linien bis hin zu vollständigen komplexen Volumenmodellen mit be-

liebigen Flächentopologien in Sinne einer objektorientierten Vorgehensweise [19].

Allgemein betrachtet lassen sich 3D-Systeme selbst in drei voneinander unabhängige Klassen einteilen. Die Basis dieser Klasseneinteilung sind die unterschiedlichen rechnerinternen Repräsentationen und die Anwendungsbereiche, für die sich die einzelnen Modelle eignen. Jedes Verfahren hat spezielle Vor- und Nachteile, die je nach Aufgabenstellung und Anwendungsfall ins Gewicht fallen.

Diese Grundlagen, die auf dem Modell beruhen, zeigt Abbildung 26.

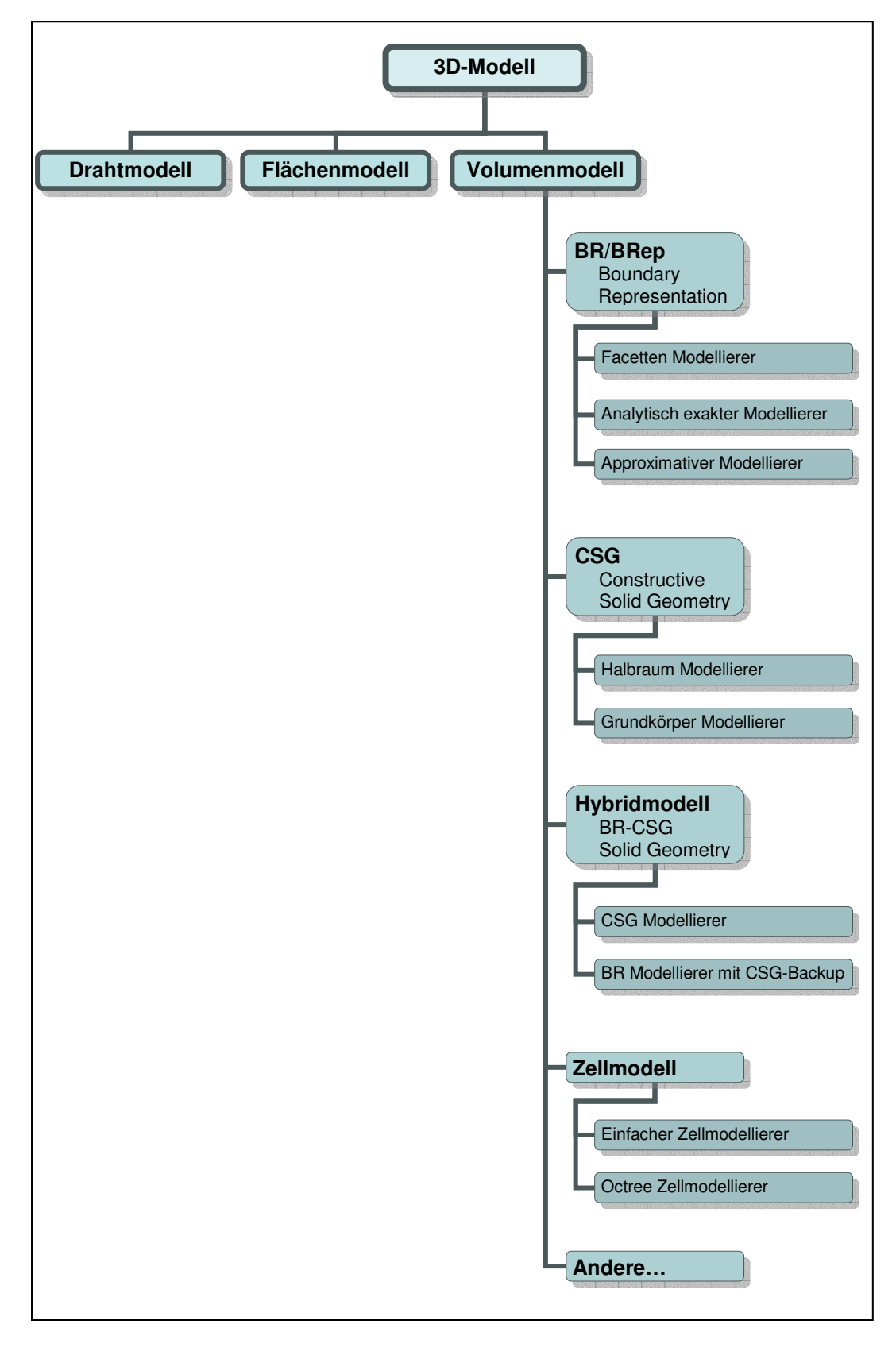

*Abbildung 26: 3D-Modellsysteme nach [9]*

### **3.1.2.1. Drahtmodelle**

Die einfachste Form von 3D-Modellen bildet die Klasse der Drahtmodelle, siehe Abbildung 27. Auf diese Weise wurde es möglich, Körperkanten rechnerintern räumlich zu definieren, darzustellen und zu editieren.

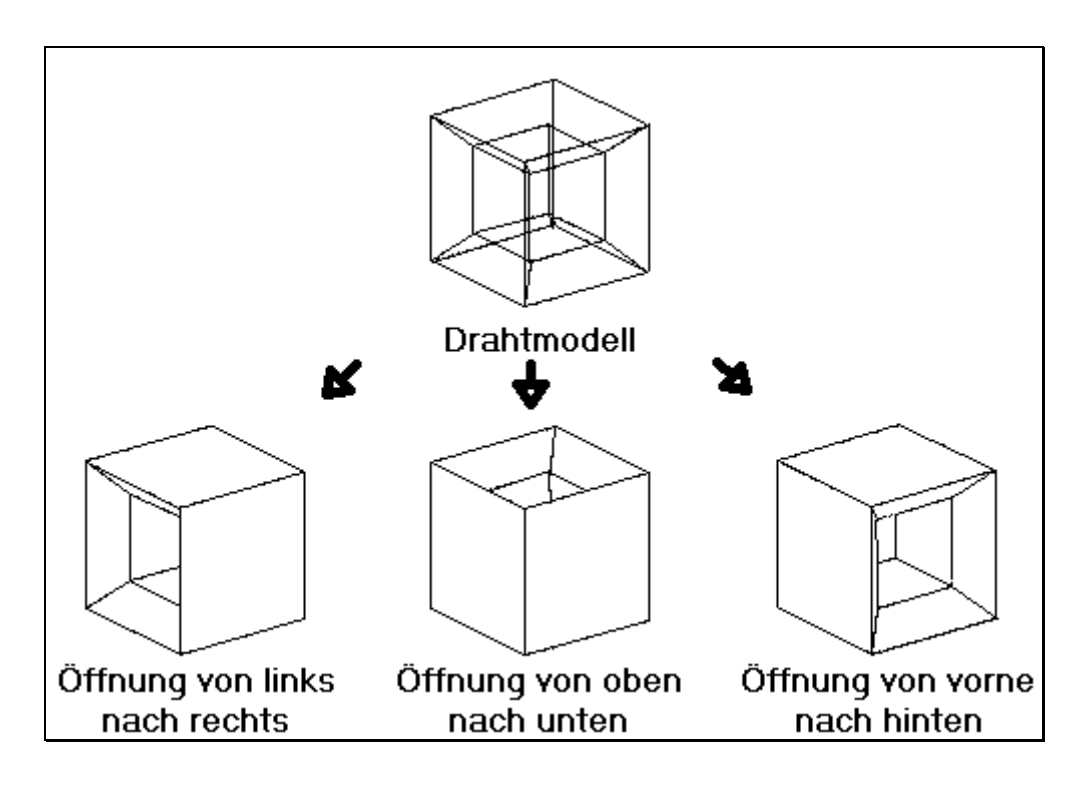

*Abbildung 27: Drahtmodell*

Auch 3D-Transformationen wie zum Beispiel räumliches Skalieren, Projektion auf eine Ebene, Spiegeln an einer Ebene, Rotation eines Modells um eine Achse konnten erstmalig angewandt werden. Darüber hinaus bekam der Anwender den Eindruck, 3D-Darstellungen von realen Objekten unmittelbar in einem Rechner handhaben zu können.

## **3.1.2.2. Flächenmodelle**

Eine weitere, bedeutende Klasse von 3D-Systemen umfasst die Flächenmodelle, die aus anderen Gesichtspunkten entstanden sind. Beide Systemklassen haben sich unabhängig voneinander entwickelt.

Sie dienen zum Generieren von Modellen, deren Oberfläche aus überwiegend analytisch nicht einfach beschreibbaren Flächenformen besteht und unterschiedliche Krümmungen in unterschiedlichen Richtungen haben kann, siehe Abbildung 28.

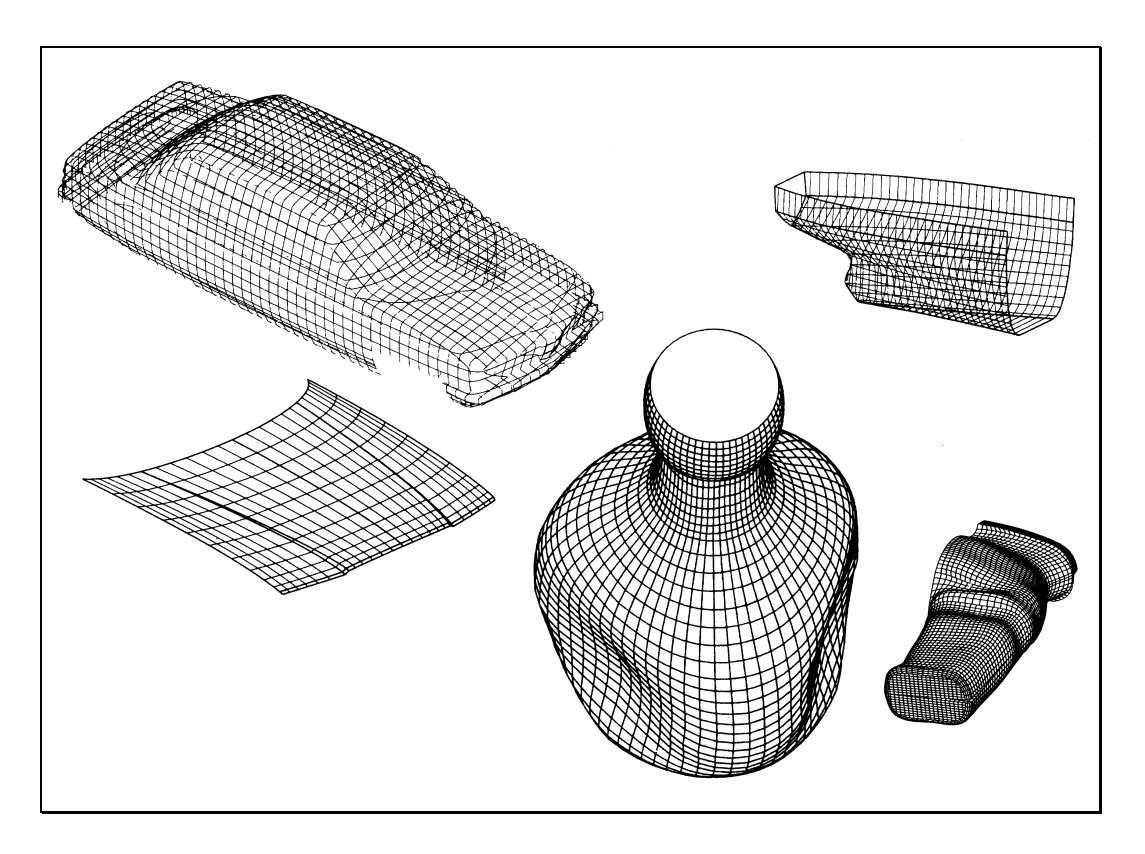

*Abbildung 28: Flächenmodelle [9]*

Der Schwerpunkt dieser Systeme liegt im Repräsentieren mehrfach gekrümmter Oberflächen und bei Interpolationstechniken, zum Beispiel für Karosserien von Automobilen.

## **3.1.2.3. Volumenmodelle**

Neben den weniger leistungsfähigen Draht- und Flächenmodellen bildet das Volumenmodell den wichtigsten Modelltyp. Hinter diesen Begriff verbergen sich zahlreiche Systemtypen mit sehr breitem Einsatzspektrum, siehe Abbildung 29.

Der Anwender solcher Systeme wird in die Lage versetzt, vollständige und eindeutige dreidimensionale Modelle von Festkörpern zu erzeugen und zu manipulieren. Das erzeugte rechnerinterne Objekt ist im technischen Sinn reales Abbild der Wirklichkeit bis hin zum Produktmodell, das auch die "nicht geometrischen" Eigenschaften umfasst. Durch die vollständige Speicherung der Körpergeometrie können beliebige geometrische Aufgaben gelöst werden.

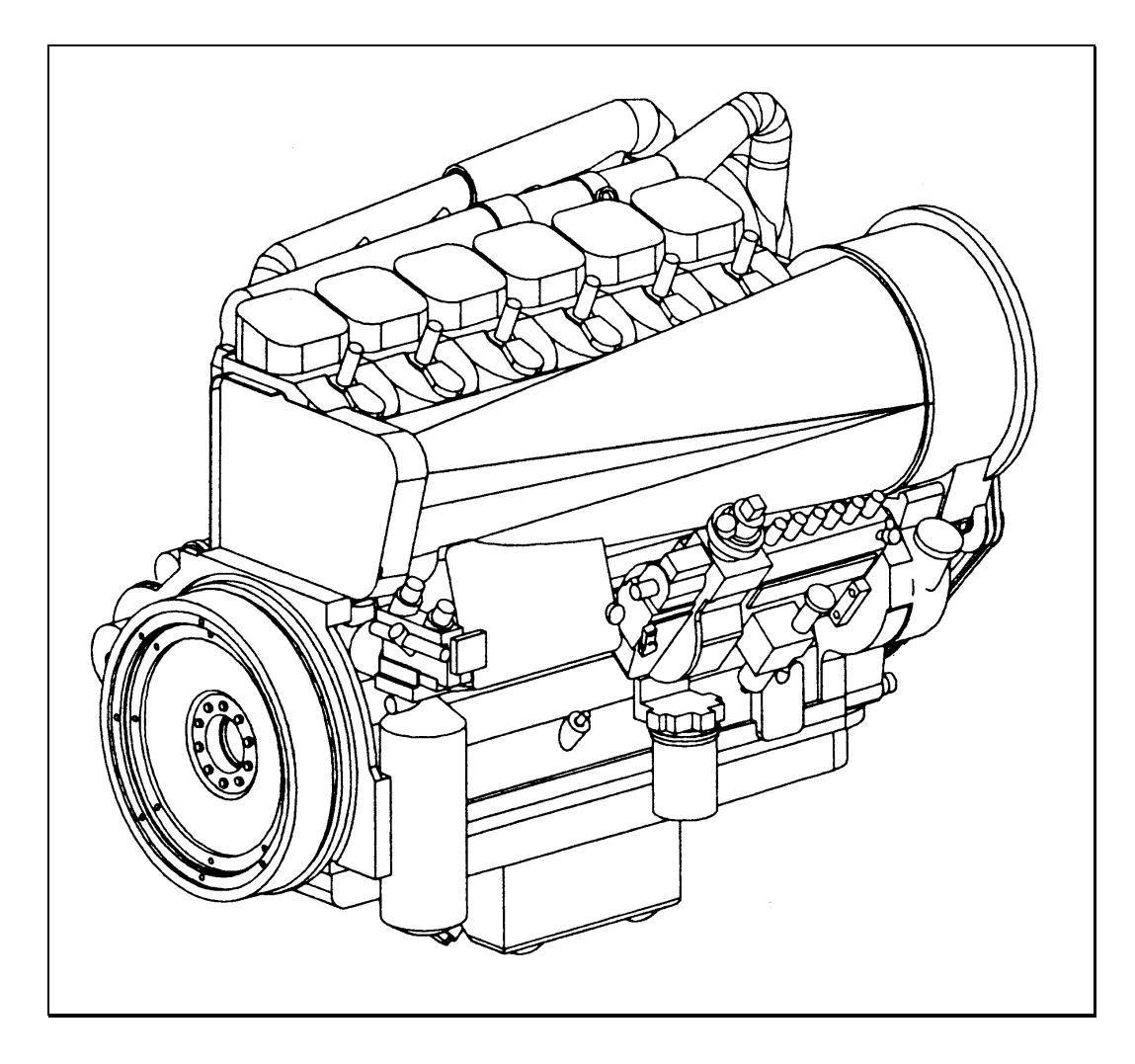

*Abbildung 29: Volumenmodell [9]*

Nur physikalisch reale Körper können wegen der Konsistenz der Daten definiert und erzeugt werden. Sich selbstdurchdringende Körper (Nonsense-Objekte) sind zum Beispiel nicht zulässig, siehe Abbildung 30.

Durch die komplexen Operationen wird sichergestellt, dass das Resultat immer wieder ein gültiger Körper ist. Mit Volumensystemen ist zwar nicht alles darstellbar, doch dafür braucht auch das Darstellbare nicht mehr auf seine materielle Realisierbarkeit hin überprüft zu werden.

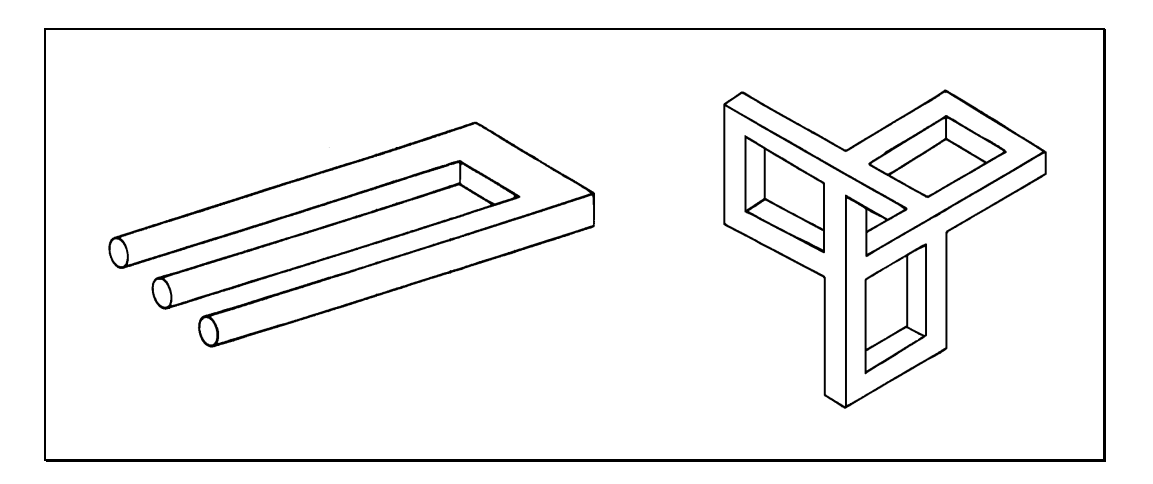

*Abbildung 30: Nonsense-Objekte*

Der geometrische Bereich von Volumenmodellen beschränkt sich immer auf darstellbare endliche Flächen, die durch mathematische Funktionen beschrieben werden, siehe Abbildung 31.

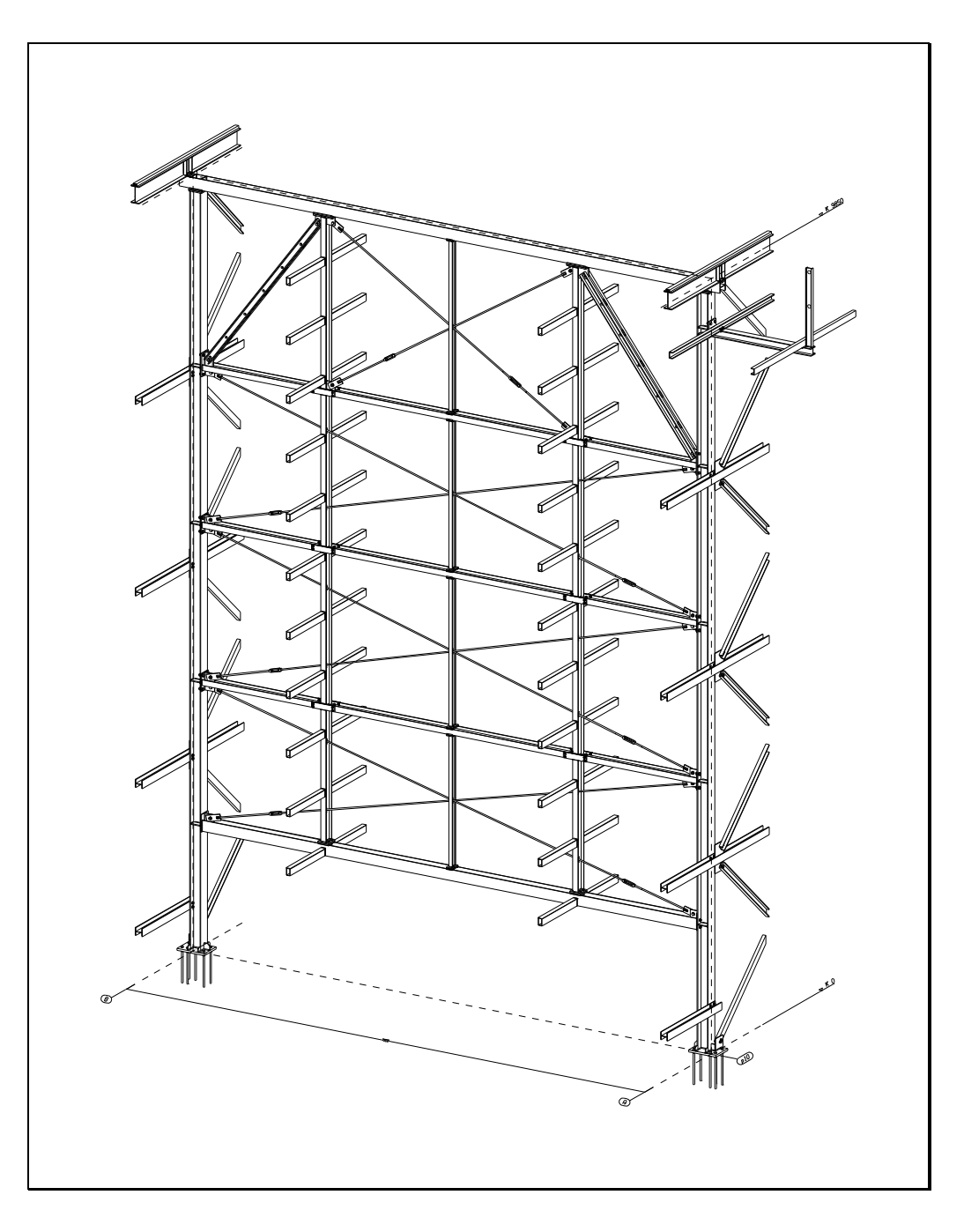

*Abbildung 31: Rahmen eines Stabmateriallagers*

Das Hauptziel besteht im Bereitstellen von Produktmodellen, die im Sinne der Baupraxis hinreichend für eine oder mehrere Applikationen geeignet sind.

Ein derartiges 3D-System wird deshalb für den Ansatz in dieser Arbeit gewählt.

#### **3.1.2.4. Produktmodell**

"Ein Produktmodell im Bauwesen ist ein rechnergestütztes Datenmodell, mit dem verschiedenste Aspekte eines Bauwerks, zum Beispiel Geometrie, verwendete Materialien, Nutzungsart, etc. beschrieben werden. Dieses zugehörige Datenmodell spiegelt Eigenschaften eines Bauwerks, seiner Bauteile und deren Beziehungen wieder und unterstützt die Realisierung einer computergestützten Planung" [59].

Um den Datenaustausch zwischen verschiedenen Softwareprodukten zu ermöglichen, stellen standardisierte Produktmodelle eine immer wichtigere Grundlage dar. Weltweit arbeiten zum Beispiel mehr als 650 Firmen daran, für die computergestützte Bauplanung, Bauausführung und Gebäudeverwaltung eine weltweit gültige, plattformübergreifende Objektsprache die Industry Foundation Classes (IFC) - zu definieren [56].

Im evolutionären Produktmodell ändern sich nicht nur die Instanzen, sondern auch die Definitionen des Modells selbst. Damit soll ermöglicht werden, die spezifischen Anforderungen im Planungs-, Konstruktions- und Ausführungsprozess jeweils zu dem Zeitpunkt zu modellieren, zu dem ausreichend Informationen für die Erzeugung neuer oder die Änderung bestehender Objekte bereitstehen.

Jedes Modell ist nur ein detailliertes Abbild eines Ausschnitts der Wirklichkeit. So ist das Modell eines Bauwerks für einen Architekten ganz anders geartet als für den Tragwerksplaner.

Anstatt alle Informationen zur Planung, Erstellung, Verwaltung und zum Rückbau eines Gebäudes in einem einzigen Modell zu integrieren, werden objektorientierte Partialproduktmodelle entwickelt, die die jeweilige Sicht des Fachplaner abbilden können [18].

## *3.1.3. Visiblitätsalgorithmen*

Eine notwendige Voraussetzung korrekter, farbschattierter Darstellungen sind die Visiblitätsalgorithmen [7].

"Unter Visiblitätsalgorithmen sind solche Algorithmen zu verstehen, die die Sichtbarkeit der einzelnen Elemente eines 3D-Objekts berechnen und grafisch darstellen. Im einzelnen werden hierbei mehrere Verfahren unterschieden, die je nach Anforderungen an die Güte der Grafik, an die Klasse der darstellbaren Objekte sowie an die allgemeine Performance alle unterschiedlich zu bewerten sind" [9].

Die wichtigsten Verfahren sind das Ausblenden der verdeckten Kanten (Hidden-line-removal) und das Ausblenden der verdeckten Flächen (Hidden-surface-removal), siehe Abbildung 32.

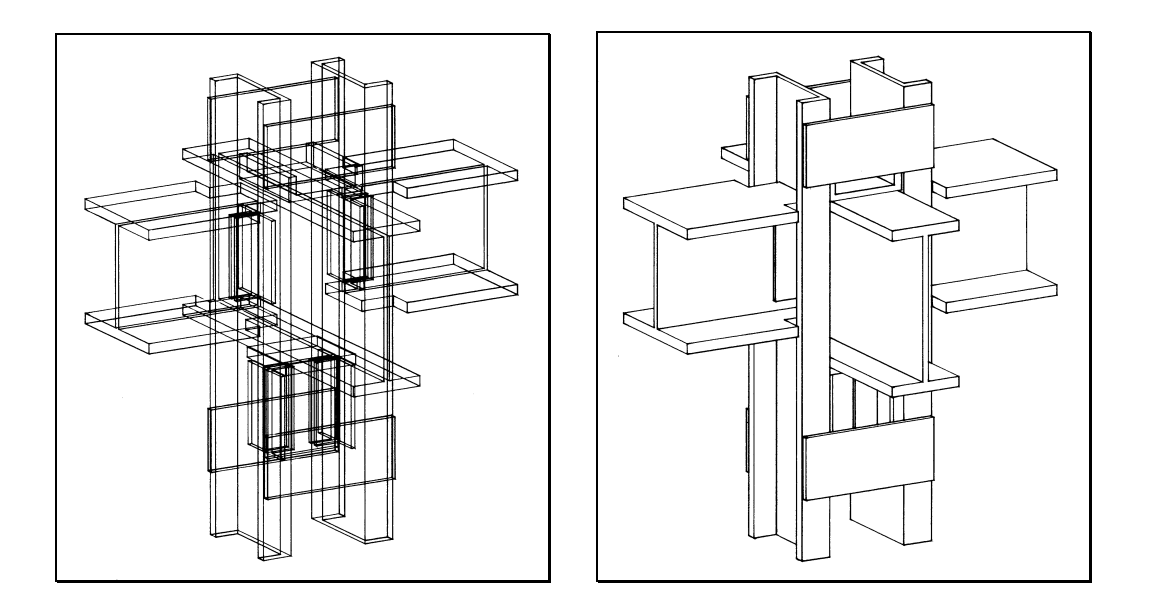

*Abbildung 32: Ausblenden der verdeckten Kanten und Flächen*

Während das erste Verfahren mehr technisch orientiert ist, zum Beispiel für Hauptansichten in technischen Zeichnungen wie Abbildung 24, kommen die Verfahren des Ausblendens der verdeckten Flächen immer dann zum Einsatz, wenn wirklichkeitsnahe grafische Darstellungen erzeugt werden sollen, siehe Abbildung 23.

## *3.1.4. Datenübertragung*

Immer wieder tritt bei der Abwicklung von Glasbauprojekten in der internen Bearbeitung wie auch in der Zusammenarbeit mit anderen am Projekt Beteiligten das Problem der Übertragung von Daten auf.

Diverse Softwaresysteme bieten Unterstützung für die Aufgaben der Tragwerksplanung und die verschiedenen Entwurfs- und Konstruktionsprozesse. Heutzutage gibt es spezielle Datenformate, mit denen man den Datenaustausch zwischen den Bereichen CAD und Statik teilweise beschreiben kann. Diese Bereiche sind sehr unterschiedlich und benötigen so verschiedene Daten beziehungsweise Datenstrukturen, dass für alle jeweils verschiedenen Datenformate erzeugt wurden.

In der Praxis ist heutzutage zum Beispiel eine nachfolgende statische Prüfung des Gesamtbauwerkes mit direktem Datenaustausch zwischen CAD und Statikprogramm nur in Sonderfällen möglich.

Die Notwendigkeit zur Kooperation und zur Überwindung von Planungskonflikten besteht aber nicht erst dann, wenn die verschiedenen Systeme unterschiedliche Modelltypen verwenden. "Auch innerhalb eines Bereichs entsteht durch die Aufteilung und die separate Bearbeitung von Teilmodellen der Zwang zur Kooperation" [59].

Die Schnittstellen zwischen verschiedenen Programmen oder zwischen den separaten Bearbeitungen sollen Produktdaten beschreiben. Sie sind also kein grafisches oder geometrisches Austauschformat, dem technische Informationen zugeordnet sind. Im Stahlbau existieren mehrere Schnittstellen, die den Datenaustausch zwischen verschiedenen technischen Programmen ermöglichen.

Die Produktschnittstelle Stahlbau (PSS) ist ein unter der Schirmherrschaft des DSTV (Deutscher Stahlbau-Verband) ausgearbeiteter Standard zum Austausch der Daten, die stählerne Tragwerke beschreiben [56]. Die PSS

beschreibt Produktdaten, ist also kein grafisches oder geometrisches Austauschformat, dem technische Informationen zugeordnet sind.

Die PSS beschreibt fast alle Daten, die vorher über die verschiedenen Einzel-Schnittstellen übergeben wurden und führt alle technischen Daten zu einem einheitlichen Datenmodell zusammen.

In Bezug auf die internationalen Standards zum Produktdatenaustausch ist die PSS direkt zu vergleichen mit CIMsteel beziehungsweise dem entsprechenden Anwendungsprotokoll 230 der ISO-Norm 10303 (STEP) [56]. Beide Normen beschreiben die Tragwerksdaten in stahlbautypischer Form. Ähnliche Anstrengungen in anderen Verbänden finden sich in den IFC (Industry Foundation Classes) wieder, die allerdings das Ziel verfolgen, die branchenübergreifenden Daten einheitlich darzustellen.

Die beiden erstgenannten Schnittstellen sind auf Stabtragwerke ausgerichtet und haben keine direkte Verbindung zu anderen Gewerken. Komplexe Glasbauprofile, gebogene Bleche oder gekrümmte Blechbereiche können nicht oder nur auf indirekte Weise beschrieben werden. Die Definition der Bearbeitungen ist beschränkt auf die technisch häufigen Fälle.

Ein firmenspezifischer komplexer Profilquerschnitt im Glasbau kann also nicht durch textförmige Standardbezeichnungen beschrieben werden, sondern durch einen Verweis auf eine so genannte Polylinie, die wiederum beschrieben ist durch eine Liste von Punkten. Mit diesen Querschnittdaten und mit den weiteren Attributen kann das Partnerprogramm das Modell nach seinen Bedürfnissen abbilden.

Die Berücksichtigung der Pläne der verschiedenen Planungsbereiche ist mit dieser Methode nicht möglich, weil alle Systeme mit ihren eigenen originären Datenbanken arbeiten [34]. Zwischen diesen Systemen sind nur Teildaten übertragbar. Um die richtige Arbeitsumgebung zu erreichen, sollten alle technischen Daten zu einem einheitlichen Datenmodell zusammengeführt werden, was in dieser Arbeit verwirklicht wird.

## **3.2. CAD Leistungen**

## *3.2.1. Werkzeuge und Strategie für objektorientiertes Design und Codierung*

Im Gegensatz zu mathematischen Problemen, wo die Codierung algebraischer Ausdrücke in einer höheren Programmiersprache dem in der Mathematik verwendeten Formalismus ähnlich ist, stehen für konstruktive Probleme nur anwendungsspezifische Sprachen zur Verfügung [39].

Um einen Eindruck zu dieser Problematik der Codierung zu vermitteln, wird ein Vergleich der unterschiedlichen Programmiersprachen (AutoLISP [40], C++ [35], FFEIN7 [41], Java [24], Visual Basic) in einem besonders einfachen, häufig verwendeten Fall durchgeführt, der WENN-Abfrage.

Von WENN-Kriterien abhängige Entscheidungen sind wichtiges Grundelement sowohl der reinen mathematischen Formulierungen als auch der Sprachen, die die CAD Anwendungen beschreiben. WENN wertet einen Ausdruck aus und führt in Abhängigkeit vom Ergebnis eine oder mehrere Anweisungen aus.

Die WENN Bedingung ist ein Vergleich mit dem Ergebnis wahr ("true") oder falsch ("false") beziehungsweise ein sinngemäß gleichwertig vereinbarter numerischer Wert. Positive Werte entsprechen dem Wert "wahr" und der Wert Null oder negative Werte dem Wert "falsch".

Wenn die Bedingung den Wert "wahr" hat, führt das Programm alle Anweisungen aus, die im "Dann..." Befehlsblock zu finden sind.

Wenn der Vergleich den Wert falsch ergibt, werden die im "Oder..." Befehlsblock gefundene Anweisungen ausgeführt.

#### **3.2.1.1. AutoLISP (AutoCAD)**

```
(if (>i 0)
     (set x (/y i))
      ((set n (+n 1)
       (set x (+z 100))
       )
) ;; Wenn i positiv ist.
```
#### **3.2.1.2. C++**

if (  $i > 0$  ) // Wenn I positiv ist. {  $x = y / i;$ } else  $\{$  $n++;$  $x = z + 100;$ }

#### **3.2.1.3. FFEIN7 (Bocad-3D)**

```
#WENN, i; @ Wenn i positiv ist.
#DANN,
x=y/i;##;
#ODER,
n=n+1,
    x=z+100;##;
```
#### **3.2.1.4. Java**

```
if (i > 0) // Wenn i positiv ist.
{
     x = y / i;}
else
{
      n = n + 1;x = z + 100;}
```
### **3.2.1.5. Visual Basic**

```
If i > 0 Then ' Wenn I positiv ist.
     x = y / iElse
     n = n + 1x = z + 100End If
```
Jede Programmiersprache hat eigene Formalitäten und eine eigene Syntax, jedoch gibt es einen gemeinsamen Vorrat an notwendigen Sprachelementen.

Aus allgemeinen Beschreibungen [29] und aus dem oben genannten Beispiel kann man folgern, dass alle Programmiersprachen inhaltlich gleiche Elemente verwenden.

Für unterschiedliche Aufgabenstellungen haben also unterschiedliche Computersprachen ihre Berechtigung.

Um alle vorhersehbaren Probleme der Glasfassaden von vornherein mit wirksamen und zielorientierten Verfahren zu lösen, ist eine CAD-basierte Programmiersprache zu wählen und diese mit speziellen Modulen zu ergänzen.

## *3.2.2. Konzeption und Implementierung von Glasfassaden-Methoden in einem realen CAD-System*

Bei der Auswahl eines zur Implementierung benutzten CAD-Systems sind neben der 3-dimensionale Modellierung weitere wichtige Aspekte zu berücksichtigen.

Glasfassaden existieren nie allein stehend, wie im Kapitel 2.1.1 beschrieben. Sie stehen immer im Zusammenhang mit vielen anderen Gewerken. Bezogen auf die zulässigen Toleranzen treffen an der Fassade der relativ grobe Stahlbau und der präzise Glasbau aufeinander. Die zulässigen Be-

dingungen und Toleranzen dieser verschiedenen Gewerke müssen frühzeitig beachtet werden.

Das zugrunde gelegte System soll deswegen ein anschaulich zu bedienendes und zumindest im Stahlbau leistungsfähiges 3D-CAD-System sein. Es ist von Vorteil, wenn es neben reinem Stahlbau das Spektrum vom Tragwerk bis zum Komplettbau mit Dach und Wand abdeckt.

Voraussetzung ist ebenfalls die im Kapitel 2.4 beschriebene, automatische Generierung der Stücklisten, der erforderlichen Zeichnungsarten, der Visualisierungen und der Steuerdaten für NC-Maschinen. Die Weitergabe von Geometriedaten und weiteren Informationen aus CAD-Systemen an andere Anwendungsprogramme wie Statik und architektonische Programme ist bedeutsam für die Ingenieurwissenschaften und insbesondere für die Baupraxis.

Falls im System die im Stahlbau üblichen, elementaren 3D-Standard-Operationen wie Verlängern, Verkürzen, Verschneiden, Anpassen, Zerschneiden, Abschneiden, Kopieren, Spiegeln, Verschieben, Gehrungsschnitte, Bohrungen, Langlöcher und Konturänderung vollautomatisch durch bewährte Konstruktionsmethoden gelöst sind, ist die ideale Umgebung gegeben, die Implementierung in vollem Maße auf die Problematik der Glasfassaden zu konzentrieren.

Ein solches System, das die gestellten Anforderungen erfüllt, ist das gewählte CAD System Bocad-3D (Version: 19.24718).

Wegen seiner Offenheit durch eine problemorientierte Sprache bietet es die Möglichkeit, neue Konstruktionslogik zu definieren und ausführen zu lassen. Im Programm enthalten sind alle in Europa üblichen Stahlbauprofile, Bleche, Schrauben und Schweißverbindungen. Zur Glasfassadenkonstruktion nötige, neue, komplexe Profilquerschnitte können ergänzt werden. Aufgrund der automatischen Gleichteileerkennung vergibt es Positionsnummern nach steuerbaren, firmenspezifisch festlegbaren Regeln und erzeugt automatisch Zeichnungen und Stücklisten [41].

#### **3.2.2.1. Der Systemaufbau**

Um den Ablauf von Methoden des Konstruktionsprozesses zu verstehen, ist es nötig, den Systemaufbau des gewählten CAD-Systems näher zu untersuchen und kennen zu lernen.

Das gewählte 3D-System lässt sich in drei Teilbereiche aufteilen, siehe Abbildung 33:

- **1. das rechnerinterne Produktmodell,**
- 2. der Wissensverarbeitungsprozess von Konstruktionsmethoden,

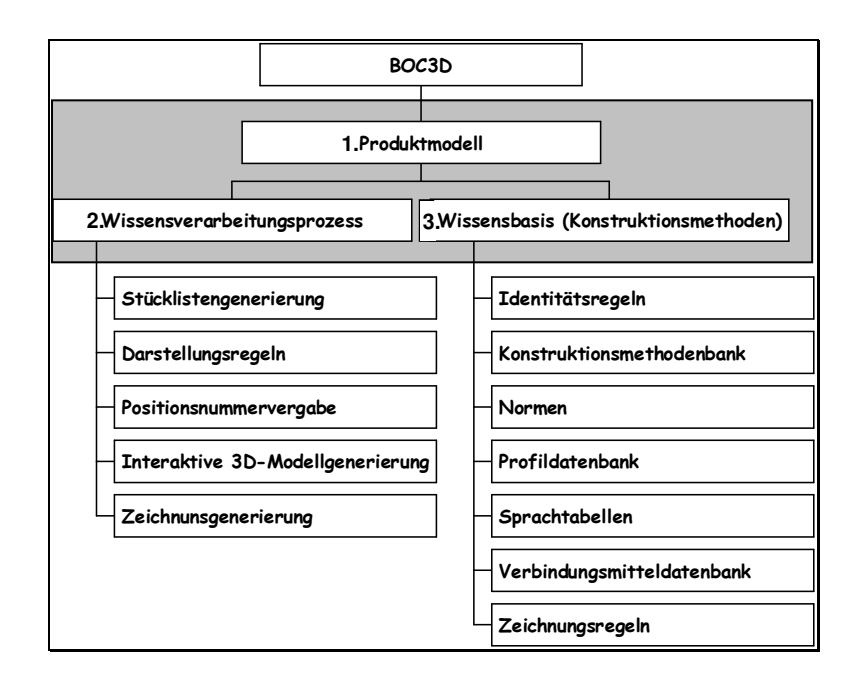

3. die Wissensbasis der Konstruktionsmethoden.

*Abbildung 33: Aufbau des gewählten CAD-Systems*

#### **3.2.2.2. Das rechnerinterne Produktmodell**

Das rechnerinterne Produktmodell dient als zentraler Datenspeicher und Prozessmodell für den gesamten Arbeitsablauf. Es ist, wie im Kapitel

3.1.2.4 beschrieben, ein umfassenderes Datenmodell, mit dem verschiedenste Aspekte eines Bauwerks beschrieben werden.

In dem Datenspeicher werden sämtliche Informationen zu allen platzierten Bauteilen bzw. zu allen hergestellten Anschlüssen als Volumen-Modell gespeichert. So kann der Konstrukteur bestimmte Aktionen rückgängig machen und dadurch den Ausgangszustand wiederherstellen. Diese Informationen bleiben bis zum Abschluss der Konstruktion erhalten, so dass zum Beispiel nach dem Erstellen der letzten Zeichnung immer noch die Informationen über das zuerst verlegte Teil abgefragt werden können.

#### **3.2.2.3. Der Wissensverarbeitungsprozess**

Die Wissensverarbeitung besteht aus verschiedenen Bausteinen. Der wichtigste ist das die Konstruktionsmethoden ausführende Konstruktionsprogramm mit einer grafischen Benutzungsoberfläche. Hier können die verschiedenen Bauarten von Anschlüssen etc. ausgewählt und ausgeführt werden. Die Benutzungsoberfläche stellt ein ausführliches Hilfesystem hierfür bereit. Aus dem Konstruktionsprogramm heraus lassen sich die weiterführenden Programm-Bausteine ausführen, zum Beispiel Gleichteileerkennung, Zeichnungs- und Listenerstellung.

Alle in der Konstruktion verwendeten Bauteile werden miteinander verglichen und identische Bauteile automatisch erkannt. Dazu wird auf das im Datenspeicher befindliche Volumenmodell zurückgegriffen. Unter Berücksichtigung der Startpositionsnummer, die von Anwender gesteuert zur Klassifizierung dient, werden nach der Gleichteilermittlung die Positionsnummern vergeben und entsprechend der Zahl der Gleichteile die Stückzahl gespeichert.

Hierbei erhalten identische Bauteile die gleiche Positionsnummer. Diese findet man später auf den erstellten Zeichnungen und Listen wieder.
#### *3. Machbarkeitsstudie zur Konstruktion von Glasfassaden mit CAD Programmen*

Ein Programmbaustein generiert mit den Informationen aus dem Datenspeicher automatisch alle benötigten Zeichnungen, darunter auch Ansichten, Details, Isometrien, Explosionen, Werkstattzeichnungen und Schnitte.

Zusätzlich zu den Zeichnungen werden noch Stück-, Teile-, Montage- und Verbindungsmittellisten generiert.

Das Konstruieren als BATCH-Auftrag wird auch ermöglicht. Dazu werden sämtliche Befehle, die normalerweise interaktiv in dem Konstruktionsprogramm ausgeführt werden, in eine ASCII-Datei geschrieben. Nach dem Programmstart werden diese Befehle nacheinander ausgeführt, wobei der grundsätzliche Ablauf des Konstruktionsprogramms beibehalten wird. Wie bei einem interaktiv ausgeführten Auftrag wird ein Raster angelegt und mit einem Teilsystem begonnen.

Die Ergebnisse der Konstruktion können auch in BATCH-Aufträgen vielfältig dargestellt werden. Der Konstrukteur hat jedoch nur bedingt die Möglichkeit, den Ablauf visuell zu verfolgen oder zu unterbrechen, um eventuell notwendige Korrekturen anzubringen. Es sind in diesem Fall neue Aufträge mit geänderten Ablaufdateien nötig. Zum Testen von Entwicklungen ist das "Konstruieren in Batch" nach wie vor sehr vorteilhaft, da kein interaktiver Wiederholungsaufwand anfällt.

### **3.2.2.4. Die Wissensbasis**

Die Methodenbanken, die mit Theoretischen CAD-Methoden für den Konstruktionsprozess sämtliche Vorschriften und Konstruktionsregeln enthalten, bilden die Bausteine der Wissensbasis. Die Algorithmen der Wissensverarbeitung greifen auf die angeschlossenen Methodenbanken zurück, die nach firmenspezifischen Gesichtspunkten entwickelt werden.

Die Wissensbasis kann ohne Änderungen des CAD-Programms jederzeit an individuelle Bedürfnisse oder Änderungen des Standes der Technik angepasst werden, wodurch eine größtmögliche Flexibilität gewährleistet wird.

Die Grundlage für die Änderung und Aktualisierung von Methoden ist, dass die Methodenbanken in editierbarer Form vorliegen, so dass die Konstrukteure in den Firmen direkt Änderungen oder Ergänzungen vornehmen können.

Diese Dateien werden in das System als ASCII-Dateien integriert, die dann von einem speziell entwickelten Interpreter ausführbar sind.

### *3.2.3. Grundlagen und Werkzeuge von Konstruktionsmethoden*

### **3.2.3.1. Makroanweisung**

Um automatisierte Konstruktionsprozesse zu erzeugen, die Konstruktionslogik enthalten, gibt es die Möglichkeit, mit selbstentwickelten Methoden diese zu ergänzen [41].

Mehrere Methodenanweisungen werden mit Konstruktionslogik zu einem Untermodul zusammengefügt. Der Quelltext dieses Untermoduls wird in einer Datei mit dem Namen des Moduls abgelegt. Wird eine Anweisung ausgewertet, so wird der Programmtext aus dieser Datei in den Hauptspeicher hinter die aufrufende Quellzeile geladen. Der Programmtext dieses Makromoduls wird dann abgearbeitet. Danach wird im aufrufenden Programm hinter der Makroanweisung weiter fortgefahren und der durch das Untermodul belegte Speicherplatz wieder freigegeben.

Die Module werden zweckmäßigerweise thematisch geordnet in verschiedenen Dateiverzeichnissen abgelegt und beim Start des Interpreters nach Bedarf automatisch angeschlossen.

Der generelle Aufruf einer Methode sieht folgendermaßen aus:

MAKRONAME (Parameter1,Parameter2, ,'ParameterN');

Ein Makromodul wird durch folgenden Makrokopf eingeleitet:

```
MAKRONAME (formale Parameterliste);
```
In der formalen Parameterliste sind die durch Kommata voneinander getrennten, formalen Parameter definiert. Diese Parameter sind Variablen, die innerhalb des Variablenblocks, der durch das Makro eröffnet wird, bekannt sind und denen durch den Aufruf des Makros ein Wert zugewiesen wird.

### **3.2.3.2. Puffer**

Ein Puffer ist eine eigenständige Datei, die von einer Methode oder einem anderen Puffer aufgerufen wird. Sie liegt dabei auf dem gleichen Niveau wie das aufrufende Programm. Variable und Punkte, die innerhalb eines Puffers neu erzeugt werden, sind nach Verlassen des Puffers im aufrufenden Programm bekannt. Variable und Punkte aus dem aufrufenden Programm stehen ebenfalls ohne gesonderte Übergabe zur Verfügung.

Die formale Beschreibung des Aufrufs einen Puffers lautet:

```
#PUFFER, PUFFERNAME;
```
Dabei ist PUFFERNAME eine Variable, die den Namen des Puffers als Wert enthält oder eine Textkonstante des tatsächlichen Namens des Puffers.

### **3.2.3.3. Variablenverwaltung**

In dem System wird für jedes in Bearbeitung befindlichen Makro ein eigener Variablenblock angelegt.

Die einzelnen Blöcke sind nur solange gültig, wie der zugehörige Programmteil in Bearbeitung ist. Beim Verlassen wird dieser Bereich wieder freigegeben.

## **3.2.3.4. Kontrollanweisungen**

Die Kontrollanweisungen dienen zur Ablaufsteuerung der einzelnen Eingabeprogramme. Als Steuerungsmöglichkeiten stehen zur Verfügung:

- Bedingte Ausführung (wenn, dann, oder)
- Unbedingte Sprünge (springe, return)
- Auswahl aus mehreren Alternativen (auswahl, fall)
- Direkter Einschub von Untermethoden (makro, puffer)
- Wiederholung (schleife)

Diese Kontrollanweisungen sind teilweise geblockt. Diese Blöcke werden dann Kontrollblock genannt.

Bei diesen Kontrollanweisungen handelt es sich um unbedingte Vorrangstrukturen, welche bevorzugt abgearbeitet werden. Die einzelnen Eingabeelemente der Programmiersprache sind zeichenweise aufgebaut. Jedes Zeichen wird zunächst daraufhin untersucht, ob es ein Kontrollzeichen ist. Wenn ja, wird sofort die angegebene Kontrollanweisung ausgeführt. Danach wird mit dem Aufbau des Eingabeelementes fortgefahren.

# **3.2.3.5. Standardanweisungen**

Standardanweisungen sind Anweisungen, mit denen der Interpreter allgemeine Dienstleistungen bereitstellt. Diese Standardanweisungen werden nachrangig hinter allen anderen Arten von Anweisungen abgearbeitet.

# **3.2.3.6. Zuweisungsfolgen**

Zuweisungsfolgen bestehen aus einer Reihe von Wertzuweisungen. Die einzelnen Zuweisungen werden durch Kommata getrennt, die gesamte Folge wird durch Semikolon abgeschlossen.

### Standard-Zuweisungen

Dadurch wird der Variablen der numerische-, logische- oder Textwert von einem Ausdruck zugewiesen.

Ausdrücke

Diese werden nach Syntaxvorschriften aus Variablen und Konstanten gebildet und haben zugeordnete Ergebniswerte.

Nicht ganzzahlige arithmetische Ausdrücke

Diese werden durch Rechenoperationen wie Addition, Subtraktion, Division… gebildet.

Ganzzahlige arithmetische Ausdrücke

Diese werden, wie die nicht ganzzahligen arithmetischen Ausdrücke, aus Variablen und ganzzahligen Konstanten gebildet. Der Wert wird ganzzahlig.

**Logische Ausdrücke** 

In diesen werden die Wahrweitswerte "wahr" und "falsch" jeweils durch arithmetische Werte repräsentiert.

Textausdrücke

Hiermit können Textausdrücke gebildet werden.

Listenzuweisungen

Dadurch werden von Eins bis Elementzahl einer Liste indizierter Variablen die Werte der Listenelemente zugewiesen.

# $\blacksquare$  Indexschleifen

Dadurch können Listen mit logischen ganzzahligen Werten generiert werden. Diese Werte liegen zwischen Grenzwerten und haben bestimmte Schrittweiten.

Kopfwortschleifen

Sie setzen voraus, dass die Variable von Eins an fortlaufend durchindiziert sind, wobei die Elementzahl auf dem mit Null indizierten Variablennamen abgelegt ist.

Wertefelder

Wertefelder ermöglichen die Eingabe einer Liste numerischer Werte.

Koordinatenlisten

Die Koordinaten werden mit ihren X, Y und Z-Komponenten durch Kommata voneinander getrennt in Wertefelder eingegeben.

**Textfelder** 

Textfelder ermöglichen die Eingabe einer Liste von Textwerten.

 Werte- und Textfelder innerhalb von Funktionen und Parameterlisten

Diese sind Werte- oder Textfeld-Argumente einer Funktion oder Parameterwerte eines Makros.

# **3.3. Fassadenformen**

Der technische Aufbau der Fassaden lässt sich mit den oben genannten CAD Leistungen verwirklichen. Die Vorgehensweise muss sich an die Computerlogik und deren heutiger Leistungsfähigkeit anpassen [4].

### *3.3.1. Komplexe Fassadenformen*

Um das gesamte Spektrum der Glasfassadenformen abdecken zu können, müssten Freiformen verwirklicht werden. Eine solche Lösung scheint ideal zu sein, aber bei einer gründlicheren Untersuchung ist doch sichtbar, dass eine derartig komplexe Lösung heute unrealisierbar scheint. Wegen ihrer Kompliziertheit wird die angemessene Verwendung im Normalfall nicht möglich.

Gebäude, die zum Beispiel gekrümmte Glasfassaden beinhalten wie die berühmte Nationalbank Dubai (siehe Abbildung 34), werden selten gebaut und sind individuell ausgestaltet. Auch hier ist die Krümmung sinnvoll technisch vereinfacht durch Polygone angenähert.

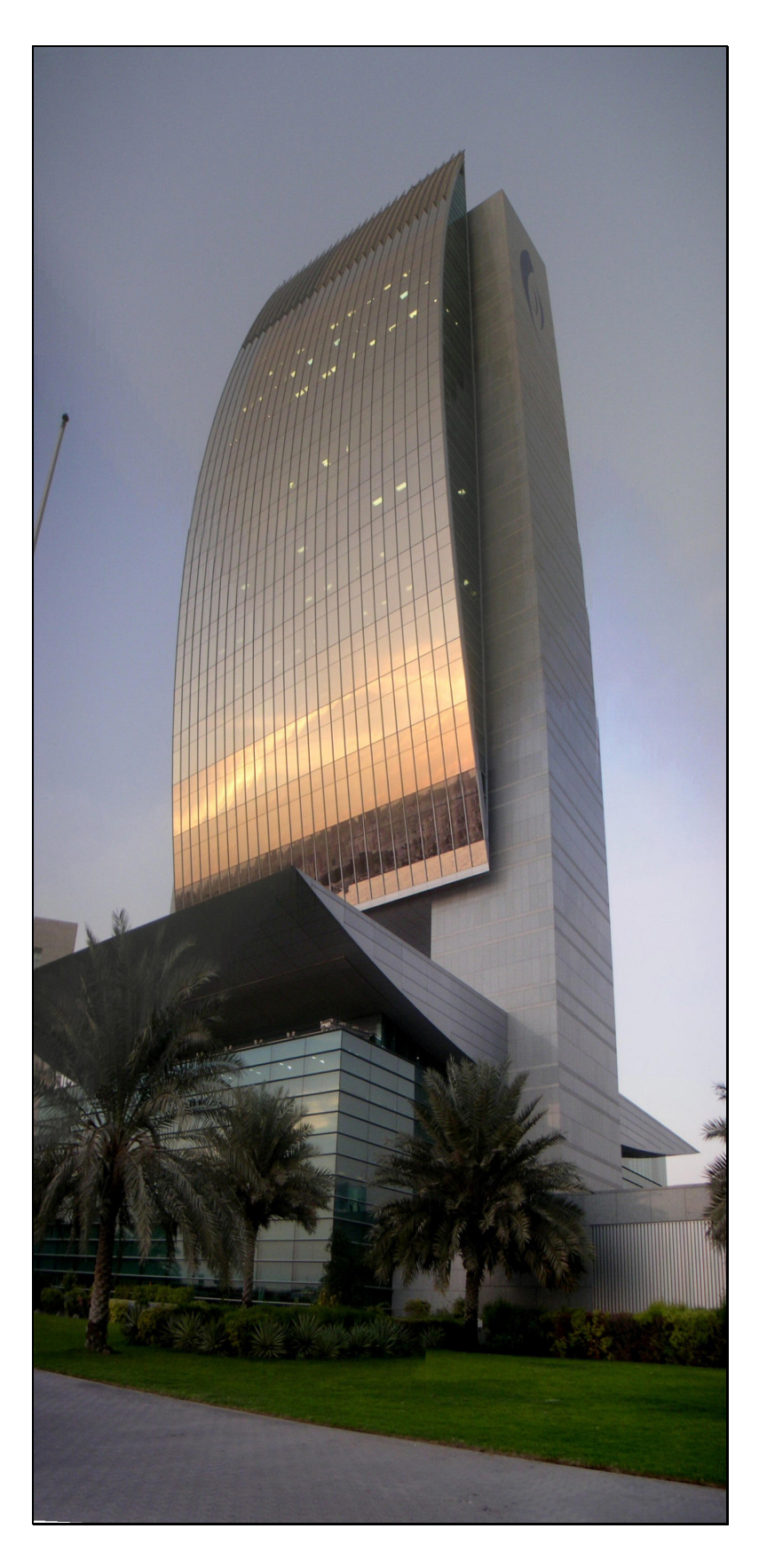

*Abbildung 34: Gekrümmte Glasfassade der Nationalbank Dubai*

### *3.3.2. Modularer Aufbau*

Mit einem modularen Aufbau ist bei einfacher Nutzbarkeit das Hauptspektrum von Glasfassaden angemessen konstruierbar.

Das Prinzip ist, einfache, mehrmals verwendbare Module anzuwenden und zu kombinieren. So ist es realisierbar, mit Hilfe einfacher Module zusammengesetzt komplexe Formen zu erzeugen.

Die Aufteilung eines Moduls mit horizontalen Riegelprofilen und vertikalen Pfostenprofilen muss dabei frei definierbar bleiben und selbsterklärend sein.

# **3.4. Fassadenelemente und Gruppen**

### *3.4.1. Profilgruppen*

Beim Arbeiten mit Profilsystemen im Glasbau wird im CAD-System unterschieden zwischen dem Platzieren von einzelnen Teilen wie Pfosten, Dichtungen, Klemmleisten und dem Platzieren von Profilgruppen. Die Profilgruppen sind definierte Einheiten von zusammengehörigen Einzelteilen mit Pfosten oder Riegel, Dichtung, Isolator, Deckschale und weitere Profile.

Diese Gruppen sind in der Regel durch Herstellerinformationen vorgegeben. Es ist aber auch möglich, diese beschriebenen Gruppen zu verändern. Je nach Funktion der Gruppe haben die Gruppen zugewiesene Eigenschaften, wie zum Beispiel anrollbare Dichtungskanäle, gelenkige Lagerung bei Trauf- und Firstprofilen, veränderliche Klemm-, Deckleiste und Dichtung in Abhängigkeit der Glasdicke.

Diese Eigenschaften werden der Gruppe beim Definieren gegeben. Damit sich beim Konstruieren eine einheitliche Glasverlegeebene ergibt, muss ein Bezugs- oder Ankerpunkt der Gruppe für diese Ebene festgelegt werden. Dieser liegt, sofern möglich und sinnvoll, im Schnittpunkt zwischen der Symmetrieachse des Profils und der Glasauflage Aluminium, siehe Abbildung 35.

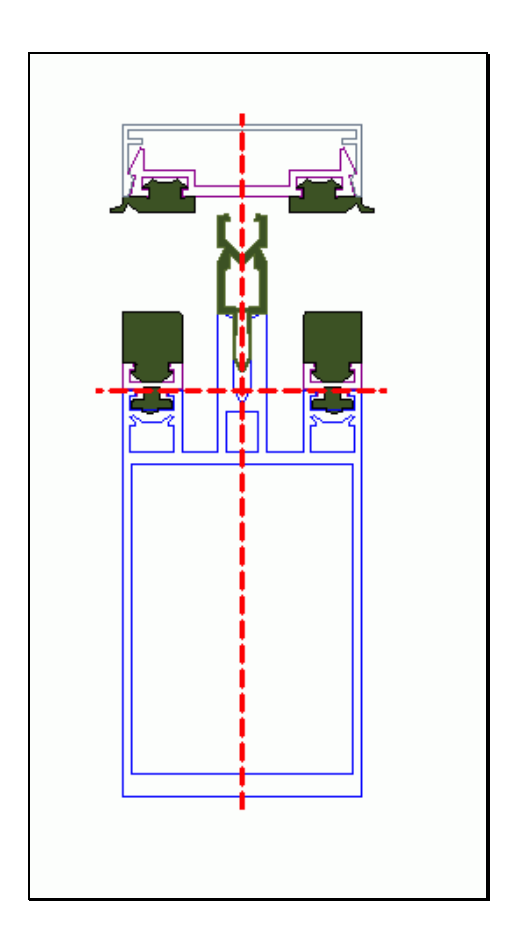

*Abbildung 35: Bestimmung des Ankerpunkts*

Das Prinzip ist, die zusammengehörigen Profile in Gruppen so zu definieren, dass beim Platzieren anstatt mehrerer voneinander abhängiger Einzelteile nur eine einzige Gruppe wie ein Einzelstab verlegt wird. Dies führt zu einer vereinfachten CAD-Eingabe und somit zur Effizienzsteigerung.

### *3.4.2. Vereinfachung des rechnerinternen 3D-Modells*

Bei der Konstruktion umfangreicher Glasfassaden von großer Ausdehnung mit Hilfe von CAD-Programmen kann die hohe Auflösung, also die sehr detaillierte Darstellung der Profile zur Verringerung der Geschwindig-

#### *3. Machbarkeitsstudie zur Konstruktion von Glasfassaden mit CAD Programmen*

keit des Bildschirmaufbaues führen [1]. Weiterhin steigt mit jeder Kante der Speicherbedarf der Datenbank. Dies ist bei wenigen Profilen innerhalb eines kleinen Auftrages sicher nicht von Bedeutung, kann aber bei sehr komplexen Konstruktionen ingenieurwissenschaftlich zu einem ernsten Problem werden durch inakzeptable Antwortzeiten.

Einer der Aspekte bei der Profilanalyse ist daher die Segmentierung der zu generierenden Profile. Darunter wird verstanden, wie genau die Kontur des Querschnittes in den zu erstellenden Volumenkörper übernommen wird. Die Betrachtung ist nicht nur für das Hauptprofil selbst relevant, sondern auch für die übrigen Teile wie Dichtungen, Klemmprofile und Klemmleisten.

Zu beachten ist, dass alle Profile 3D-Volumenkörper mit Eigenschaften sind. Ein Volumenkörper besteht aus Flächen, welche durch Kanten begrenzt werden, die wiederum durch 2 Punkte definiert sind.

Die stärkste Idealisierung ist, anstatt gerundeter oder vieleckiger Ecken spitze Ecken zu benutzen, siehe Abbildung 36. Es wird so lediglich die Kante im Scheitelpunkt erzeugt.

Diese starke Idealisierung wird in der Praxis zumeist als akzeptabel angesehen.

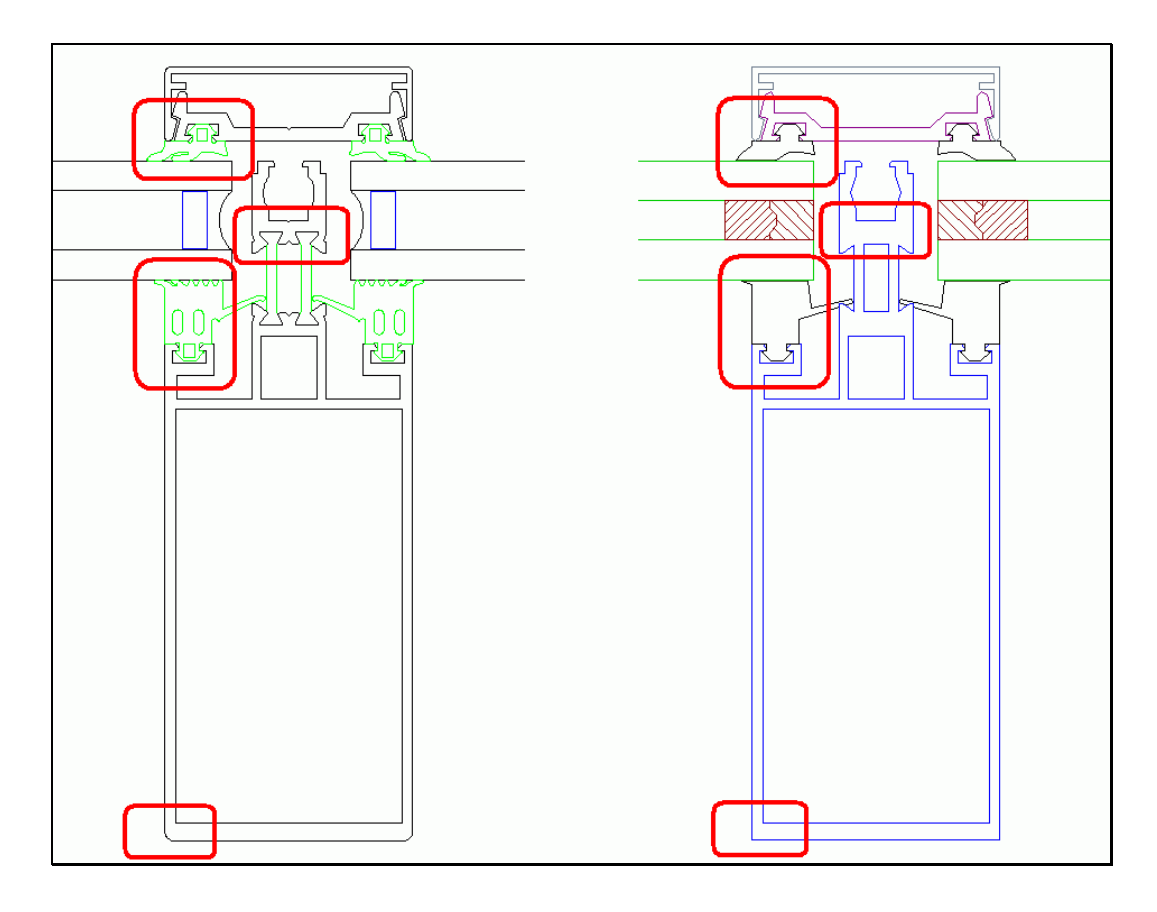

*Abbildung 36: Eine reale und eine vereinfachte Pfosten-Gruppe*

Ein typisches Pfostenprofil hat nach dieser Vereinfachung 70 Eckpunkte, die zu dieser Pfosten-Gruppe zugehörigen Profile weitere 250 Eckpunkte.

Gegenüber den im Glasbau üblichen Profilen besitzen die im Stahlbau üblichen Profile deutlich weniger Eckpunkte. Ein I-Träger hat zum Beispiel nach derselben Vereinfachung ohne Ausrundungen 12 Eckpunkte.

Die Gesamtanzahl der Profileckpunkte im Glasbau (320) ist gegenüber der im Stahlbau (12) damit deutlich höher.

Um eine vom Stahlbau her bekannte Effektivität und Generierungsgeschwindigkeit mit der heutigen Rechnerumgebung zu erreichen, werden weitere Vereinfachungen überlegt.

Das folgende Prinzip ist für verschiedene Zwecke und verschiedene Vereinfachungsgrade der Profile zu verwenden.

#### *3. Machbarkeitsstudie zur Konstruktion von Glasfassaden mit CAD Programmen*

Bei der Erzeugung einer Fassade ist es möglich, vor dem Detaillieren zunächst grobe, nur rechteckförmige Profilquerschnitte zu verwenden. Damit wird zum Beispiel der Aufbau der räumlichen Darstellungen oder die Änderung der Außenmaße, wie es in der Praxis laufend vorkommt, schnell erzeugt, wobei die genaue Profilkontur noch keine Rolle spielt. Die Standardschnitte, wie zum Beispiel die Vorschau auf Gruppen, liegen schon in dieser Phase vor und sind immer aufrufbar.

Erst nach der Festlegung der Form und der Aufteilung der Pfosten-Riegel Glasfassade ist es notwendig, genaue Schnitte und Zeichnungen zu erstellen, wozu die rechteckigen Ersatzkörper automatisch gegen die detaillierten Profilquerschnitte ausgetauscht werden.

### *3.4.3. Automatische Lageerkennung*

Um den Automatisierungsgrad zu erhöhen, ist es möglich, die verwendeten Profile abhängig von ihrer funktionellen Lage unterschiedlich zu gestalten.

Das am Rand eines Abschnitts liegende Profil kann zum Beispiel automatisch als Randprofil erkannt werden, und so kann es die Eigenschaften eines Randprofils aufnehmen.

Bei den Anschlüssen spielt die Lage der Anschlussprofile zueinander eine entscheidende Rolle. Mit einem schrägen Einlauf ändern sich sowohl die Gestalt des Anschlusses als auch die einzusetzenden Verbinder.

# **3.5. Codierung von Konstruktionsmethoden für Anschlüsse**

Ein wichtiger Schwerpunkt dieser Arbeit liegt in der Konzeption und Entwicklung der Theoretischen Methoden des Konstruktionsprozesses häufig verwendeter Anschlüsse für Glasfassaden.

### *3.5.1. Konstruktionslogik erkennen und systematisieren*

Die Erzeugung eines Anschlusses mit einer CAD-Methode ist naturgemäß viel effizienter als das interaktive, schrittweise Konstruieren mit mehreren einzelnen Befehlen wie zum Beispiel Schneiden, Verschneiden, Klinken, Verlängern oder Verkürzen.

Eine Pfosten-Riegel-Anschlussmethode ist nichts anderes als eine Reihe von Befehlen, die nacheinander ausgeführt werden. Diese Befehle werden nach einer definierbaren Konstruktionslogik zu einer CAD-Methode zusammengefasst.

Ein weiterer wichtiger Aspekt ist die Wiederholbarkeit. Ein Pfosten-Riegel-Anschluss kann zum Beispiel bei einer Fassade mehrere hundert Mal vorkommen. Damit ist die automatisierte Verwendung wiederholter Konstruktionsmethoden die Voraussetzung für hocheffizientes Konstruieren.

## *3.5.2. Aufbau der Anschlussmethode*

Die Methoden definieren nicht nur die Rohgeometrie von Bauteilen, sondern fügen meist noch zusätzliche Bauteile wie zum Beispiel Verbinder oder verschiedene Schrauben selbstständig ein, die in Abhängigkeit ihrer Lage jeweils unterschiedlich sein können, siehe Abbildung 37.

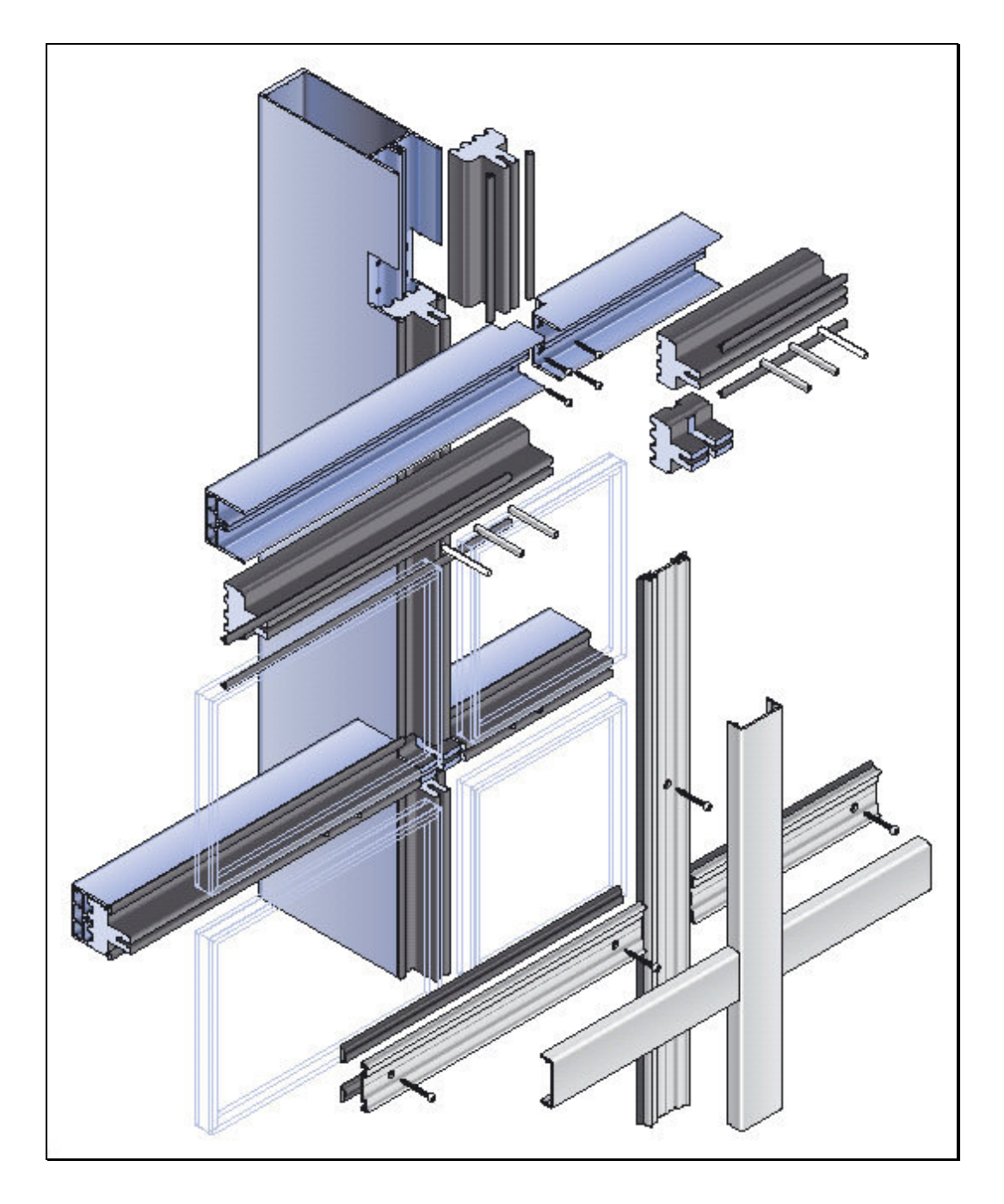

*Abbildung 37: Pfosten-Riegel-Verbindung*

Es gibt auch Fälle, in denen sich die Methode nicht komplett wiederholt, sondern nur ein Teil davon. Bei einem Pfosten-Riegel-Anschluss kommt es zum Beispiel immer vor, dass in dem ersten Schritt die Riegelelemente zum Pfostenprofil gleichartig zugeschnitten werden. Die Verwendung unterschiedlicher Verbinder hängt von der Wahl eines Riegelprofiles, von der Lage der Profilachsen oder vom gewählten Anschlusstyp ab.

### *3. Machbarkeitsstudie zur Konstruktion von Glasfassaden mit CAD Programmen*

Es ist daher sinnvoll, anstatt einer sofort zwei Methoden zu entwickeln. Die erste schneidet das Riegelprofil entsprechend dem Pfostenprofil zu und die zweite platziert abhängig von der Situation den individuellen Verbinder.

Das Prinzip ist, für sich wiederholende Aufgaben mehrere kleine, wieder verwendbare und zusammenfügbare Methoden zu konzipieren, die durch Parameter die gängigen Situationen berücksichtigen.

# **3.6. Abgeleitete technische Unterlagen**

Die speziellen im Glasbau verwendeten Fertigungsunterlagen sind – ähnlich wie im Stahlbau – nach Regeln automatisierbar und vom CAD-System zu generieren.

Die Erzeugung von Glasbauzeichnungen und Stücklisten werden im Rahmen dieser Arbeit als Werkzeuge vom zugrunde gelegten CAD-System bereitgestellt.

Um speziell zu den Fassaden typisierte Arten von Zeichnungen und Stücklisten zu erhalten, sind lediglich einige spezifische Anpassungen nötig.

# **3.7. Sonderfälle**

### *3.7.1. Kontakteigenschaften*

Ein noch höherer Automatisierungsgrad ist erreichbar, wenn nicht nur ein einziger Fassadenabschnitt mit automatischen CAD-Methoden konstruiert wird, sondern gleich mehrere benachbarte mit Kontakt.

Falls zum Beispiel zwei Fassadenabschnitte bündig nebeneinander liegen und die Höhe einer dieser Fassaden geändert wird, ist es sinnvoll, dass aufgrund der Bündigkeit die Höhe der anderen assoziativ mitgewandelt wird.

Der Lösungsansatz ist, die nebeneinander liegenden Fassaden mit gemeinsamen Kontakteigenschaften auszustatten, die die Änderungen automatisch erkennen und dann konstruktiv entsprechend reagieren.

# *3.7.2. Übereinstimmung der Profile*

In einem Bauwerk werden üblicherweise möglichst gleiche Profile für den Glasbau verwendet.

Die Riegelprofile sind zum Beispiel unabhängig davon, wo sie verwendet werden. Sie bestehen aus demselben Riegelprofil, nachgerüstet mit denselben Dichtungen und mit denselben Klemmleisten. Mit einer Änderung des Riegelprofils an einer Stelle sollen auf Wunsch alle Riegelprofile der Konstruktion gleichzeitig mitgeändert werden, unabhängig davon, wo sie sich befinden.

Das Prinzip ist, dass mit einer Änderung einer auf die gesamte Konstruktion wirkenden Regel alle betroffenen Teile insgesamt automatisch geändert werden.

# **3.8. Mehrsprachige Nutzungs-Oberfläche**

Hochautomatisierte Anwendungen können als wesentliche Funktion von CAD- Systemen in global agierenden Unternehmen eine große Bedeutung erlangen.

Gerade wegen der globalen Erfolgsmöglichkeit nehmen mehrsprachige Anwendungen eine zunehmend wichtigere Rolle ein. Bei der Konzeption muss also überlegt werden, wie das entwickelte Produkt in fremdsprachiger Umgebung verwendbar wird. Um dieses Ziel zu erreichen, sind über-

#### *3. Machbarkeitsstudie zur Konstruktion von Glasfassaden mit CAD Programmen*

setzbare Sprachdateien zu verwenden und möglichst sprachfreie Lösungen vorzuziehen [38].

Die Benutzungsoberfläche ist dabei anstatt mit textlichen Ausdrücken mit Symbolen und mit grafischen Erklärungen zu gestalten. Wo die textlichen Ausdrücke unvermeidbar sind, sollten anstatt des Texts in der Programmquelle nur Verweise darauf verwendet werden, die abhängig von der gewählten Sprache auf die übersetzten Ausdrücke zeigen.

# **4. CAD-Methoden für ebene Glasfassaden**

*"Wer ein Warum hat, dem ist kein Wie zu schwer."*

Friedrich Nietzsche

# **4.1. Konzeption des Lösungsprinzips**

### *4.1.1. Integriertes CAD-System vom Entwurf bis zur Fertigung*

In dieser Arbeit liegt der Schwerpunkt in der Konzeption und Realisierung eines praxisgerechten Verfahrens zur Konstruktion ebener Glasfassaden.

Im Hinblick auf ein integriertes CAD-System wird die Aufgabe von der Konstruktion bis zu den Fertigungsunterlagen schlüssig behandelt. Der Prozess enthält die Schritte Aufbereitung und Bereitstellung geometrischer Informationen, Berechnung, Modifikation und Prüfung der Konstruktion sowie Erzeugung und Verwaltung der Zeichnungs-, Stücklisten- und NC-Daten.

Der große Nachteil vieler firmen- oder produktspezifischer CAD-Lösungen liegt in der mangelnden Kopplung der vielen beteiligten Programme untereinander. Dadurch ist es erforderlich, die primär eingegebenen und die erzeugten Daten für die Weiterverarbeitung in Folgeprogrammen nochmals manuell aufzubereiten. Dies ist aufwändig und fehleranfällig. Lediglich die Konzeption und Programmierung ungekoppelter und nicht aufeinander abgestimmter Programmbausteine erscheint einfacher.

Um durchgehenden Informationsfluß zu sichern, ist das Modul "Ebene Glasfassade" vollständig in eine CAD-Gesamtlösung integriert.

Mit einer solchen Integration werden viele Problemen durch ein leistungsfähiges Grundsystem mitgelöst. Falls in dem gewählten System zum Beispiel die Kommunikation zwischen Statik und Konstruktionsprogramm

#### *4. CAD-Methoden für ebene Glasfassaden*

schon funktionsfähig ausgearbeitet ist, wird es möglich, diese Kommunikation mitzunutzen, zu erweitern und anzupassen.

Ein ganzheitliches CAD-System erlaubt es, Plandokumente verschiedener Teilkonstruktionen und verschiedener Gewerke wie Stahlbau oder Holzbau gleichzeitig mit demselben System zu erstellen. So werden die Abmessungen schlüssig einander angepasst, die üblichen Anschlüsse richtig ausgeführt und komplexe räumliche Kollisionen vermieden.

Ein weiteres Kriterium im Glasbau ist, dass die Glasabmessungen millimetergenau passen müssen, weil eine nachträgliche Bearbeitung völlig ausgeschlossen oder sehr aufwendig wäre.

Diese Anforderungen werden nur durch Programmsysteme erfüllt, die eine Kopplung von Programmbausteinen unterschiedlicher Gewerke zulassen. Erst dadurch wird eine zusammenhängende, automatisierte Bearbeitung komplexer Aufgaben möglich [3], wie zum Beispiel der Entwurf einer Stahlkonstruktion mit Glasfassaden, statischen Berechnungen, Detaillierung der Konstruktion des Gesamtbauwerks, Herstellen von ganzheitlichen, Gewerke übergreifenden technischen Zeichnungen, lückenlosen Stücklisten, NC-Fertigung, Montage und Nachkalkulation.

#### *4.1.2. Glasbau mit Wiederhol- und Variantenkonstruktion*

Die gründliche Untersuchung des Aufbaus ebener Glasfassaden anhand ausgeführter Praxisbeispiele ergab, dass sie sehr viele Gleichartigkeiten aufweisen. Eine der wichtigsten ist, dass sich die vertikal liegenden Pfostenprofile und die horizontal liegenden Riegelprofile nach einer bestimmten Logik bezüglich Aufteilung und Gestaltung mehrmals wiederholen. Diese Logik ist dann oft pro Fassade, mindestens aber pro Konstruktionseinheit, gleich.

Es ist also sinnvoll, eine Fassade erst auf Konstruktionseinheiten der architektonischen Gestaltung zu untersuchen und die zu Einheiten gehörige Aufteilungslogik zu erkennen. So entsteht ein Vorrat an Variantenkonstruktionen, die im Extremfall hochkomplexe Konstruktionslogik beinhalten können.

Für jede Variantenfamilie, also maßlich frei gestaltbare Bauart, ist es bei entsprechender Anwendungshäufigkeit sinnvoll, eine automatische Konstruktionsmethode zu entwickeln. Derartige Konstruktionsmethoden inklusive ihrer Dialogfelder für die Eingabe werden im Folgenden "Templates" genannt.

Template-Dialogfelder dienen der Steuerung der automatischen Konstruktion mit Hilfe einer Parametrisierung. In ihnen werden die zur Konstruktion benötigten, durch eine Übergabedatei voreingestellten Parameter-Werte aufgeführt. Diese Werte können, falls erforderlich, interaktiv geändert werden. Templates zur Konstruktion verschiedener ebenen Fassaden sind in Abbildung 38 dargestellt.

Variationen der Bauart werden durch Ablauf des Template-Programms, das die Konstruktionslogik der Bauart (Variantenfamilie) enthält, mit den eingestellten Parametern erreicht.

Im Prinzip entspricht dies dem Ablauf eines Unterprogramms, das über eingegebene Aktual-Parameter und Konstruktionsregeln ein bestimmtes Ergebnis berechnet. Abhängigkeiten unter den einzelnen Bauteilen werden stets bei nachträglichen Änderungen berücksichtigt.

#### *4. CAD-Methoden für ebene Glasfassaden*

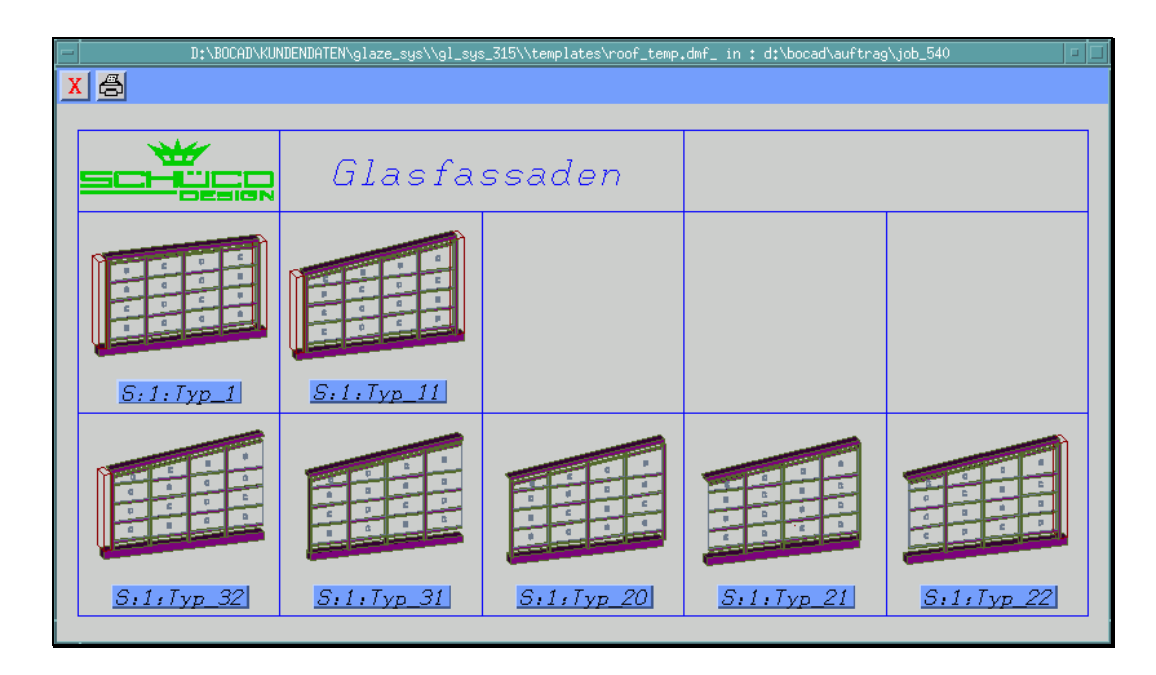

*Abbildung 38: Template-Menü für Fassaden-Bauarten*

Die hier entwickelten Templates können miteinander kombiniert (Fassade und Portalsystem) und ineinander geschachtelt (Fenster in Glasfassade) werden. Eine komplette Fassade beispielsweise kann nach diesem modularen Prinzip aus einem Bauart-Template bestehen, das verschiedene Unter-Templates aufruft.

Das automatisch erstellte Ergebnis nach Ablauf eines Templates kann interaktiv mit den elementaren Konstruktionsbefehlen des CAD-Systems nachbearbeitet werden. So lassen sich unter Nutzung von Templates mit hoher Effizienz auch individualisierte Sonderausführungen konstruieren.

Im Glasbau ist der Anteil der vollständigen Neuentwürfe von Bauteilen gering. Der überwiegende Teil von Fassaden lässt sich also durch Variationen von üblichen Bauarten konstruieren. Für diese Bauarten Templates zu entwickeln, ist daher wissenschaftlich und wirtschaftlich lohnend.

Grundsätzlich wird zwischen zwei Typen von Templates unterschieden. Globale Templates sind übergreifend für alle Profilsysteme einsetzbar.

Profilspezifische Templates sind auf ein spezifisches Profilsystem eines Herstellers beschränkt.

Bauart-Templates bilden dabei das Grundgerüst einer Konstruktion und ergeben zum Beispiel das 3D-Modell mit Rohteilen der Grundstruktur einer Fassade mit Pfosten und Riegeln.

Die Einsatz-Templates wiederum werden im Bauart-Template aufgerufen wie zum Beispiel die Fenster- und Türelemente, die zwischen Pfosten und Riegeln eingesetzt werden.

### *4.1.3. Mehrstufiger Ablauf des Konstruktionsprozesses*

Der strukturelle Aufbau von Templates muss zweckmäßigerweise der Ablaufreihenfolge beim Arbeiten mit Templates am Bildschirm entsprechen. Wie beim konventionellen Konstruieren wird mit der Konstruktion begonnen und dann stufenweise stärker detailliert. So bleibt bei Änderungswünschen der Kunden, die branschentypisch sind, der Änderungsaufwand auf den aktuell erreichten Detaillierungsgrad begrenzt.

Der Ablauf des Konstruktionsprozesses bei Nutzung von Templates folgt wegen der geschilderten Gesichtspunkte dem klassischen Ablauf, wie es bei konventionellem Konstruieren üblich ist.

Zunächst wird also eine der Außenformen, entsprechend Abbildung 38, gewählt. Die im Rahmen dieser Arbeit ausgearbeiteten Formen beinhalten mehrere Typen von ebenen Glasfassaden, die in der Praxis von dominanter Bedeutung sind.

Für die ausgewählte Bauart werden über die Eingabe der Parameterwerte nach Abbildung 45 beziehungsweise Abbildung 46 die gewünschten Abmessungen der Außenform festgelegt.

Die Parametereingabe erfolgt als Text oder als grafische Eingabe.

### *4. CAD-Methoden für ebene Glasfassaden*

Hiervon ausgehend platziert das gewählte Template passend vereinfachte Profile für Pfosten und Riegel ohne Anschlüsse und zeigt das Ergebnis in einer 3D-Vorschau.

Um die Antwortzeiten des CAD-Programms akzeptabel zu halten, werden nur vereinfachte Profilstäbe verlegt, siehe Abbildung 39.

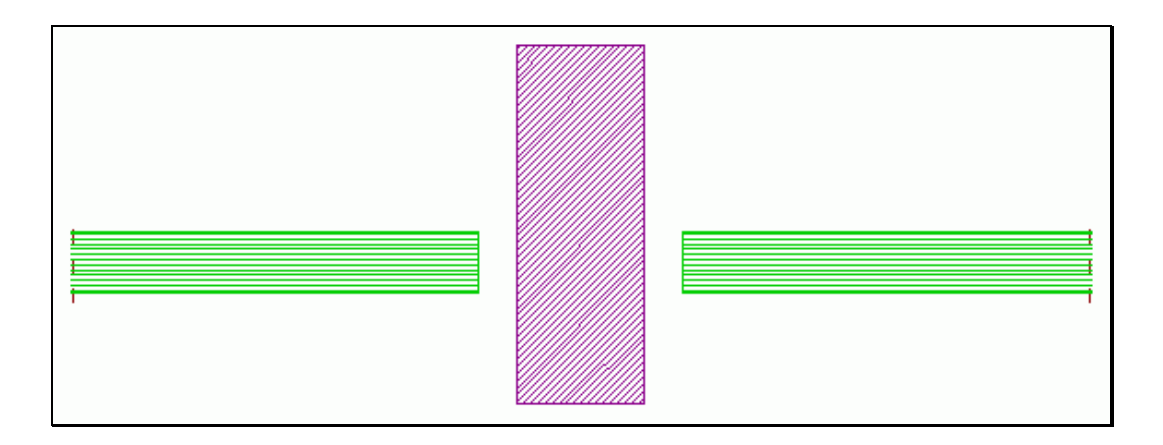

*Abbildung 39: Idealisierter Profilstab für Pfosten und Glasscheiben*

Eine Vorschau auf einzelne Profilgruppen ist jedoch jederzeit möglich. Auch die Anschlüsse werden nur sehr vereinfacht dargestellt und nur als Detaillierungsaufgabe vermerkt, also nicht ausgeführt mit Ausnahme der Ermittlung der Rohteillängen der Stäbe. Dies ist auch deshalb zwingend erforderlich, um die Auswirkungen von Änderungswünschen der Kunden in dieser frühen Entwurfsphase noch gering zu halten. Änderungen, auch mehrfach, sind in dieser Phase alltäglich.

Diese idealisierte Abbildung der Profile ist von Vorteil bei den umfangreichen Übersichts- und Entwurfszeichnungen. Detaillierte Darstellungen, wie zum Beispiel Schnitte oder Profildaten der realen Querschnitte sind aber notwendigerweise auch schon zu diesem Zeitpunkt real, also nicht idealisiert vereinfacht, siehe Abbildung 40.

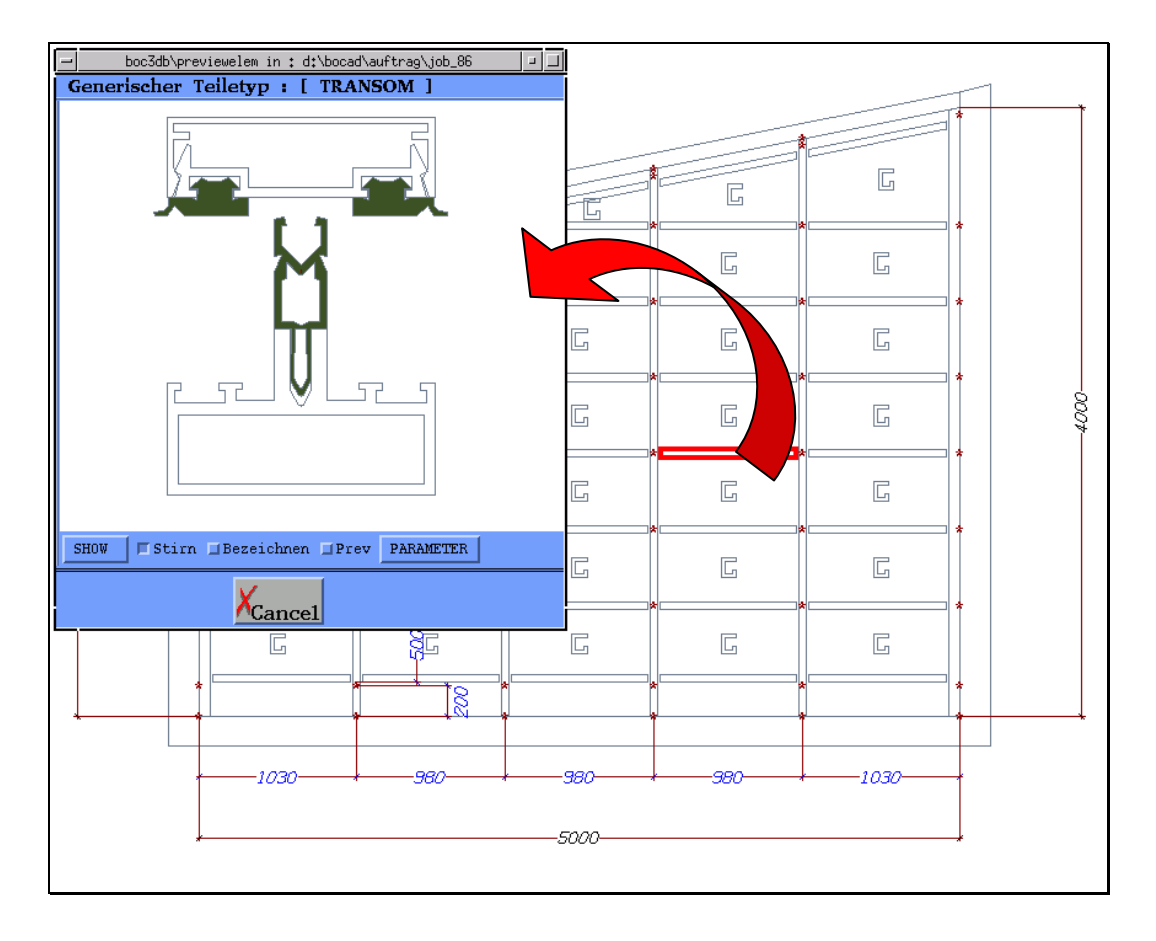

*Abbildung 40: Reale, detaillierte Darstellung eines Riegelstabes*

Vereinfachung der Anschlüsse bedeutet in dieser Phase, dass die Verbindungselemente und die Verbindungsmittel noch nicht platziert und die notwendigen Profilbearbeitungen wie Ausklinken, Bohren noch nicht durchgeführt werden. Die Profile, die mit Hilfe der Anschlüsse miteinander verbunden sind, haben die endgültigen Schnittlängen, die zur Vorbestellliste also für eine frühestmögliche Bestellung des Materials entscheidend sind.

Änderungen der Konstruktion durch interaktive Änderung eines Parameterwerts sind jetzt noch jederzeit auch nachträglich möglich, siehe Abbildung 41, Abbildung 42 und Abbildung 43.

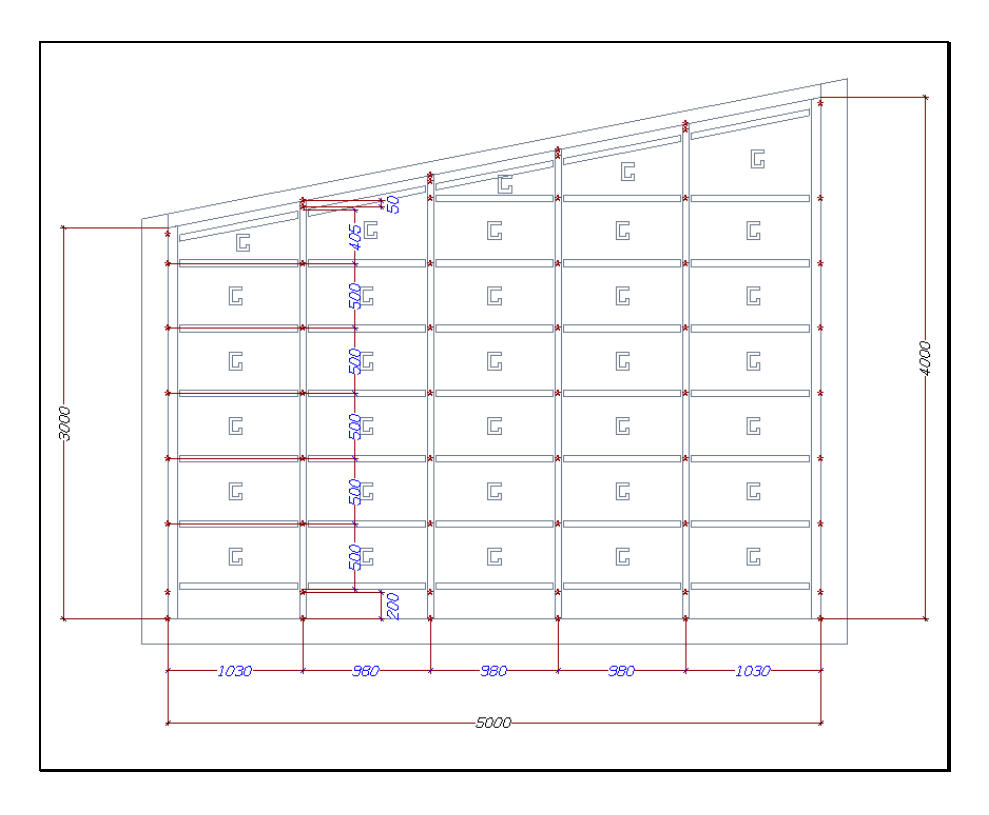

*Abbildung 41: Ausgangssituation zur interaktiven Änderung*

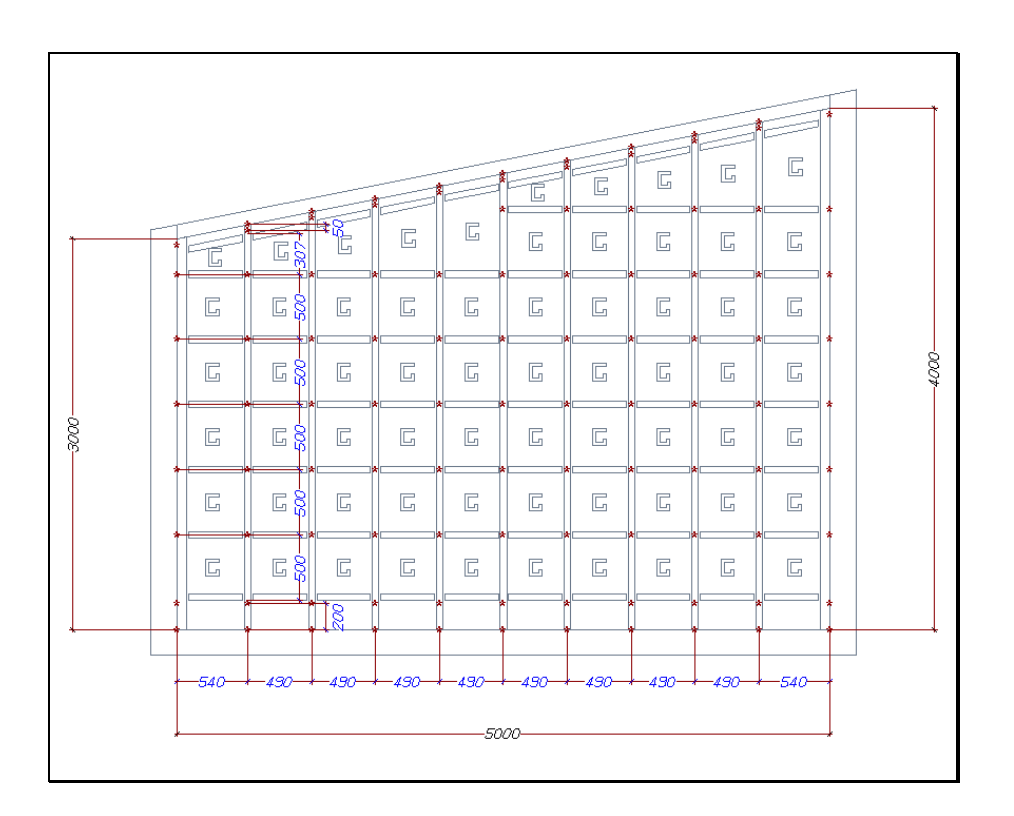

*Abbildung 42: Interaktive Änderung der Pfostenaufteilung der Fassade*

Die Abmessungen können zum Beispiel mit einem Klick an den Wert der Bemaßungslinien geändert werden. Danach läuft das Templateprogramm nochmals ab, ruft gegebenenfalls auch die verwendeten Einsatz-Templates auf und erzeugt so von neuem das 3D-Modell Konstruktion entsprechend den geänderten Werten.

Falls es nötig ist, zum Beispiel wegen Erhöhung der Breite, werden neue Teile automatisch hingefügt, siehe Abbildung 43.

|  |   |        |     |    |   |        |           |    |            |    | ī. | E  | E | с  | Б  | E      |  |
|--|---|--------|-----|----|---|--------|-----------|----|------------|----|----|----|---|----|----|--------|--|
|  |   |        |     | Œ. | E | 局      | E.        | E  | 匠          | 匠  | 局  | 躳  | В | 匠  | 局  | Б      |  |
|  |   | Б      | øБ  | Б  | п | Б      | G         | Б  | E.         | Œ. | Б  | a. | ы | Œ. | Б  | c      |  |
|  |   | E      | ÐЧ  | Б  | E | E      | 匤         | E, | E          | G  | E  | 酝  | E | G  | Б  | E      |  |
|  |   | п      | 8.  | Б  | в | _<br>п | 匤         | Б  | п          | Œ. | Б  | à. | в | G  | E. | Б      |  |
|  |   | Б      | oс  | E, | п | Е      | <b>IG</b> | Б  | E.         | I. | E  | зc | с | E. | E, | Б      |  |
|  |   | в      | SG. | 局  | в | Б      | 匠         | 局  | п          | 匠  | 局  | Я  | в | 匠  | 局  | Б      |  |
|  | 2 |        | m   |    |   |        |           |    |            |    |    |    |   |    |    |        |  |
|  |   | -nack- |     |    |   |        |           |    | w.         |    |    |    |   |    |    | -6049- |  |
|  |   |        |     |    |   |        |           |    | $-15000 -$ |    |    |    |   |    |    |        |  |

*Abbildung 43: Interaktive Änderung der Breite der Fassade*

Erst nach Genehmigung der Entwurfsübersichten durch den Bauherrn beziehungsweise Architekten werden die bis dahin nur vermerkten, also noch nicht ausgeführten Detaillierungsschritte von der Templatemethode automatisch ausgeführt.

Dabei werden automatisch die idealisierten Profilstäbe gegen die realen, endgültigen ausgewechselt, die realen, mehrschichtigen Glasscheiben konstruiert und platziert (Abbildung 44) sowie alle Anschlüsse detailgenau ausgeführt.

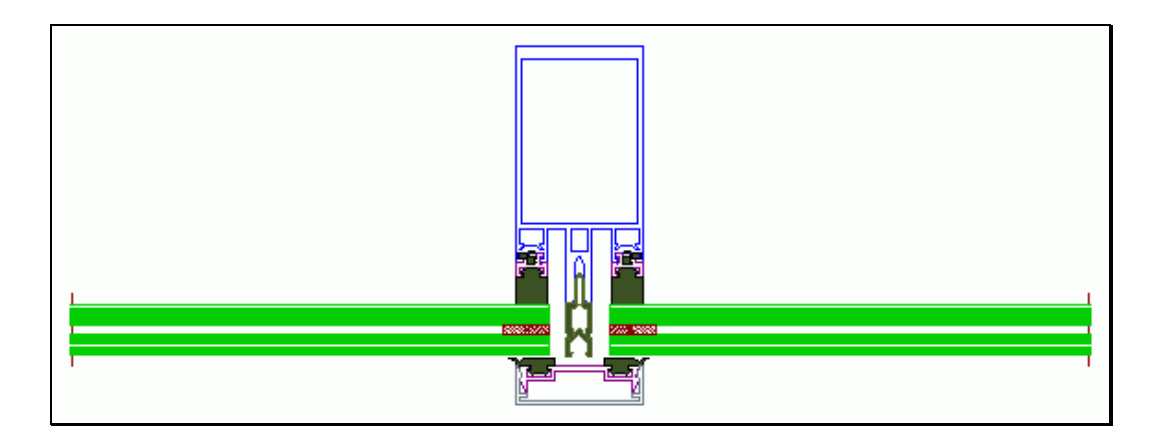

*Abbildung 44: Automatische Detaillierung am realen Profilquerschnitt*

In dieser genehmigten endgültigen Phase ist es nicht mehr möglich, die Parameter des Templates zu ändern. Die rechnerinterne Modellstruktur enthält dann keine Parameter und Aufgabenstellungen mehr, sondern nur noch das ausgeführte 3D-Modell der Fassade. Auf die erstellte Variante kann natürlich – auch mit deren Änderungen – zurückgegriffen werden.

In dieser abschließenden Phase besteht noch die Möglichkeit, die Konstruktion interaktiv mit den elementaren CAD-Befehlen des CAD-Basissystems weiter zu bearbeiten. Der rechnerinterne Aufbau der mit Template-Methode erzeugten Konstruktion stimmt nämlich vollständig mit der rechnerinternen Darstellung von interaktiv in Einzelschritten erstellten Sonderkonstruktionen überein.

Nach dieser Phase werden automatisch und in wenigen Minuten alle Fertigungsunterlagen erstellt.

# **4.2. Verwirklichung des Lösungsprinzips**

### *4.2.1. Anwendungshinweis*

Bevor ein Anwender bei der Planungsarbeit Templates nutzt, wird er über den Planungsablauf informiert. Der entsprechende Anwendungshinweis erscheint im Eröffnungsfenster.

Zunächst ist zu entscheiden, welches Profilsystem verwendet werden soll. Falls Teile und Gruppen von verschiedenen Herstellern gleichzeitig verwendet werden, müssen diese vorab zu einem neuen System zusammengefasst werden. Es ist auch möglich, ein vollständig neues Profilsystem anzulegen.

Hier wurde das Profilsystem FW 50 Plus des international bekannten Herstellers Schüco gewählt, das mehrere spezielle Profilgruppen enthält, die in sehr variabler Weise einsetzbar sind.

### *4.2.2. Wahl der Fassadenform*

Im Rahmen dieser Arbeit wurde entsprechend den im Kapitel 2.1.3 erläuterten und ausgewerteten Fragebögen die Bauarten der ebenen Glasfassaden als Templates verwirklicht, die in der Baupraxis dominant sind.

Die rechteckige Außenform entsprechend Abbildung 45 wird am häufigsten verwendet.

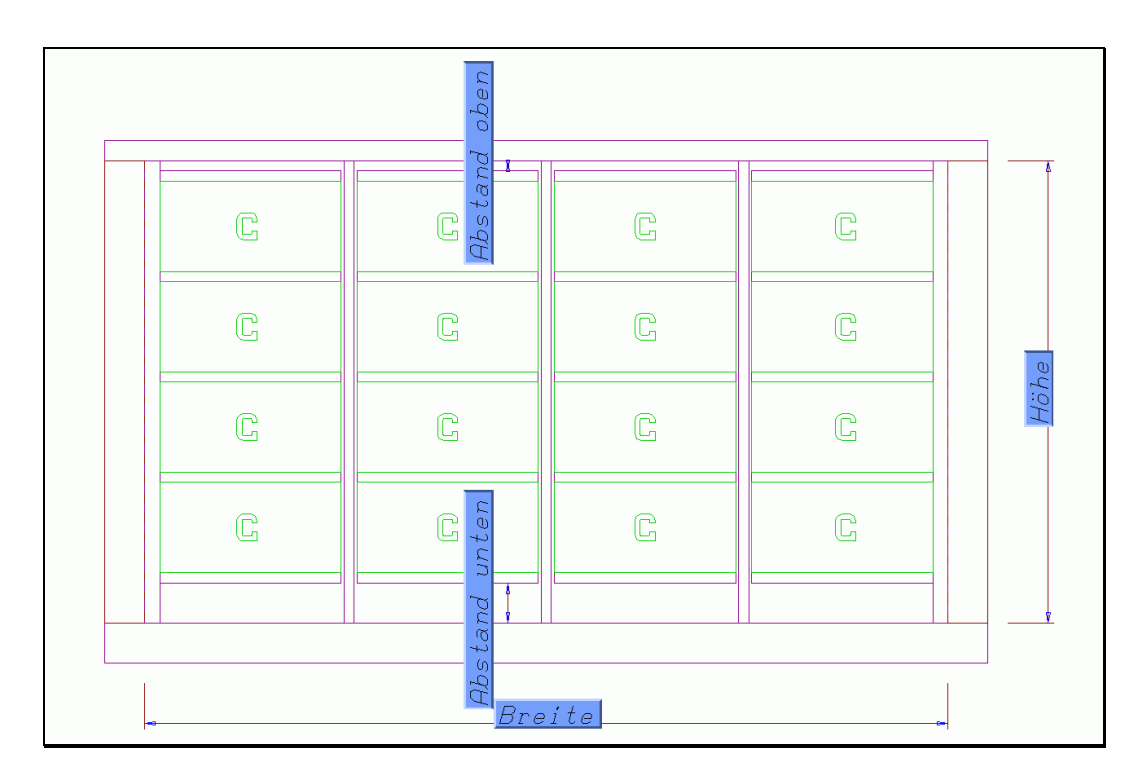

*Abbildung 45: Fassadenfamilie mit Rechteckform*

Die äußeren Abmessungen dieses Typs erfordern nur vier Parameter. Aus diesen Angaben ergibt sich eine eindeutige Konturform der Außenkontur und der nicht mit Glas füllenden Rechtecke im Fuß- und Kopfbereich.

Einen weiteren wichtigen Typ bildet die Trapezform, siehe Abbildung 46.

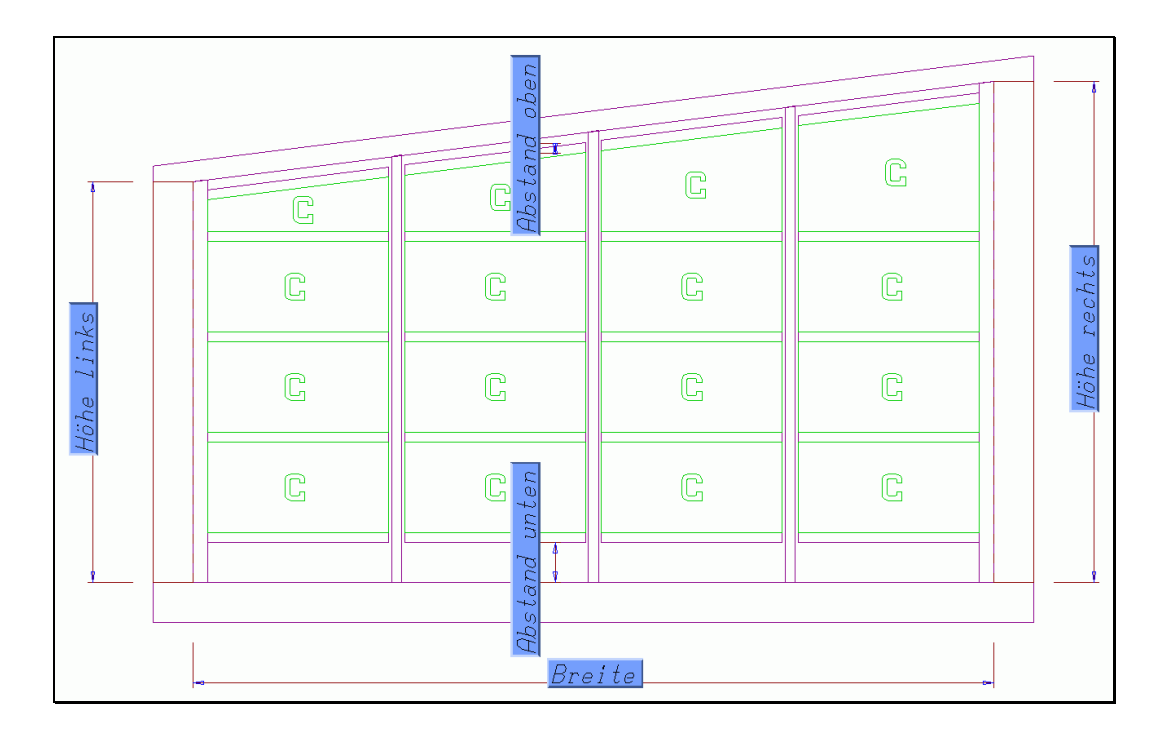

*Abbildung 46: Fassadenfamilie mit Trapezform*

Für das Trapez sind zwei Höhenangaben erforderlich, um eine eindeutige Konturform der Fassade zu definieren.

Es gibt weitere in dieser Arbeit ausgearbeitete Formen, die aus diesen Grundformen hervorgehen und spezielle Anforderungen erfüllen. Bei bündig nebeneinander stehenden Fassaden wird zum Beispiel der gemeinsame Höhenwert aus der schon verlegten Fassade automatisch für die Nachbarfassade übernommen.

# **4.3. Eingabe der Parameterwerte einer Konstruktionsfamilie**

Nach der Auswahl der Grundform der Fassade öffnet sich eine Dialogbox zur Eingabe der Parameter des ausgewählten Templates.

Die Parametereingabe erfolgt als Text, siehe Abbildung 47 (linke Seite) oder über Eingabefelder in grafischen Darstellungen, siehe Abbildung 48.

#### *4. CAD-Methoden für ebene Glasfassaden*

Weitere Eingabeparameter sind:

- die Glas-Spezifikationen,
- die Anschlusstypen für Pfosten-Riegel-Anschlüsse, Fassadenkopfpunkte und Fassadenfußpunkte,
- die Profile für Pfosten, Riegel und Randprofile,
- die Pfostenaufteilung und die Riegelaufteilung.

Aus diesen wenigen Angaben konstruiert das CAD-Programm mit der Template-Methode die vollständige Glasfassade.

Bei bekannten firmenspezifischen Konstruktionsrichtlinien werden an den eingegebenen Primärinformationen die hierdurch ableitbaren Sekundärinformationen algorithmisch berechnet. Schraubenlängen werden passend zur individuellen Situationen zum Beispiel nach Norm oder Katalog automatisch ermittelt.

### *4.3.1. Grundsätzliche Eingabealternativen*

Wie Abbildung 47 im rot umrandeten Feld zeigt, besteht die elementare Parametereingabe zu Konstruktionsfamilie aus einer Parameterlisten-Vorschau mit Parameternamen und ihren voreingestellten Werten.

Zur Änderung der Parameterwerte über Text und Grafik stehen entweder vordefinierte Auswahllisten oder Eingabefenster für freivergebbare Werte zur Verfügung.

Die in dieser Parameter-Vorschau enthaltenen Informationen führen dem Benutzer alle erforderlichen Konstruktionsparameter zu Beginn der Auftragsbearbeitung und auch später auf Anforderung vor Augen.

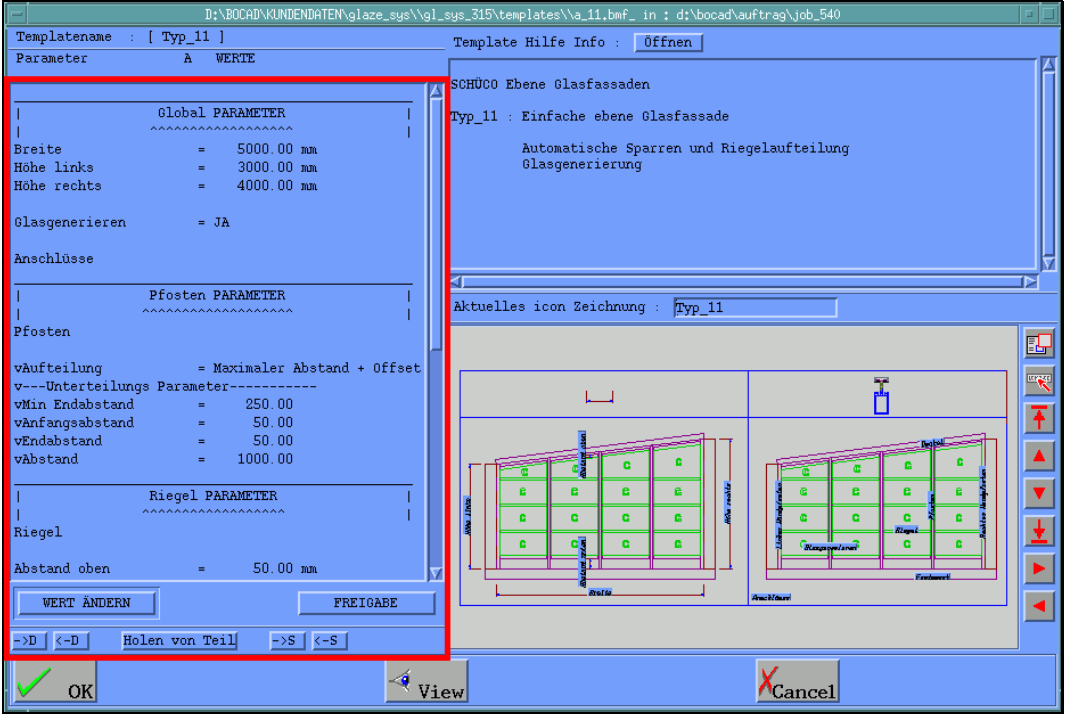

*Abbildung 47: Parametereingabe über Texte mit Name und Wert*

Als anschaulichere Eingabealternative dienen Bauzeichnungen mit Eingabefeldern an Stelle der Maßzahlen, siehe Abbildung 48.

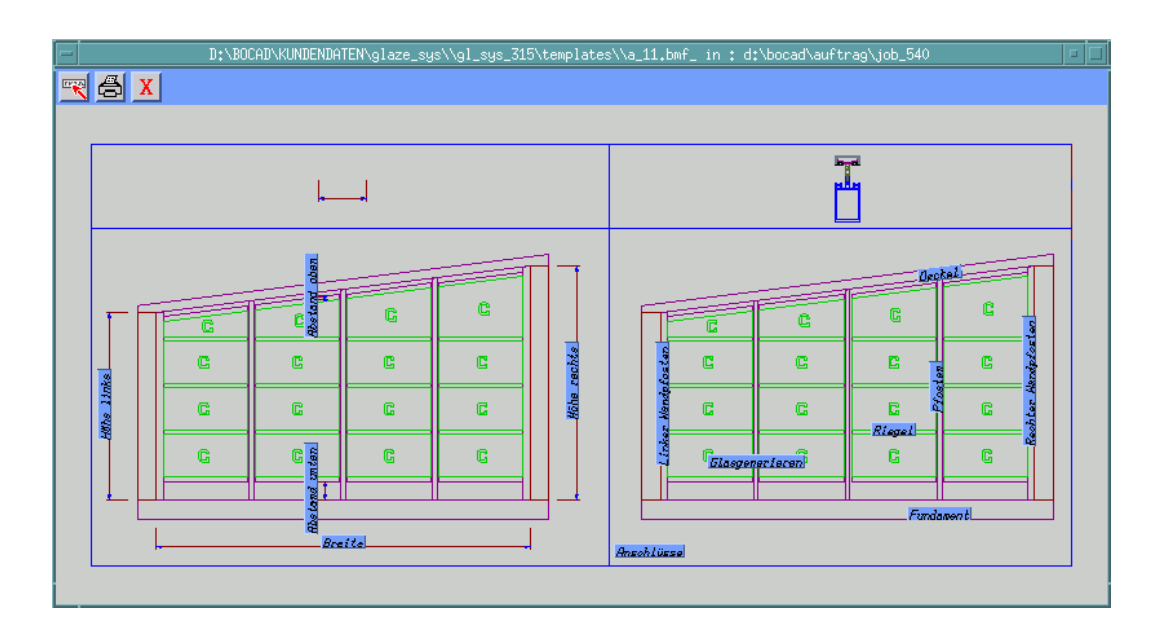

*Abbildung 48: Grafische Parametereingabe*

Die gewünschten Maße werden direkt in die entsprechenden Eingabefelder der Bemaßung eingetragen.

Zusätzlich wäre es noch anschaulicher, die Wirkung einzelner Änderungen unmittelbar grafisch auf dem Bildschirm darzustellen. Bei den ebenen Fassaden ist diese Forderung nicht so bedeutsam, da die unmaßstäblichen Musterzeichnungen hinreichend anschaulich sind.

### **4.3.1.1. Aufteilung der Pfosten und Riegelabstände**

Bei Fassaden spielt die horizontale und vertikale Aufteilung eine wichtige Rolle. Die Art der Aufteilung soll für die vertikal stehenden Pfostenprofile und für die horizontal liegenden Riegelprofile jeweils separat, aber nach denselben Bedingungen wählbar sein.

Folgende Aufteilungsmöglichkeiten wurden als besonders praxisrelevant im Rahmen dieser Arbeit beispielhaft realisiert:

Gleichgroße Abstände – N Teile

Hierbei ist die Anzahl der Teile einzugeben sowie der minimale Anfangsund Endabstand. Die daraus folgende Aufteilung wird automatisch berechnet.

N Teile mit Absolutabständen

Bei dieser Art sind die genaue Anzahl der Profile und der zu jedem einzelnen Profil gehörige Absolutabstand einzugeben.

Konstanter Abstand und freier Rest

Neben einem konstanten Abstand, der zwischen allen Profilen gleich ist, ist dabei noch der Anfangsabstand und ein minimaler Endabstand einzugeben.

Maximaler Abstand + Endabstände

Die Aufteilung mit automatischer Berechnung der Anzahl erfolgt hierbei mit einem konstanten, höchstens maximalen Abstand mit separat wählbaren Anfangs- und Endabständen.

Die Parametereingabe für die horizontale und vertikale Aufteilung wurde in zwei Stufen realisiert, um die Übersichtlichkeit zu wahren. Zuerst wird die Art der Aufteilung gewählt, danach erscheinen nur die zugehörigen Parameter, die zu dieser Aufteilung gehören. Mit dieser Lösung erscheinen nur die notwendigen Parameter.

### **4.3.1.2. Gleichgroße Glasscheiben**

Bei der Entwicklung praxiskonformer Methoden [20] für die Aufteilung war zu beachten, dass unabhängig von den verwendeten Profilgruppen bei gleicher Pfosten- und Riegelaufteilung auch die Glasscheiben in Mittelwie in Endfeldern gleich groß werden müssen.

Wie Abbildung 49 für Endfelder anschaulich zeigt, müssen dazu die Profile automatisch so verschoben werden, dass sowohl die Abstände zwischen den Pfostenachsen und damit die Glasbreiten gleichgroß werden und darüber hinaus die Zusatzprofile zwischen Pfosten und Wand genau passen.

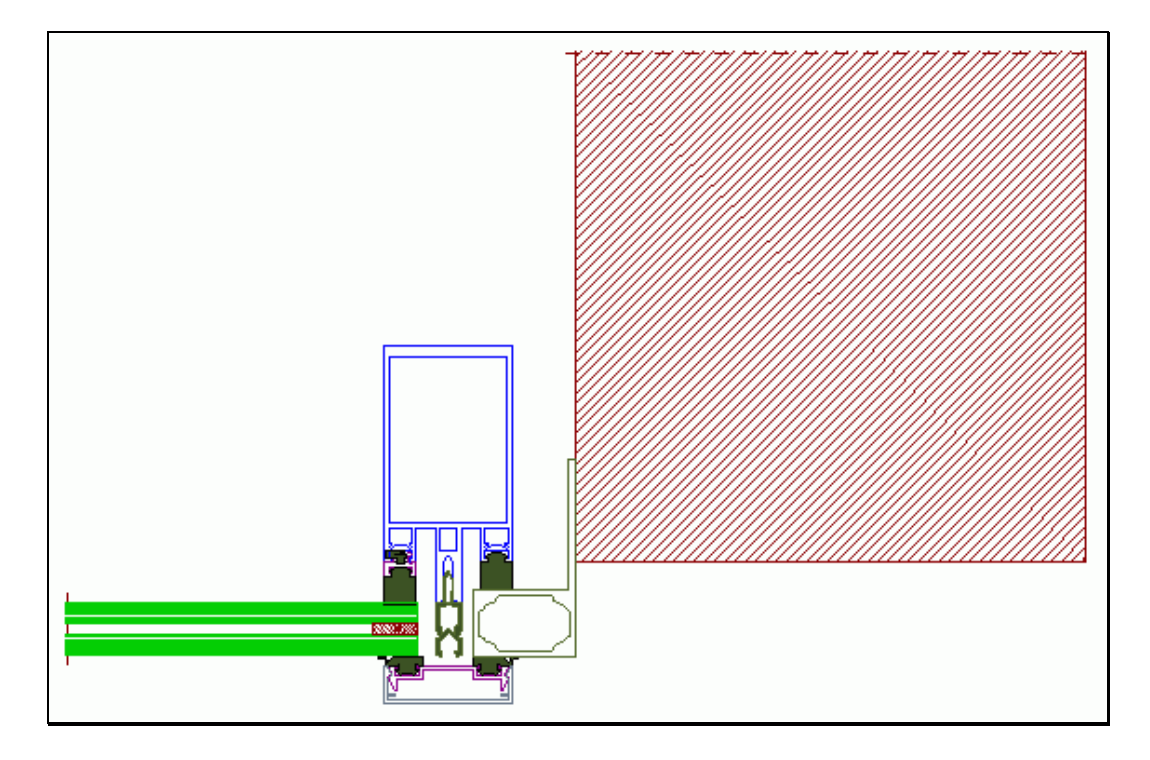

*Abbildung 49: Im Wandbereich verwendetes, spezielles Profil*

# *4.3.2. Eingabekonzeption für versuchsweise Alternativentwürfe*

Auch nach Ausführung einer Konstruktion können weiterhin alle variablen Parameter im Rahmen des durch die Konstruktionsregeln festgelegten Variationsbereichs verändert werden.

Dieser dargestellte Lösungsansatz unterstützt bewusst versuchsweise Alternativentwürfe, die ein zentrales Problem der Baupraxis sind.

Nach der Veränderung eines Parameterwerts wird automatisch erneut die gestellte Konstruktionsaufgabe entsprechend den in dem Template hinterlegten Regeln abgearbeitet. Die Fassade wird an die variierten Parameter angepasst und am Bildschirm mit Bemaßung zur Prüfung dargestellt, siehe Abbildung 50 und Abbildung 51.
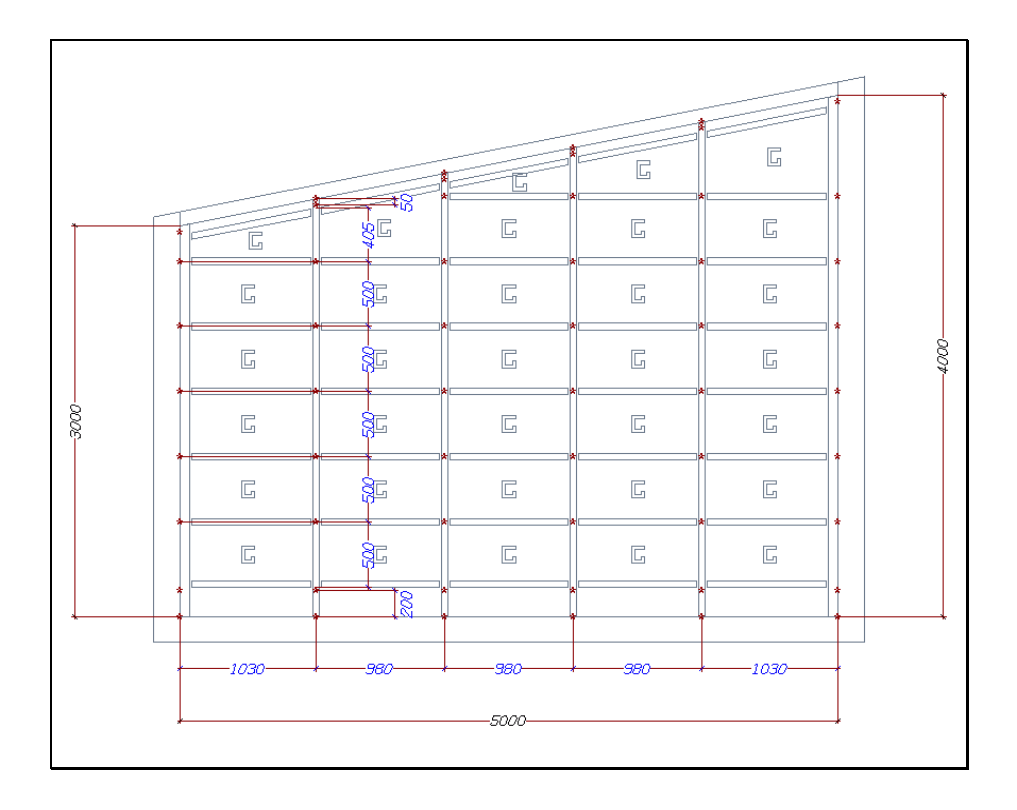

*Abbildung 50: Ausgangssituation zur Veränderung der äußeren Abmessungen*

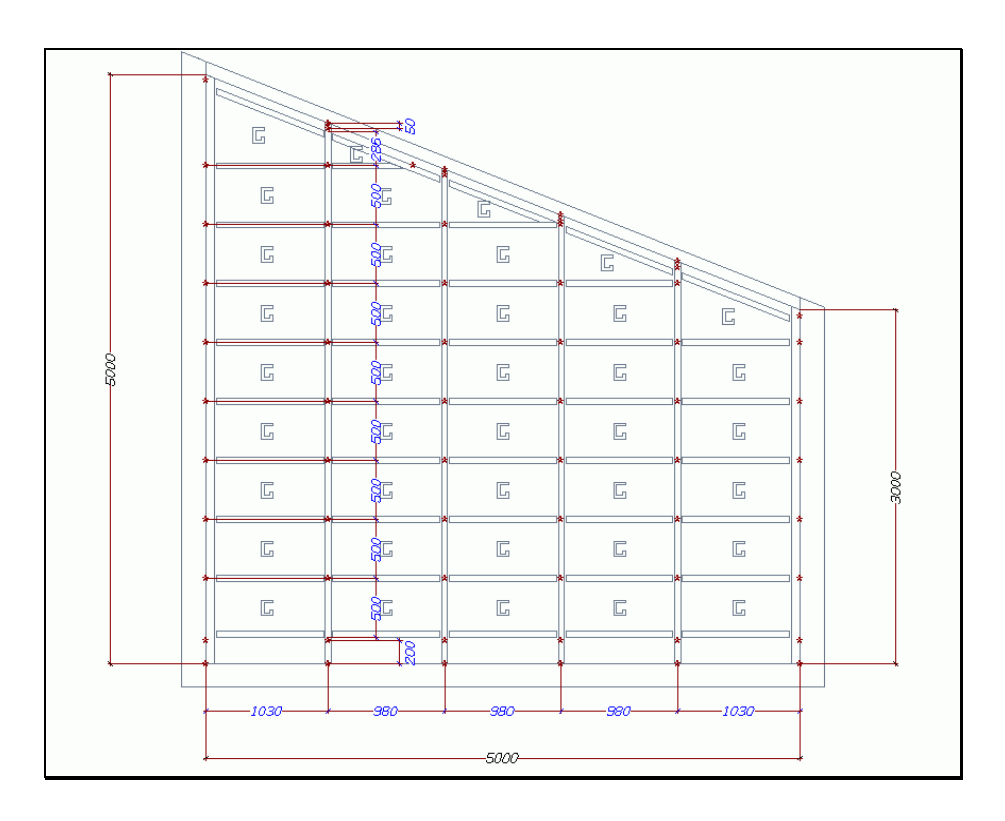

*Abbildung 51: Veränderung des Parameterwerts Höhe*

So wird zum Beispiel bei Änderung der äußeren Abmessungen die Gesamtkonstruktion der Fassade automatisch an diese veränderten Gegebenheiten angepasst. Die Fassade übernimmt dabei die variierten geometrischen Randbedingungen, die durch die äußere Abmessungen gegeben sind. Die Anzahl der erforderlichen Zwischenelemente wird neu berechnet und es ergibt sich eine neue Aufteilung. Diese Aufteilung folgt wiederum den gewählten Parametern.

## **4.4. Platzierung und Ausrichtung von Bauteilen**

Ist die Eingabe der Parameter abgeschlossen, wird die Glasfassade nach der Wahl mindestens eines Ankerpunktes konstruiert. Optional kann ein zweiter Punkt zur Ausrichtung des Bauwerks gewählt werden, sofern die Glasfassade nicht horizontal in Richtung der lokalen x-Achse ausgerichtet ist.

Alle Konstruktionspunkte eines Templates sind relative Koordinaten bezüglich des Ankerpunkts des Bauwerks. Es können verfahrensbedingt keine Punkte gelöscht werden, da im parametrisierten Modell alle Punkte voneinander abhängen. Das Löschen eines Punktes zerstört diese Abhängigkeiten.

Parametrisiert werden nur solche Werte, bei denen die Option zur Veränderung durch den Konstrukteur gegeben sein muss, wie zum Beispiel die Außenabmessungen.

Bei der Konstruktion von nebeneinander liegenden Fassaden wird nicht der Ankerpunkt gepickt, sondern das Randprofil der schon platzierten Fassade. Der Ankerpunkt für das hier abschließende Bauwerk ergibt sich automatisch aus dem Pfosten-Riegel Eckpunkt.

Ebenso ist es in der realisierten Version überflüssig, die Höhe der Kontaktkante einzugeben. Sie ergibt sich aus der Höhe der schon platzierten Fassade. Die Randprofile liefern dazu die nötige interne Ankerpunkte.

# **4.5. Konzeption zur Wahl geeigneter Profilsysteme**

Die bisherigen Konstruktionsschritte waren gezielt allgemeingültig gehalten, wie bei der Vorplanung und Auftragsklärung in der Praxis stets gefordert. Erst nach diesem Schritt folgt die konkrete Wahl der Profile beziehungsweise des Profilsystems, mit denen die Aufteilung mit Pfosten und Riegeln realisiert werden soll.

### *4.5.1. Gruppeneigenschaften*

Im Glasbau ist dabei eine sehr zweckmäßige Vereinfachung erkennbar, die Eingabeaufwand und Fehlerquellen stark reduziert. Pfostenprofile, Isolatoren, Dichtungen, Klemmprofile und Deckschalen sind nämlich nicht frei kombinierbar, sondern nur als zueinander zugeordnete Systemgruppe laut Systemkatalog.

Diese vereinfachende Beschränkung gilt es zu nutzen. In Form eines Dialogfelds wurde daher ein Werkzeug geschaffen, systemtechnisch mit grafischer Unterstützung Gruppen zu bilden, siehe Abbildung 52.

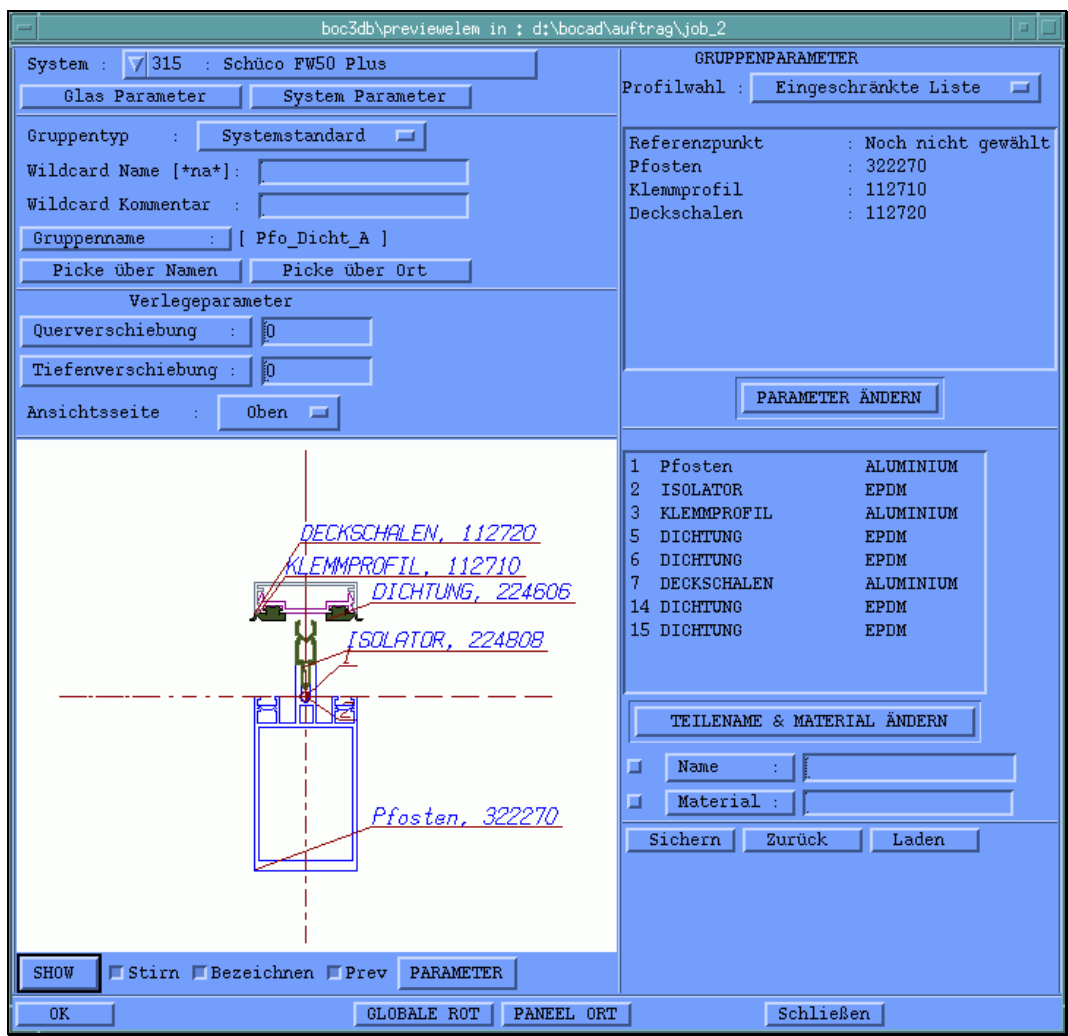

*Abbildung 52: Einstellungen einer Profilgruppe*

Die Eigenschaften einer aus mehreren zusammengehörigen Profilen bestehenden Gruppe sind frei einstellbar.

Eine aus passenden Komponenten zusammengesetzte Gruppe wird in einem Vorschaufenster entsprechend den gewählten Parametern dargestellt. Die Ansicht und die Bezeichnung in der Vorschau sind frei einstellbar.

Als Vorderansicht ist die Sicht auf die schwache Achse des Pfostens definiert. Daraus ergibt sich die Oberansicht als Sicht auf die Deckschale, siehe Vorschau in der Abbildung 52.

Mit diesem Werkzeug ist es interaktiv möglich, einzelne Komponenten der Profilgruppe anzupassen. Einzelne Teile der Gruppe können einander zugeordnet und das Material und die Benennung der Einzelteile verändert werden.

Bei Profilen, die durch nachträgliche Kaltumformung individuell einen bauseits vorgegebenen Winkel angepasst werden können, ist dieser Winkel einstellbar und wird entsprechend in der Vorschau einschließlich aller geometrischen Konsequenzen dargestellt, siehe Abbildung 54.

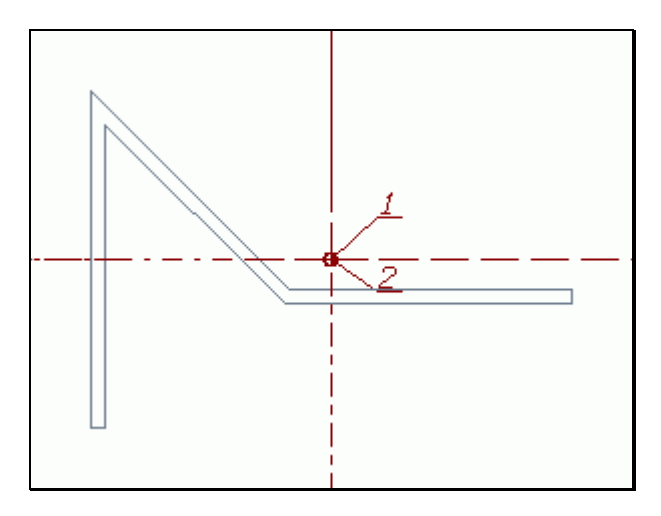

*Abbildung 53: Vorschau eines Kantteils*

### *4.5.2. Platzieren von Stäben aus Profilgruppen im 3D-Modell*

Die Profile beziehungsweise die Profilgruppen können zwischen einem vordefinierten Start- und einem Endpunkt platziert werden. Diese Form der Platzierung wird daher Zweipunkteform genannt.

Zusätzlich können die Profilstäbe relativ zu den vorhandenen Punkten mit Verschiebungen oder mit Verdrehungen platziert werden. Falls nötig, sind weitere Eigenschaften wie Benennung, Profiltyp, Werkstoff, Querverschiebung, Profilansicht und Tiefenverschiebung änderbar.

Während der Entwurfsphase ist die Konstruktion noch nicht detailliert, die Profile werden nur vereinfacht mit den relevanten Funktionskanten dargestellt.

Durch Ausführen des Befehls "Wandeln" werden nach abgeschlossenem Entwurf die Teile detailliert generiert und die Bestandteile und ihre Verbindungen auch im Detail wirklichkeitsgetreu auf dem Bildschirm dargestellt.

#### *4.5.3. Selbstaufruf*

Nicht nur Profilstäbe oder Stäbe aus Profilgruppen, sondern auch komplexe Einheiten können mit einem einzigen Aufruf platziert werden.

Eine solche Einheit kann zum Beispiel die Gesamtheit aller vertikalen Riegelgruppen sein, die zwischen denselben zwei Pfosten platziert werden. Die einzelnen Riegel sind dabei naturgemäß immer gleich.

# **4.6. Codierung von Konstruktionsmethoden: Anschlüsse im Glasbau**

Bei der effizienten Konstruktion von Glasfassaden spielen hochautomatisierte Anschlussmethoden eine Schlüsselrolle, denn der überwiegende Anteil klassischer Konstruktionsarbeit wird durch die Detaillierung von Anschlüssen verursacht, siehe Abbildung 54.

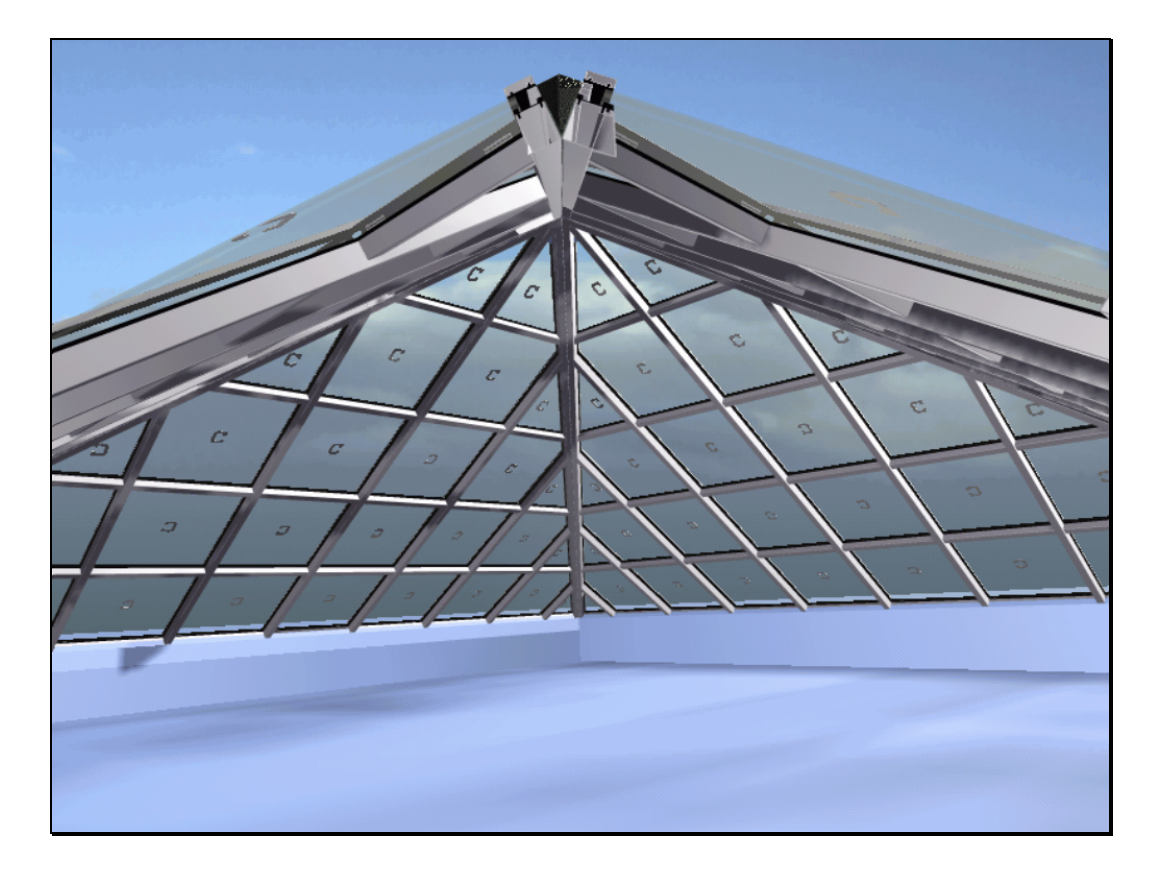

*Abbildung 54: Anschlüsse einer Glaspyramide*

Im Rahmen dieser Arbeit sind deshalb beispielhaft die wesentlichen Anschlusstypen ausgearbeitet und als lauffähige Konstruktionsmethode codiert worden. Die zwei wichtigsten, der "Pfosten-Riegel-Anschluss" und die "Pfostenkonsole" sind in diesem Kapitel dokumentiert.

### *4.6.1. Konstruktionsmethoden, Pfosten-Riegel-Verbindung*

Der Kreuzungspunkt zwischen einem Pfosten und einem Riegel, Knoten genannt, wird passend in der Werkstatt bearbeitet und auf der Baustelle mit speziellen Verbindungselementen zusammengeschraubt, siehe Bilder in der Tabelle 2 und Tabelle 3.

Eine Pfosten-Riegel-Konstruktion besteht im Regelfall aus senkrechten Pfosten und waagerechten Riegeln, welche in den gewünschten Abständen ein Gitter bilden, dessen Zellen Glasscheiben füllen.

Nachfolgend werden die an die durchgehenden Stäbe kopfseitig anzupassenden Baugruppenstäbe als Nebenträger (NT) bezeichnet. Die Gruppe des durchgehenden Stabes wird Hauptträger (HT) genannt.

In Abbildung 55 sind dazu die lokalen Koordinatensysteme für einen Hauptträger und für einen Nebenträger an einem Knoten dargestellt.

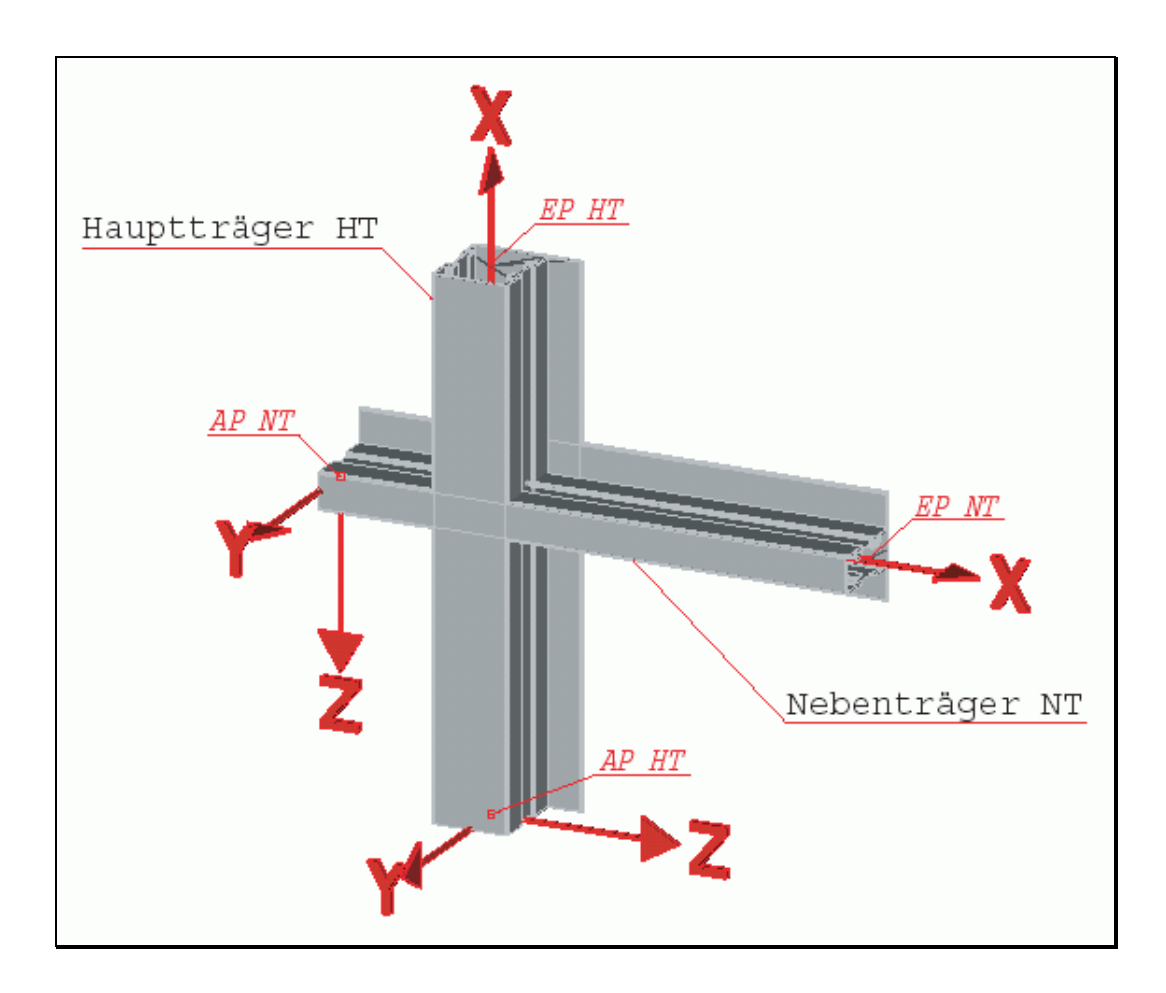

*Abbildung 55: Lokales Koordinatensystem von Haupt- und Nebenträger am Knoten*

Der Anfangspunkt (AP) und der Endpunkt (EP) eines in 3D-Modell platzierten Profilstabes definieren die lokale X-Achse. Die Achse läuft durch den Ankerpunkt des Profils, der bei der Definition der Gruppe festgelegt wurde.

Bei Konstruktionsmethoden wird als "Normierung" immer davon ausgegangen, dass der Nebenträger rechts vom Hauptträger liegt. Mit dieser Vorgabe wird die Richtung der positiven X-Achse festgelegt, so dass die positive Z-Achse in Richtung des Nebenträgers zeigt. Daraus ergibt sich auch, ob der Ursprung des lokalen Koordinatensystems im Anfangspunkt oder im Endpunkt des Profilstabes liegt.

Für die Konstruktionsmethode ist es unerheblich, ob das Teil ursprünglich mit zusätzlicher Querverschiebung oder Rotation platziert wurde. Es werden methodenintern immer die Anfangs- und die Endpunkte des platzierten Profilstabes bestimmt. Diese sind durch den Ankerpunkt des Profils bei der Profilgenerierung festgelegt.

Die Konstruktionsmethode behandelt zuerst den Hauptträger und anschließend den Nebenträger. Bei den Konstruktionsmethoden werden die Funktionen für jedes einzelne Profil einer Baugruppe nacheinander ausgeführt. So können die einzelnen Teile individuell gestaltet werden.

# **4.6.1.1. Ablaufdiagramm der Konstruktionslogik von Pfosten-Riegel-Anschlüssen**

Damit die Methode den Knotenpunkt nach den Vorgaben des Konstrukteurs automatisch ausführt, müssen diese als Parameter eingegeben werden. Alle Parameter haben sinnvolle Voreinstellungen für den Regelfall, dass nur davon abweichende Parameter mit entsprechenden Werten eingegeben werden müssen [2].

Der Ablauf der Konstruktionsmethode "Pfosten-Riegel-Anschluss" ist in den nachfolgenden Ablaufdiagrammen Abbildung 56 und Abbildung 57 zusammengefasst.

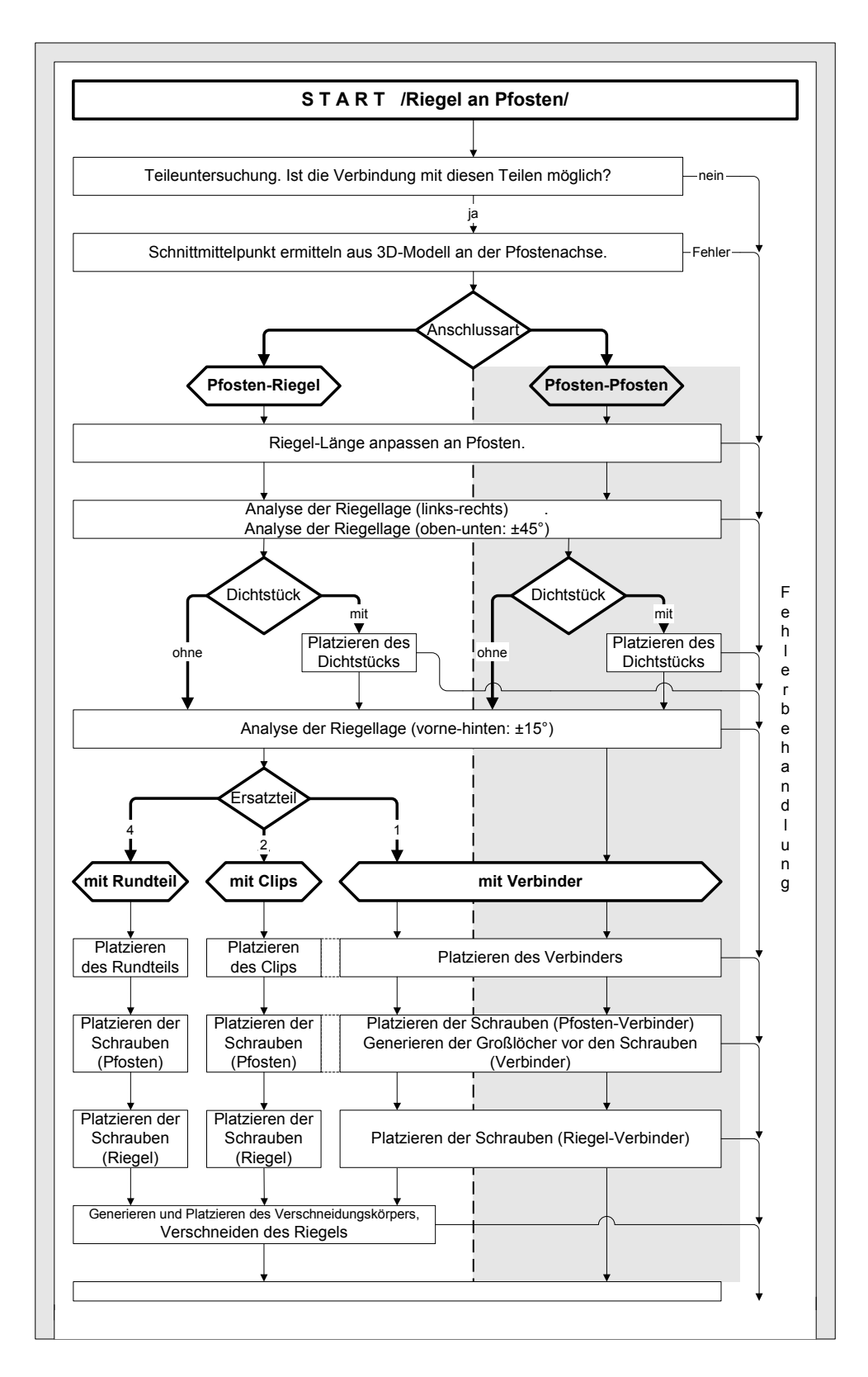

*Abbildung 56: Ablaufdiagramm - RIEGEL AN PFOSTEN, Teil 1*

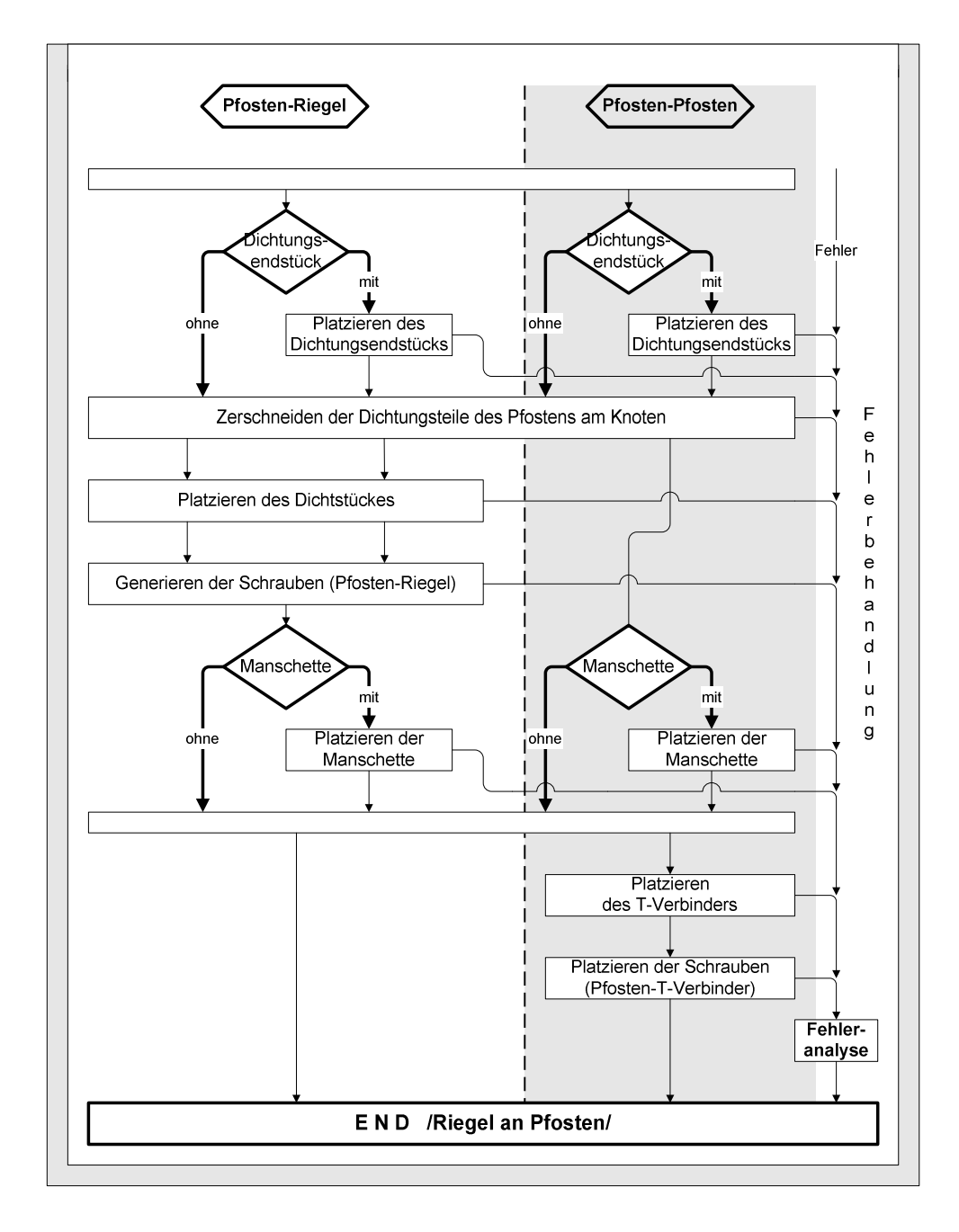

*Abbildung 57: Ablaufdiagramm RIEGEL AN PFOSTEN, Teil 2*

### **4.6.1.2. Parameter von Pfosten-Riegel-Anschlüssen**

Der Typ des Riegelprofils hat einen maßgeblichen Einfluss auf die Anzahl und die Werte der Parameter, mit denen der CAD-Konstrukteur am Bildschirm die von der Konstruktionsmethode zu lösende Aufgebensstellung individuell spezifizieren kann.

Das horizontale Riegelelement kann dabei nicht nur aus Riegelprofilen bestehen, sondern auch aus Pfostenprofilen.

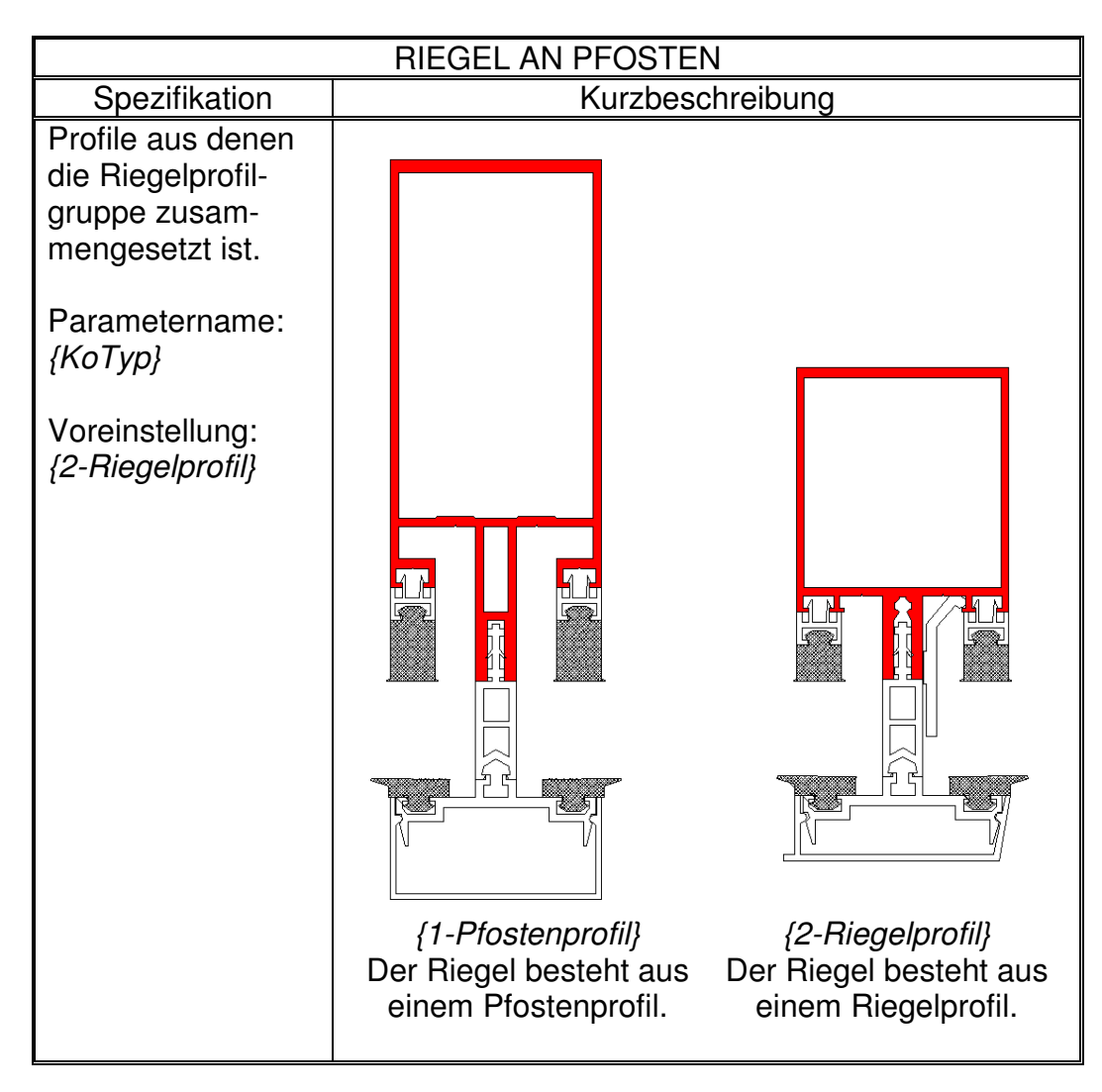

*Tabelle 1: Spezifikationen – RIEGEL AN PFOSTEN*

Abhängig davon, ob der Riegel aus einem Riegel- oder aus einem Pfostenprofil besteht, stehen verschiedenen Einstellmöglichkeiten zur Auswahl.

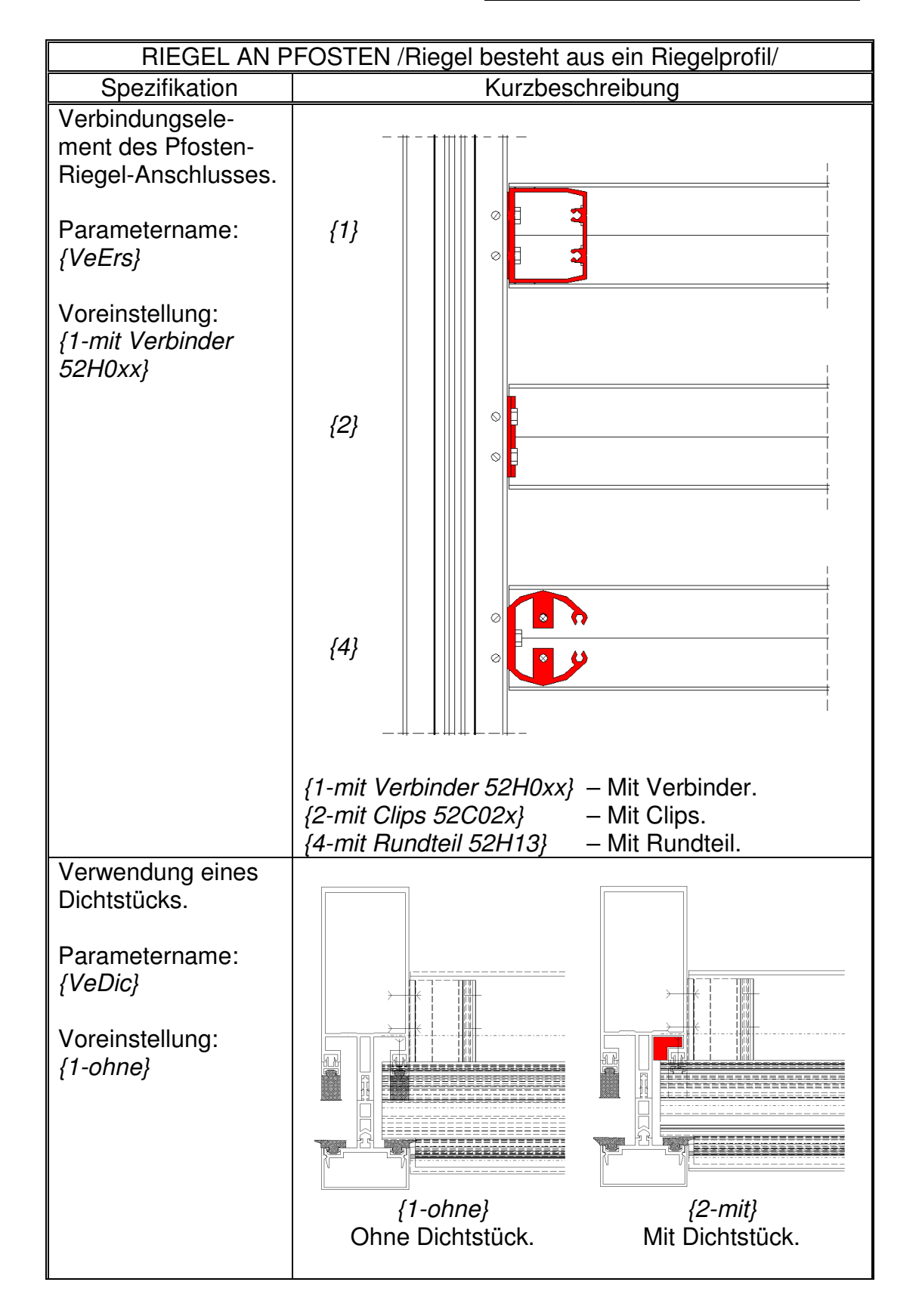

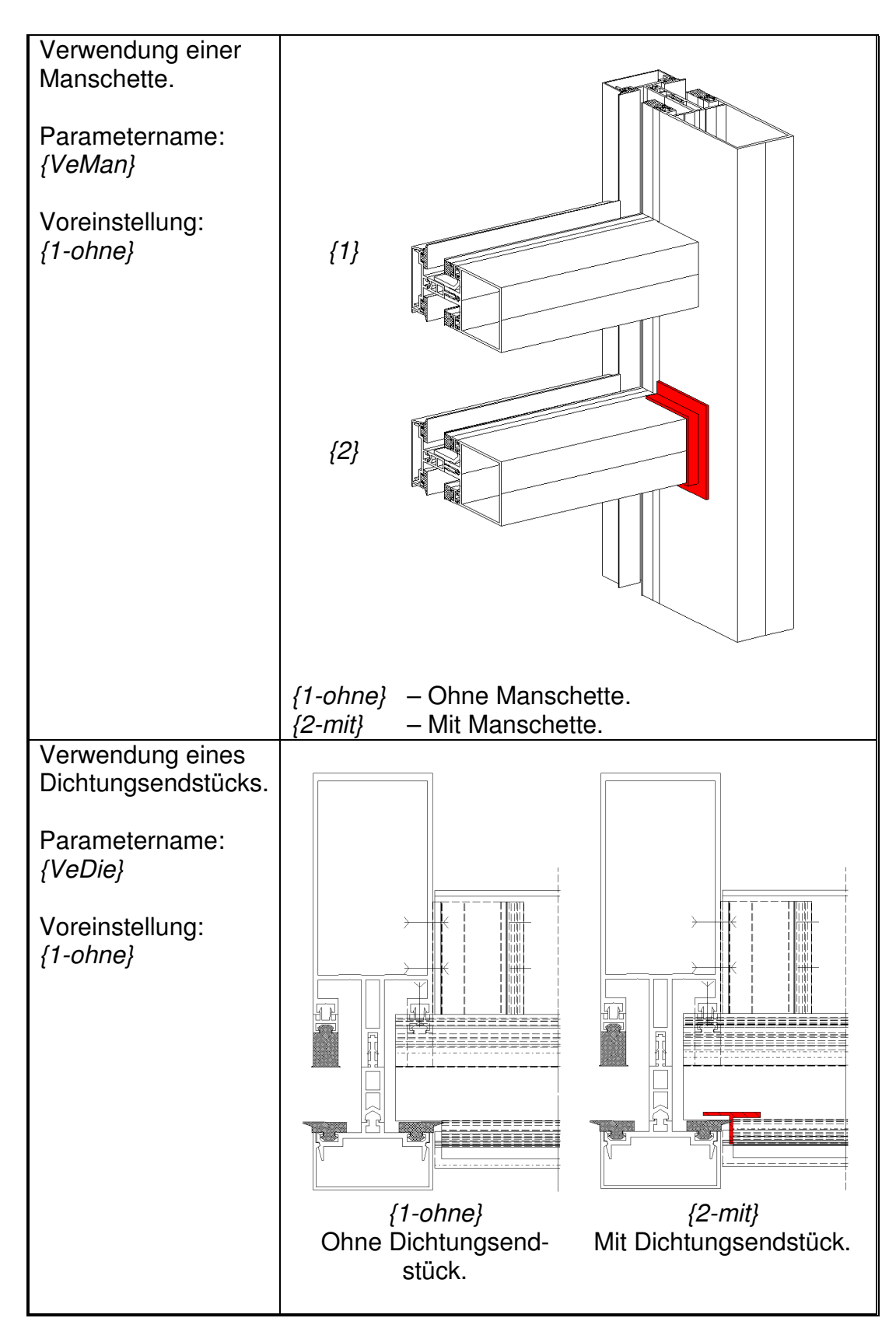

*Tabelle 2: Spezifikationen – RIEGEL AN PFOSTEN (Riegel besteht aus einem Riegelprofil)*

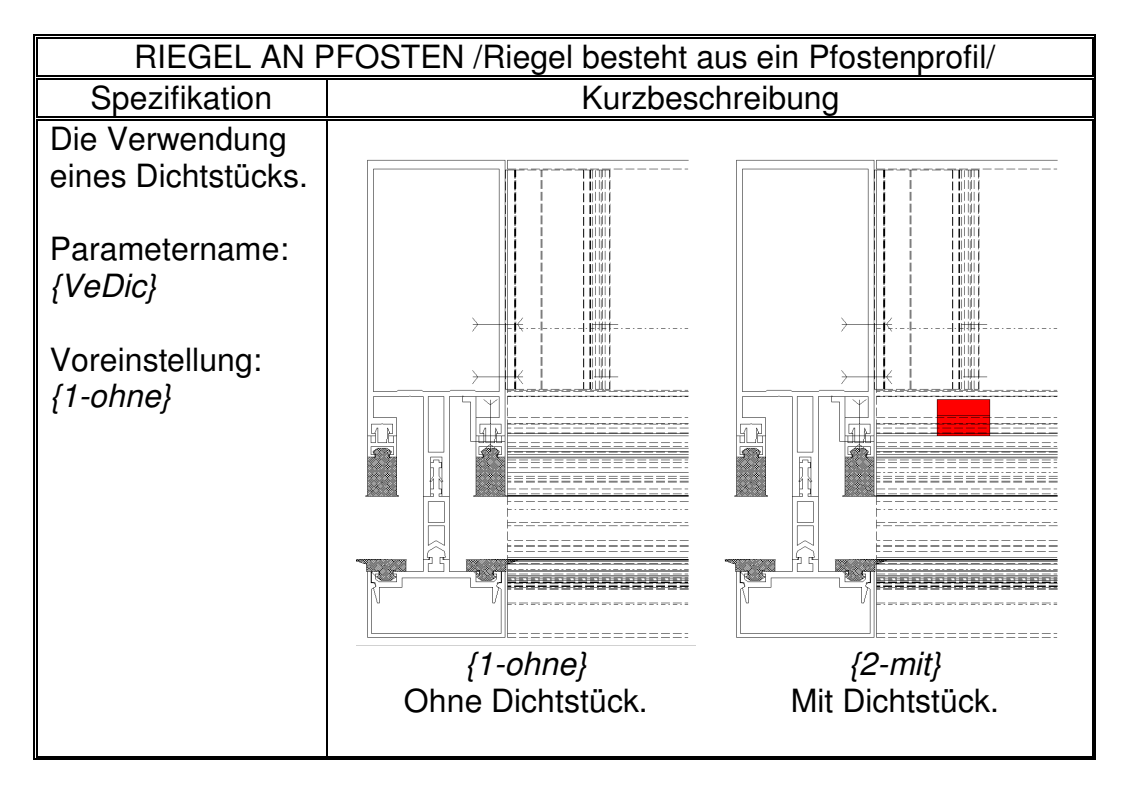

*Tabelle 3: Spezifikationen – RIEGEL AN PFOSTEN (Riegel besteht aus einem Pfostenprofil)*

### **4.6.1.3. Automatische Profil- und Lageerkennung**

Um automatisch eine gestellte Konstruktionsaufgabe lösen zu können, muss eine Konstruktionsmethode auch in Sonderfällen die individuelle Lage von Pfosten und Riegeln zueinander und die geometrischen Konseguenzen der Lagesituation erkennen. Diese "intelligente" Leistung sei am Beispiel der automatischen Wahl des Verbinderelementes eines Pfosten-Riegel-Anschlusses erläutert, der die unterschiedlichen Randbedingungen berücksichtigt.

Wie Abbildung 58 belegt, erkennt die ausgearbeitete Methode, dass das obere Riegelprofil nicht senkrecht an das Pfostenprofil anschließt. Die Methode verwendet daher ein für solche Fälle geeignetes Verbinderelement und führt die dazu gehörige Anschlussbearbeitung durch. Die im

rechtwinkligen Normalfall von der Methode verwendeten Elemente und Bearbeitungen zeigt der untere Riegel im Abbildung 58.

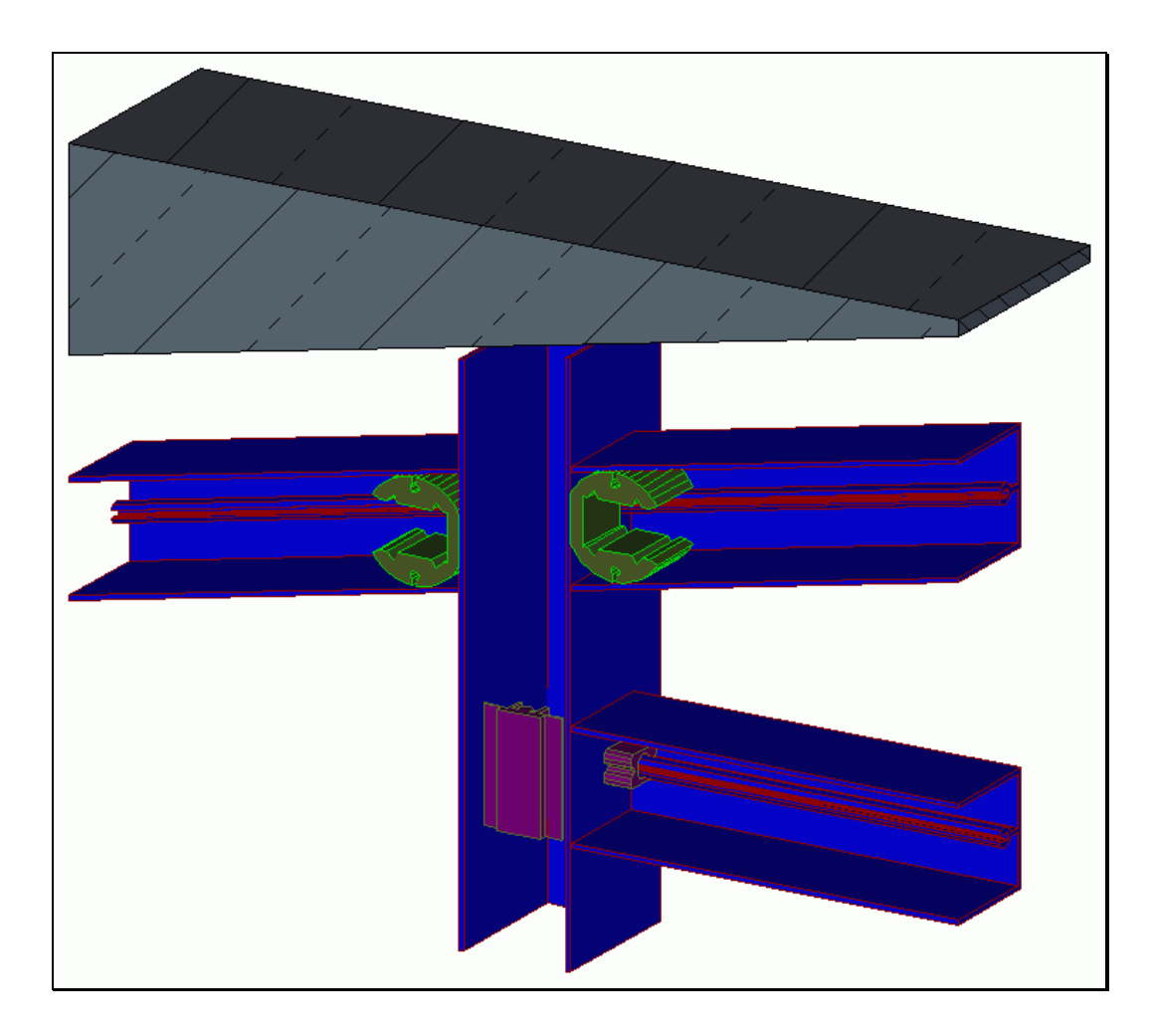

*Abbildung 58: Intelligente Erkennung der Anschlusslage*

### *4.6.2. Konstruktionsmethoden, Konsole-Pfosten-Anschluss*

Anhand einer in wesentlichen Schritten andersartigen Konstruktionsmethode, womit stehende Pfostenprofile an Wänden befestigt werden, wird das Lösungsprinzip von CAD-Methoden weiter vertieft, siehe Abbildung 59.

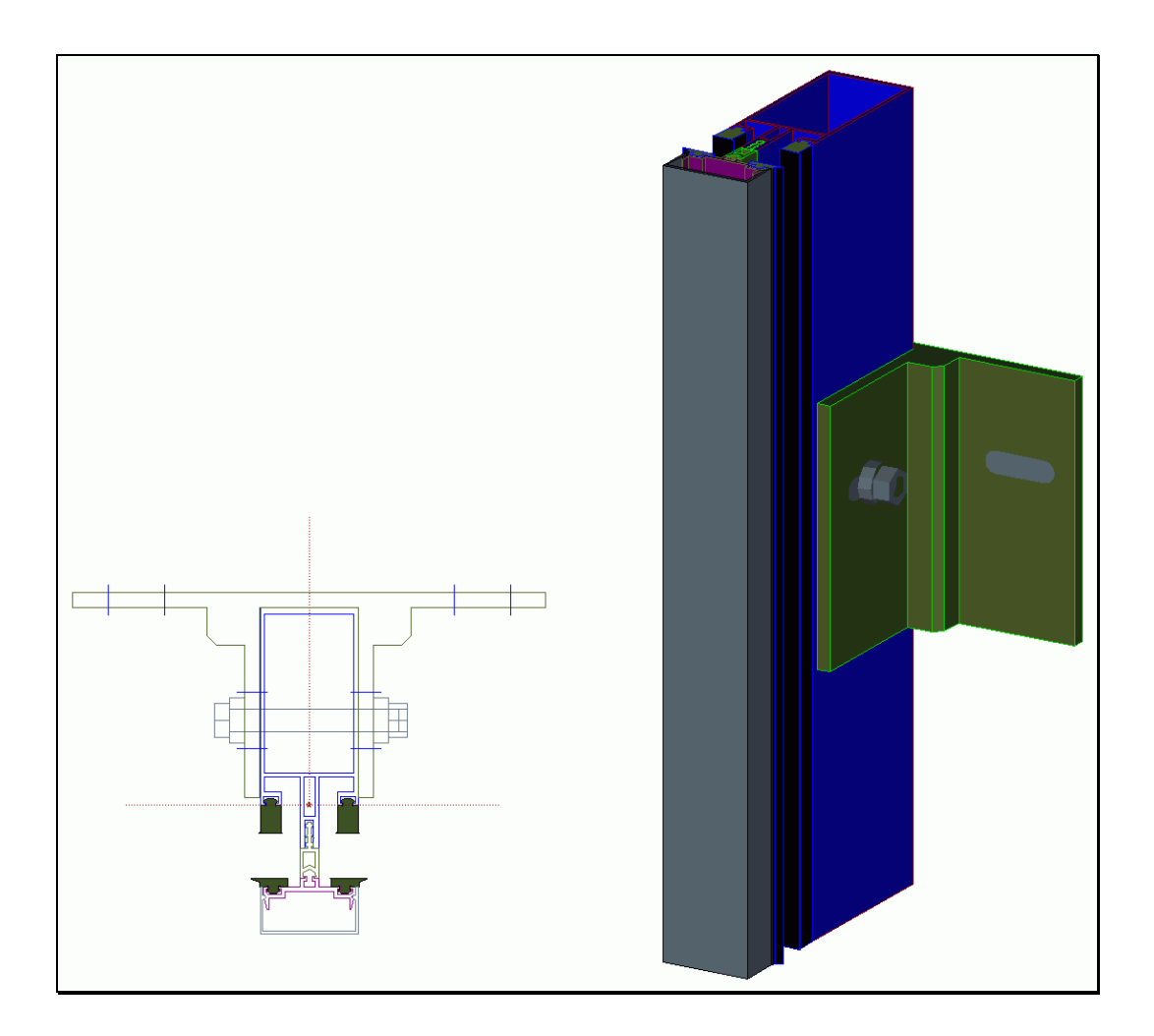

*Abbildung 59: Konsole-Pfosten-Anschluss*

Hierbei werden die stehenden Pfostenprofile mittels eines Verbinderelements an standhaften Bauelementen befestigt.

### **4.6.2.1. Ablaufdiagramm der Konstruktionslogik**

Der Ablauf ist im folgenden Flussdiagramm dargestellt, Abbildung 60.

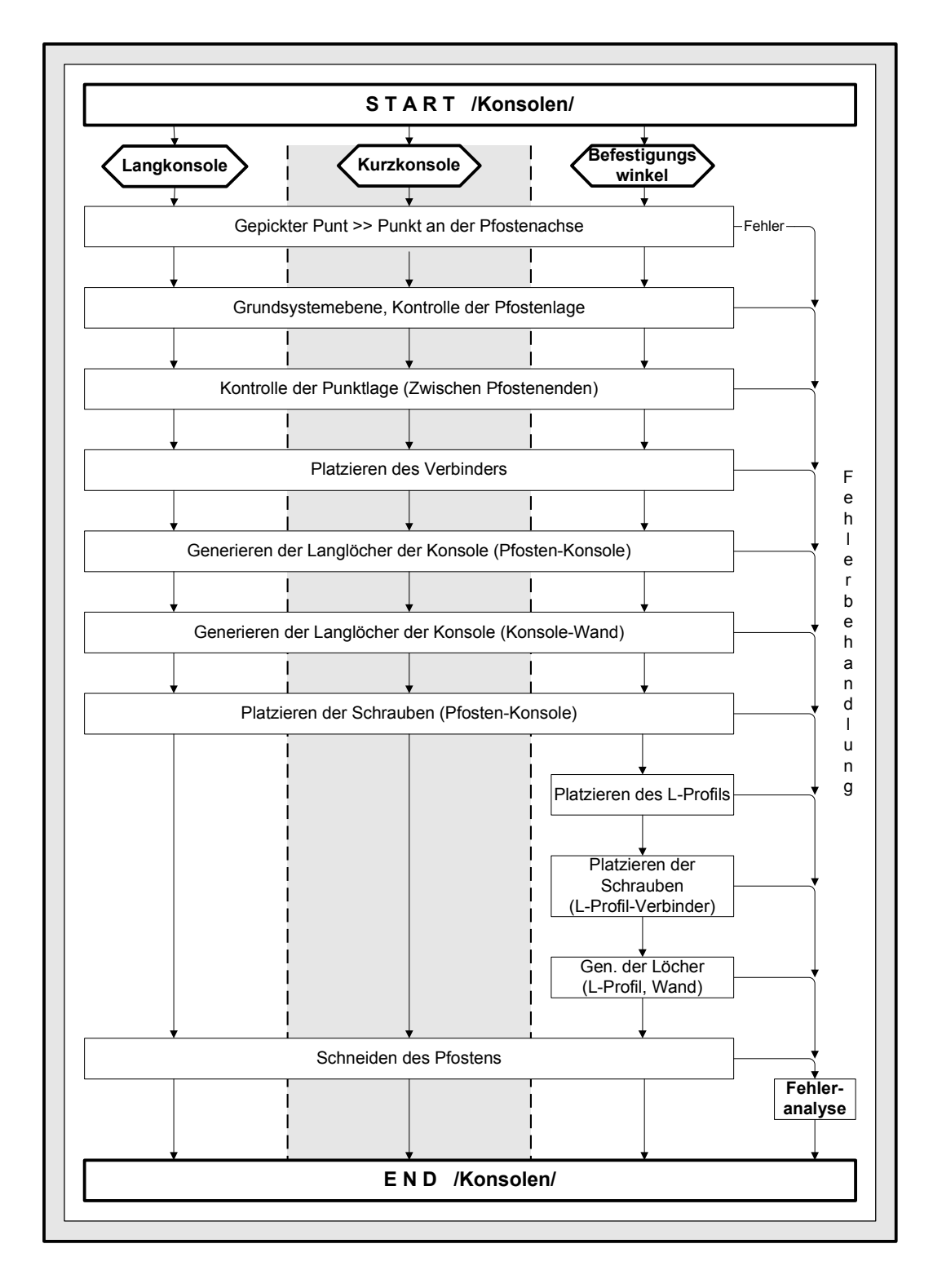

*Abbildung 60: Ablaufdiagramm – KONSOLEN*

### **4.6.2.2. Parameter von Konsolanschlüssen**

Tabelle 4 zeigt übliche Konsolformen. Sie stellen weniger komplexe Aufgabenstellungen für die automatische Konstruktion dar, so dass die Konstruktionslogik übersichtlicher bleibt und das Lösungsprinzip von CAD-Methoden klarer hervortritt.

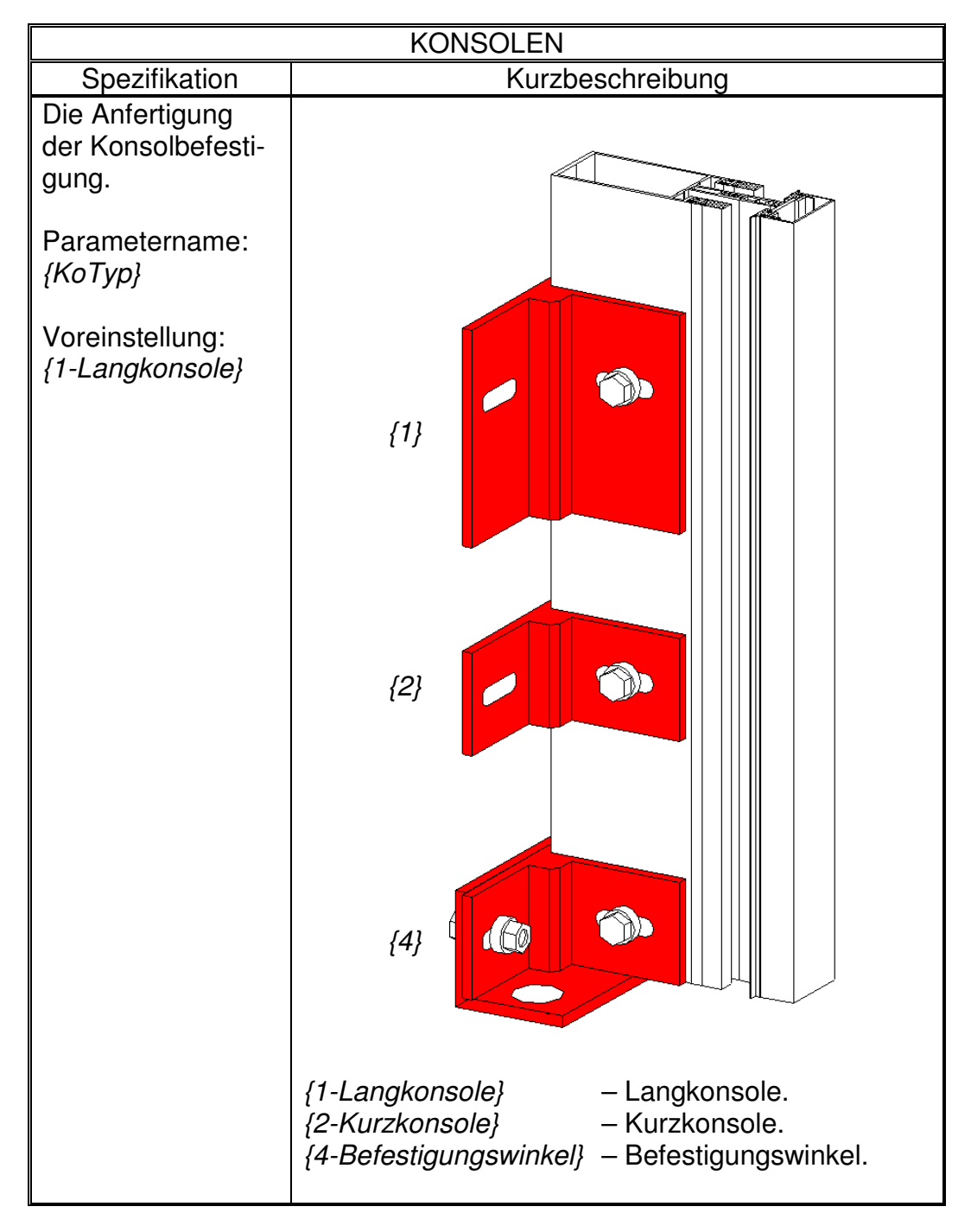

*Tabelle 4: Spezifikationen - KONSOLEN*

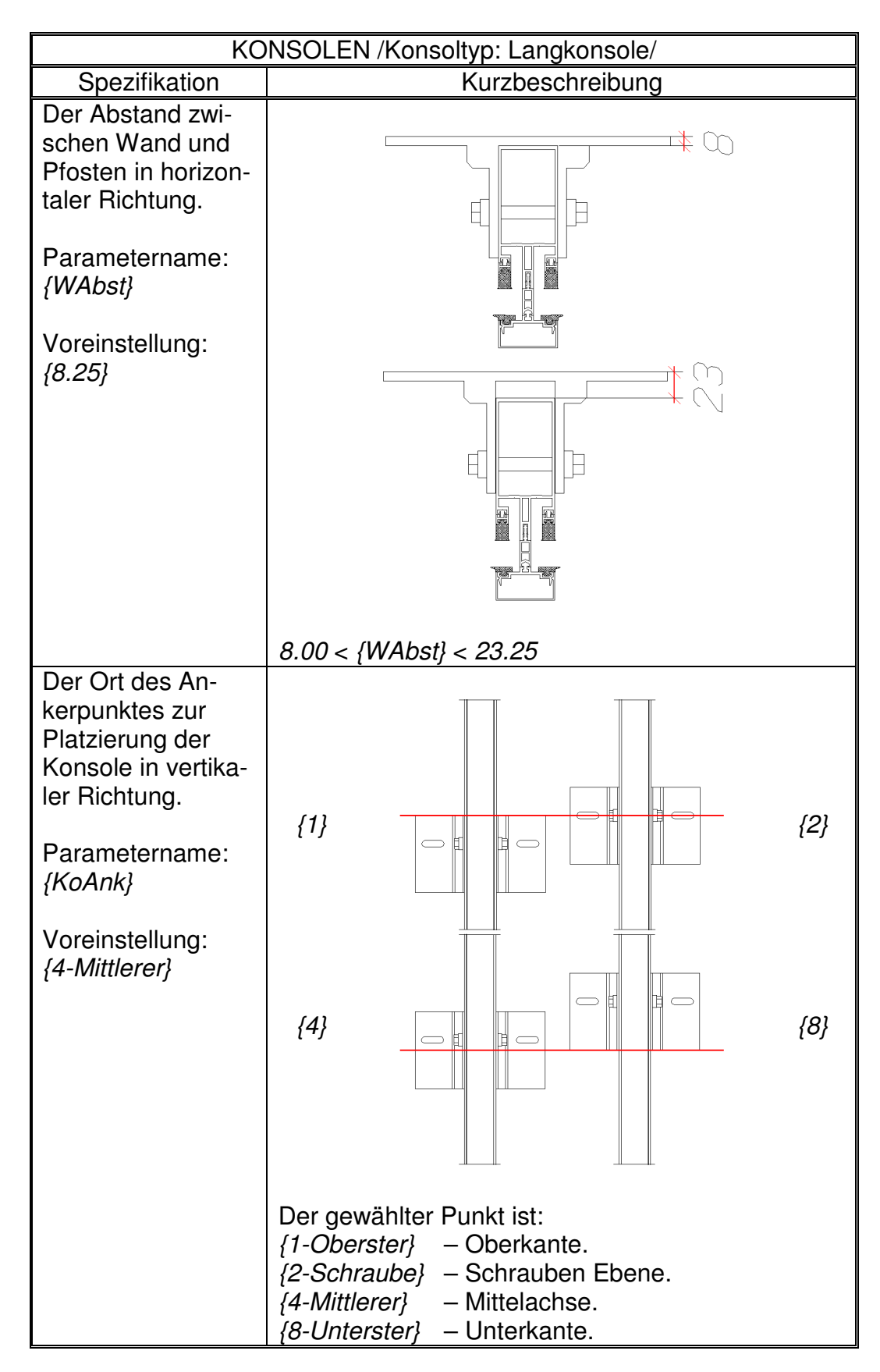

*Tabelle 5: Spezifikationen - KONSOLEN (Konsoltyp: Langkonsole)*

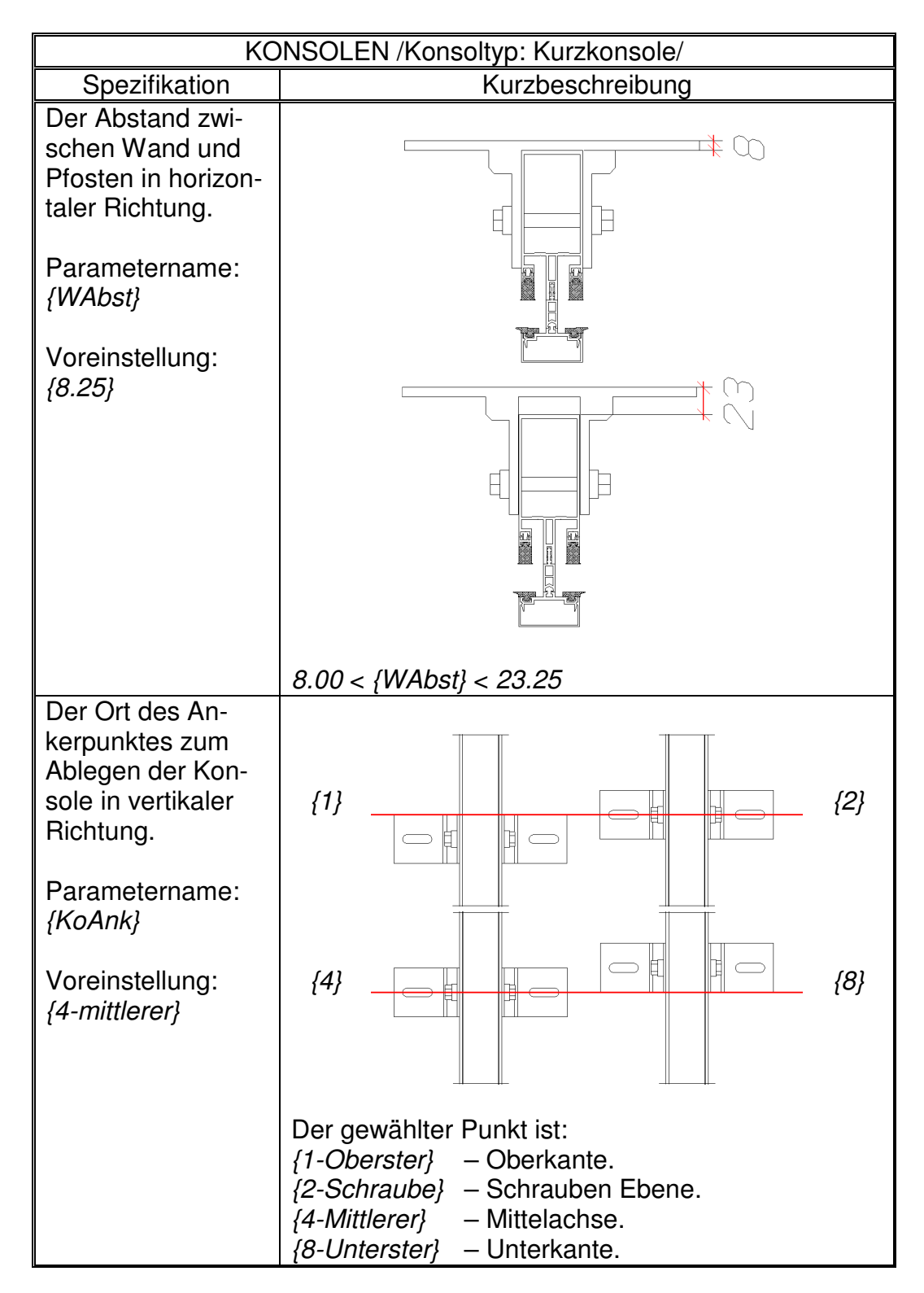

*Tabelle 6: Spezifikationen - KONSOLEN (Konsoltyp: Kurzkonsole)*

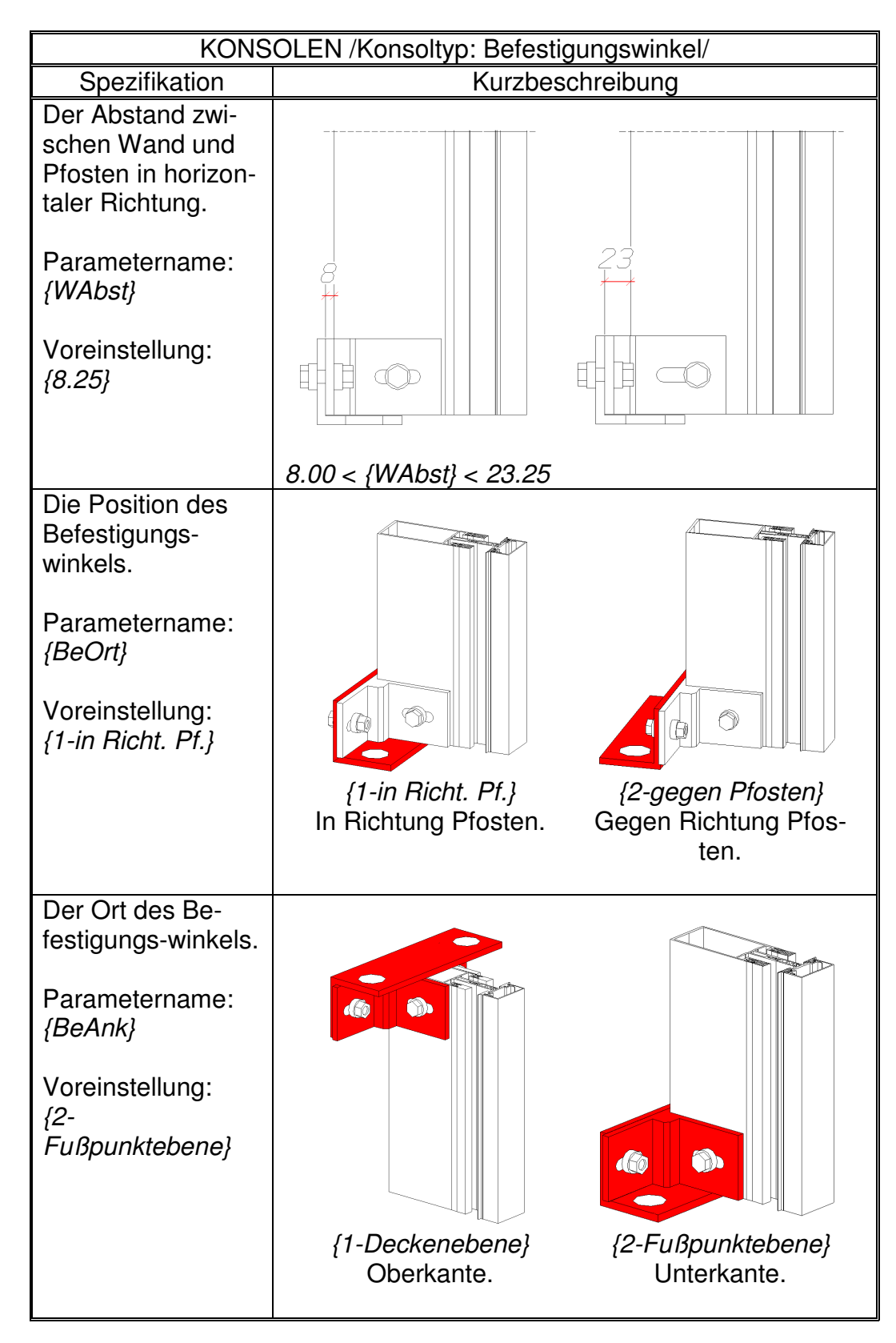

*Tabelle 7: Spezifikationen - KONSOLEN (Konsoltyp: Befestigungswinkel)*

# **4.7. Verglasung**

Nach dem Erzeugen des 3-D-Modells der Tragkonstruktion aus Pfosten und Riegeln mit ihren Anschlüssen wird auch das Glas automatisch passend in den Feldern der Tragkonstruktion eingepasst.

Vor dem Erzeugen der Glasscheiben wird eine automatische Kontrolle der Glasverlegeebene durchgeführt, um die Glasgenerierung an ebenen oder auch in Sonderfällen an gebogenen Flächen zu ermöglichen. Anhand der Dichtungen der umrandenden Profilgruppen wird eine Ebene bestimmt, in der das Glas platziert wird. Als Voraussetzung dafür wird zunächst überprüft, ob die Dichtungen in einer Ebene liegen.

Konstruktiv ist es möglich und zulässig, dass die Lage der Dichtungen von der Lage der Glasebene leicht abweichen, da sie gering verformbar sind. Diese Abweichungen werden durch die Quetschung der Dichtungen kompensiert. Da die Quetschung der Dichtungen gewissen Grenzen unterliegt, sind Toleranzwerte bei der Bestimmung der Verlegeebene nach Erfahrungswerten des Systemherstellers der Profilgruppen zugeordnet.

Nun wird das 3-D-Modell des Glases unter Berücksichtigung der gewählten Parameter erzeugt. Ein Symbol "G" im Feld zeigt an, dass das Glas verlegt wurde, da man es sonst nicht sehen würde, Abbildung 61.

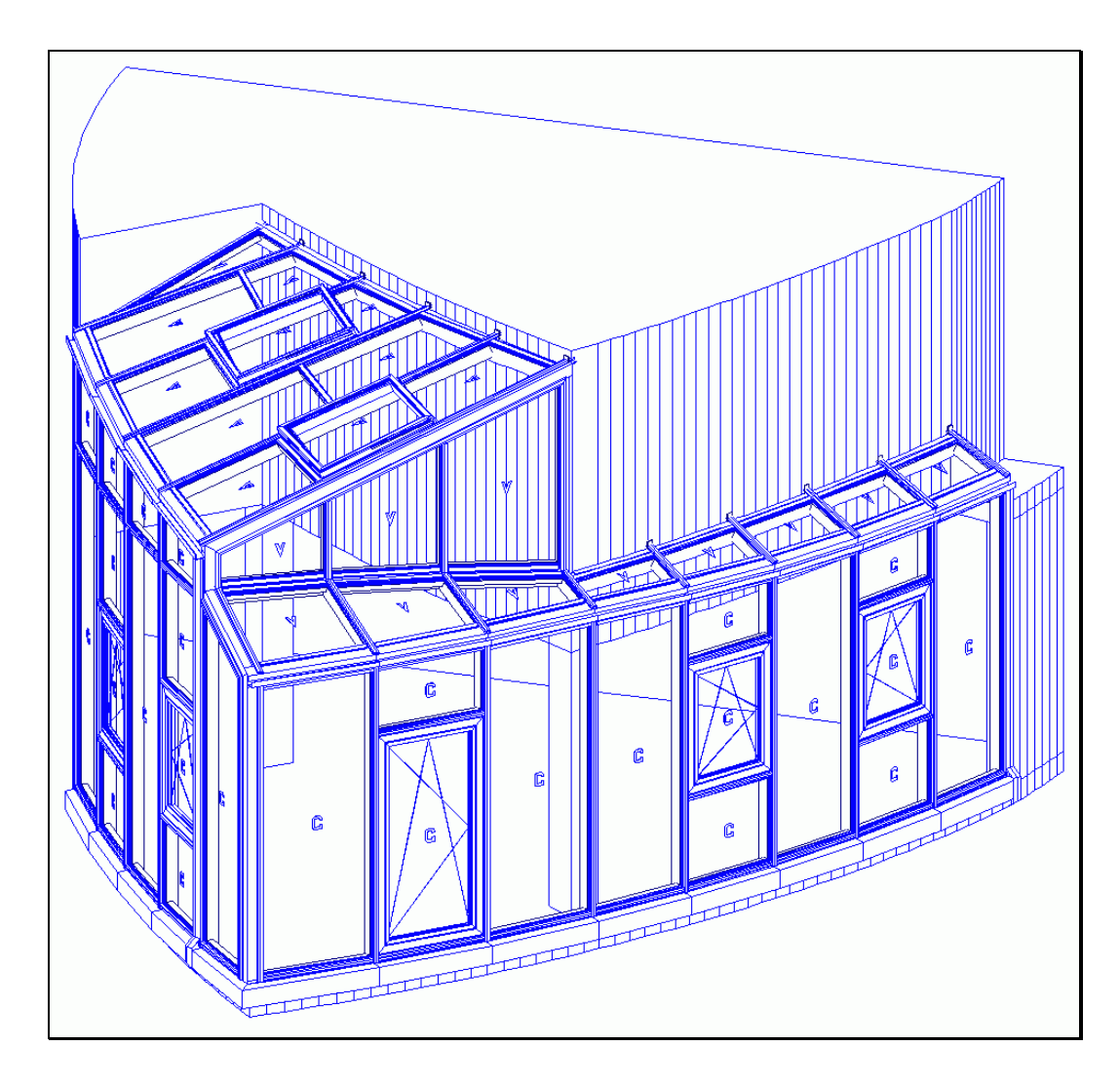

*Abbildung 61: Glasdarstellung mit Hilfe des Symbols "G"*

Die Ausrichtung des Symbols gibt die Lage auf der Glasbestellliste an, Abbildung 62.

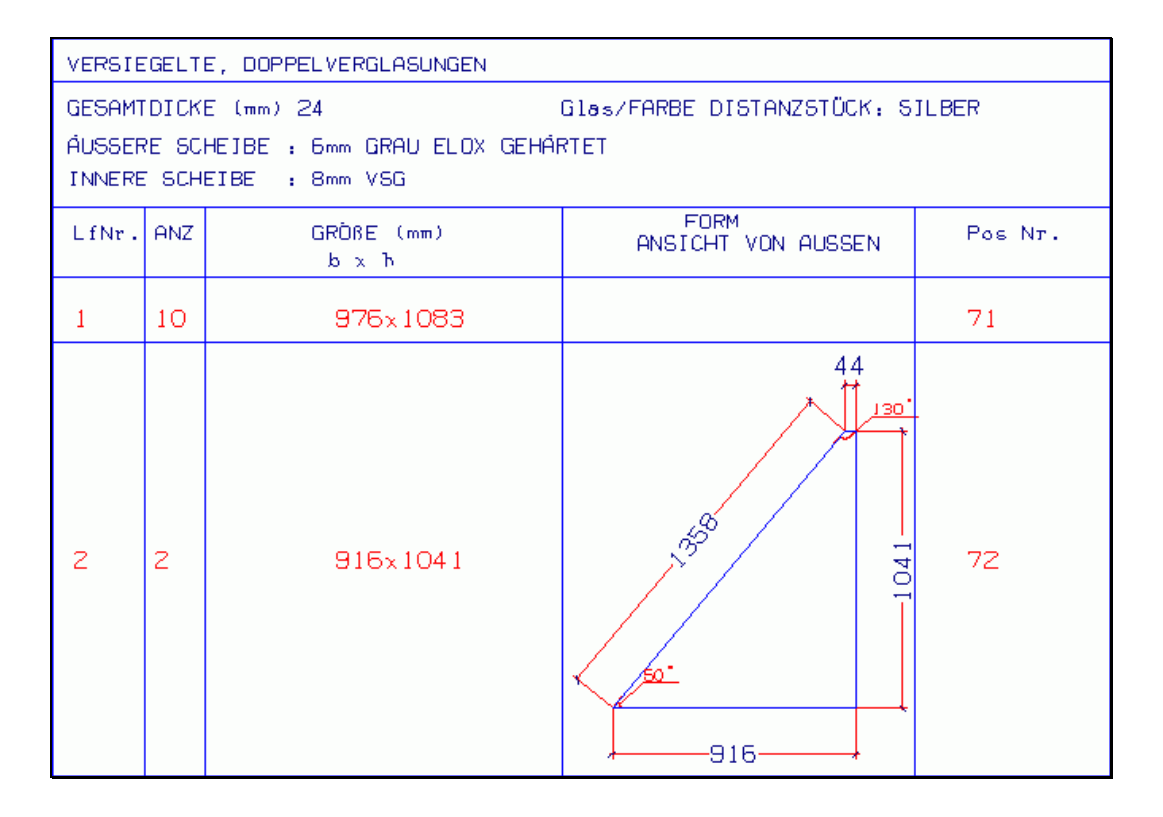

*Abbildung 62: Glasbestellliste mit Glasdarstellung*

Die Glasparameter steuern die Art der Glasscheiben, was Einfachglas oder Doppelglas ermöglicht. Die Realisierung mehrscheibiger Konstruktionen befindet sich in der Entwicklungsphase.

Doppelverglasung wird als Baugruppe erzeugt, bestehend aus innerer und äußerer Scheibe mit Randeinfassung. Die spätere Positionsnummer der Scheibe ergibt sich aus der für den Anwender unsichtbaren Baugruppe. Die einzelnen Scheiben bekommen eine Unternummer der Baugruppenpositionsnummer.

# **4.8. Sensible Profile und Punkte**

Falls mehrere Fassaden genau nebeneinander stehen, ergibt sich das Randprofil als gemeinsames Profil.

Wie im Kapitel 4.4 gezeigt wurde, haben diese Profile spezielle Eigenschaften. Mit der Änderung der Profillänge ändert sich die Höhe der Glasfassade. Die Anfangs- und Endpunkte der gemeinsamen Profile sind spezielle sensible Punkte, die die Fassadengeometrie beider anstoßenden Fassaden festlegen.

## **4.9. Konstruktionsmethoden für ergänzende Komponenten**

Eine komplette Fassade besteht aus einem dem Entwurfsprinzip entsprechenden Standard-Template in Kombination mit mehreren Einsatz-Templates. Für ergänzende Komponenten, zum Beispiel Fassadenfundamente, wurden vereinfachte Einsatz-Templates entwickelt. So können zum Beispiel Fundament, Wandelemente oder Deckel gleichzeitig und automatisch mit der Fassade platziert werden.

Die Abmessungen ergänzender Elemente ergeben sich aus den Abmessungen der Fassadenkontur und aus den Parametern, die vorher vom Anwender gewünscht wurden.

Zusätzlich wurden wichtige Einsatz-Templates für Fassaden entwickelt, wie zum Beispiel die Tür oder das Fenster, die nachträglich in einzelne Felder der Fassade eingesetzt werden, siehe Abbildung 63.

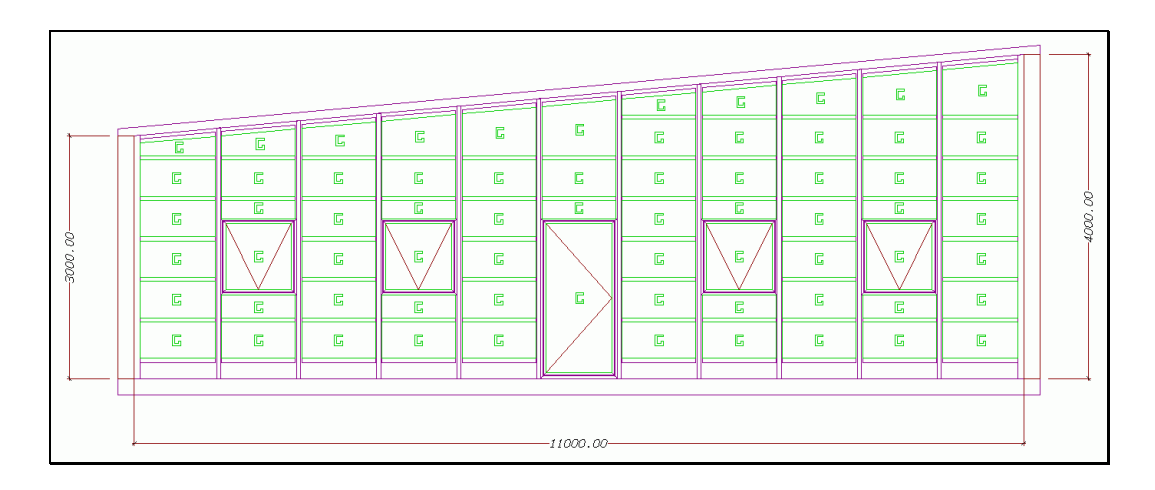

*Abbildung 63: Fassade mit Tür und Fensterelemente*

Die einzelnen Profile einer Tür oder eines Fensters sind dabei zu Einheiten zusammengefügt. Ein Fenster besteht zum Beispiel abhängig vom Hersteller und vom Detaillierungsgrad aus mehreren nur vereinfacht bearbeiteten Einzelprofilen. Diese Darstellung genügt für die Auftragsvergabe an entsprechend spezialisierte Sublieferanten.

Die Einsatz-Templates verfeinern wie Unterprogramme, die in einem Hauptprogramm angesteuert werden, das Grundgerüst eines Standard-Templates.

Demzufolge können sie erst eingefügt werden, wenn bereits ein Standard-Template konstruiert wurde. Dabei hängen die Einsatz-Templates von der Geometrie des Grundgerüsts und dem Platzierungsort ab, was bei ihrer automatischen Konstruktion genutzt wird.

Zur Generierung eines Fensters beispielsweise müssen die umgebenden Pfosten und Riegel gewählt werden und das Fenster wird nach den lokalen Umständen angepasst abgesetzt.

# **4.10. Bemaßung**

Die automatisch erzeugten, sichtbaren Bemaßungen der Konstruktion am Bildschirm bestätigen die gewählten Abmessungen der Konstruktion und erleichtern die Planungsarbeit.

Als besondere Leistung dieser Arbeit wurden Bemaßungen jedoch nicht nur als passive Elemente konzipiert. Sie können nämlich mit allen konstruktiven Konsequenzen interaktiv geändert werden, entsprechend Abbildung 64.

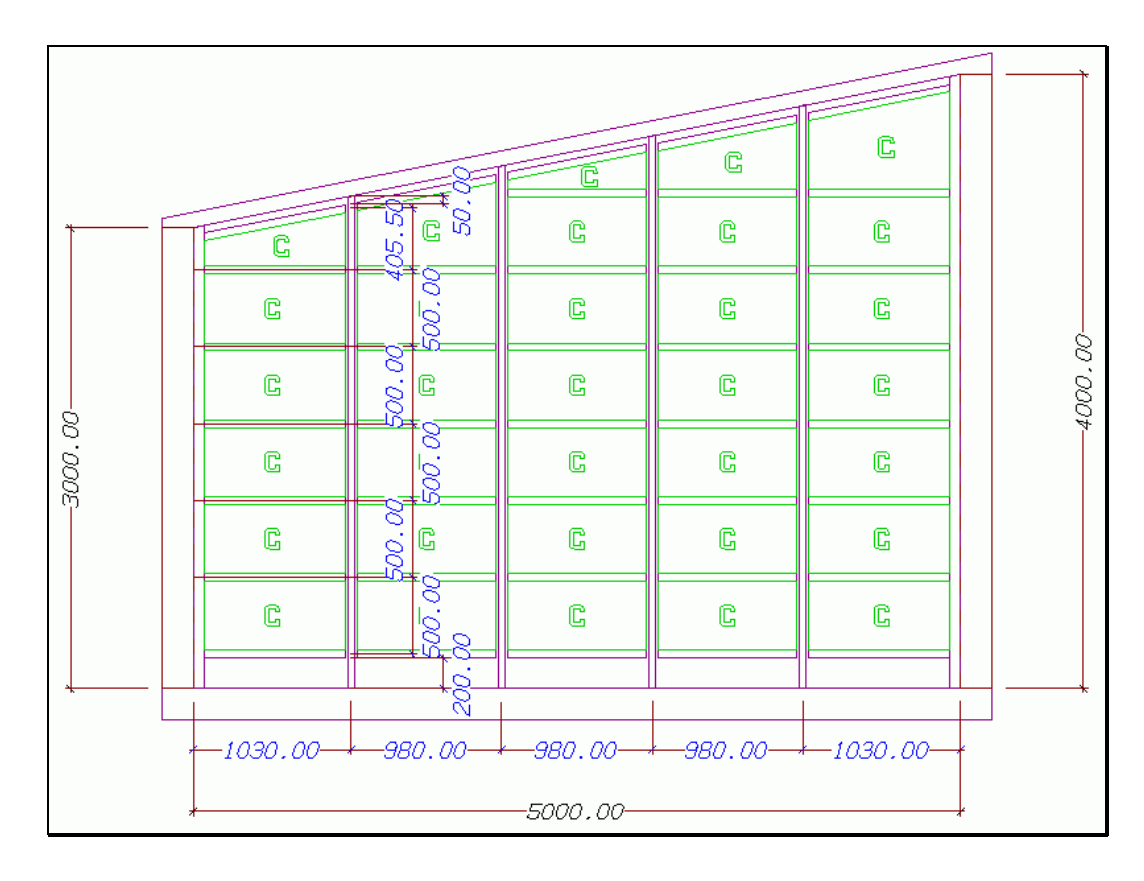

*Abbildung 64: Maße als Hilfsmittel des Entwurfs von Fassaden*

Die Werte von Bemaßungen können durch Anklicken des Maßparameters interaktiv geändert werden. Nach einer Bestätigung wird die Fassade an die variierten Parametermaße automatisch angepasst.

In den entwickelten Templates sind hauptsächlich die Randprofile bemaßt, damit die Außenabmessungen einer kompletten Fassade schnell änderbar werden.

# **4.11. Referenzebenen für Stäbe**

Globale, Lokale Ebenen

Die Punkte, die die Verlegungsebene definieren, sind frei wählbar.

### *4.11.1. Platzierung über einen Referenzpunkt*

Im Grundfall ist ein einziger Ankerpunkt nötig, um eine Fassade zu verlegen. Die weiteren nötigen Punkte ergeben sich aus der Ebene in der Fassade verlegt wird. Die positive x-Richtung der Ebene definiert gleichzeitig die Ausdehnung der Fassade, und die positive z-Richtung der Ebene definiert die Aufwärtsrichtung der Fassade.

### *4.11.2. Platzierung über zwei Referenzpunkte*

Mit der Eingabe eines zweiten Punktes ist es möglich, die Ausdehnung frei zu wählen.

Weitere Punkte sind überflüssig, weil sie aus diesen immer eindeutig ableitbar sind.

# **4.12. Mehrsprachigkeit**

"Die Nutzoberfläche von Programmen ist der entscheidende Schlüssel, ob Forschung zum Erfolg in der Praxis des Bauwesens führt" [38]. Leistungsstarke Software ist nur bei globalem weltweiten Einsatz finanzierbar. Das Ziel Mehrsprachigkeit kann durch verschiedene Techniken erreicht werden.

Die statischen Bereiche der Benutzungsoberfläche wurden für weltweiten Einsatz, zum Beispiel auch in Ungarn, statt mit textlichen Ausdrücken mit Symbolen und mit grafischen Erklärungen gestaltet. Die so erreichte Unabhängigkeit von Landessprachen und Schriftzeichen ist ideal für kostenfreie Realisierung weltweiter Einsetzbarkeit.

Wo textliche Ausdrücke unvermeidbar waren, wie zum Beispiel bei den Parameterfeldern, wurden anstatt eines Texts direkt im Quellcode der Methode nur Verweise darauf eingehängt, um durch auswechselbare

Sprachdateien mit jeweils gleichen Verweisindizes systematisch Fremdsprachen vorzusehen.

Die Übersetzung einzelner Sprachdateien oder die Übersetzung der plattformabhängigen DLLs ist dadurch sogar automatisch möglich, bedarf aber einer nachträglichen menschlichen Prüfung auf wirklich sinngemäße, kontextkonforme Übersetzung.

# **4.13. Individuelle, nachträgliche Bearbeitung und automatische Erzeugung der Fertigungsunterlagen**

### *4.13.1. Automatisches Ausführen der Detaillierung "Wandeln"*

Nach abgeschlossenem, genehmigtem Entwurf wird die gesamte entworfene Fassadenkonstruktion automatisch durchdetailliert. Das bisher vereinfachte 3D-Modell entsprechend Abbildung 65 wird unumkehrbar in ein voll durchdetailliertes, explizites 3D-Modell entsprechend Abbildung 66 gewandelt.

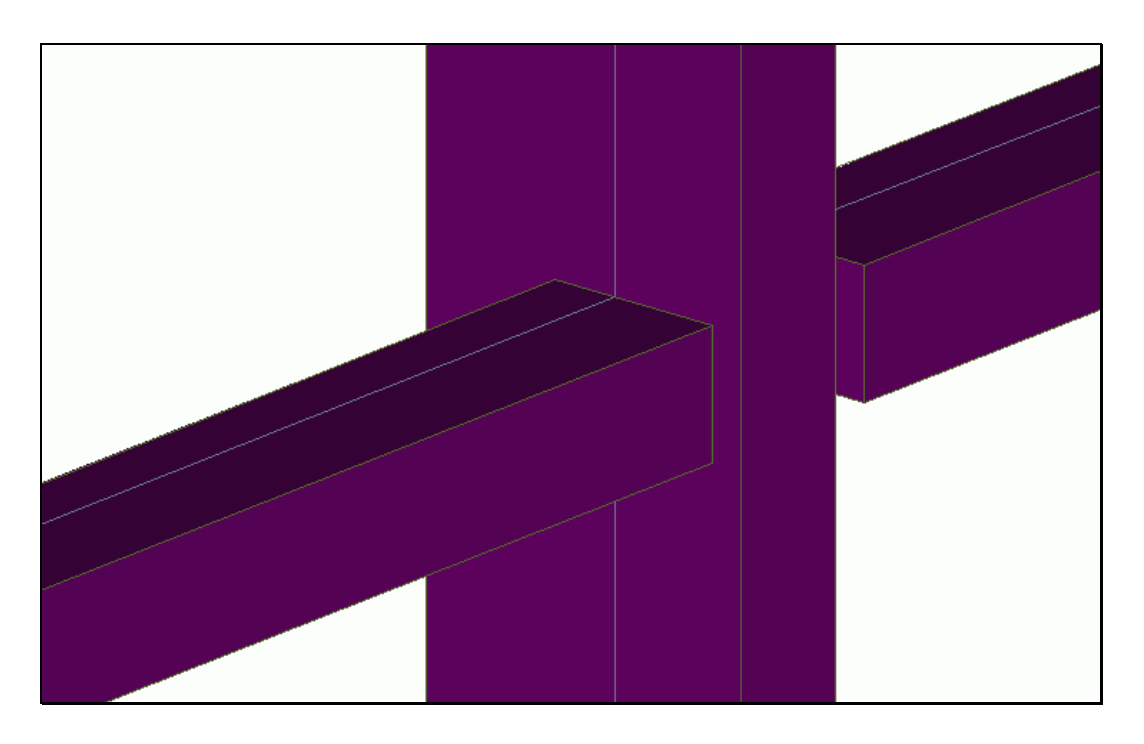

*Abbildung 65: Profilstäbe und Anschlüsse vor der endgültigen Detaillie-*

*rung*

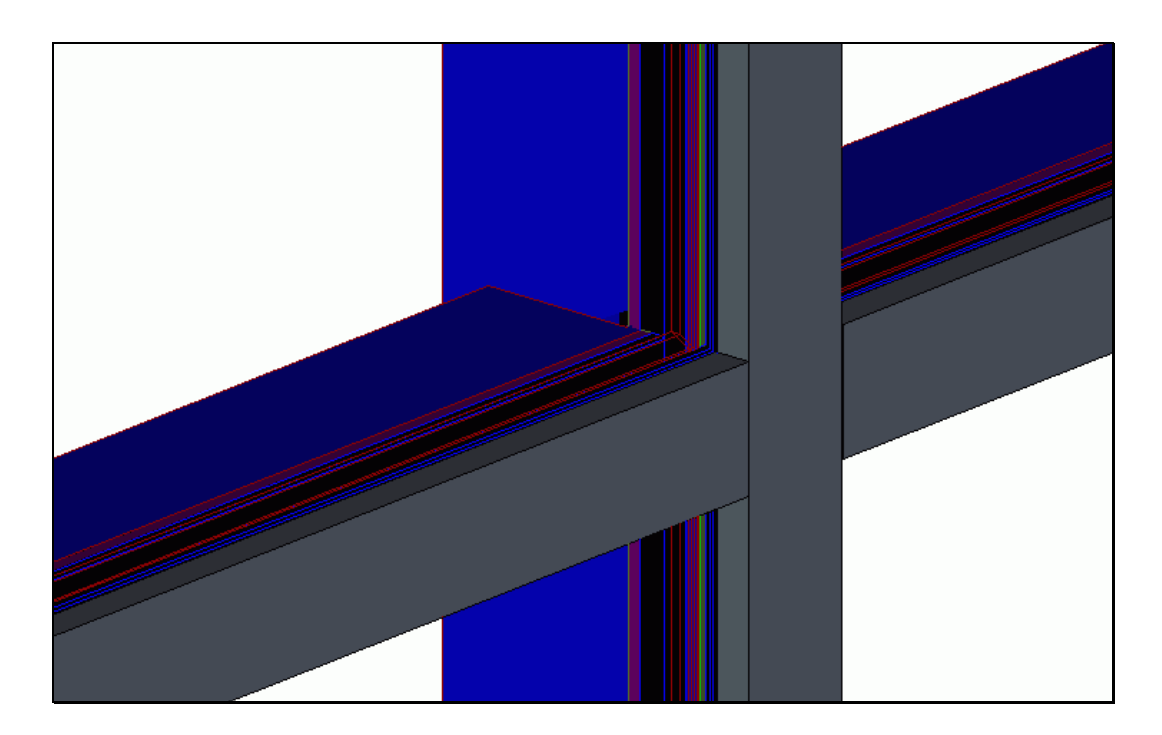

*Abbildung 66: Profilstäbe und Anschlüsse nach der endgültigen Detaillierung*

Nach dem "Wandeln" der Konstruktion und dem expliziten Ausführen aller automatischen Detaillierungsschritte sind keine Veränderungen an den Parametern eines Templates mehr möglich. Das entwickelte Modul verfügt deshalb über eine Undo-Funktion, mit der der Konstruktionsschritt "Wandeln" rückgängig gemacht werden kann.

Weiterhin kann das erzeugte, detaillierte Modell mit dem verwendeten CAD-System mit Standardbefehlen nachbearbeitet werden. Hierdurch ist es möglich, standardisierte Konstruktionen, deren Modell mit Hilfe des Fassaden-Moduls erzeugt wurde, mit Spezialkonstruktionen zu ergänzen und die Übergangszonen richtig auszuarbeiten.

### *4.13.2. Technische Unterlagen*

Aus dem vollständigen durchdetaillierten Modell heraus können nun alle erforderlichen Fertigungs- und Montageunterlagen über steuerbare Regeln erstellt werden.

Um den Arbeitsablauf zu beschleunigen, wurde die Erzeugung häufig verwendeter Unterlagen gesammelt und als Gemeinoption angeboten. Dabei sind alle nötigen Fertigungsunterlagen wie Perspektiven, Hauptpositions-, Einzelteilzeichnungen und die nötigen Stücklisten mit einem "Knopfdruck" automatisch und effizient nach firmenspezifischen Regeln und Anforderungen erzeugt, siehe Abbildung 67.

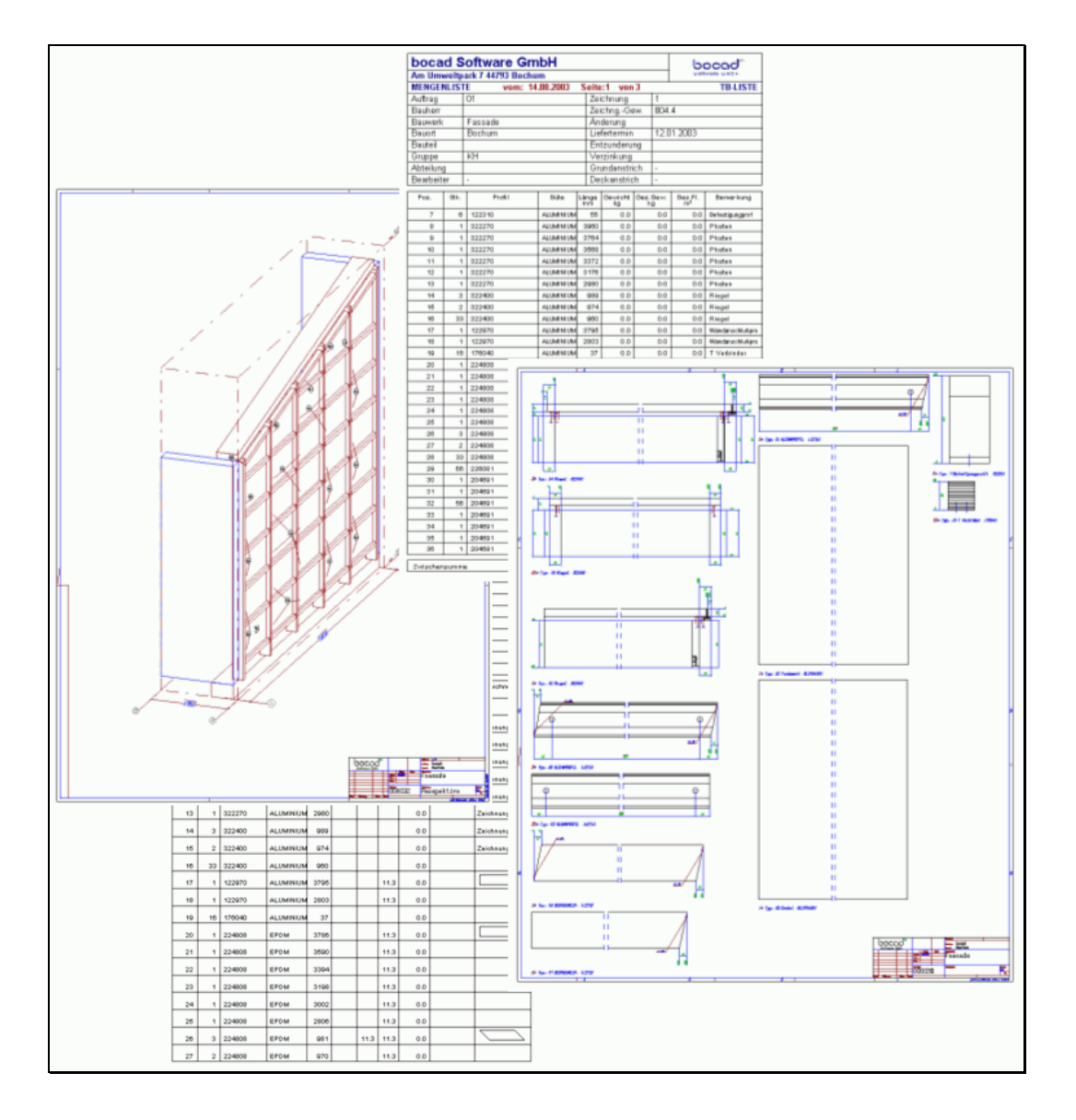

*Abbildung 67: Automatisch erzeugte technische Unterlagen*

## **5. Konzipierte Erweiterungen**

*"Damit das Mögliche entsteht, muss immer wieder das Unmögliche versucht werden."*

Hermann Hesse

## **5.1. Komplexere, gebogene Fassadenformen**

Die Codierung von Templates für weitere vordefinierte Fassadenformen war im Rahmen dieser Arbeit zeitlich nicht möglich. Nach der geschilderten Vorgehensweise und nach der realisierten ebenen Form ist es aber mit vertretbarem Arbeitsaufwand möglich, weitere Formen zu entwickeln. Dieses ist bereits konzeptionell vorgesehen.

Der nächste Schritt sollte eine komplexe Eckgestaltung sein, siehe Abbildung 68. Mit den existierenden Formen ist eine Eckgestaltung nur mit interaktiven Umwegen in Einzelschritten realisierbar. Die für Eck-Templates nötigen Variablen und Algorithmen wurden jedoch schon vorbereitet.

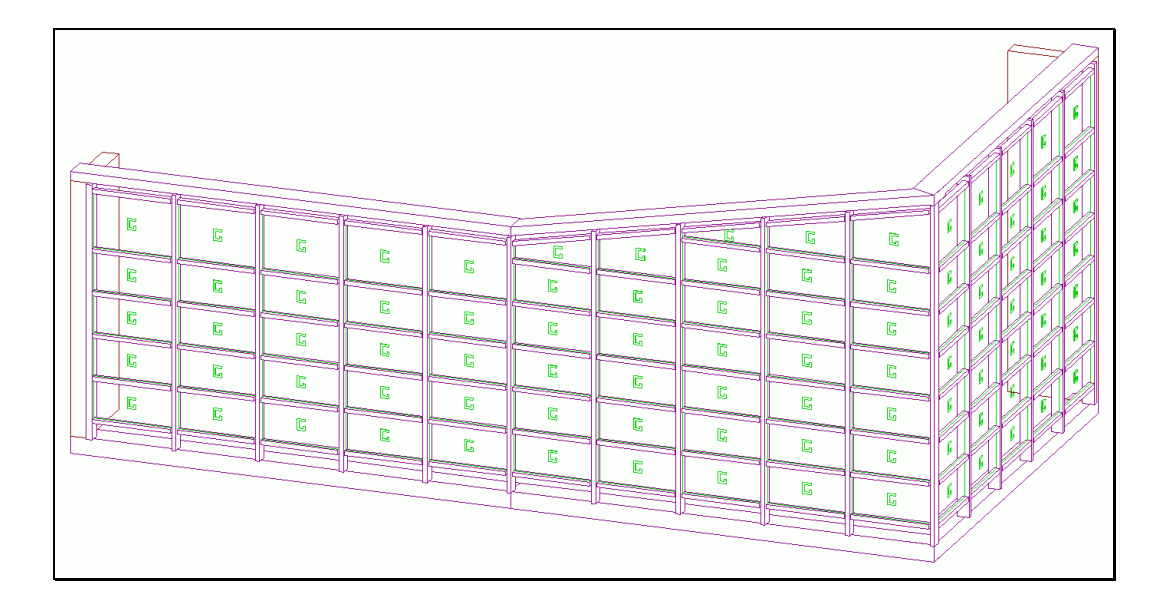

*Abbildung 68: Komplexe Eckgestaltung*

#### *5. Konzipierte Erweiterungen*

Mit einem solchen Modul wäre es möglich, eckige Gebäude wie zum Beispiel die Handels- und Gewerbekammer in Dubai (Abbildung 69) ohne Umwege direkt zu planen und die Planänderungen in der Anfangsphase interaktiv durchzuführen.

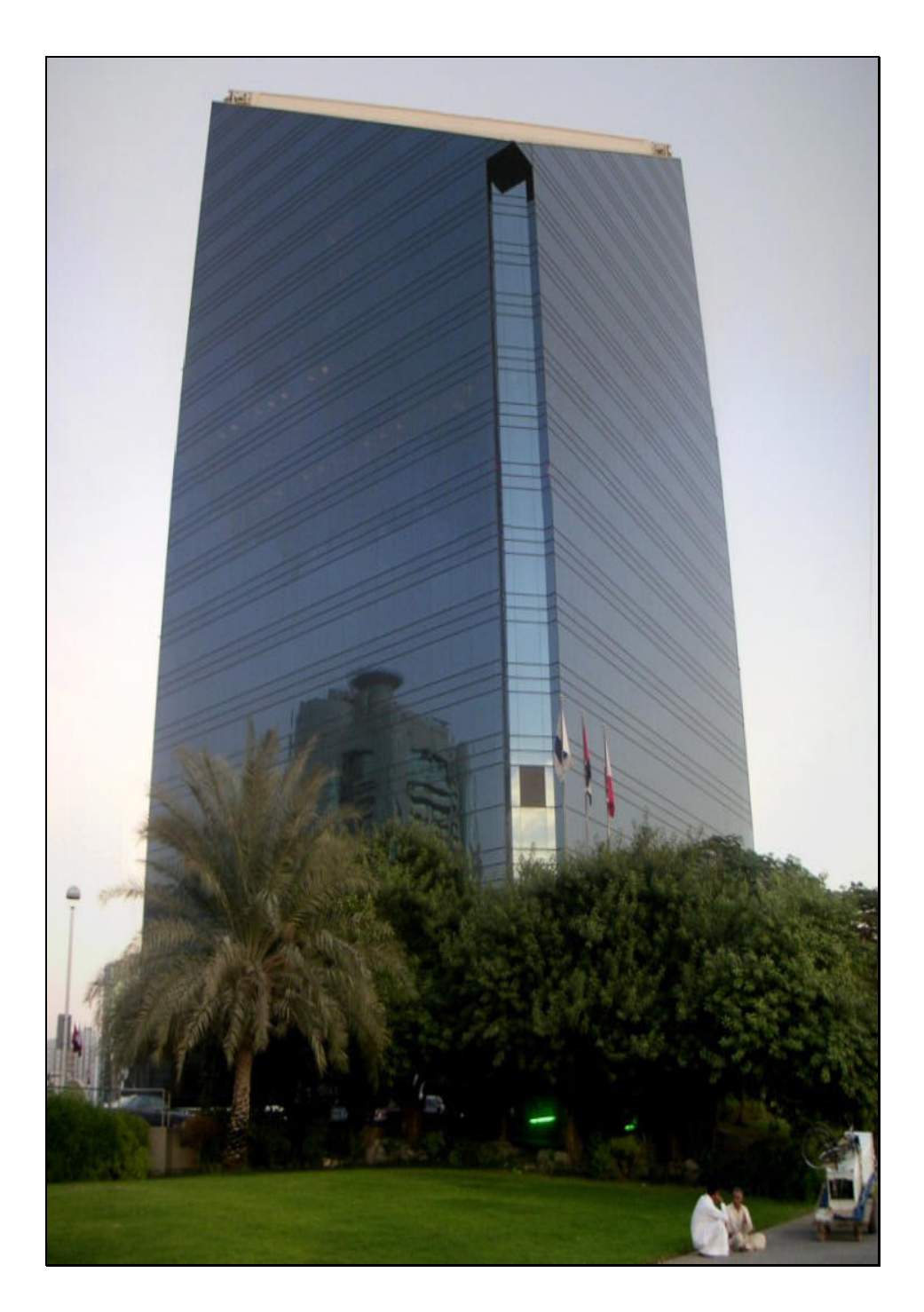

*Abbildung 69: Eckige Glasfassade der Handels- und Gewerbekammer in Dubai*
Bedingt durch den Trend zu anspruchsvoller Architektur wäre auch eine Erweiterung der Templates für ebene Fassaden auf beliebig gekrümmte Fassaden wirtschaftlich sinnvoll.

Dann würde der Entwurf und die Konstruktion von Fassaden entsprechend Abbildung 70 gegenüber der heutigen interaktiven Arbeitsweise in Einzelschritten, die mehrere Tage benötigt, auf ca. eine Stunde bis zur Fertigungsfreigabe reduziert.

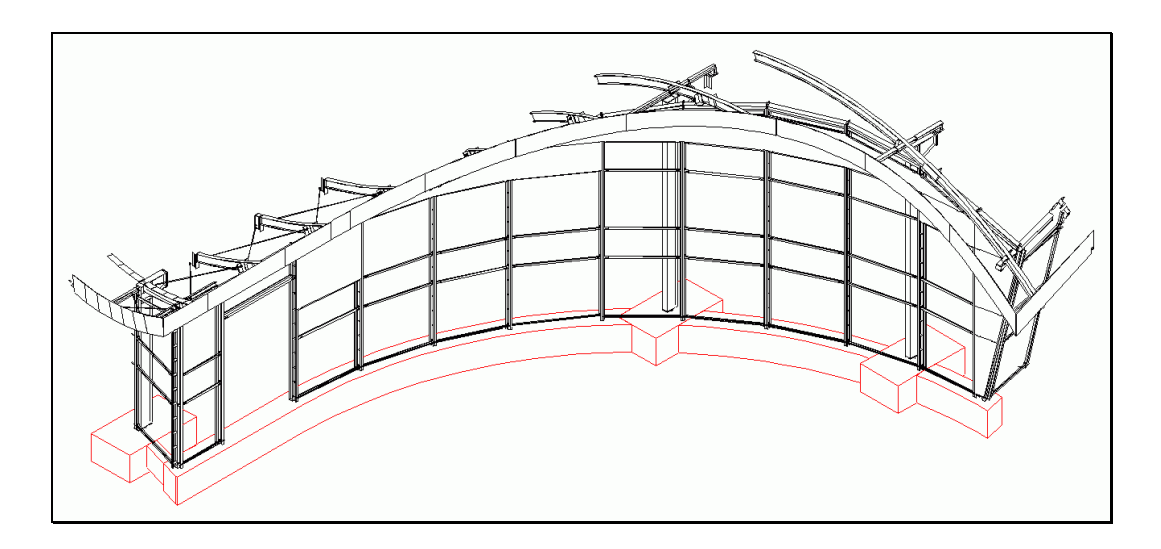

*Abbildung 70: Fassade mit einer gekrümmten Grundrissform*

Eine weitere, bisher unerforschte Aufgabe wäre die Entwicklung von Templates für Fassaden mit Punkthaltern, Abbildung 71.

### *5. Konzipierte Erweiterungen*

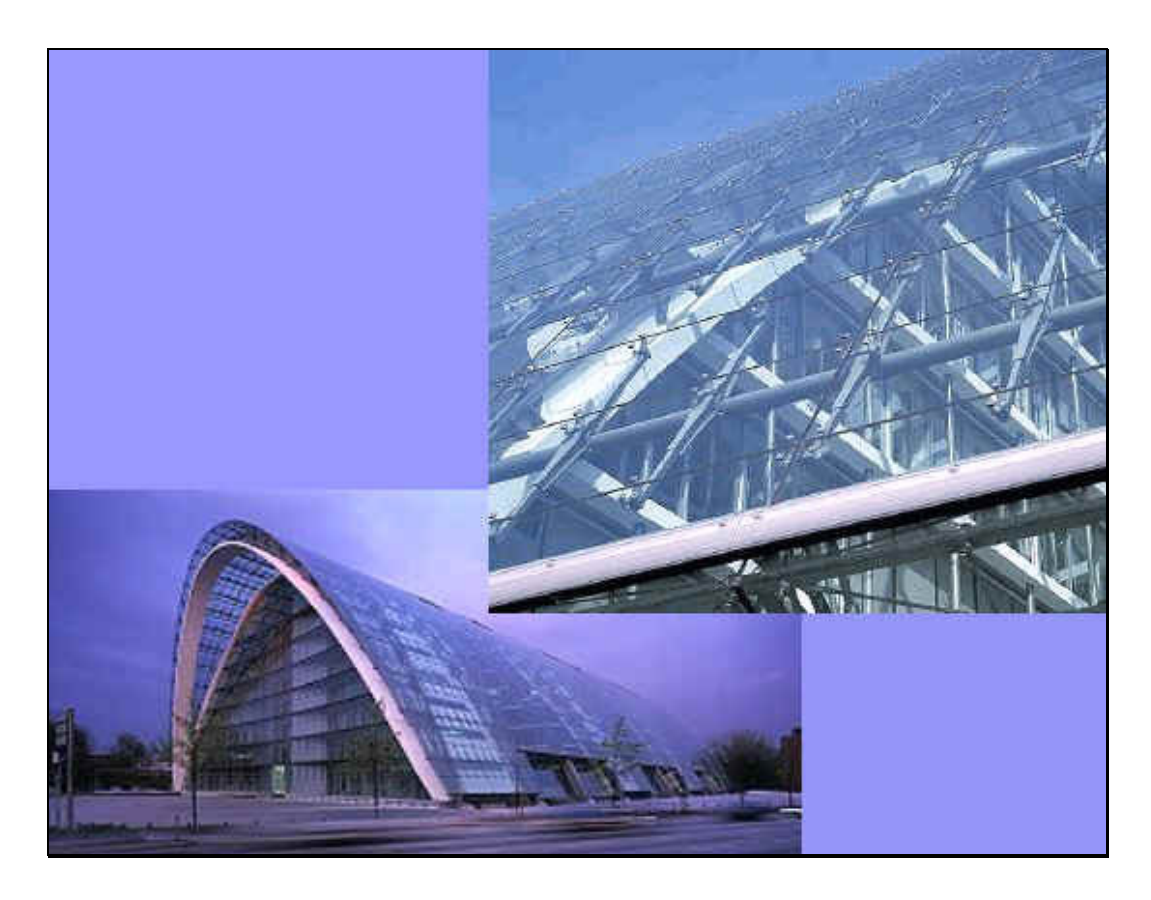

*Abbildung 71: Gekrümmtes Glassystem mit Punkthaltern*

### **5.2. Datenfluss zwischen CAD- und Statikprogrammen**

Die naturgemäß unterschiedlichen rechnerinternen Produktmodelle der CAD-, Statik- und Komplettsysteme bereiten Probleme beim bidirektionalen Datenaustausch zwischen Statik und Konstruktion.

Ein ganzheitlicher Ansatz mit bidirektional gekoppelten Produktmodellen könnte möglicherweise über eine zentrale Datenbank verwirklicht werden [5].

Seit vielen Jahren wird versucht, Architektur-, Massivbau-, Sanitär- und Klimatechnik sowie die zugehörige Statik über Forschungsaktivitäten der International Alliance for Interoperability (IndustrieAllianz für Interoperabilität - IAI) zu verbinden [56].

Diese Datenintegration von verschiedenen Programmen ist vollständig objektorientiert geplant [23]. Das Datenformat muss eine eindeutige Abbildung der Realität auf ein Modell erzeugen. Und umgekehrt muss vom Modell eindeutig auf die reale Konstruktion geschlossen werden können. Dazu wurden von der IAI objektorientierte Industry Foundation Classes (IFC) entwickelt, die jedoch bisher den Stahlbau, Glasbau und Fassadenbau mit den spezifischen Besonderheiten in keiner Weise erfassen.

Um diese objektorientierte Vorgehensweise auch für den Glasbau vorzubereiten, [12] wurden im Rahmen dieser Arbeit Voruntersuchungen durchgeführt [28]. Abbildung 72 zeigt dazu ausschnittweise ein Datenstrukturmodell der Relationen von Eigenschaftstabellen für Objekte des Glasbaus.

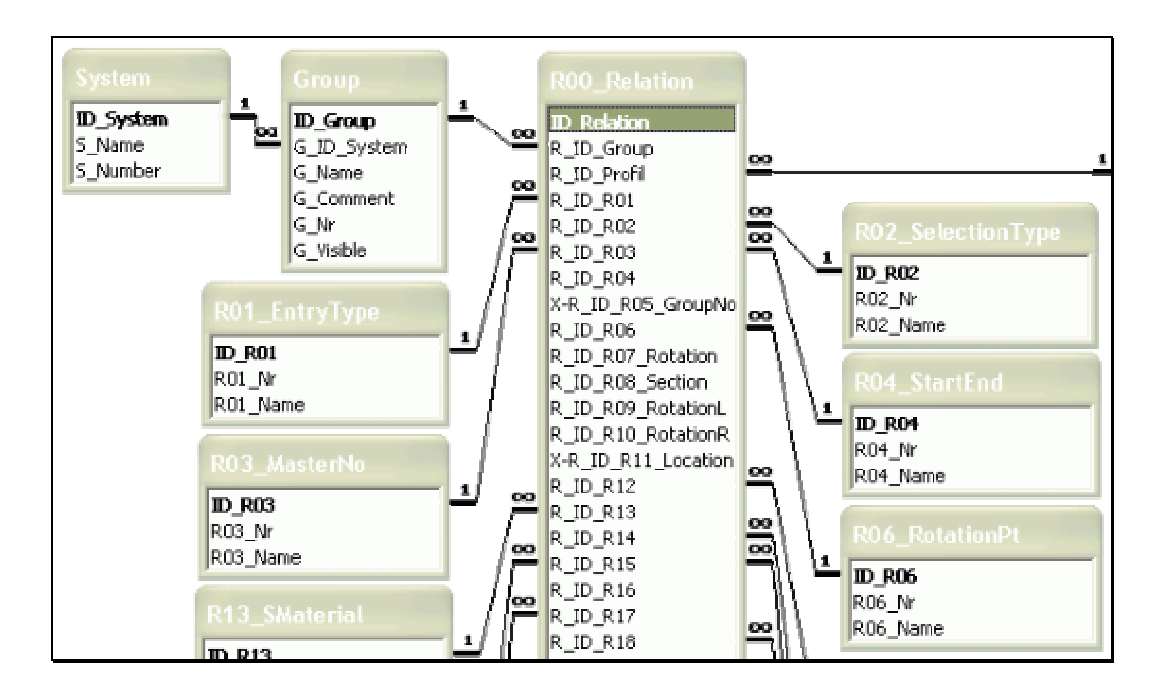

*Abbildung 72: Relationen zwischen Tabellen (Detail)*

# **5.3. Optimierung der Visiblitätsalgorithmen durch dynamische Programmierung**

Bei der programmtechnischen Verwirklichung von Templates für ebene Fassaden stellte sich als Forschungsergebnis heraus, dass die in Glasbau verwendeten Profile zu einer unpraktikabel langen Bildaufbauzeit bei der Arbeit am Bildschirm führen.

Beim Entwurf der Konstruktion muss daher mit vereinfachten Profilen gearbeitet werden. Diese werden dann im letzten Schritt gegen wirklichkeitsgetreue Profile ausgetauscht.

In der Zukunft wäre es sinnvoll, die Leistungsfähigkeit der 3D-Darstellung signifikant zu erhöhen, damit das Konstruieren ohne solche Umwege möglich ist [1]. Weiterhin wird dadurch die Effektivität und die Sicherheit automatisch erhöht, denn nur so das Prinzip "*What you see is what you get*" (WYSIWYG) eingehalten.

Das Ziel bei dieser Idee der Optimierung ist nicht die Beschleunigung einzelner bekannter Algorithmen, sondern eine allgemeine Konzeption eines Beschleunigungsverfahrens von Visiblitätsalgorithmen.

Für Beschleunigungsverfahren neben traditionellen Techniken [11] wie die Verwendung verschiedener Filter oder der Benutzung unterschiedlicher spezieller Algorithmen ergeben sich neue Techniken wie der Einsatz von allgemeingültigen Algorithmenmustern.

Die Idee des Einsatzes von Algorithmenmustern besteht darin, generische algorithmische Muster für bestimmte Problemklassen zu entwickeln und diese dann jeweils an eine konkrete Aufgabe anzupassen. Es ist erwünscht, für eine allgemeine Problemklasse in einem großen Lösungsraum eine Muster-Implementierung zu finden und diese dann an das konkrete Problem anzupassen.

Solche wichtige Algorithmenmuster sind zum Beispiel die Greedy-Algorithmen. Das Prinzip der Greedy-Algorithmen ist es, "in jedem Teilschritt so viel wie möglich zu erreichen". Sie berechnen jeweils in jedem Schritt ein lokales Optimum, aber im allgemeinen Fall können sie daher eventuell ein globales Optimum verpassen.

In dem Fall von Visiblitätsalgorithmen reichen ein oder mehrere lokale Optima nicht aus. Um immer richtige Ergebnisse mittels Optimierungsverfahren zu bekommen, sollte ein auf dieser Methode aufgebautes, aber genaueres Algorithmenmuster benutzt werden.

Vom Ansatz der Greedy-Algorithmen wird also die Wahl optimaler Teillösungen übernommen, aber mit rekursiver Herangehensweise nachgerüstet. Bei dieser so genannten dynamischen Programmierung werden abhängige Teilprobleme optimiert gelöst, indem mehrfach auftretende Teilprobleme nur einmal gelöst werden

Die dynamische Programmierung versucht die Abarbeitung mit folgender Idee zu optimieren: "Jede Lösung wird durch einen Lösungsweg bestimmt. Eine optimale Lösung enthält dabei nur optimale Teillösungen. Wäre dies nicht der Fall, könnte man die Teillösung ja durch den besseren Teilweg ersetzen und würde eine noch bessere Gesamtlösung erhalten" [24].

Mit dieser Optimierung könnte es möglich sein, die bisher zeitaufwendige Darstellung zu beschleunigen und damit den Planungsprozeß ergonomischer zu gestalten.

*5. Konzipierte Erweiterungen*

### **6. Zusammenfassung**

*"Der Fortschritt geschieht heute so schnell, dass, während jemand eine Sache für undurchführbar erklärt, er von einem anderen unterbrochen wird, der sie schon realisiert hat."*

Albert Einstein

Die im Rahmen dieser Arbeit entwickelten Methoden, deren Verwendung die Planungsarbeit für ebene Glasfassaden grundlegend vereinfacht, bewähren sich zum jetzigen Zeitpunkt bereits im Praxiseinsatz.

Das Studium der wissenschaftlichen Literatur, Bücher, die Analyse von praktischer Konstruktionsunterlagen aus der Praxis, die Umfrage bei Unternehmen und die Analyse verschiedener Softwareprodukte sowie die ersten praktischen Einsätze haben bewiesen, dass die ausgearbeiteten Lösungswege und die realisierten Konstruktionstypen den ingenieurwissenschaftlichen Ansprüchen genügen.

Mit Hilfe der über Templates gewählten Parametrisierung ist das gängige Spektrum von Glasfassaden schnell und vollständig ausführbar. Trotz der großen Anzahl notwendiger Parameter bleibt durch den logischen Aufbau der Templates die Bedienung übersichtlich.

Das entwickelte Verfahren bewirkt eine Reduzierung des menschlichen Arbeitsaufwandes in den Bereichen Konstruktion und Arbeitsvorbereitung. Weiterhin werden systematisch Informationsverluste und Konstruktionsfehler vermieden.

Das zum Beweis der Theorie praxisreife Modul berücksichtigt die Bedürfnisse der Fertigung von Glasfassaden. Seine Benutzung ist auch für Anwender möglich, die nur über beschränktes Fachwissen des Glasbaus verfügen, da die konstruktiven und firmenspezifischen Regeln erforscht

### *6. Zusammenfassung*

und formalisiert wurden, so dass sie nun einen automatischen Prozess bilden.

Die Erforschung der Durchführbarkeit in einer realen CAD-Umgebung hat zu einer Lösung geführt, die nicht nur in der Theorie existieren kann, sondern in Hinblick auf die heutige rechnergestützte Umgebung ohne Kompromisse realisierbar ist und fertiggestellt wurde.

Die Arbeit trägt dazu bei, den kompletten Planungs- und Produktionsvorgang zu unterstützen und erheblich zu beschleunigen. Eine Glasfassade, deren elementar interaktive Konstruktion früher mehrere Tage in Anspruch nahm, kann mit diesen neuartigen CAD-Methoden der Templates innerhalb weniger Minuten konstruiert werden.

Neben der konzeptionell vorgeplanten Möglichkeit der Weiterentwicklung und der Erweiterung des Systems mit neuen Fassadenformen (wie zum Beispiel Abbildung 73) oder mit sonstigen Anschlüssen sind schließlich weitere grundsätzliche, noch offene Problembereiche geschildert und dazu Lösungsmöglichkeiten angeboten.

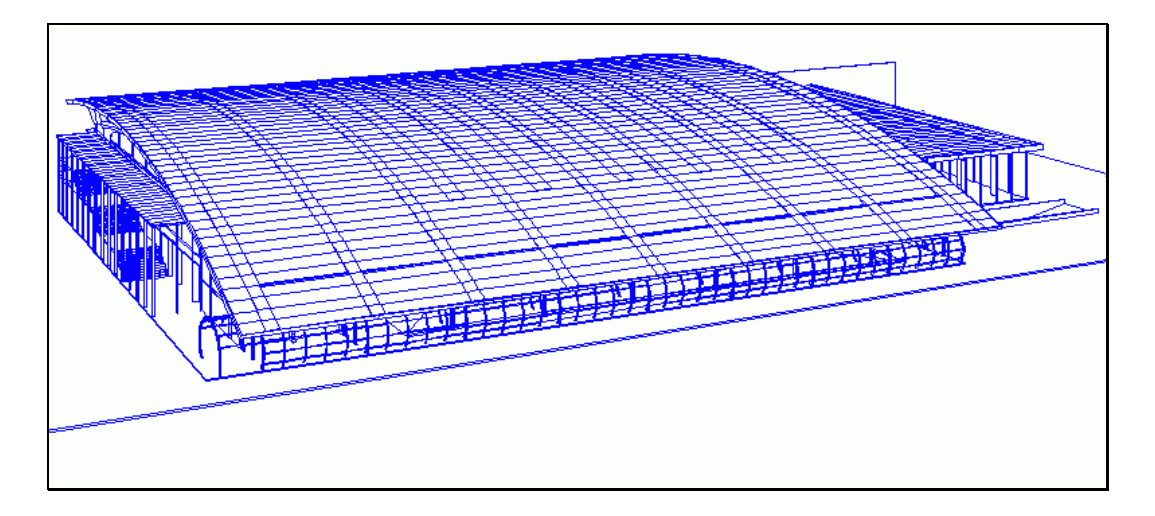

*Abbildung 73: Glasbau mit gebogenen Flächen*

Das Endergebnis zeigt die komplette und hochautomatisierte, sowohl theoretische als auch praktische Lösung. Die Planung, Konstruktion und Detaillierung ebener Glasfassaden ist im Bauingenieurwesen ein hocheffizienter, automatisierter Prozess geworden. Durch die Analyse der zu Grunde liegenden Konstruktionslogik ist er systematisch fehlerfrei und qualitätsgesichert.

### *6. Zusammenfassung*

# **Anhang 1 – Fragebogen**

Fragebogen zu ebenen Glasfassaden.

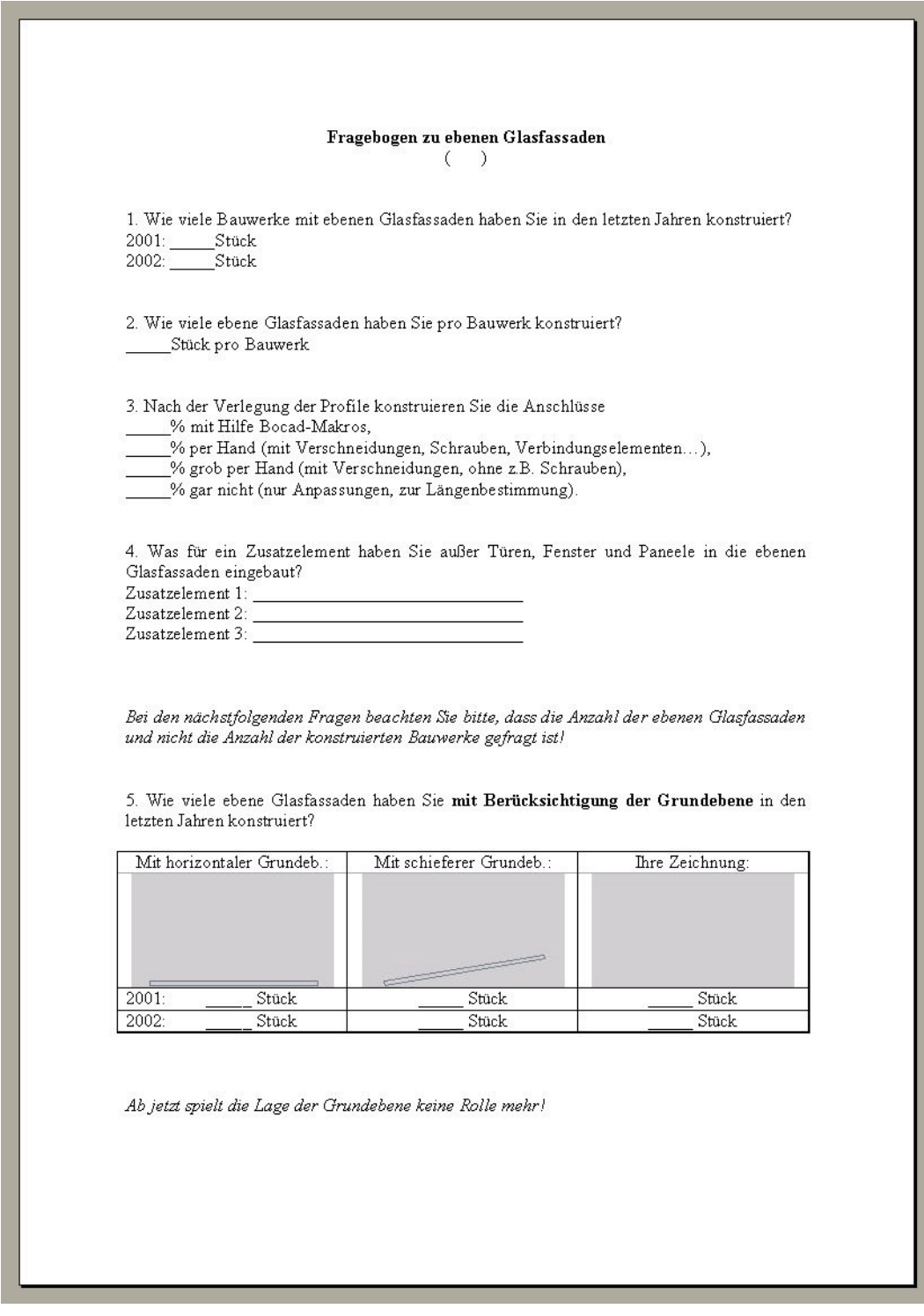

*Abbildung 74: Fragebogen zu ebenen Glasfassaden (Teil 1)*

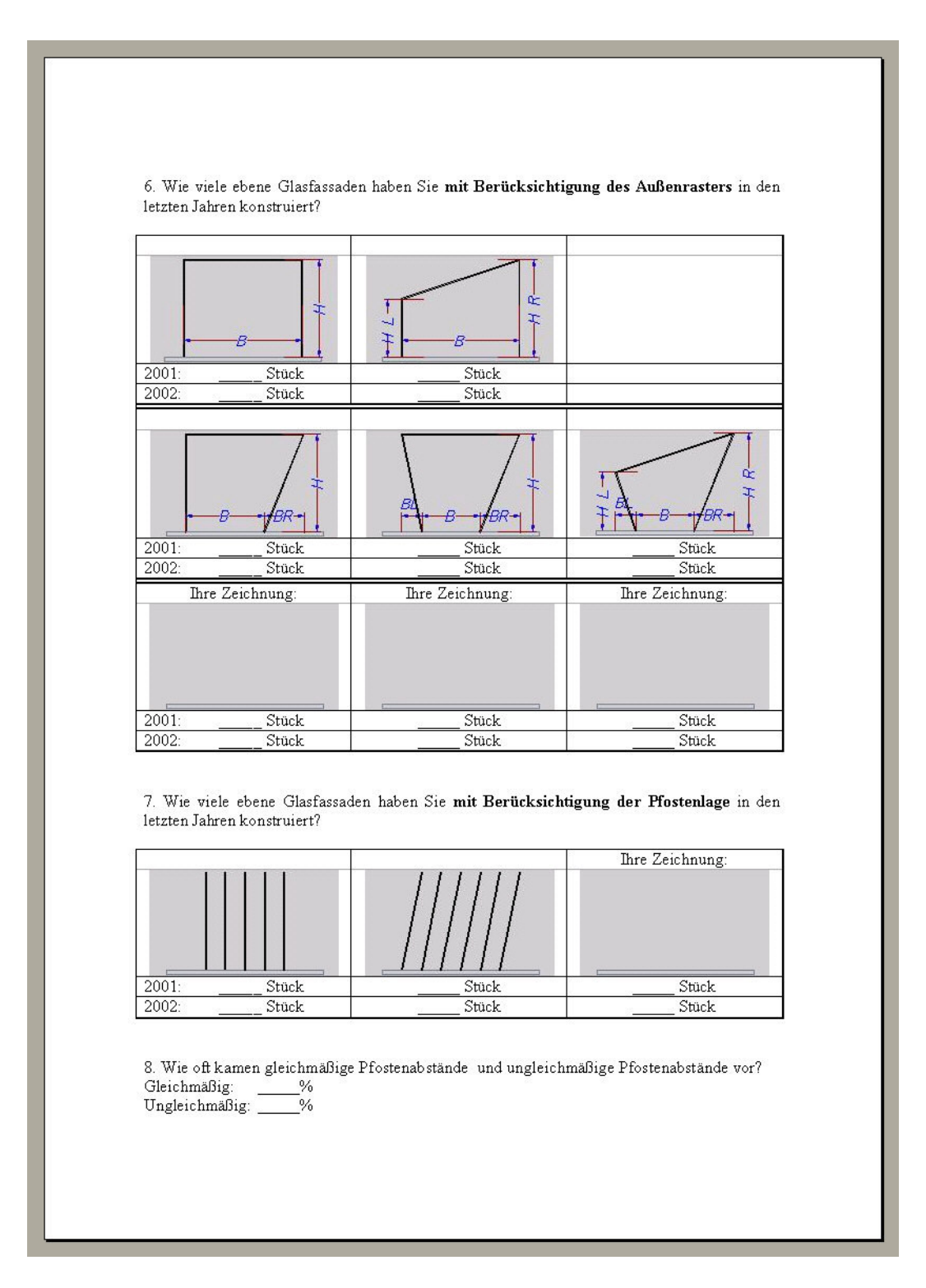

*Abbildung 75: Fragebogen zu ebenen Glasfassaden (Teil 2)*

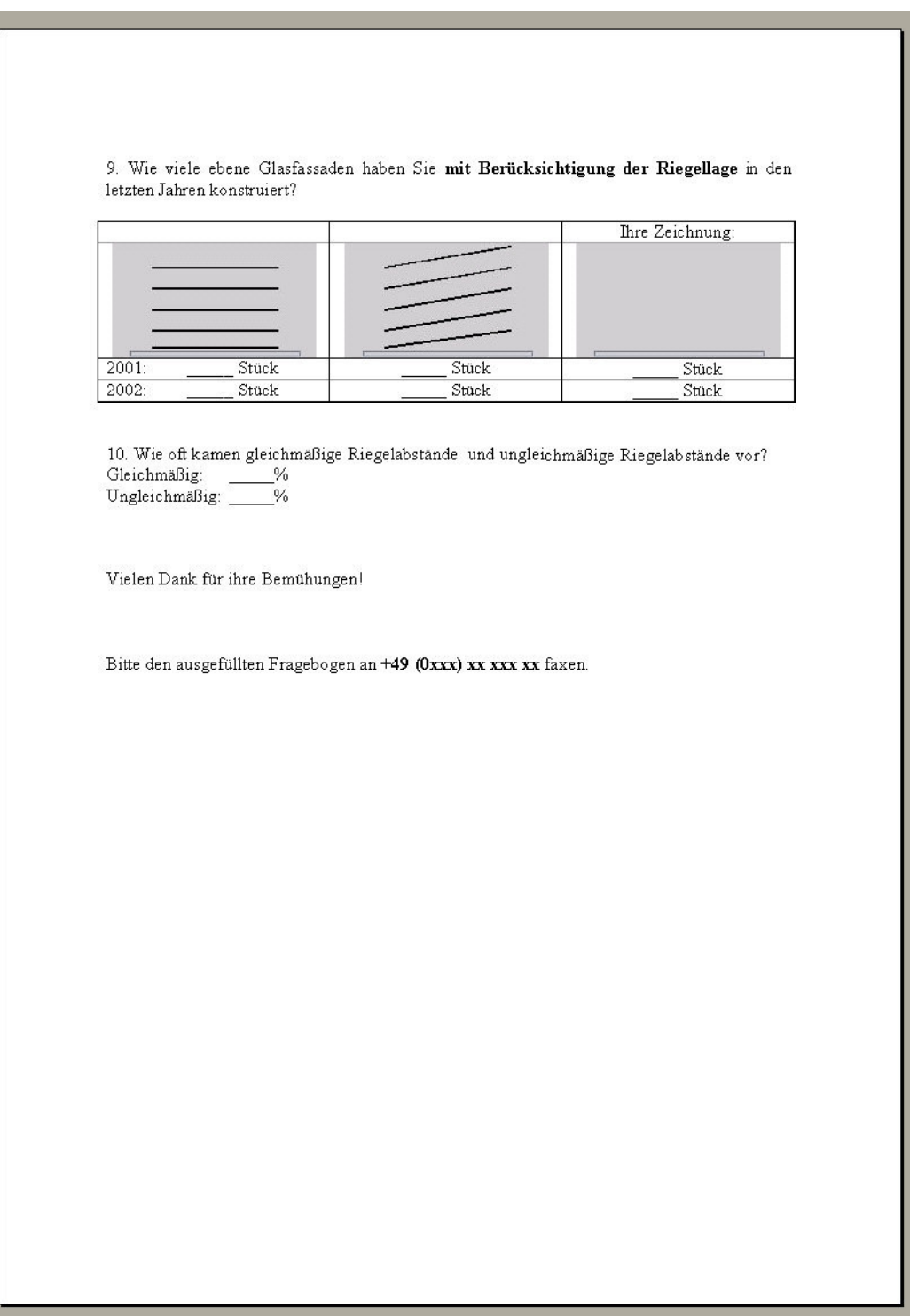

*Abbildung 76: Fragebogen zu ebenen Glasfassaden (Teil 3)*

*Anhang 1 – Fragebogen*

# **Anhang 2 – Verwendete Softwareprodukte**

Folgende Softwareprodukte wurden in Form von Vollversion, von Testversion oder von Studentenversion für diese Arbeit verwendet:

Acrobat 5.0

www.adobe.com - © 2003 Adobe Systems Incorporated

Apache 2.0.44

www.apache.org – © 1999-2003 The Apache Software Foundation

■ ArchiCad 6.5

www.archicad.hu – © 2003 Graphisoft

AutoCad 2002

www.autodesk.com – © 2003 Autodesk Inc.

Bocad-3D 19.24.718

www.bocad.de – © 2003 Bocad Software GmbH.

C-mol

www.c-mol.de – © 2003 C-MOL Deutschland GmbH.

EditPlus 2.11

www.editplus.com – © 1998-2002 ES-Computing

Gamma-Ray

www.gamma-ray.de – © 2003 Gamma-Ray Service-Center GmbH.

 $-$  Gib 3.2

www.scriptum.hu – © 2003 Scriptum Informatika Rt.

HyperCam 1.70.06

www.hypercam.com – © 1995-2003 Hyperionics Technology LLC.

#### *Anhang 2 – Verwendete Softwareprodukte*

 $\blacksquare$  HyperSnap – DX 5.04.02

www.hypersnap.com – © 1995-2003 Hyperionics Technology LLC.

Macromedia Dreamweaver MX

www.macromedia.com – © 1995 1995-2003 Macromedia Inc.

Microsoft Access 2002

www.microsoft.com – © 2003 Microsoft Corporation

Microsoft Excel 2002

www.microsoft.com – © 2003 Microsoft Corporation

Microsoft FrontPage 2002

www.microsoft.com – © 2003 Microsoft Corporation

Microsoft Internet Explorer

www.microsoft.com – © 2003 Microsoft Corporation

**EXECT:** Microsoft Internet Information Services

www.microsoft.com – © 2003 Microsoft Corporation

Microsoft Visio Professional 2002

www.microsoft.com – © 2003 Microsoft Corporation

Microsoft Windows XP

www.microsoft.com – © 2003 Microsoft Corporation

Microsoft Word 2002

www.microsoft.com - © 2003 Microsoft Corporation

MySQL 3.25.53

www.mysql.com – © 1995-2003 MySQL AB.

 $\blacksquare$  PHP 4.2.3

www.php.net – © 2001-2003 The PHP Group

PHP MyAdmin 2.3.2

www.phpmyadmin.net – © 2003 phpMyAdmin devel team

SmartFtp 1.0.973

www.smartftp.com – © 1998-2003 SmartFTP

**WinAce 2.5** 

www.winace.de – © 2003 e-merge GmbH.

*Anhang 2 – Verwendete Softwareprodukte*

# **Abbildungsverzeichnis**

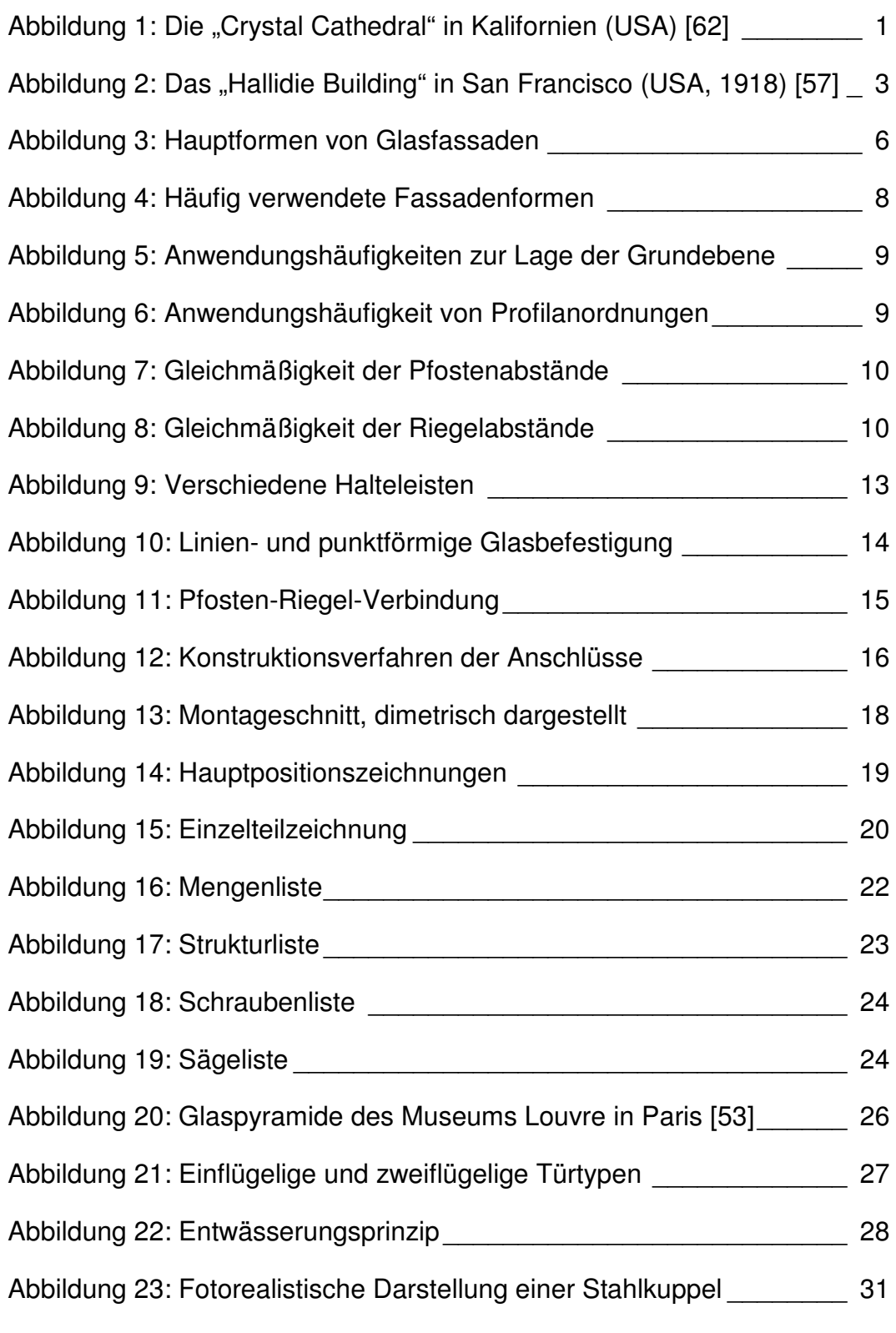

### *Abbildungsverzeichnis*

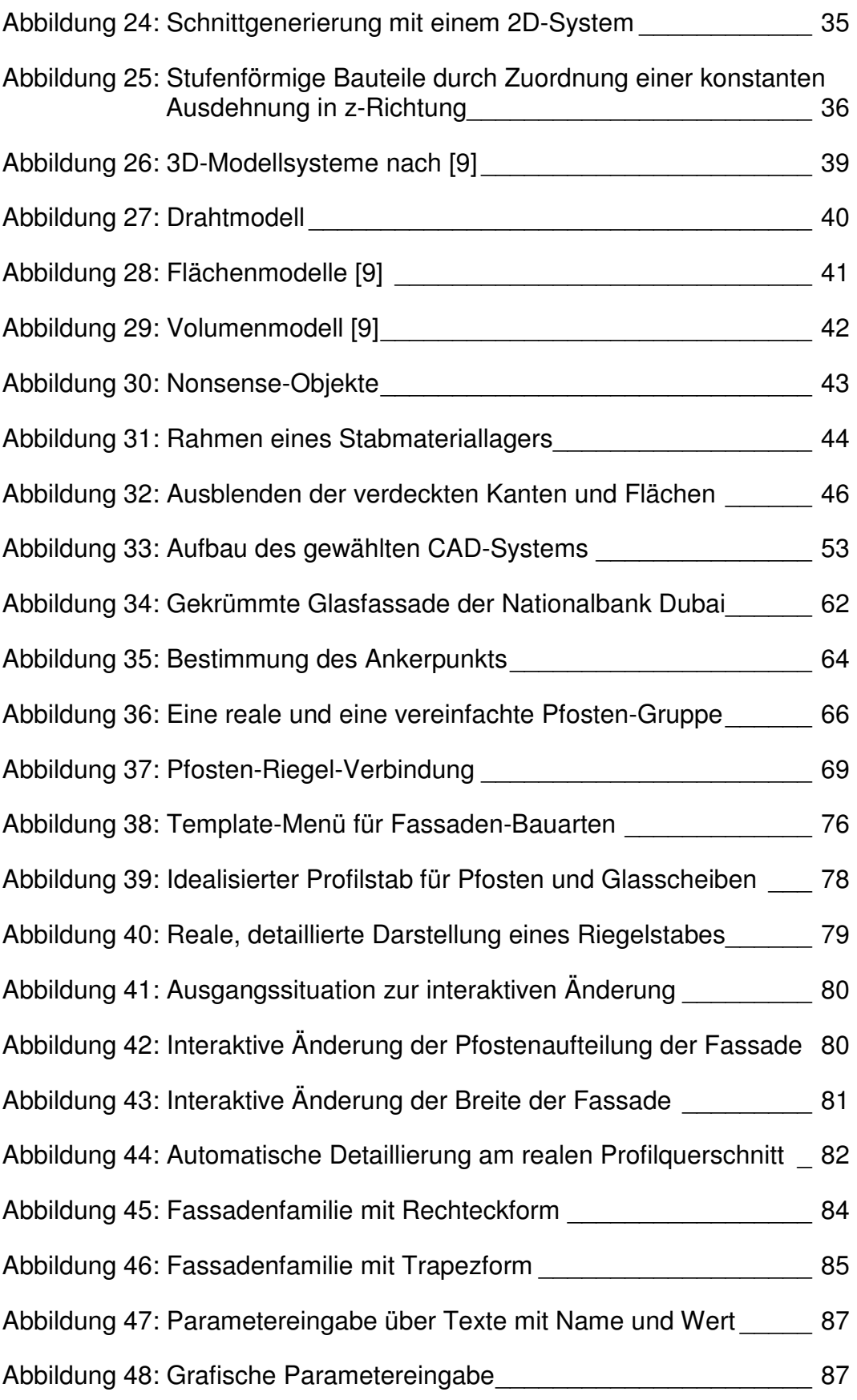

*Abbildungsverzeichnis*

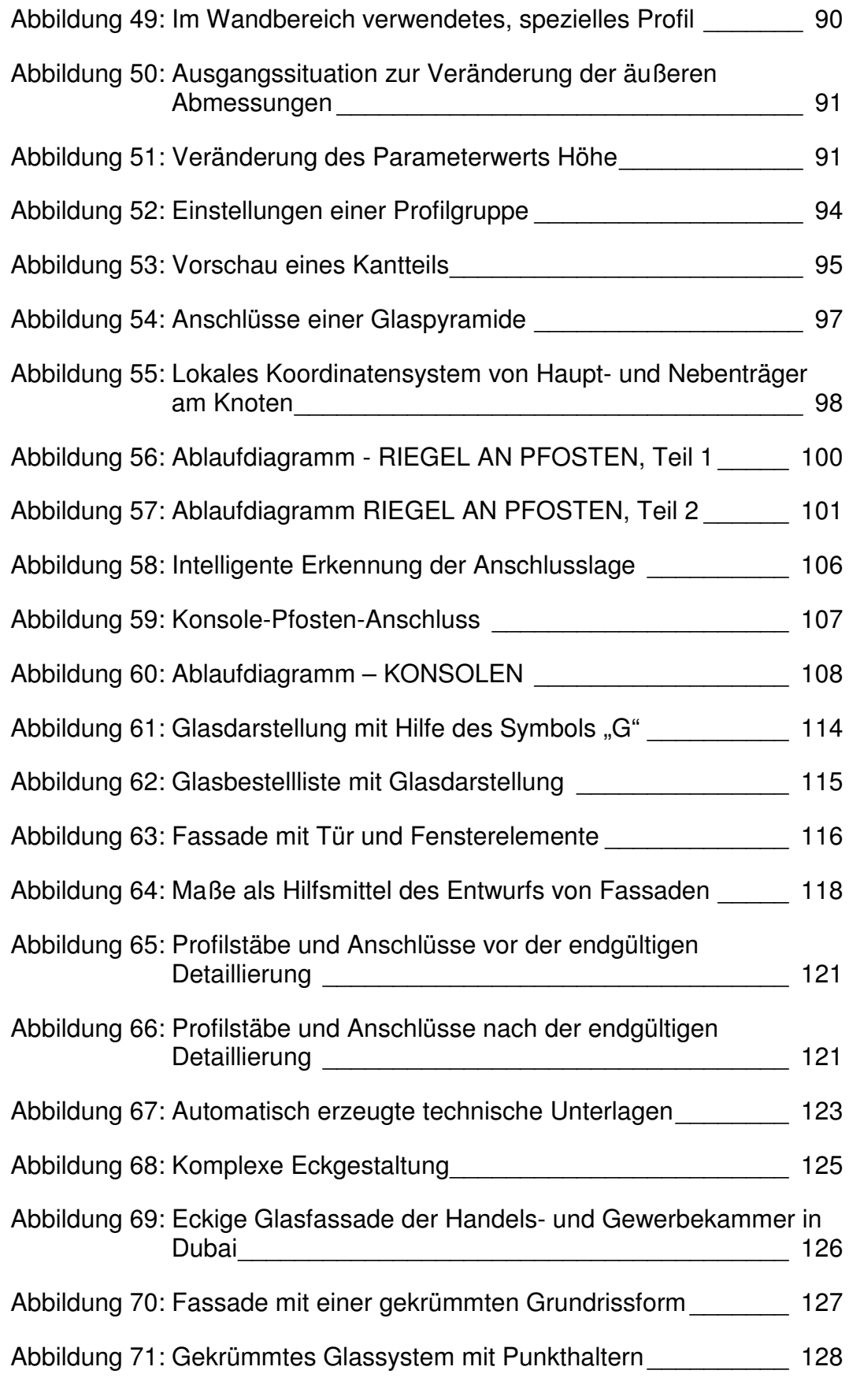

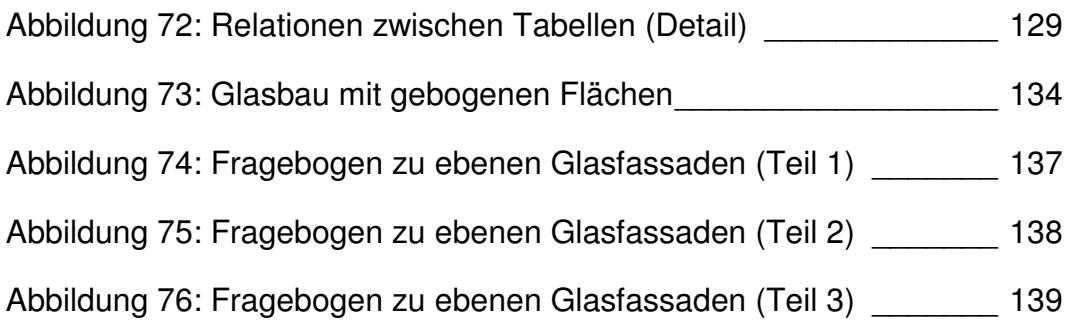

# **Tabellenverzeichnis**

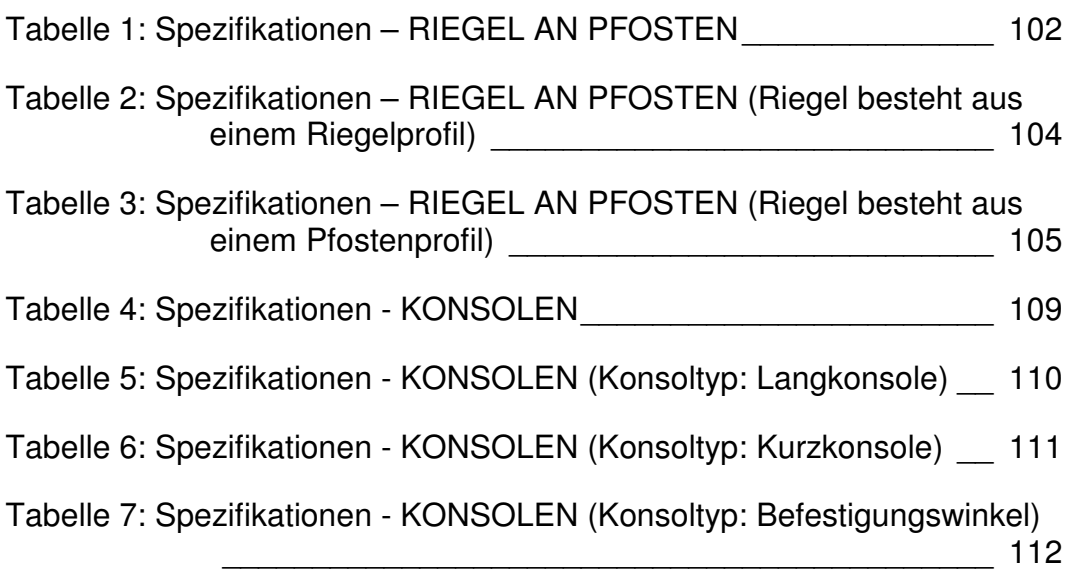

*Tabellenverzeichnis*

- [1] B. Alheit, M. Göbel, M. Mehl, R. Ziegler: *CGI und CGM Graphische Standards für die Praxis* Springer Verlag, 1991. ISBN 3-5405-3699-X *33, 65, 130*
- [2] H. Balzert: *Lehrbuch der Objektmodellierung Analyse und Entwurf* Spektrum Akad. Verlag, 1999. ISBN 3-8274-0285-9 *99*
- [3] H. Balzert: *Lehrbuch der Software-Technik Software-Entwicklung* Spektrum Akad. Verlag, 2000. ISBN 3-8274-0480-0 *74*
- [4] T. Benkő, L. Benkő, A. Poppe: *Objektum-orientált programozás C++ nyelven C++ mint objektum-orientált nyelv* ComputerBooks Budapest, 2000. ISBN 9-6361-8157-8 *61*
- [5] A. Bormann, S. Komnick, G. Landgrebe, J. Materne, M. Rätzmann, J. Sauer: *Rational Rose und UML Anleitung zum Praxiseinsatz* Galileo Computing, 2002. ISBN 3-9343-58172-4 *128*
- [6] M. Y. Cha, J. S. Gero: *Shape Pattern Representation for Design Computation* Publikation University of Sydney, Key Centre of Design Computing, 2003.
- [7] G. Enderle, K. Kansy, G. Pfaff: *Computer Graphics Programming GKS – The Graphics Standard* Springer Verlag, 1984. ISBN 3-5401-1525-0 *46*
- [8] J. S. Gero, V. Kazakov: *On Modeling visual complexity of 3D solid objects* Publikation University of Sydney, Key Centre of Design Computing, 2003.

- [9] J-F. Grätz: *Handbuch der 3D-CAD-Technik Modellierung mit 3D-Volumensystemen* Siemens Berlin, 1989. ISBN 3-8009-1529-4 *32, 33, 34, 39, 41, 42, 46*
- [10] H.-P. Haake: *Grundlagen zum dreidimensionalen rechnergeschützten Konstruieren im Stahlbau mit Anwendungen* Dissertation, Ruhr-Universität Bochum, 1982 Technisch-wissenschaftliche Mitteilungen, 1982. *34*
- [11] R. Hall: *Illumination and Color in Computer Generated Imagery Monographs in visual communication* Springer Verlag, 1989. ISBN 3-5409-6774-5 *130*
- [12] A. Heuer: *Objektorientierte Datenbanken Konzepte. Modelle Standards und Systeme* Addison-Wesley Verlag, 1997. ISBN 3-8931-9800-8 *129*
- [13] U. Knaack: *Konstruktiver Glasbau* Rudolf Müller Verlag, 1998. ISBN 3-4810-1427-9 *2*
- [14] Knaack, Führer, Wurm*: Konstruktiver Glasbau 2* Rudolf Müller Verlag, 2000. ISBN 3-4810-1685-9 *11*
- [15] N. Langner: *Entweder groß oder unbeheizt Was muss man bei der EnEv-Planung von Wintergärten beachten?* Deutsches IngenieurBlatt, 11. 2002. ISSN 0946-2422 *28*
- [16] S. Letzel, R. Gacki: *Jetzt lerne ich MySQL & PHP Dynamische Webseiten mit Open Source-Software* Markt+Techik Verlag, 2001. ISBN 3-8272-6202-X *33*
- [17] F. Markus, S. Jaksch: *Das AutoCAD 13 Buch* Sybex Verlag, 1995. ISBN 3-8155-0155-5 *32*
- [18] U. Meißner, P. Mitschke, G. Nitsche: *CAD im Buwesen Entscheidungshilfen zu Organisation, Technik und Arbeit* Springer Verlag, 1992. ISBN 3-5405-5019-4 *45*
- [19] B. Oestereich: *Objektorientierte Softwareentwicklung Analyse und Design mit der Unified Modeling Language* Oldenbourg Verlag, 1998. ISBN: 3-4862-4787-5 *38*
- [20] Oesterle, Lieb, Lutz, Heusler: *Doppelschalige Fassaden Ganzheitliche Planung* Callwey, 1999. ISBN 3-7667-1376-0 *89*
- [21] G. Pegels: *Experience with Network-based Co-operative Design and Detailing Processes* In: Proceedings of the Seminar on "Information Technology in Civil Engineering and its Applications" Publikation Tehran, I.R. Iran, Building and Housing Research Center, 2002.
- [22] G. Pegels, P. Kutsch: *Wettbewerbsfähigkeit und CAD-Konstruktion Erfahrungen eines Stahlbauunternehmens* Stahlbau, Heft 5, 1997. ISSN 0038-9145 *25*
- [23] H. Reß, G. Viebeck: *Datenstrukturen und Algorithmen Objektorientiertes Programmieren in C++* Hanser Verlag, 2000. ISBN 3-4462-1362-7 *129*
- [24] G. Saake, K. Sattler: *Algorithmen & Datenstrukturen Eine Einführung mit Java* Dpunkt Verlag, 2002. ISBN 3-8986-4122-8 *49*
- [25] Schittlich, Staib, Balkow, Schuler, Sobek: *Glasbau Atlas* Birkhäuser, 1998. ISBN 3-7643-5944-7 *5*
- [26] Schneider: *Bautabellen für Ingenieure (13.Auflage) mit europäischen und nationalen Vorschriften* Werner-Verlag, 1998. ISBN 3-8041-3460-2 *17*
- [27] M. Schlensker: *Verfahrensgrundlagen des rechnerunterstützten Konstruierens mit Hilfe einer Konstruktions-Methodenbank* Dissertation, Ruhr-Universität Bochum, 1982 Technisch-wissenschaftliche Mitteilungen, 1982.

- [28] H. Schulz, P. Siering: *Datendiener Freie Datenbankserver im Vergleich* Ct magazin für computer technik, 2. 2003 ISSN 0-7248-679 *129*
- [29] J. Schwarze: *Systementwicklung* Neue Wirtschaftsbriefe Verlag, 1995. ISBN: 3-4824-7631-4 *51*
- [30] G. J. Smith, J. S. Gero: *Experience and Interaction* Punblikation University of Sydney, Key Centre of Design Computing, 2003.
- [31] M. Steinrötter: *CAD-Verfahren der Informationsgewinnung und – verarbeitung am dreidimensionalen Körpermodell von Stahlbauten* Dissertation, Bergische Universität Wuppertal, 1995.
- [32] H. Vogel: *Das Einsteigerseminar AutoCAD 2000* bhv Verlag, 2000. ISBN 3-8287-1071-9 *32*
- [33] C. Westphal: *Bauinformatik für virtuelle Unternehmen* Dissertation, Bergische Universität Wuppertal, 2002. Shaker Verlag, Aachen, 2002. ISBN: 3-8322-0798-8 *32*
- [34] Widenius, Axmark, MySQL AB: *MySQL Das offizielle Handbuch* mitp-Verlag, 2002. ISBN 3-8266-0888-7 *48*
- [35] S. Wigard: *Visual C++ 6.0 Das bhv Taschenbuch* bhv Verlag, 1999. ISBN 3-8287-5019-2 *49*
- [36] D. Wissfeld: *Planen und Konstruieren mit Glas* Bauingenieur, 07. 2002. ISSN 0005-6650 *32*
- [37] Z. Xiang, R. A. Plastock: *Computergrafik IT-Studienausgabe* mitp-Verlag, 2003. ISBN 3-8266-0908-5 *34*
- [38] C. Yongyu: *Eine von Landessprachen unabhängige Nutzoberfläche mit intelligenten CAD-Objekten des Bauwesens* Dissertation, Bergische Universität Wuppertal, 2002. Online-Publikation *72*
- [39] M. J. Young: *Visual C++ mesteri szinten* Kiskapu Budapest, 1998. ISBN 9-6303-647-2 *49*

# **Verzeichnis von Dokumentationen und Normen**

- [40] Autodesk: *AutoCAD Reference Documentation, Acad.hlp* Autodesk Inc., 1999.
- [41] Bocad-3D: *Benutzerhandbuch Eingabeinterpreter FFEIN7* Bocad Software GmbH, 1986.
- [42] Deutsches Institut für Bautechnik, Glas: *Technische Regeln für die Verwendung von linienförmig gelagerten Überkopfverglasungen Technische Regeln für die Verwendung von linienförmig gelagerten Vertikalverglasungen* Entwurf, 2003.
- [43] *DIN Normen für den Baustoff Glas – Brandschutz DIN 4102 Brandverhalten von Baustoffen und Bauteilen DIN 18095-1 Türen, Rauchschutztüren*
- [44] *DIN Normen für den Baustoff Glas – Einfachglas DIN 1238 Spiegel aus silberbeschichtetem Spiegelglas DIN 1249-10 Flachglas im Bauwesen, Eigenschaften DIN 1249-11 Flachgas im Bauwesen, Glaskanten DIN 1249-12 Flachgas im Bauwesen, Sicherheitsglas DIN 1259 Glasbegriffe für Glaszeugnisse DIN 11525 Gartenbauglas DIN 12116 Prüfung von Glas DIN EN 572-2 Glas im Bauwesen, Floatglas DIN EN 572-5 Glas im Bauwesen, Ornamentglas DIN EN 572-6 Glas im Bauwesen, Drahtornamentglas DIN ISO 695 Glas, Beständigkeit DIN ISO 719 Glas, Wasserbeständigkeit DIN ISO 9385 Glas und Glaskeramik, Härteprüfung*
- [45] *DIN Normen für den Baustoff Glas – Schallschutz DIN 4109 Schallschutz im Hochbau DIN 52210 Bauakustische Prüfungen*
- [46] *DIN Normen für den Baustoff Glas – Sicherheit DIN V 18103 Türen DIN 52290-1 bis 5 Angriffhemmende Verglasung DIN 52337 Prüfverfahren für Flachglas im Bauwesen DIN 52338 Prüfverfahren für Flachglas im Bauwesen DIN 52349 Prüfung von Glas*
- [47] *DIN Normen für den Baustoff Glas – Sonnenschutz DIN 4108-2 Wärmeschutz im Hochbau DIN 67507 Lichttransmissionsgrade*

#### [48] *DIN Normen für den Baustoff Glas – Sonstige*

*DIN 1259-1 Glas, Begriffe für Glasarten und Glasgruppen DIN 1259-2 Glas, Begriffe für Glaserzeugnisse DIN 1286 Mehrscheiben-Isolierglas DIN 4242 Glasbaustein-Wände DIN 18175 Glasbausteine, Anforderungen, Prüfung DIN 18361 Technische Vertragsbedingungen DIN 52313 Prüfung von Glas DIN 52452 Prüfung von Dichtstoffen für das Bauwesen DIN 52460 Fugen- und Glasabdichtungen DIN 68121 Holzprofile für Fenster und Fenstertüren DIN EN 27390 Hochbau, Fugendichtstoffe DIN EN 28340 Hochbau, Fugendichtstoffe*

[49] *DIN Normen für den Baustoff Glas – Statik DIN 1055-4 Lastannahme für Bauten DIN 1055-5 Lastannahme für Bauten DIN V 11535-1 Gewächshäuser DIN 18055 Fenster, Fugendurchlässigkeit DIN 18516-1 Außenwandbekleidung DIN 18516-4 Außenwandbekleidung DIN 52292 Prüfung von Glas und Glaskeramik DIN 52303-1 Prüfverfahren für Flachglas im Bauwesen*

- [50] *DIN Normen für den Baustoff Glas – Wärmeschutz DIN 4108-2 Wärmeschutz im Hochbau DIN V 4108-4 Wärmeschutz in Gebäuden DIN 52612 Wärmeschutztechnische Prüfungen*
- [51] N. Travers: *Net-3D Quick Reference* Production Software Technology Ltd., 2001.

#### [52] Vegla: *Glas am Bau Technisches Handbuch* Aachen, Vereinigte Glaswerke GmbH, 1996.

### **Verzeichnis verwendeter Internetseiten**

- [53] S. Barry: *Pyramid at the Louvre Museum* http://www.graphics.cornell.edu/online/arch/barry Cornell University Program of Computer Graphics, 1995. Stand: 02. 2003.
- [54] Construnet: *Schnittstellenprobleme in der Praxis* http://www.construnet.de Construnet GmbH, 2000. Stand: 04. 2002.
- [55] M. Hauer: *Methoden und Applikationen für mehrsprachiges Wissensmanagement* http://www.agi-imc.de Information Management Consultants. Stand: 01.2003.
- [56] IndustrieAllianz für Interoperabilität: *Industry Foundation Classes* http://www.iai-ev.de Industrieallianz für Interoperabilität E.V. Stand: 03. 2003.
- [57] K. Matthews: *Great buildings* http://www.greatbuildings.com/buildings/Hallidie\_Building.html Artifice Inc., 1994-2003. Stand 04.2003.
- [58] A. Oebbeke: *ARCHmatic-Glossar Lexikon* http://www.glossar.de Neustadt, 1997-2001. Stand: 03. 2001.
- [59] Technische Universität Darmstadt: *Vernetzt-kooperative Planungsprozesse im Konstruktiven Ingenieurbau* http://www.iib.bauing.tu-darmstadt.de/dfg-spp1103 DFG-Schwerpunktprogramm 1103. Stand: 03. 2003.
- [60] Technische Universität München: *Bauen mit Glas* http://www.lt.arch.tu-muenchen.de/TWLII\_seminar/head.html Seminarbericht, 2001. Stand: 02. 2003.
- [61] O. Vornberger, Olaf Müller: *Computergrafik* http://www-lehre.inf.uos.de/~cg/2000/skript Universität Osnabrück. Stand: 01.2003.
- [62] G. Wayne: *The Crystal Cathedral* http://www.seeing-stars.com/Churches/CrystalCathedral.shtml Gary Wayne, 2003. Stand: 02. 2002.

*Verzeichnis verwendeter Internetseiten*

[63] Wissen.de GmbH: *Wissen.de* http://www.wissen.de **Wissen.de GmbH, 2000-2003. Stand 05.2003.** 

### **Lebenslauf**

#### **Persönliche Daten**

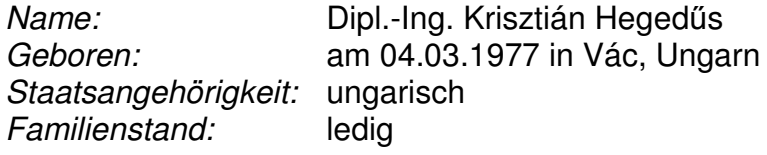

#### **Studium**

09/1991 – 06/1995 **Kalvinistisches Gymnasium Kecskemét, Ungarn**

09/1995 – 02/2001 **Technische und Wirtschaftswissenschaftliche Universität Budapest, Ungarn** Deutschsprachige Ingenieurausbildung; Fachbereich Bauingenieurwesen Fachrichtung *Hochbau und Umwelttechnik*

- 10/1997 02/1998 **Technische Universität Karlsruhe** Fakultät für Bauingenieur- und Vermessungswesen
- 09/2000 12/2000 **Bergische Universität Wuppertal** Lehrgebiet für Bauinformatik – *Diplomarbeit*: "Planung einer Halle in Stahlbauweise und Kopplung Statik/CAD"
- 03/2001 06/2004 **Bergische Universität Wuppertal** Lehr- und Forschungsgebiet für Theoretische Methoden und Angewandte Informatik – *Promotion*: "CAD-Methoden des Konstruktivprozesses im Glasbau - Wissensakquisition, Forschung und Entwicklung -"

#### **Akademische Weiterbildung**

- 1998 **Bergische Universität Wuppertal** Lehrgebiet für Bauinformatik: Entwicklung eines Multimedia-Skriptes
- 1998 **Bauhaus-Universität Weimar** Summer Academy 1998: Advanced Studies – Structural Engineering and CAE